## Brave A Better Web Browser

### R. Scott Granneman

© 2022 R. Scott Granneman
Last updated 2022-10-24
You are free to use this work, with certain restrictions.
For full licensing information, please see the last slide/page.

# Browser Basics

## Rendering Engines

Rendering Engine (AKA Layout Engine or Web Browser Engine)

Combines HTML, CSS, & JavaScript into formatted webpages in the viewport of a web browser (or other programs, like email)

### January 2020-Now

| Rendering<br>Engine              | Name     | Browser |
|----------------------------------|----------|---------|
|                                  | Trident  |         |
|                                  | EdgeHTML |         |
| Gecko                            | Gecko    |         |
|                                  | WebKit   |         |
| <bli><bli><br/>k&gt;</bli></bli> | Blink    |         |

March 9, 2021: Edge Legacy no longer receives security updates

August 17, 2021: Microsoft 365 apps & services no longer supports IE 11

June 15, 2022: Microsoft ends support for IE desktop app on Windows 10

Chromium is an open source browser, overseen by Google, that uses the Blink rendering engine

About every 6 weeks, Google takes Chromium, adds Google (spying) stuff to it & other non-open source code, & releases it as Chrome

Other browsers besides Chrome, Opera, & Edge are also based on Chromium

Amazon Silk • Blisk • Brave • Comodo Dragon • Côc

Côc • Epic • Falkon • Qihoo 360 Secure Browser •

SalamWeb • Samsung Internet • Sleipnir • Slimjet •

Torch • UC Browser • Vivaldi • Yandex

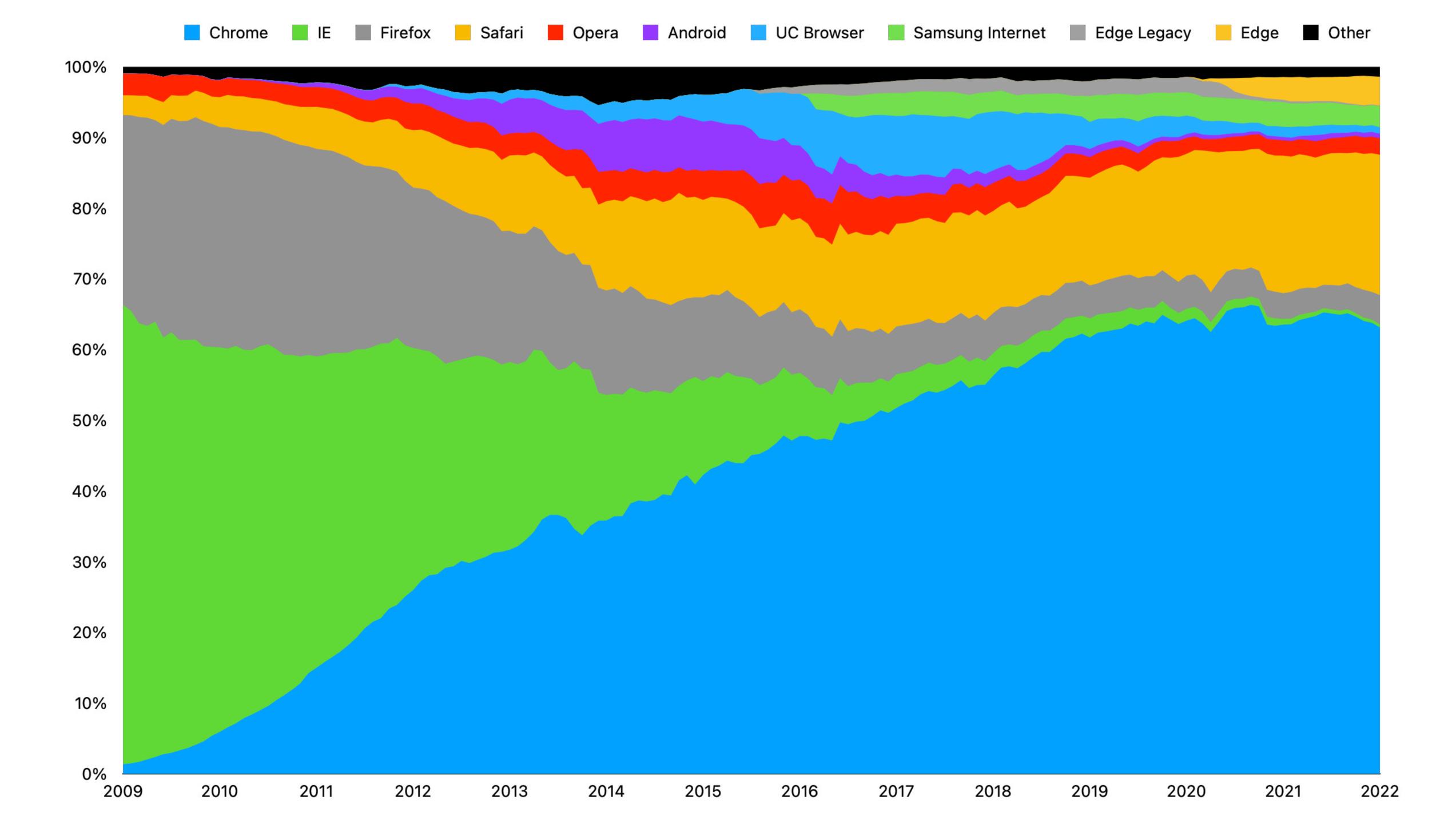

## Choices

### Internet Explorer/Edge Family Tree

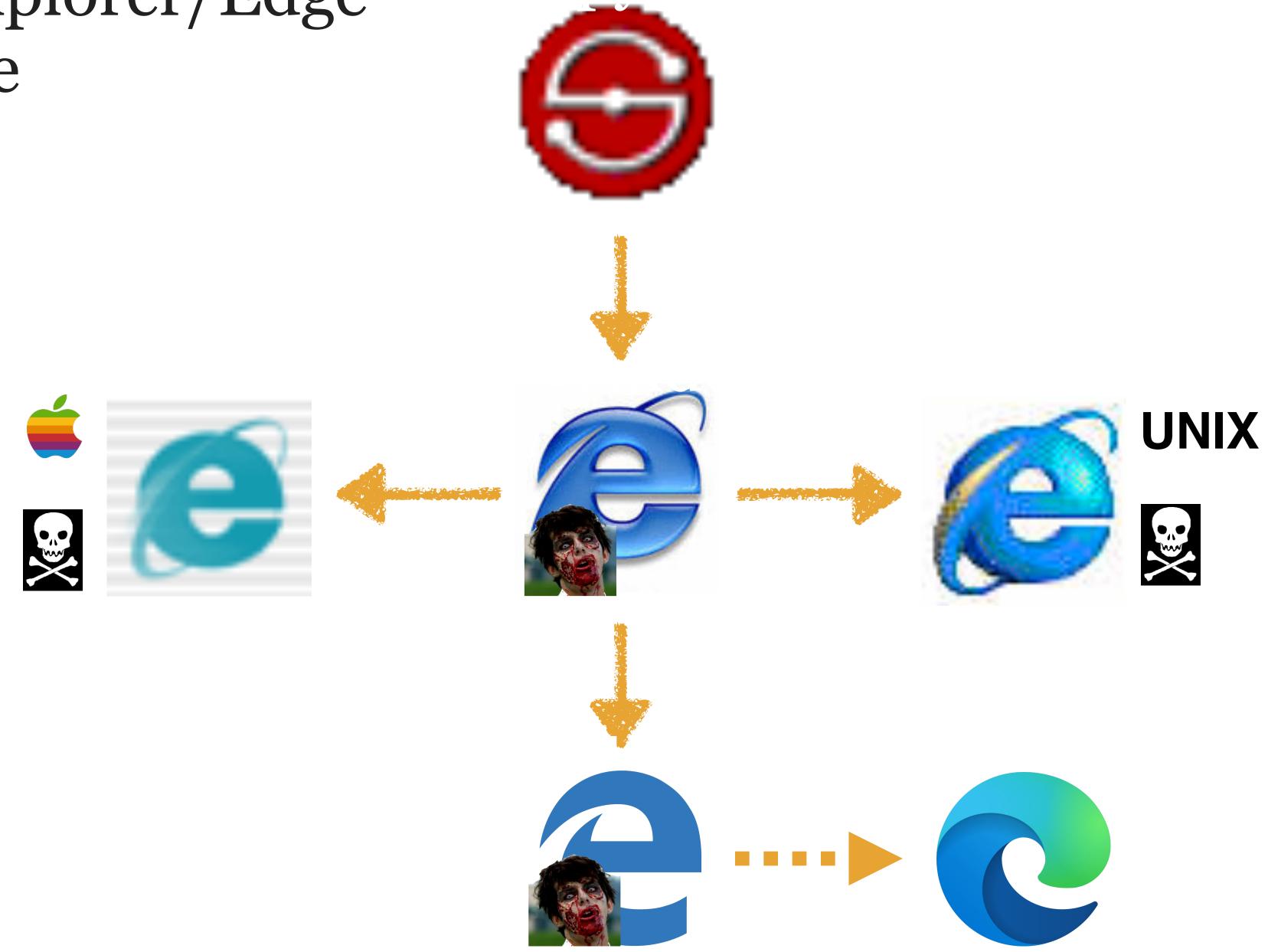

### Netscape/Mozilla/Firefox Family Tree

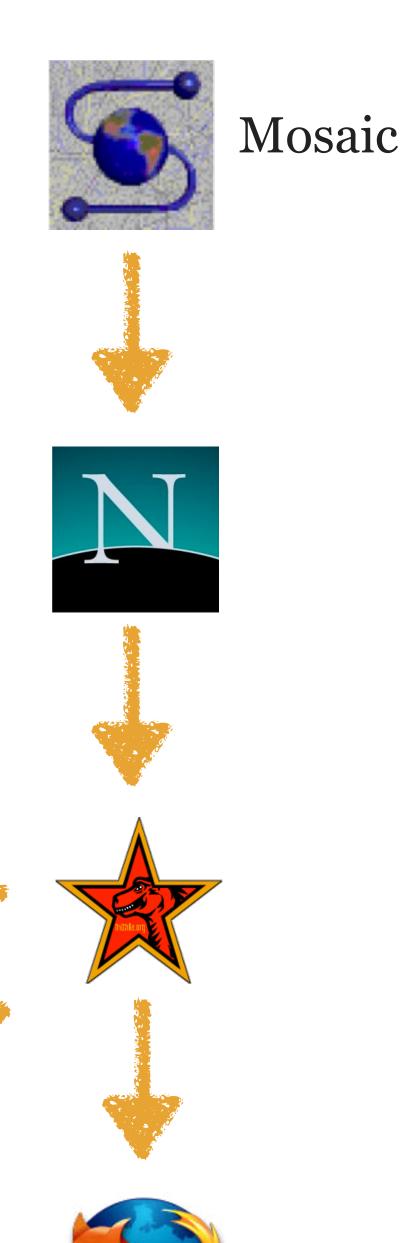

Thunderbird (email)

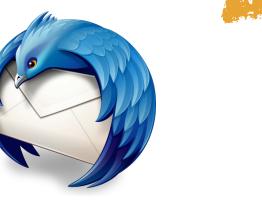

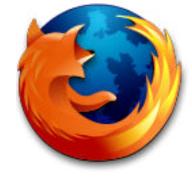

### Safari/Chromium Family Tree

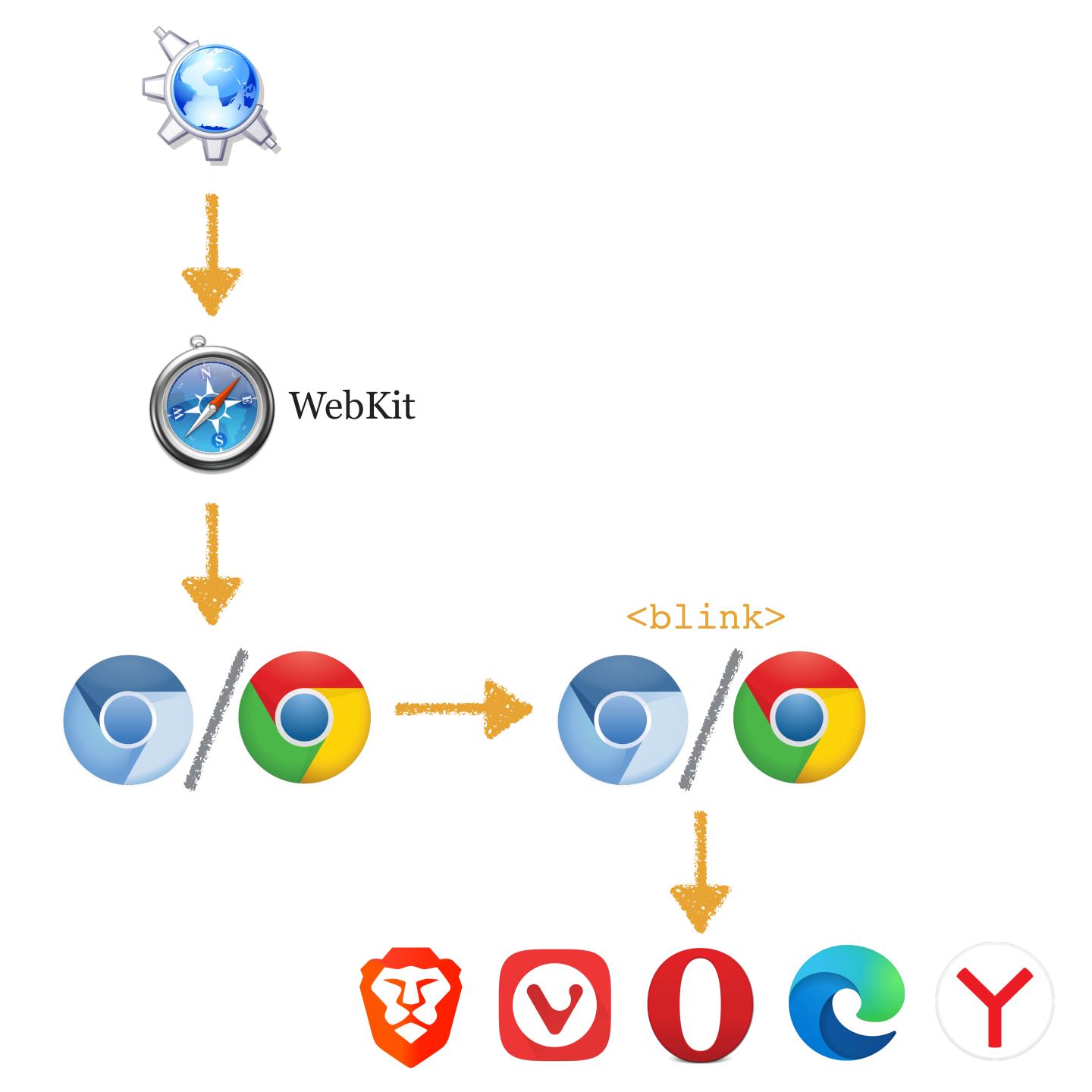

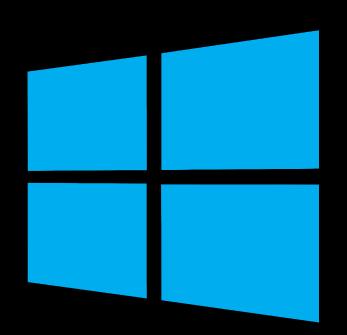

Internet Explorer (Trident)
Edge (EdgeHTML)
Edge (Chromium-based)

Part of operating system

Chrome/Brave/Vivaldi (Chromium-based) Firefox (Gecko)

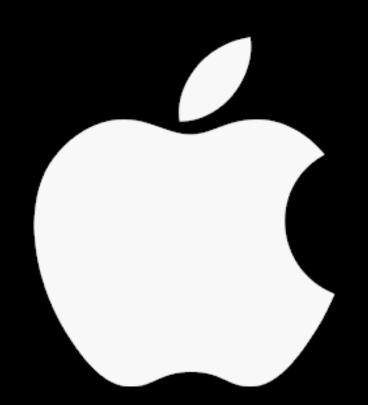

Safari (WebKit) Part of operating system

Chrome/Brave/Vivaldi/Edge (Chromium-based)
Firefox (Gecko)

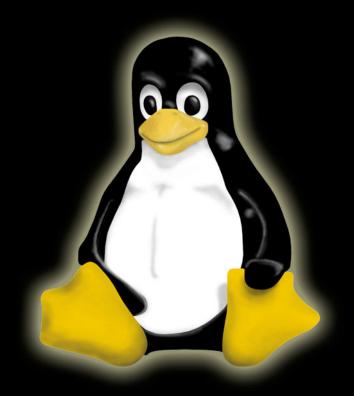

Chrome/Vivaldi/Brave/Edge (Chromium-based)
Firefox (Gecko)
Konqueror (KHTML or WebKit)
GNOME Web (WebKit)

## Braves Settings

All screenshots, unless otherwise indicated, are using Brave 1.41.06 running on macOS 12.5 Monterey

Brave is based on Chromium, but there are substantial differences

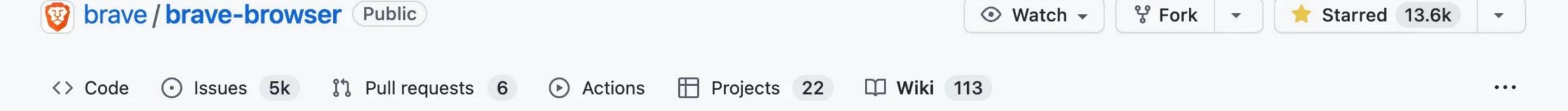

### Deviations from Chromium (features we disable or remove)

Linh edited this page on Jan 21 · 74 revisions

NOTE: this page is a work in progress! It should by no means be considered a "final" or exhaustive list of things we have removed.

- How it works
- What Chromium features are removed for privacy/security reasons?
  - Services & Features We Disable Entirely
  - Services We Proxy Through Brave Servers
  - Modified Features and Functionality
- How does Brave compare to ungoogled-chromium?

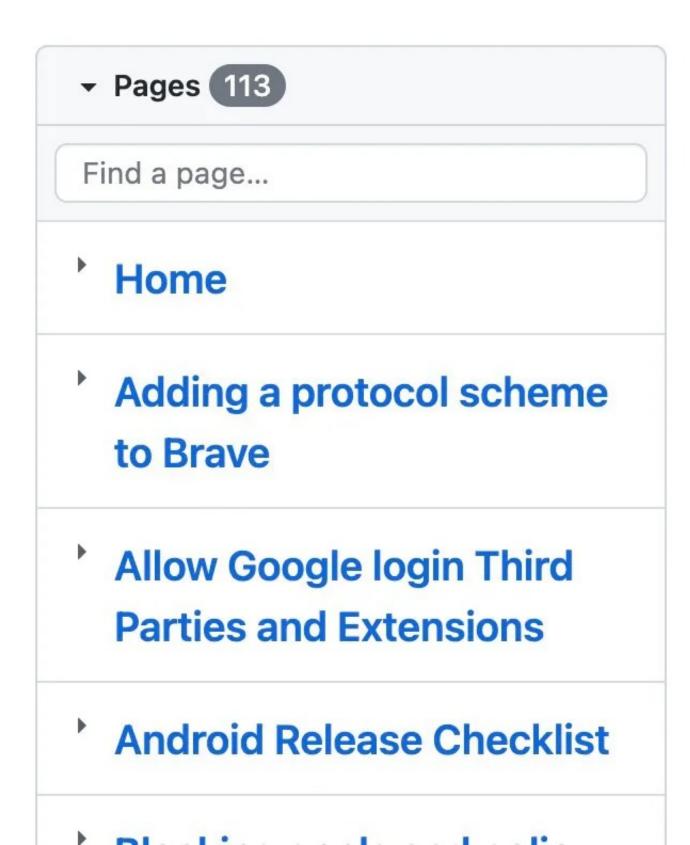

Brave for desktop is built on top of the open-source Chromium project. We add features on top

## Settings 1: Get started

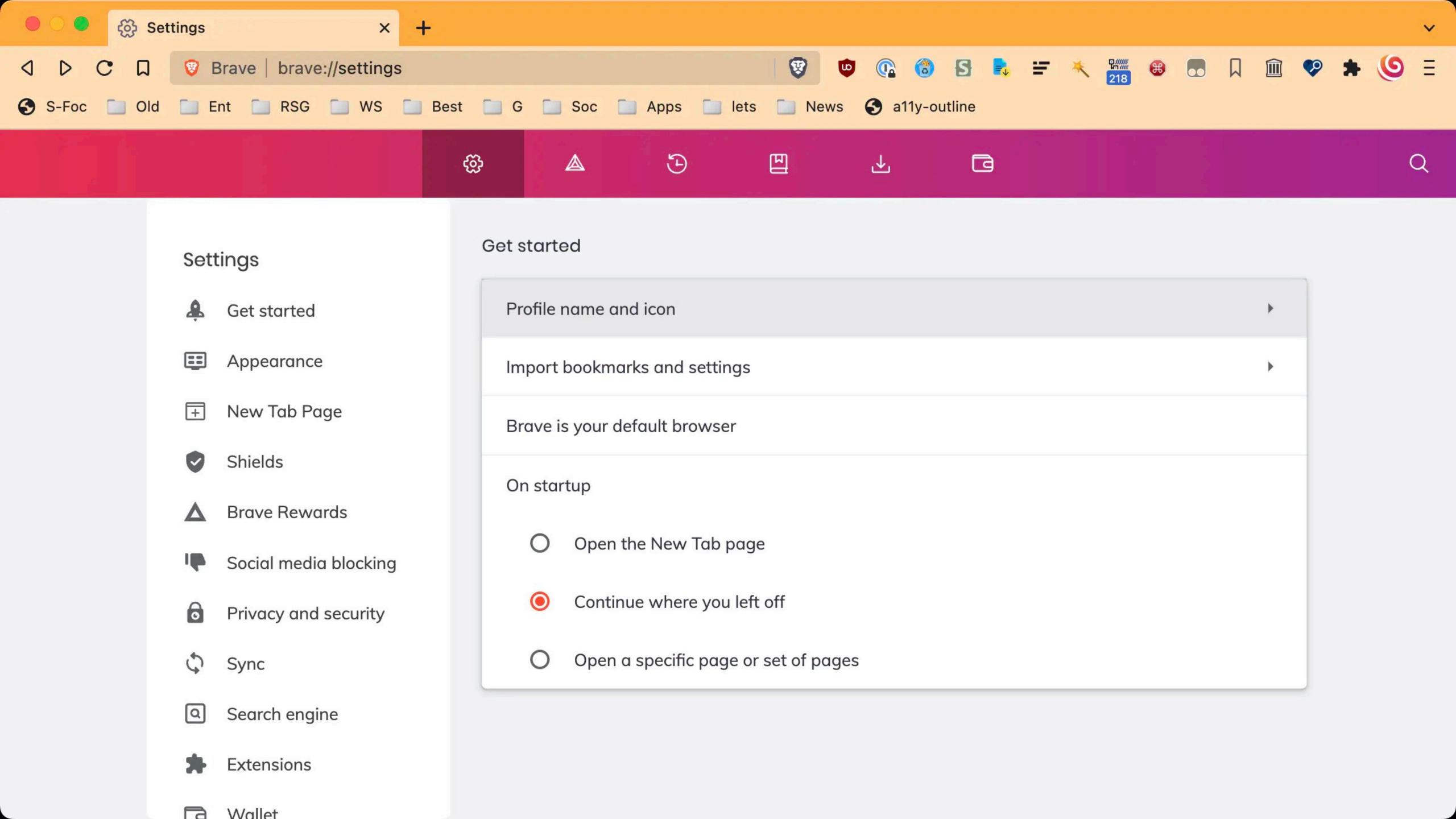

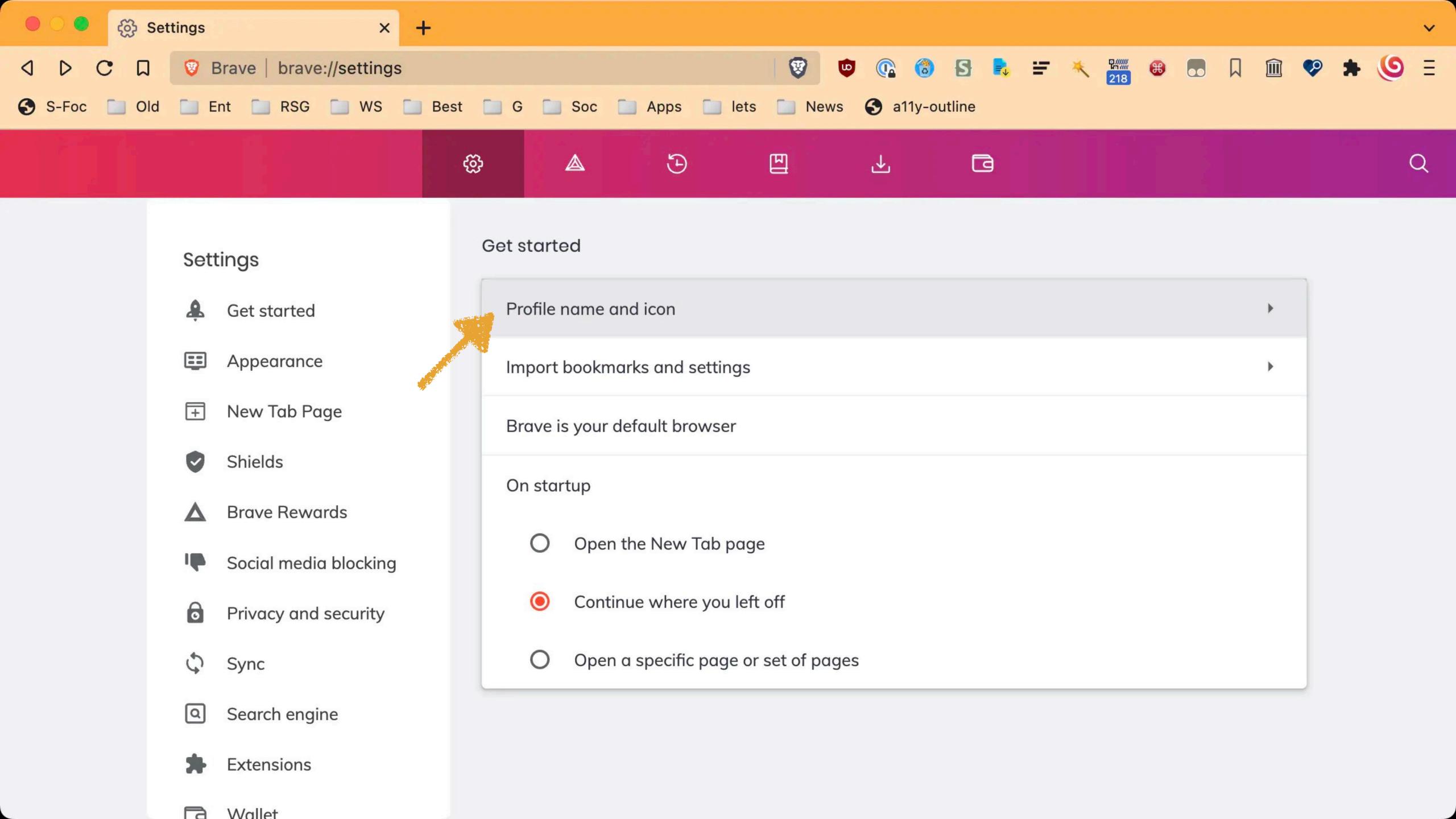

Create multiple profiles, with separate extensions, logins, cookies, & more

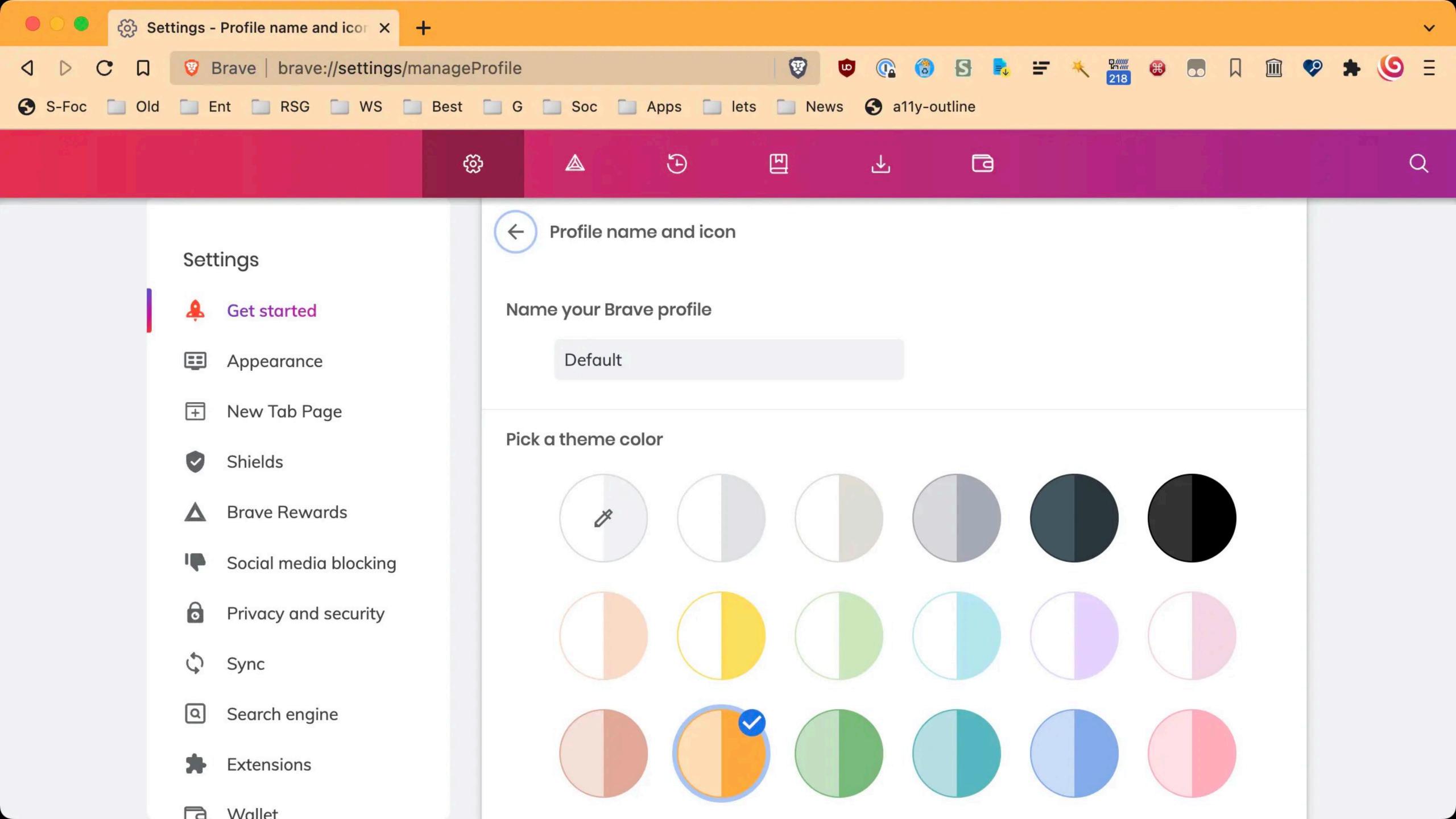

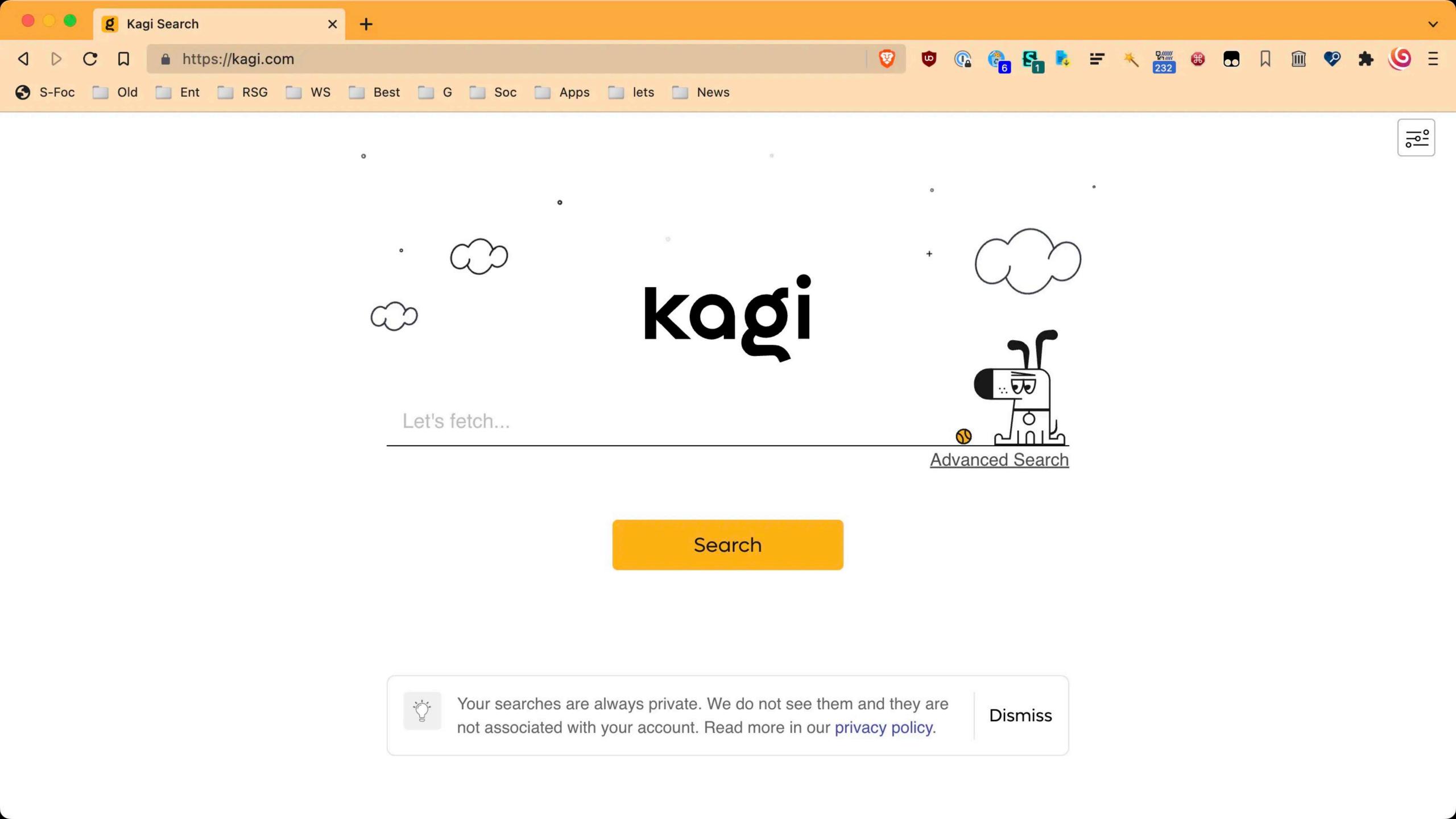

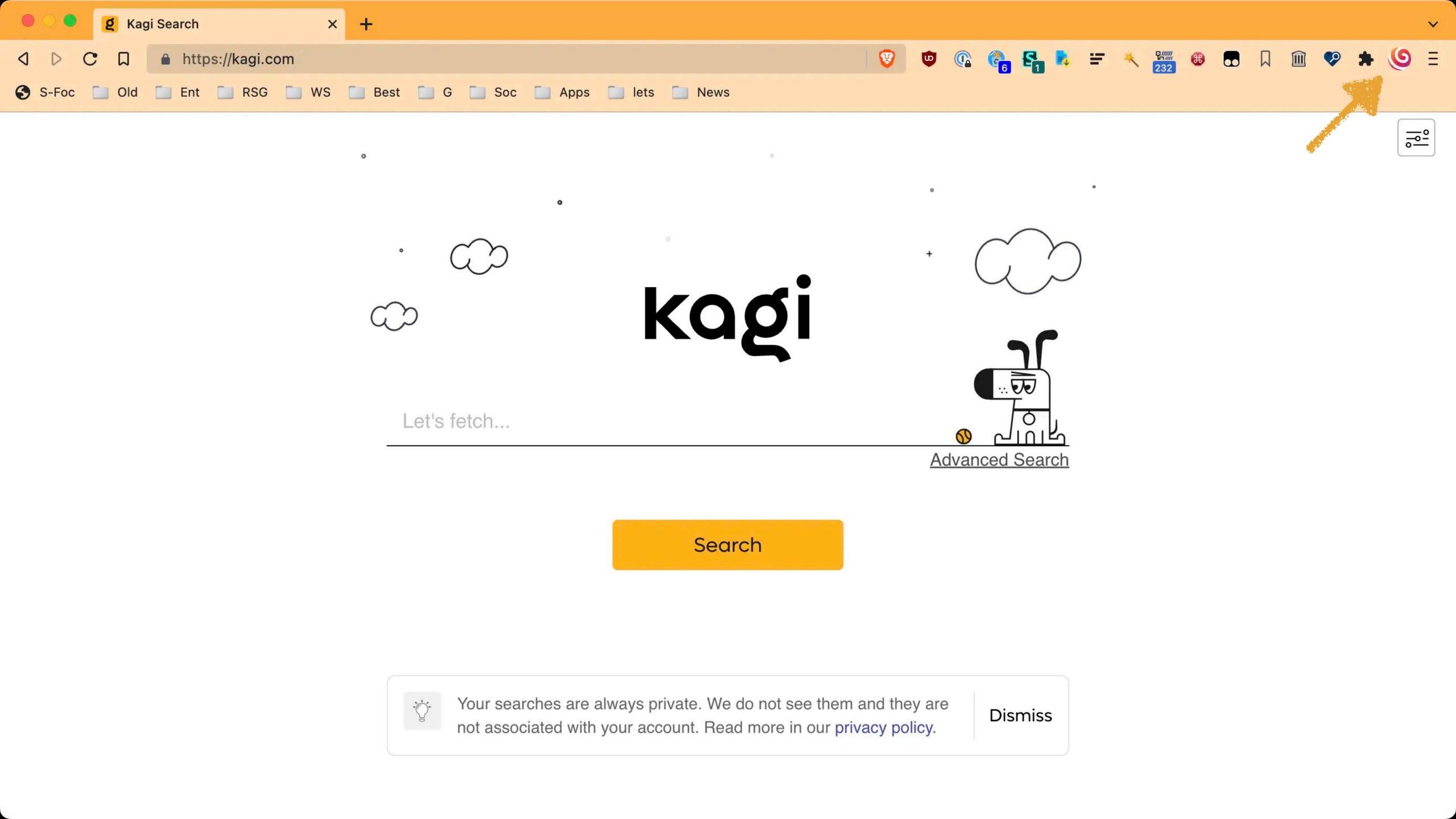

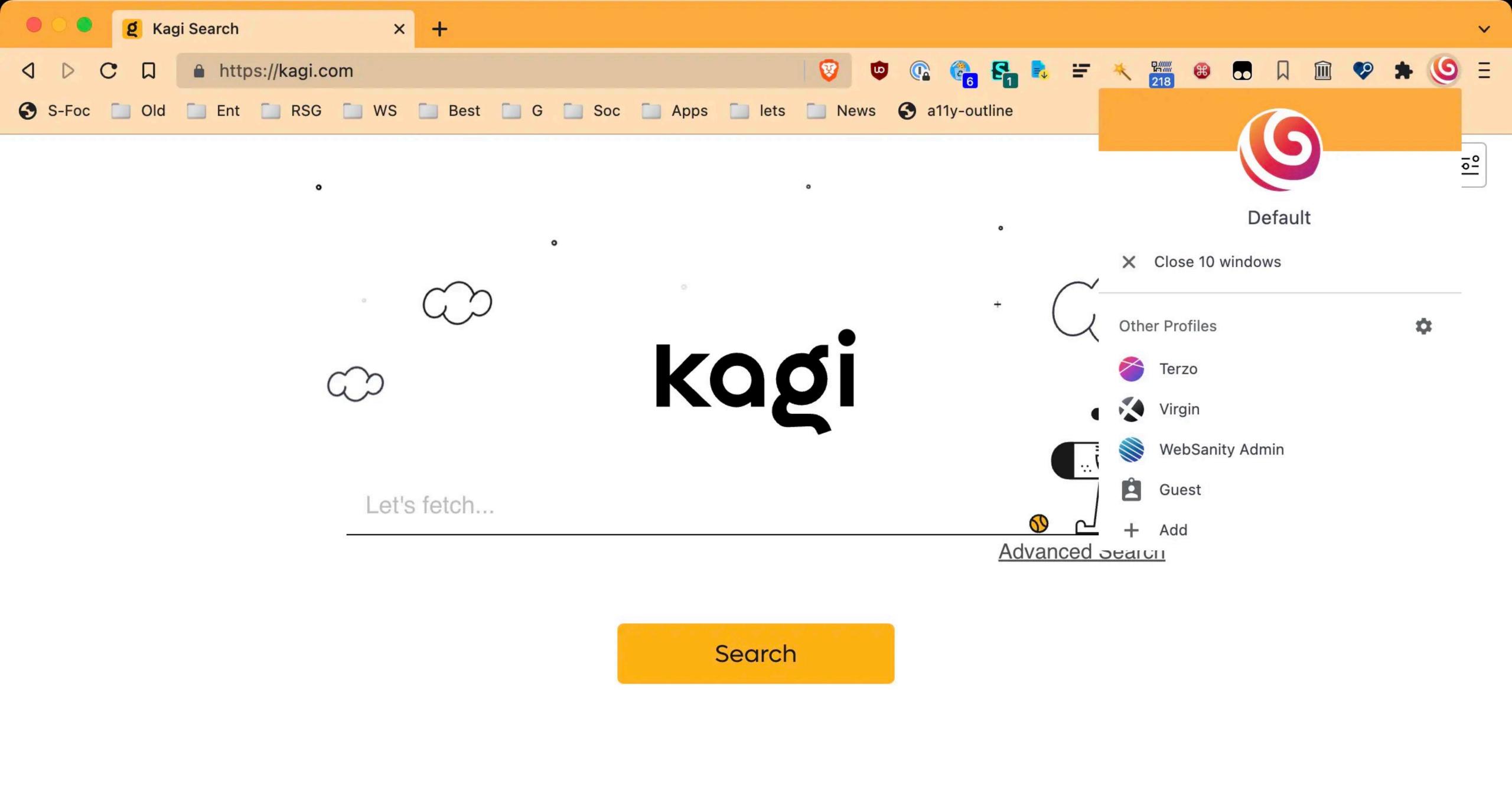

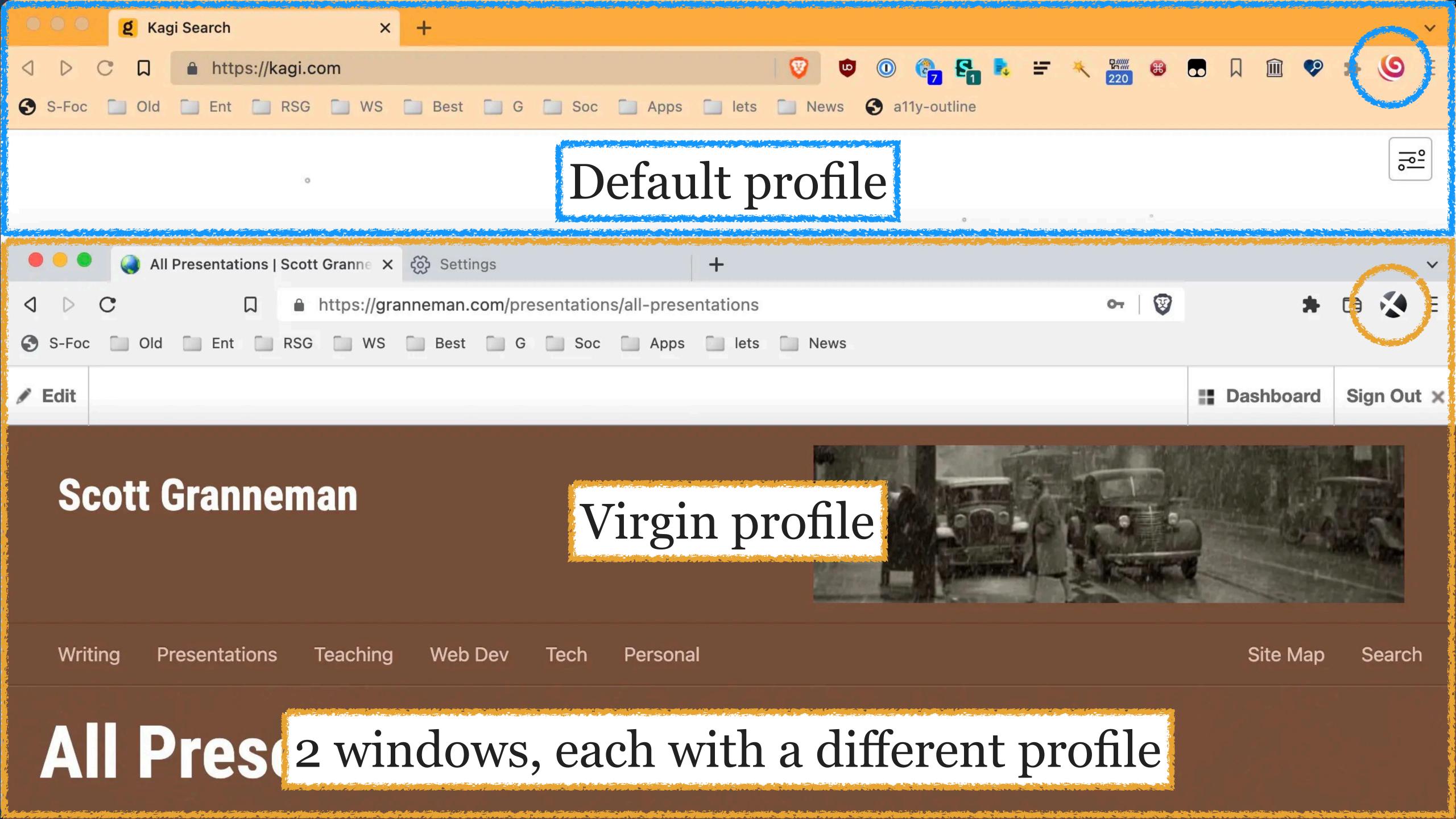

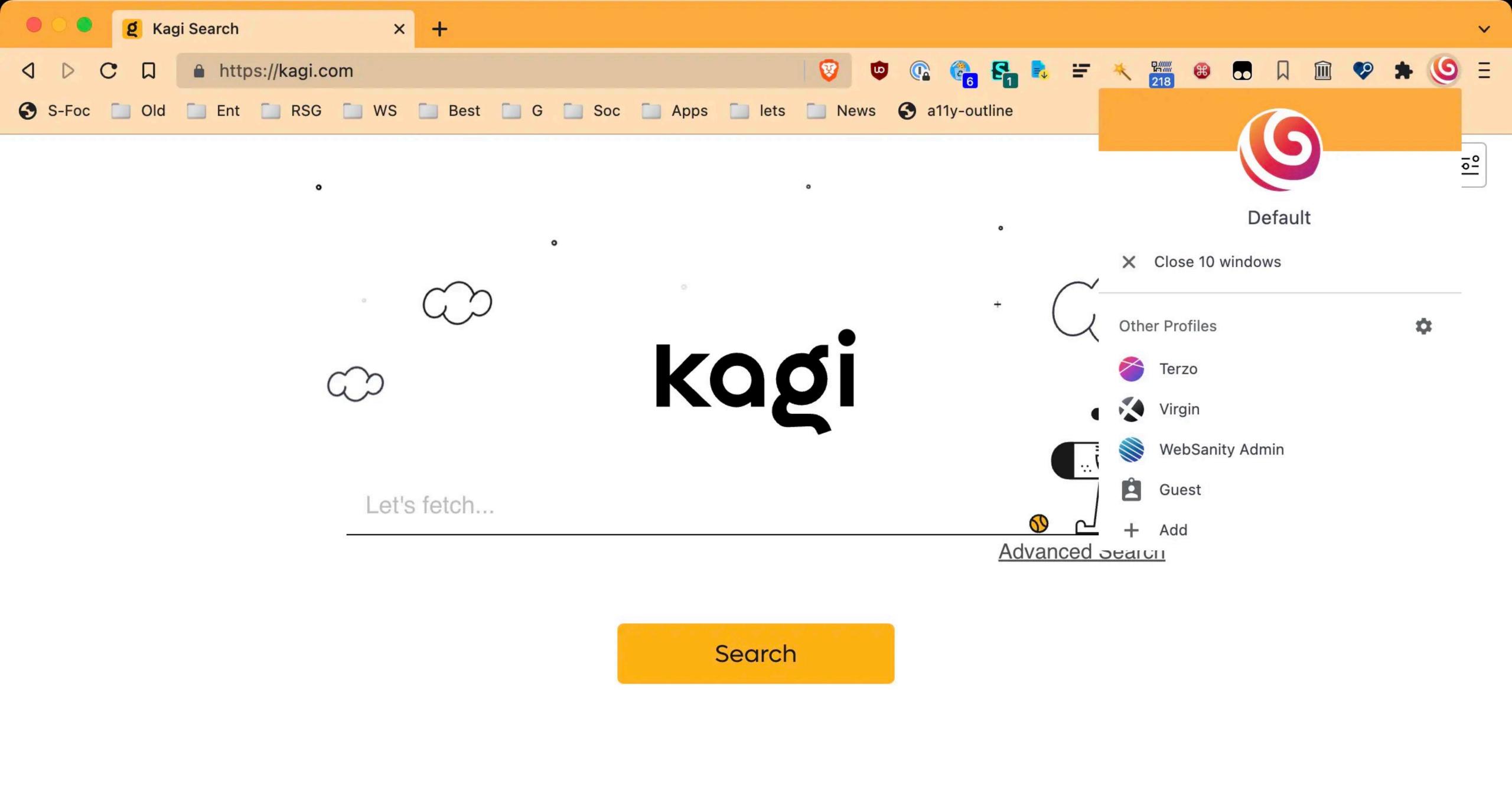

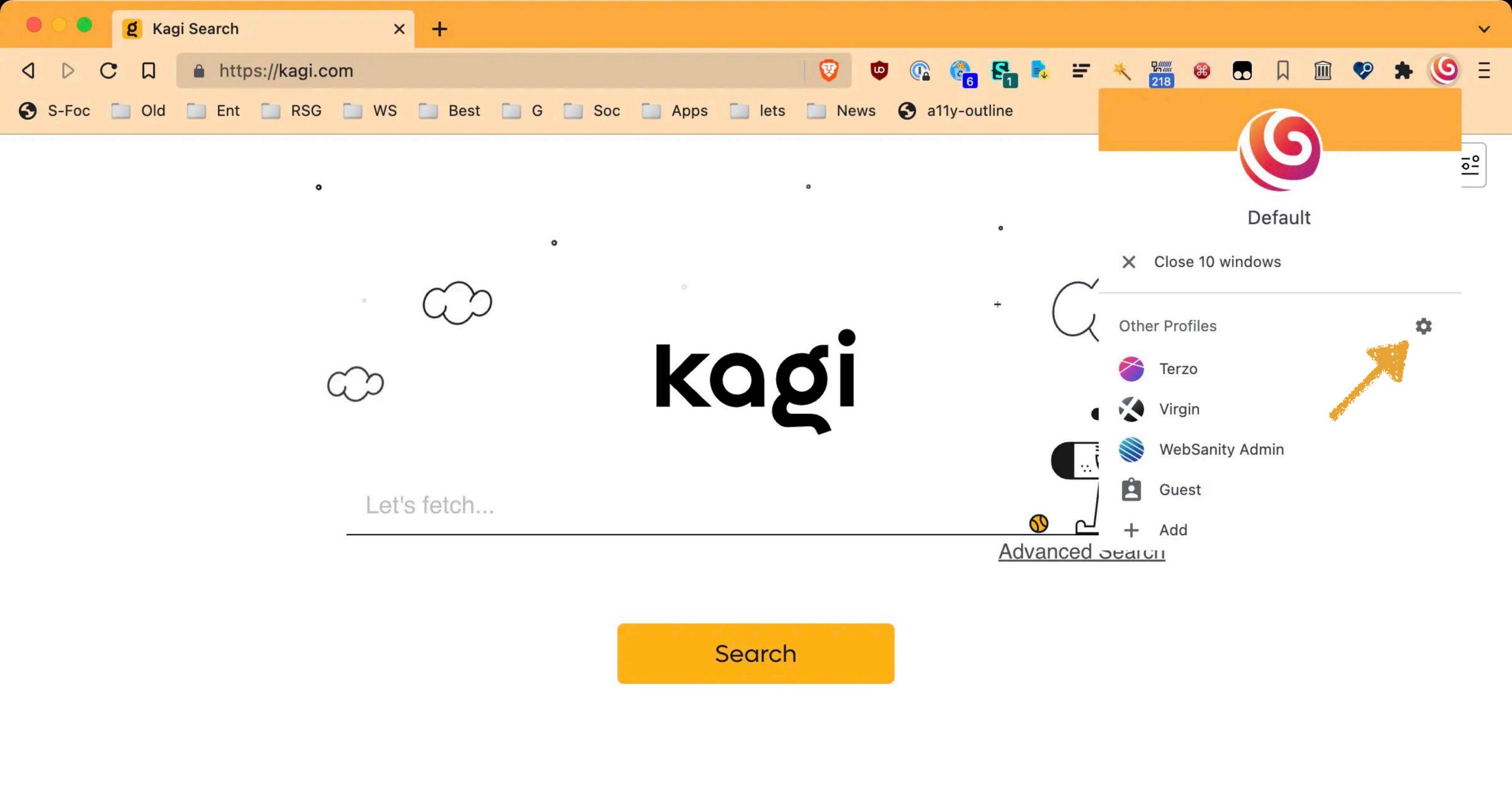

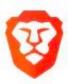

### Who's using Brave?

With Brave profiles you can separate all your Brave stuff. Create profiles for friends and family, or split between work and fun.

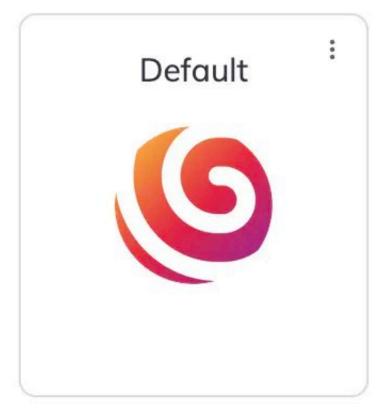

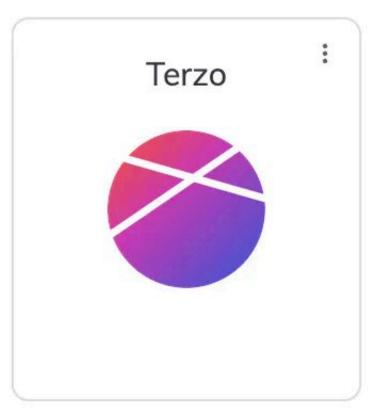

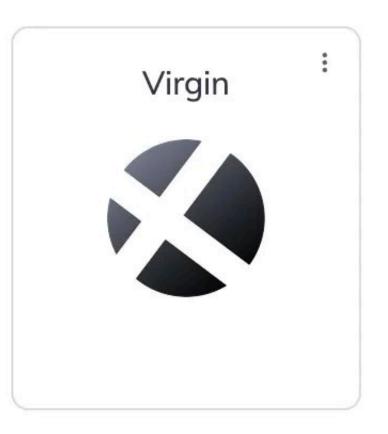

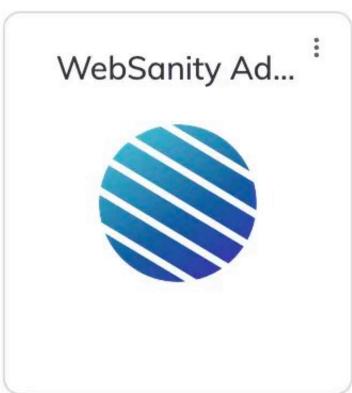

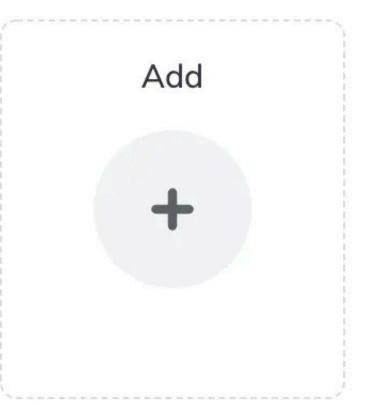

**9** Guest mode

☐ Show on startup

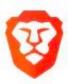

### Who's using Brave?

With Brave profiles you can separate all your Brave stuff. Create profiles for friends and family, or split between work and fun.

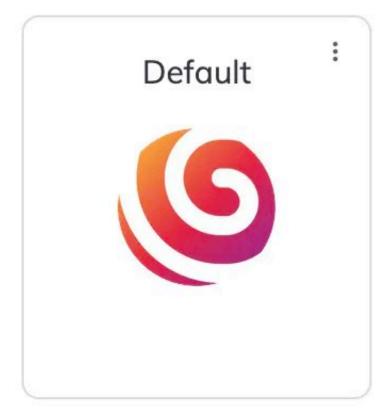

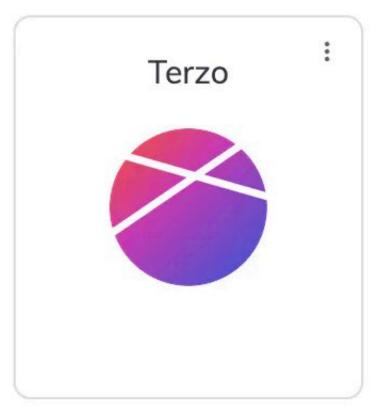

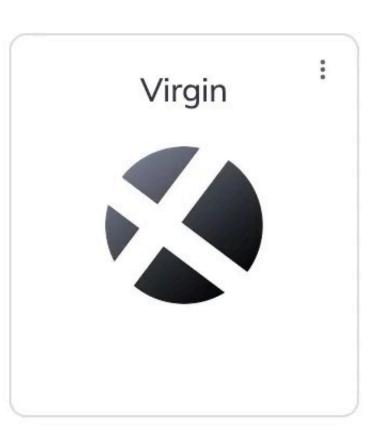

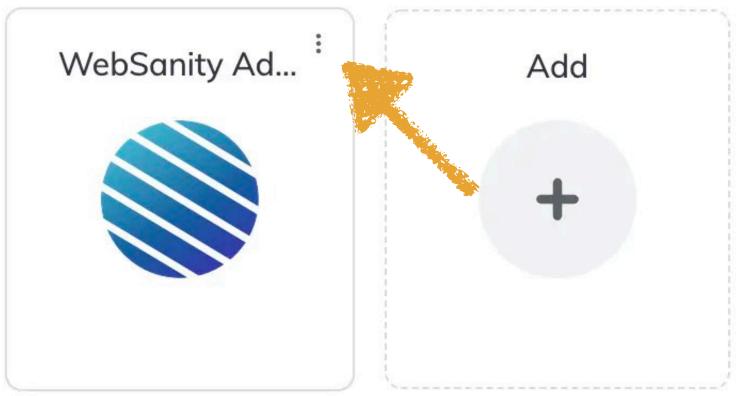

**9** Guest mode

☐ Show on startup

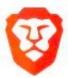

### Who's using Brave?

With Brave profiles you can separate all your Brave stuff. Create profiles for friends and family, or split between work and fun.

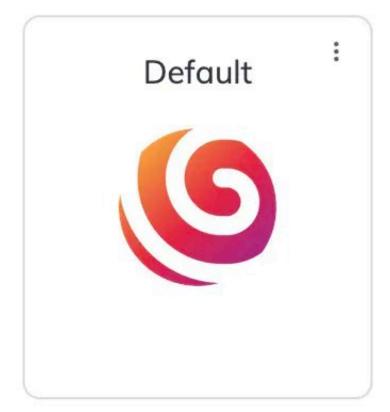

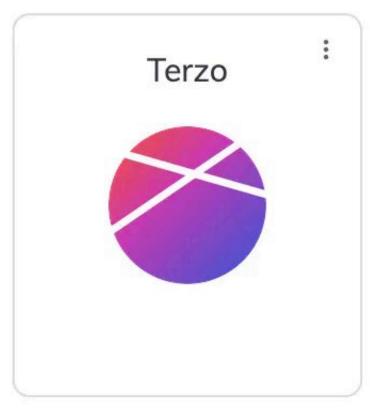

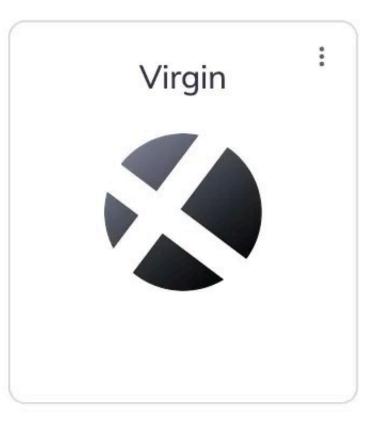

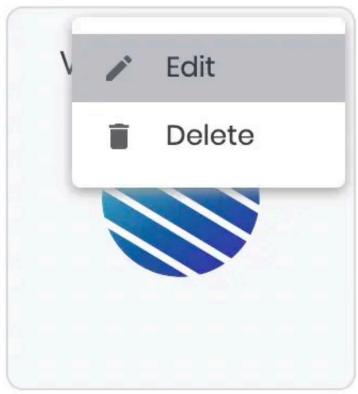

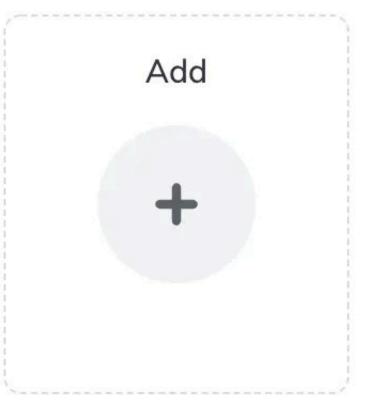

**8** Guest mode

☐ Show on startup

## Settings 2: Appearance

### Settings

- Get started
- Appearance
- Shields
- ▲ Brave Rewards
- Social media blocking
- Privacy and security
- Sync
- Search engine
- **Extensions**
- Wallet
- := Autofill

#### Appearance

Ð

四

€

| Brave colors                                     | Light         | •   |
|--------------------------------------------------|---------------|-----|
| Theme<br>Brave Colors                            | Reset to defa | ult |
| Show home button Disabled                        |               |     |
| Show Sidebar<br>Disabled                         | Never         | •   |
| Show bookmarks                                   |               |     |
| Show bookmarks button                            |               |     |
| Use wide address bar                             |               |     |
| Show autocomplete in address bar                 |               |     |
| Show top sites in autocomplete suggestions       |               |     |
| Show suggested sites in autocomplete suggestions |               |     |
| Show Brave Rewards icon in address har           |               |     |

₹

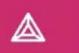

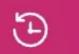

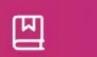

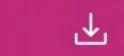

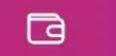

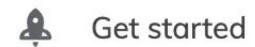

- Appearance
- Shields
- ▲ Brave Rewards
- Social media blocking
- Privacy and security
- Sync
- Search engine
- **Extensions**
- Wallet

#### := Autofill

#### Appearance

| Brave colors                                     | Light | •              |
|--------------------------------------------------|-------|----------------|
| Theme<br>Brave Colors                            | Res   | set to default |
| Show home button Disabled                        |       |                |
| Show Sidebar<br>Disabled                         | Never | •              |
| Show bookmarks                                   |       |                |
| Show bookmarks button                            |       |                |
| Use wide address bar                             |       |                |
| Show autocomplete in address bar                 |       |                |
| Show top sites in autocomplete suggestions       |       |                |
| Show suggested sites in autocomplete suggestions |       |                |
| Show Brave Rewards icon in address bar           |       |                |

- Appearance
- New Tab Page
- Shields
- ▲ Brave Rewards
- Social media blocking
- Privacy and security
- Sync
- Search engine
- Extensions
- Wallet

: Autofill

#### Appearance

£

四

€

| Brave colors                                                                 | Light                  | • |
|------------------------------------------------------------------------------|------------------------|---|
| Theme<br>Brave Colors                                                        | Reset to default       |   |
| Show home button Disabled                                                    | Always<br>On mouseover |   |
| Show Sidebar Disabled                                                        | ✓ Never                |   |
| Show bookmarks                                                               |                        |   |
| Show bookmarks button                                                        |                        |   |
| Use wide address bar                                                         |                        |   |
| Show autocomplete in address bar  Show top sites in autocomplete suggestions |                        |   |
| Show suggested sites in autocomplete suggestions                             |                        |   |
| Show Brave Rewards icon in address har                                       |                        |   |

 $\overline{\uparrow}$ 

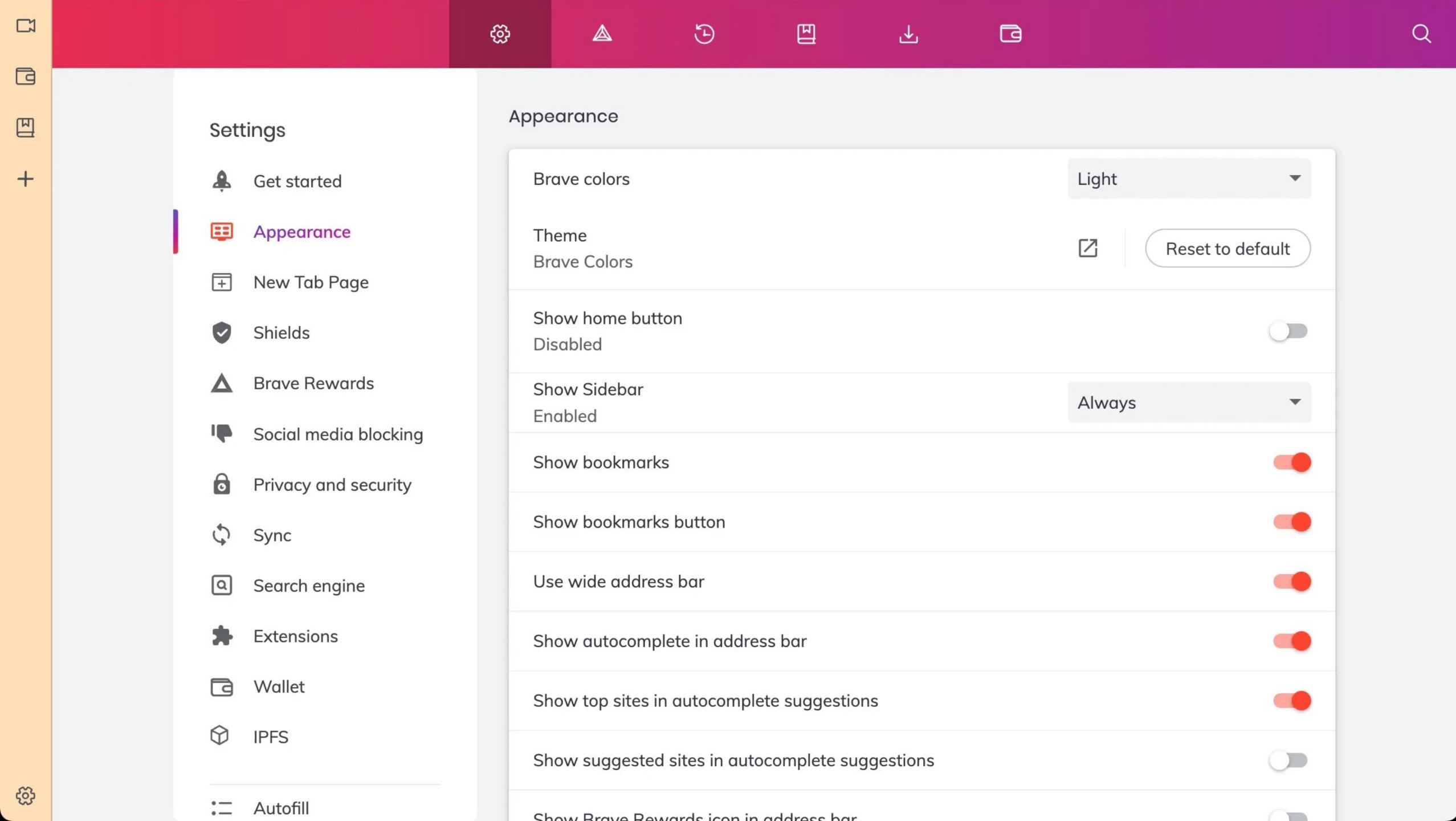

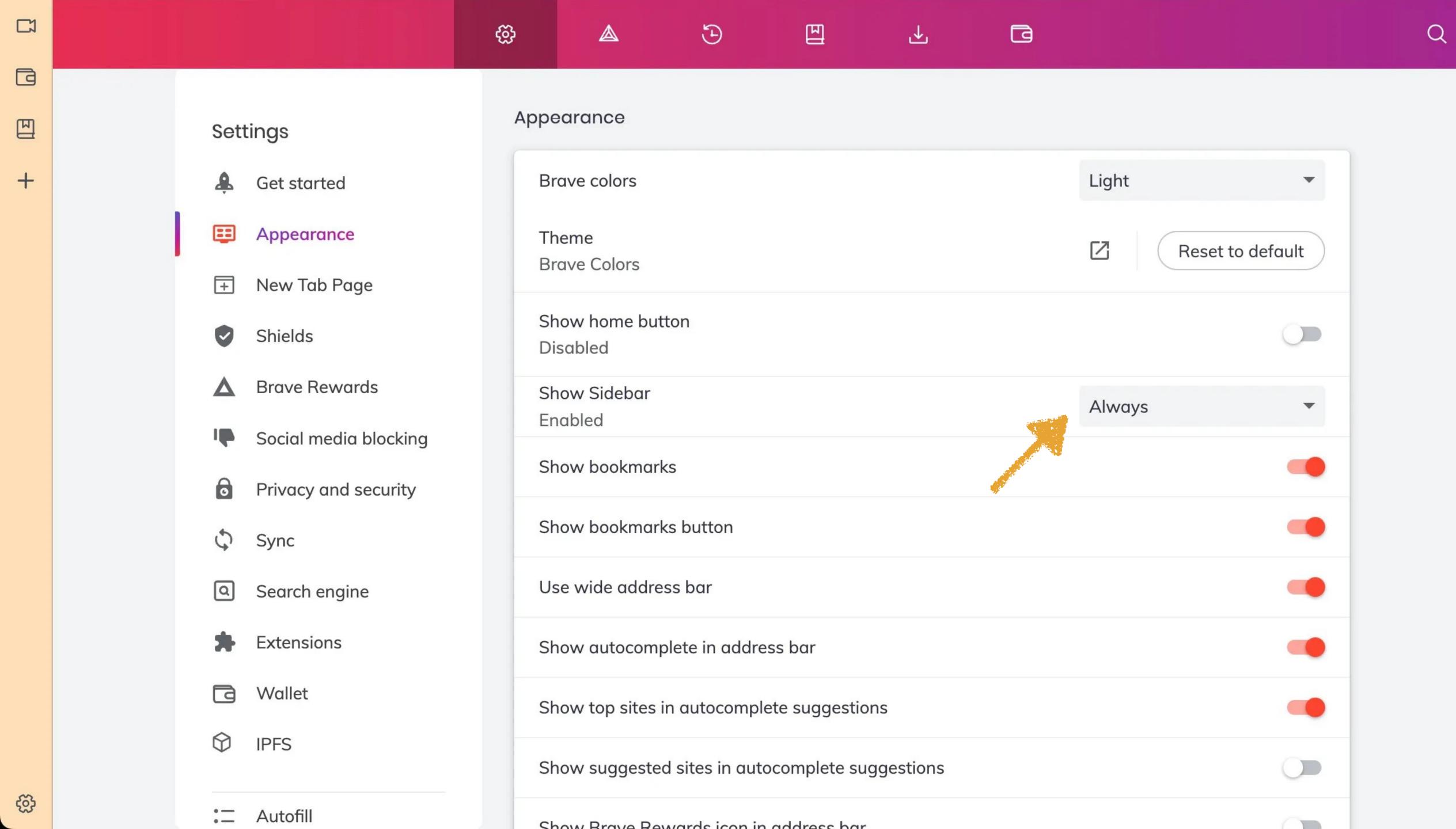

Q Search Wikipedia

Rsgranne

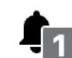

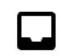

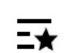

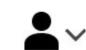

You have a new Talk page message

View source

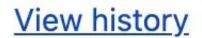

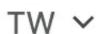

Add to Sidebar

en.wikipedia.org

**About Wikipedia** Contact us Donate

### Brave Talk Brave Wallet Bookmarks Add (current site) to Sidebar at anyone can edit.

<u>Wikipedia,</u>

s in English

#### Switch to old look

Contribute

Help

Learn to edit

Community portal

Recent changes

Upload file

Tools

What links here

Related changes

Special pages

Permanent link

Page information

Wikidata item

#### From today's featured article

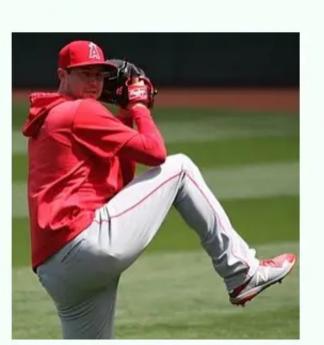

**Tyler Skaggs** (July 13, 1991 – July 1, 2019) was an American left-handed starting pitcher in professional baseball. He played in Major League Baseball (MLB) for the <u>Arizona Diamondbacks</u>

and Los Angeles Angels from 2012 until his death. Born in Woodland Hills, California, Skaggs was a supplemental first-round selection for the Angels in the 2009 MLB draft. Traded to the Diamondbacks in 2010, he made his MLB debut in 2012. Traded

#### In the news

 NASA releases the first operational image (shown) taken by the **James** Webb Space Telescope.

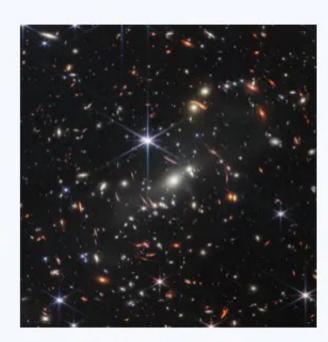

Webb's First Deep Field

the <u>President's</u>

Protesters storm

House in Colombo, Sri Lanka, forcing President Gotabaya Rajapaksa to flee and Prime Minister Ranil

四

W

Q Search Wikipedia

Rsgranne

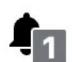

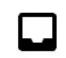

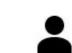

You have a new Talk page message

### After adding Wikipedia

Read View source View history

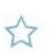

TW ~

Random article

About Wikipedia

Contact us

**Donate** 

#### Switch to old look

Contribute

Help

Learn to edit

Community portal

Recent changes

Upload file

Tools

What links here

Related changes

Special pages

Permanent link

Page information

Wikidata item

#### Welcome to Wikipedia,

the <u>free encyclopedia</u> that <u>anyone can edit</u>. <u>6,537,800</u> articles in <u>English</u>

#### From today's featured article

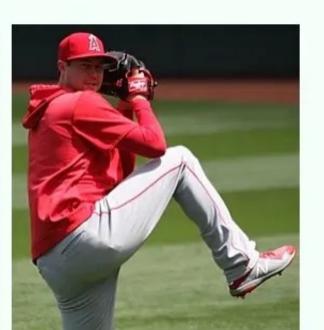

Tyler Skaggs (July 13, 1991 – July 1, 2019) was an American left-handed starting pitcher in professional baseball. He played in Major League Baseball (MLB) for the Arizona Diamondbacks

and Los Angeles Angels from 2012 until his death. Born in Woodland Hills, California, Skaggs was a supplemental first-round selection for the Angels in the 2009 MLB draft. Traded to the Diamondbacks in 2010, he made his MLB debut in 2012. Traded

#### In the news

• NASA releases the first operational image (shown) taken by the James Webb Space Telescope.

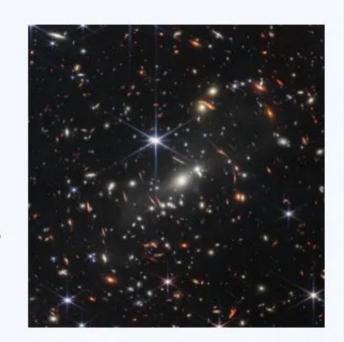

Webb's First Deep Field

the **President's** 

Protesters storm

House in Colombo, Sri Lanka, forcing President Gotabaya Rajapaksa to flee and Prime Minister Ranil

- Appearance
- New Tab Page
- Shields
- ▲ Brave Rewards
- Social media blocking
- Privacy and security
- Sync
- Search engine
- **Extensions**
- Wallet

:= Autofill

#### Appearance

Ð

<u></u>

€

| Brave colors                                     | Light | •          |
|--------------------------------------------------|-------|------------|
| Theme<br>Brave Colors                            | Reset | to default |
| Show home button Disabled                        |       |            |
| Show Sidebar<br>Disabled                         | Never | •          |
| Show bookmarks                                   |       |            |
| Show bookmarks button                            |       |            |
| Use wide address bar                             |       |            |
| Show autocomplete in address bar                 |       |            |
| Show top sites in autocomplete suggestions       |       |            |
| Show suggested sites in autocomplete suggestions |       |            |
| Show Brave Rewards icon in address har           |       |            |

₹

- Appearance
- Shields
- ▲ Brave Rewards
- Social media blocking
- Privacy and security
- Sync
- Search engine
- **Extensions**
- Wallet

: Autofill

#### Appearance

Ð

€

|              | Brave colors                                     | Light | •                |
|--------------|--------------------------------------------------|-------|------------------|
|              | Theme<br>Brave Colors                            |       | Reset to default |
|              | Show home button Disabled                        |       |                  |
|              | Show Sidebar<br>Disabled                         | Never | •                |
|              | Show bookmarks                                   |       |                  |
|              | Show bookmarks button                            |       |                  |
|              | Use wide address bar                             |       |                  |
| STORE STORES | Show autocomplete in address bar                 |       |                  |
|              | Show top sites in autocomplete suggestions       |       |                  |
|              | Show suggested sites in autocomplete suggestions |       |                  |
|              | Show Brave Bewards icon in address har           |       |                  |

₹

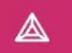

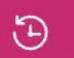

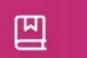

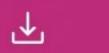

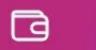

- Get started
- Appearance
- New Tab Page
- Shields
- ▲ Brave Rewards
- Social media blocking
- Privacy and security
- Sync
- Search engine
- Extensions
- Wallet
- := Autofill

| Show top sites in autocomplete suggestions                                    |                        |
|-------------------------------------------------------------------------------|------------------------|
| Show suggested sites in autocomplete suggestions                              |                        |
| Show Brave Rewards icon in address bar                                        |                        |
| Always show bookmarks on new tab page                                         |                        |
| Always Show Full URLs                                                         |                        |
| Show tab search button                                                        |                        |
| Font size                                                                     | Medium (Recommended) ▼ |
| Customize fonts                                                               | •                      |
| Page zoom                                                                     | 100%                   |
| Speedreader Articles automatically load in reader mode, saving you time Learn | n more                 |
| Cycle through the most recently used tabs with Ctrl-Tab                       |                        |
| Pressing Tab on a webpage highlights links, as well as form fields            |                        |

#### 

€

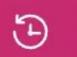

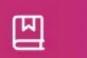

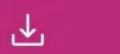

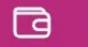

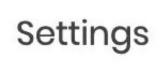

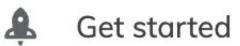

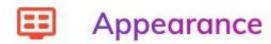

New Tab Page

Shields

A Brave Rewards

Social media blocking

Privacy and security

Sync

Search engine

**Extensions** 

Wallet

:= Autofill

|      | Show top sites in autocomplete suggestions                                      |                      |
|------|---------------------------------------------------------------------------------|----------------------|
| Sec. | Show suggested sites in autocomplete suggestions                                |                      |
|      | Show Brave Rewards icon in address bar                                          |                      |
|      | Always show bookmarks on new tab page                                           |                      |
|      | Always Show Full URLs                                                           |                      |
|      | Show tab search button                                                          |                      |
|      | Font size                                                                       | Medium (Recommended) |
|      | Customize fonts                                                                 | •                    |
|      | Page zoom                                                                       | 100%                 |
|      | Speedreader Articles automatically load in reader mode, saving you time Learn m | nore                 |
|      | Cycle through the most recently used tabs with Ctrl-Tab                         |                      |
|      | Pressing Tab on a webpage highlights links, as well as form fields              |                      |

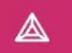

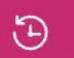

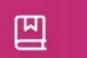

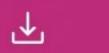

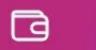

- Get started
- Appearance
- New Tab Page
- Shields
- ▲ Brave Rewards
- Social media blocking
- Privacy and security
- Sync
- Search engine
- Extensions
- Wallet
- := Autofill

| Show top sites in autocomplete suggestions                                    |                        |
|-------------------------------------------------------------------------------|------------------------|
| Show suggested sites in autocomplete suggestions                              |                        |
| Show Brave Rewards icon in address bar                                        |                        |
| Always show bookmarks on new tab page                                         |                        |
| Always Show Full URLs                                                         |                        |
| Show tab search button                                                        |                        |
| Font size                                                                     | Medium (Recommended) ▼ |
| Customize fonts                                                               | •                      |
| Page zoom                                                                     | 100%                   |
| Speedreader Articles automatically load in reader mode, saving you time Learn | n more                 |
| Cycle through the most recently used tabs with Ctrl-Tab                       |                        |
| Pressing Tab on a webpage highlights links, as well as form fields            |                        |

Appearance

New Tab Page

Shields

**Brave Rewards** 

Social media blocking

Privacy and security

Sync

Search engine

Extensions

Wallet

**IPFS** 

Autofill

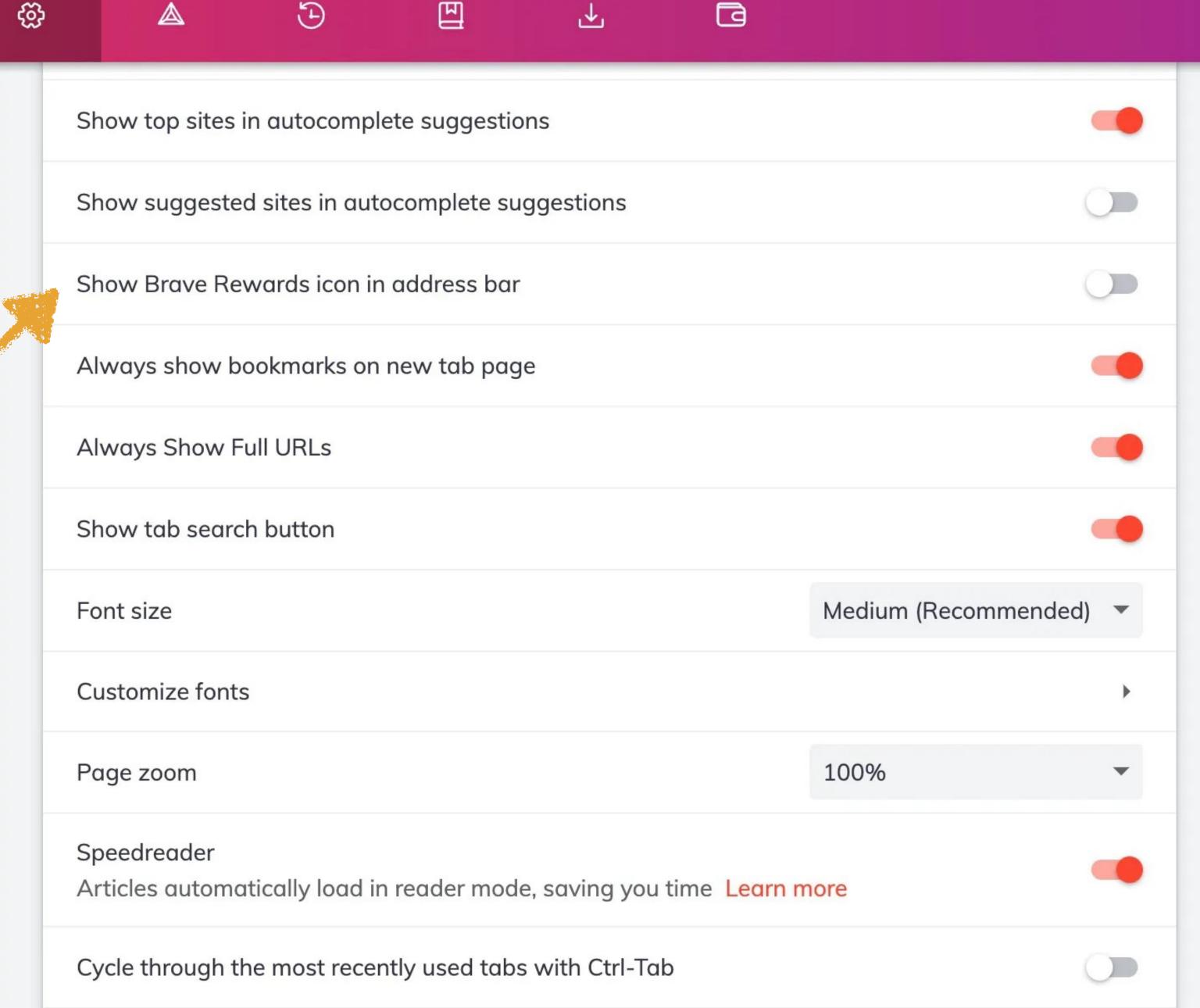

Pressing Tab on a webpage highlights links, as well as form fields

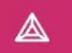

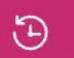

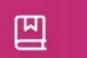

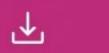

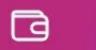

- Get started
- Appearance
- New Tab Page
- Shields
- ▲ Brave Rewards
- Social media blocking
- Privacy and security
- Sync
- Search engine
- Extensions
- Wallet
- := Autofill

| Show top sites in autocomplete suggestions                                    |                        |
|-------------------------------------------------------------------------------|------------------------|
| Show suggested sites in autocomplete suggestions                              |                        |
| Show Brave Rewards icon in address bar                                        |                        |
| Always show bookmarks on new tab page                                         |                        |
| Always Show Full URLs                                                         |                        |
| Show tab search button                                                        |                        |
| Font size                                                                     | Medium (Recommended) ▼ |
| Customize fonts                                                               | •                      |
| Page zoom                                                                     | 100%                   |
| Speedreader Articles automatically load in reader mode, saving you time Learn | n more                 |
| Cycle through the most recently used tabs with Ctrl-Tab                       |                        |
| Pressing Tab on a webpage highlights links, as well as form fields            |                        |

€

(E)

Pressing Tab on a webpage highlights links, as well as form fields

Appearance

New Tab Page

Shields

▲ Brave Rewards

Social media blocking

Privacy and security

Sync

Search engine

Extensions

Wallet

: Autofill

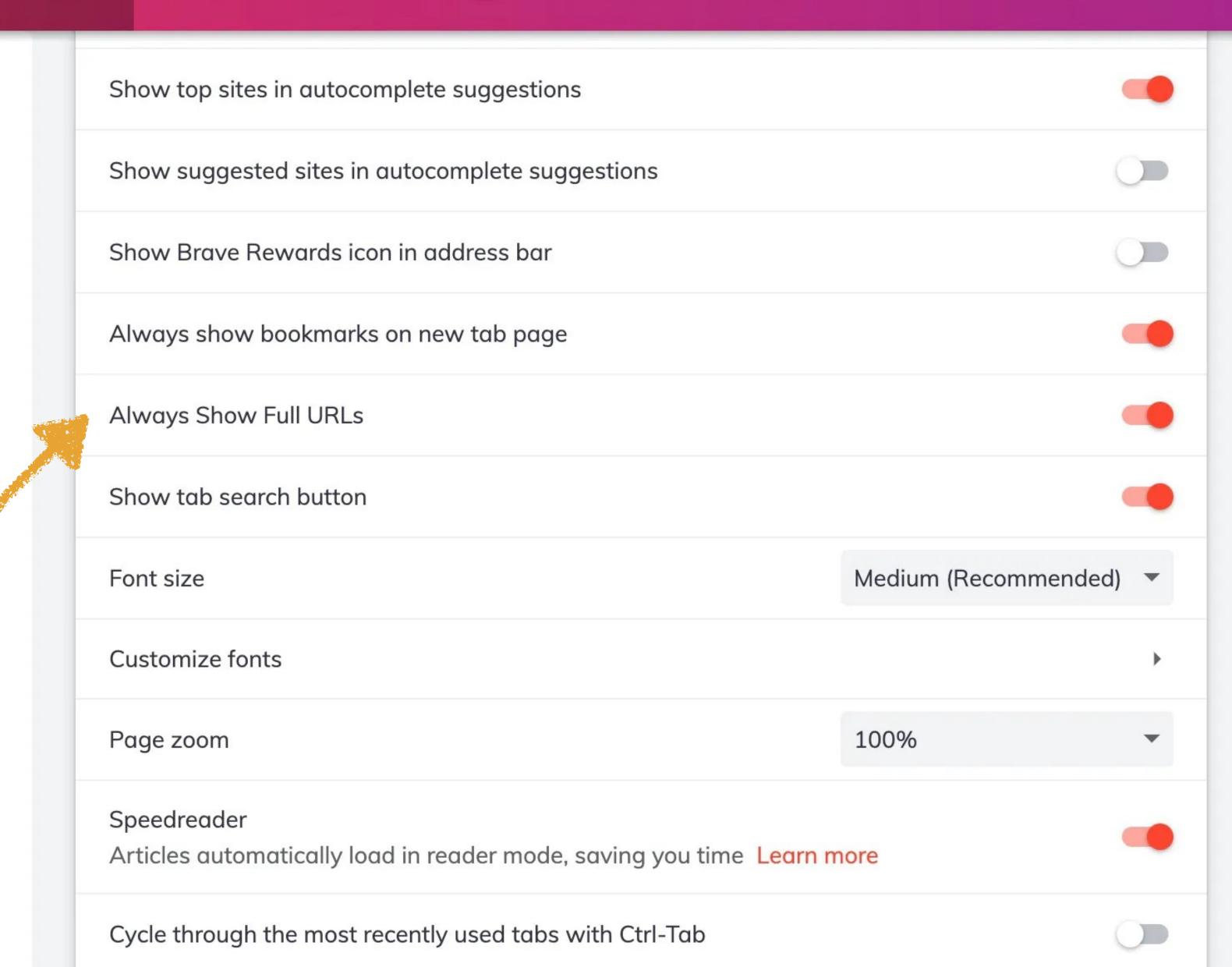

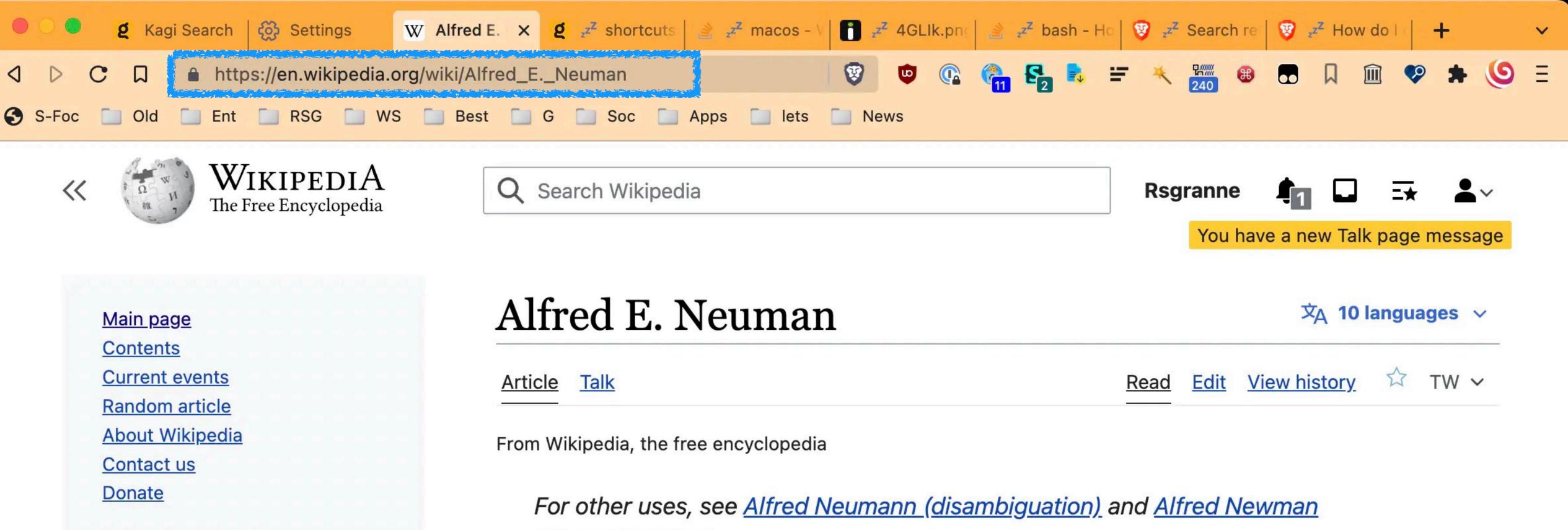

Switch to old look

Contribute

Learn to edit

Upload file

Tools

Community portal

Recent changes

What links here

Related changes

Help

(disambiguation).

Alfred E. Neuman is the fictitious mascot and cover boy of the American humor magazine *Mad*. The character's distinct smiling face, parted red hair, gap-tooth smile, freckles, protruding nose, and scrawny body, actually first emerged in U.S. iconography decades prior to his association with the magazine, appearing in late nineteenth-century advertisements for painless dentistry—the origin of his "What, me worry?" motto. However, he actually first appeared in advertisements for an 1894 play, called "The New Boy", which

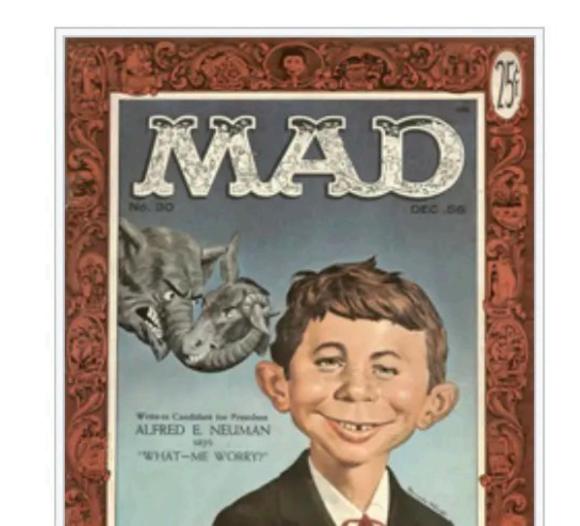

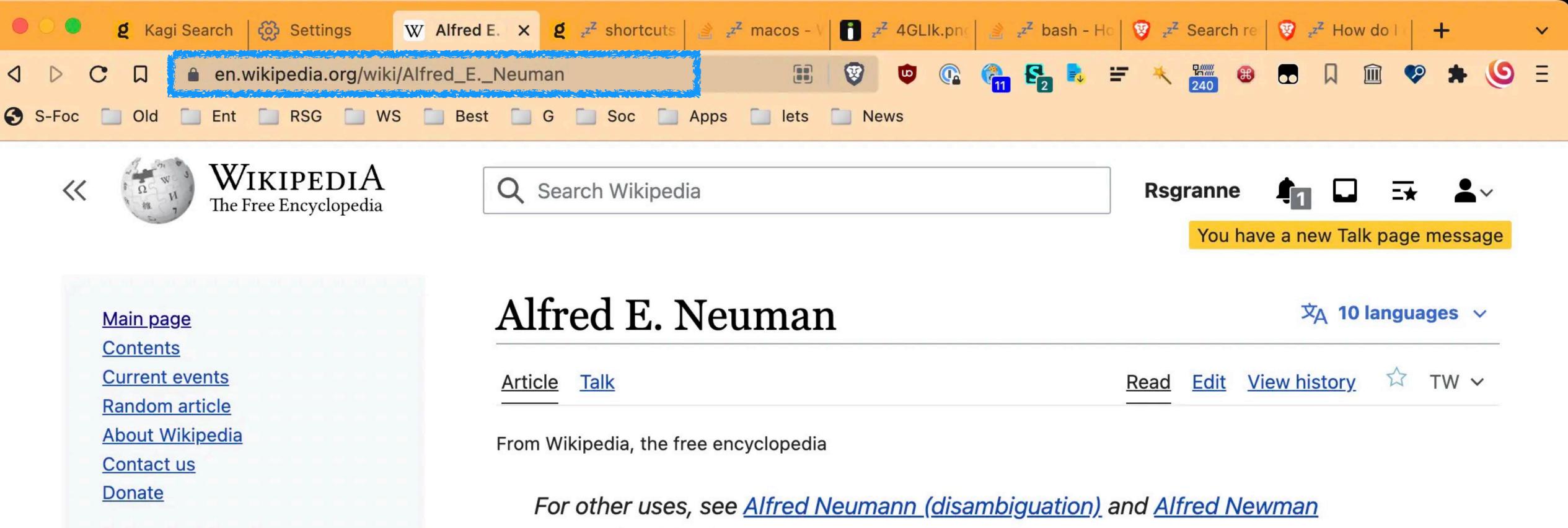

Switch to old look

Contribute

Learn to edit

Upload file

Tools

Community portal

Recent changes

What links here

Related changes

Help

(disambiguation).

Alfred E. Neuman is the fictitious mascot and cover boy of the American humor magazine <u>Mad</u>. The character's distinct smiling face, parted red hair, gap-tooth smile, freckles, protruding nose, and scrawny body, actually first emerged in U.S. iconography decades prior to his association with the magazine, appearing in late nineteenth-century advertisements for painless dentistry—the origin of his "What, me worry?" motto. However, he actually first appeared in advertisements for an 1894 play, called "The New Boy", which

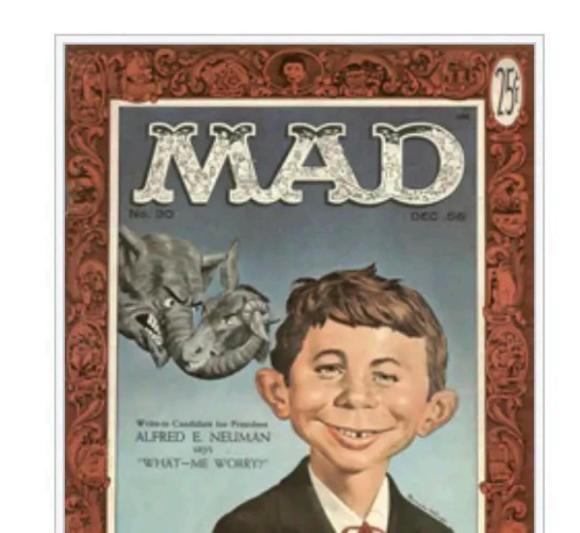

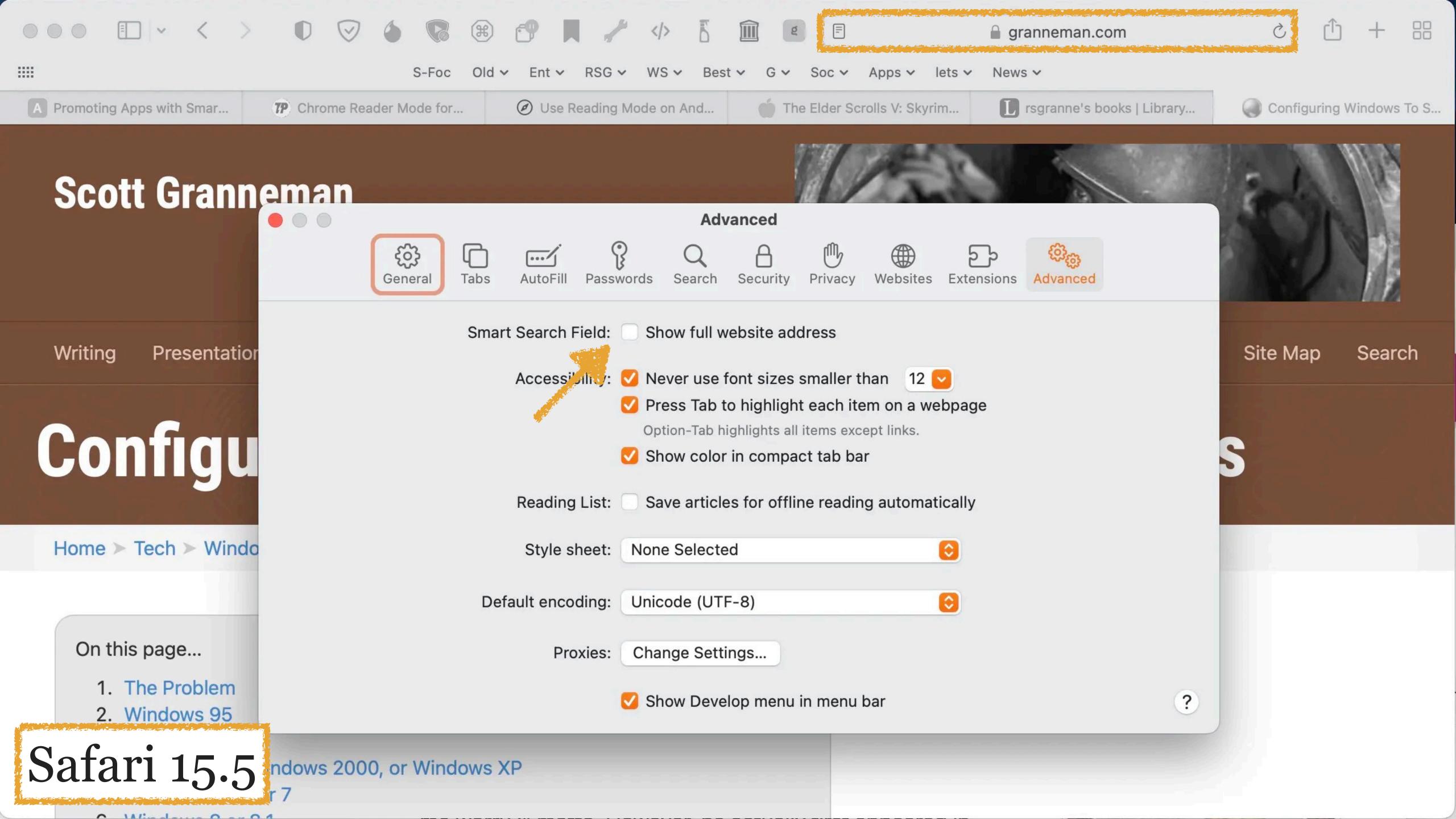

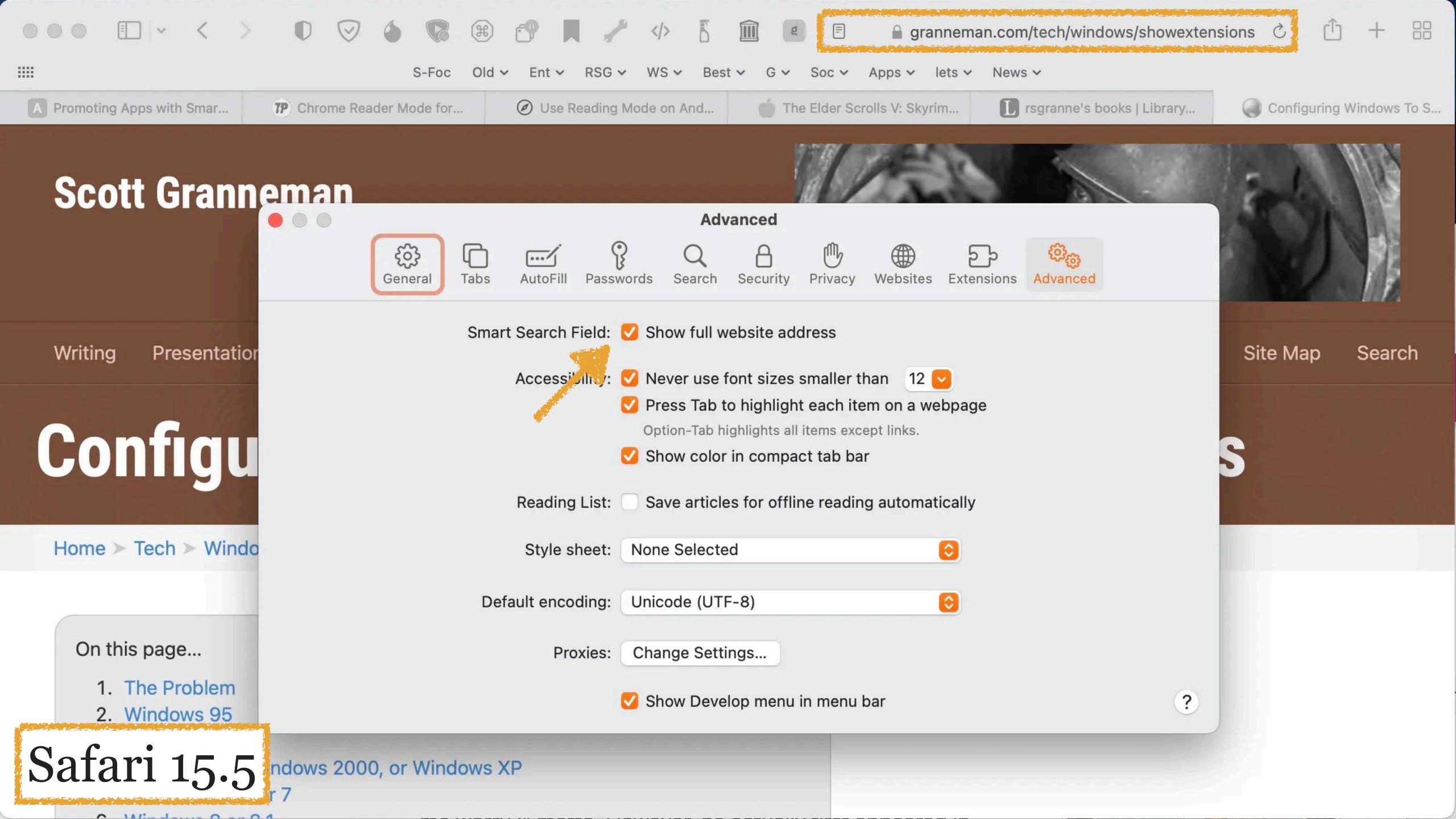

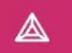

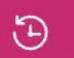

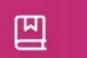

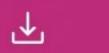

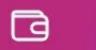

- Get started
- Appearance
- New Tab Page
- Shields
- ▲ Brave Rewards
- Social media blocking
- Privacy and security
- Sync
- Search engine
- Extensions
- Wallet
- := Autofill

| Show top sites in autocomplete suggestions                                    |                        |
|-------------------------------------------------------------------------------|------------------------|
| Show suggested sites in autocomplete suggestions                              |                        |
| Show Brave Rewards icon in address bar                                        |                        |
| Always show bookmarks on new tab page                                         |                        |
| Always Show Full URLs                                                         |                        |
| Show tab search button                                                        |                        |
| Font size                                                                     | Medium (Recommended) ▼ |
| Customize fonts                                                               | •                      |
| Page zoom                                                                     | 100%                   |
| Speedreader Articles automatically load in reader mode, saving you time Learn | n more                 |
| Cycle through the most recently used tabs with Ctrl-Tab                       |                        |
| Pressing Tab on a webpage highlights links, as well as form fields            |                        |

Get started

€

(E)

- Appearance
- New Tab Page
- Shields
- **Brave Rewards**
- Social media blocking
- Privacy and security
- Sync
- Search engine
- Extensions
- Wallet
- **IPFS**
- Autofill

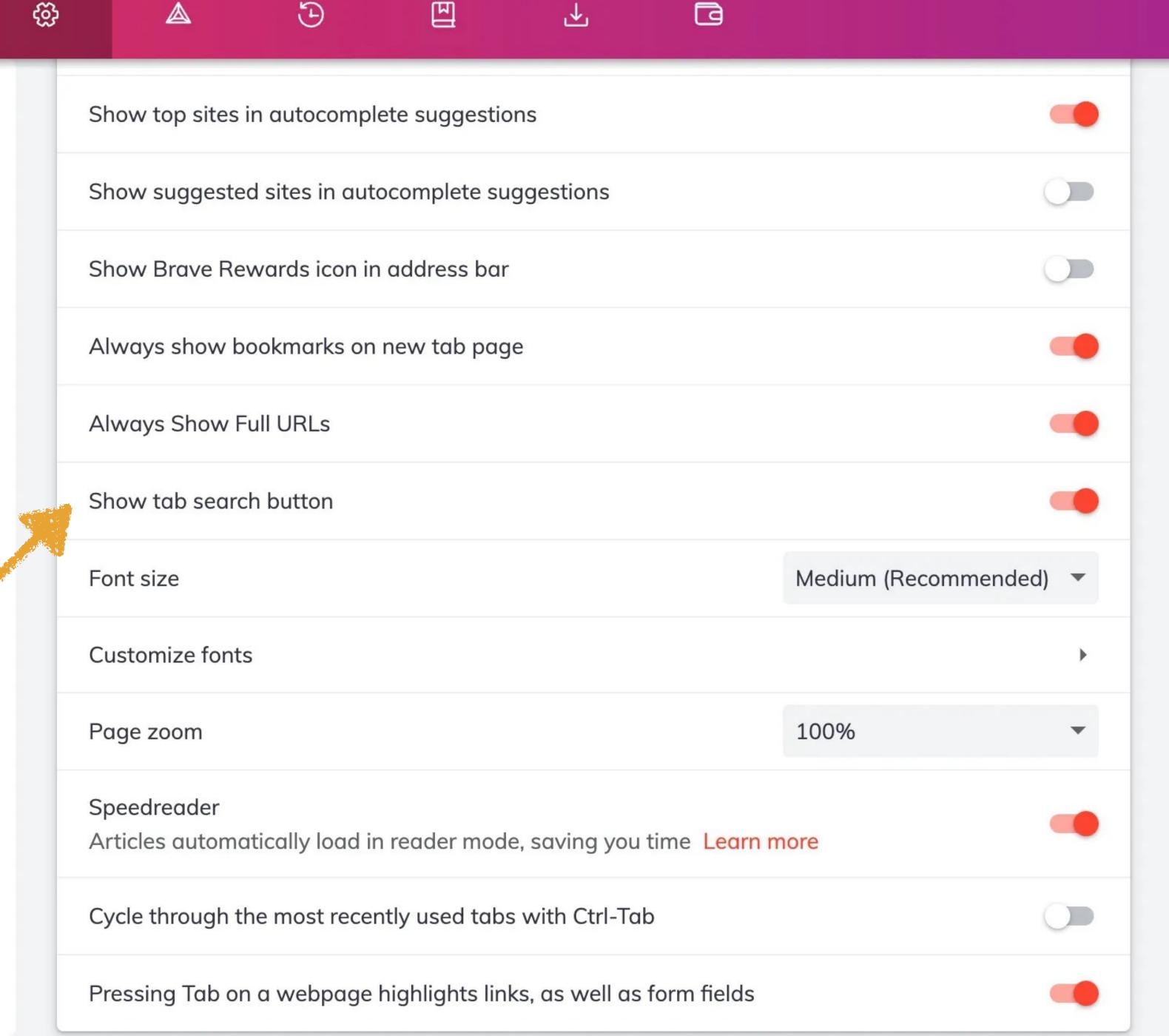

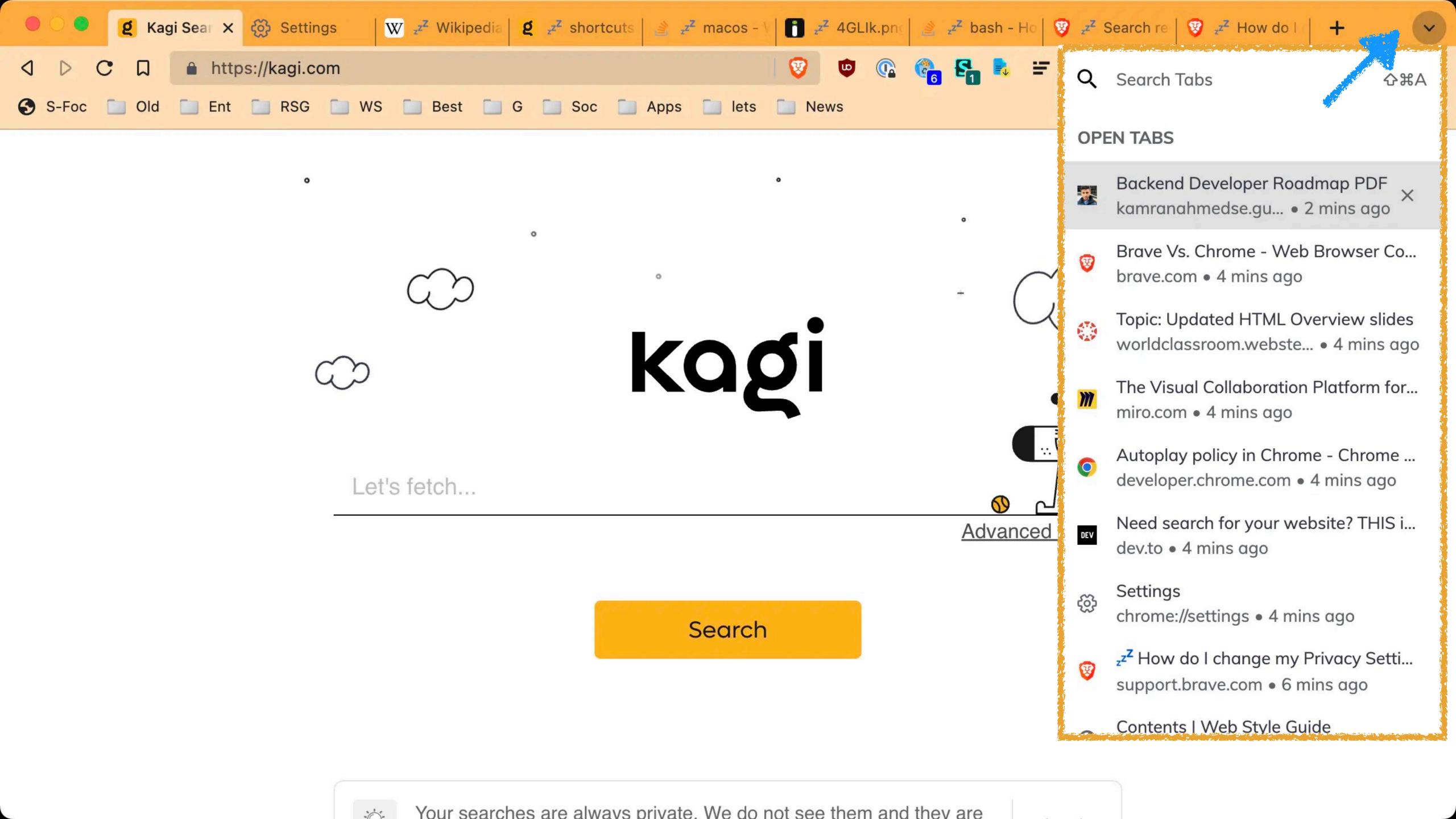

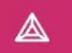

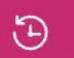

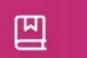

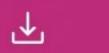

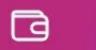

- Get started
- Appearance
- New Tab Page
- Shields
- ▲ Brave Rewards
- Social media blocking
- Privacy and security
- Sync
- Search engine
- Extensions
- Wallet
- := Autofill

| Show top sites in autocomplete suggestions                                    |                        |
|-------------------------------------------------------------------------------|------------------------|
| Show suggested sites in autocomplete suggestions                              |                        |
| Show Brave Rewards icon in address bar                                        |                        |
| Always show bookmarks on new tab page                                         |                        |
| Always Show Full URLs                                                         |                        |
| Show tab search button                                                        |                        |
| Font size                                                                     | Medium (Recommended) ▼ |
| Customize fonts                                                               | •                      |
| Page zoom                                                                     | 100%                   |
| Speedreader Articles automatically load in reader mode, saving you time Learn | n more                 |
| Cycle through the most recently used tabs with Ctrl-Tab                       |                        |
| Pressing Tab on a webpage highlights links, as well as form fields            |                        |

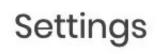

Get started

€

(E)

- Appearance
- New Tab Page
- Shields
- ▲ Brave Rewards
- Social media blocking
- Privacy and security
- Sync
- Search engine
- **#** Extensions
- Wallet

:= Autofill

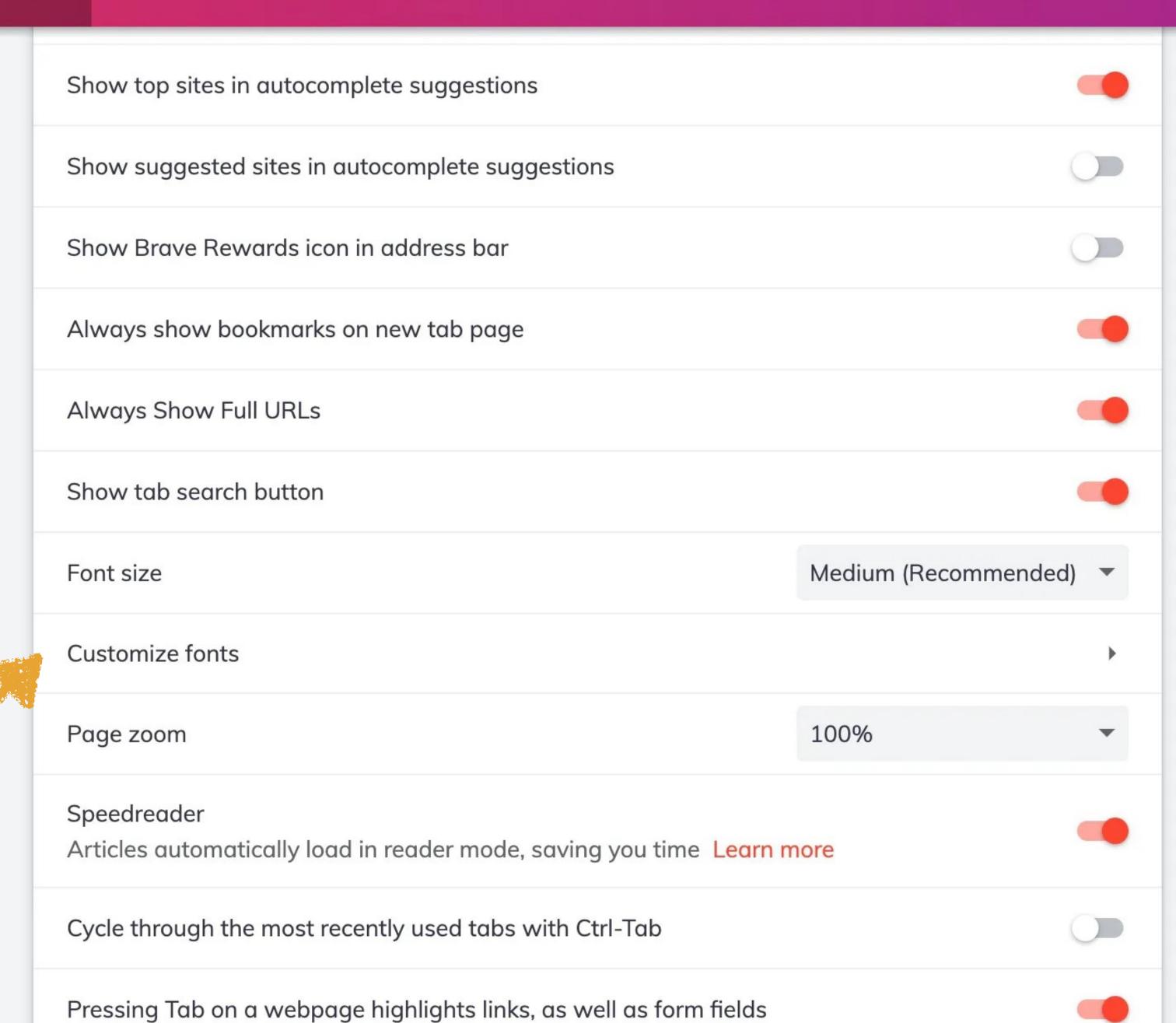

- Get started
- Appearance
- New Tab Page
- Shields
- Brave Rewards
- Social media blocking
- Privacy and security
- Sync
- Search engine
- **Extensions**
- Wallet
- := Autofill

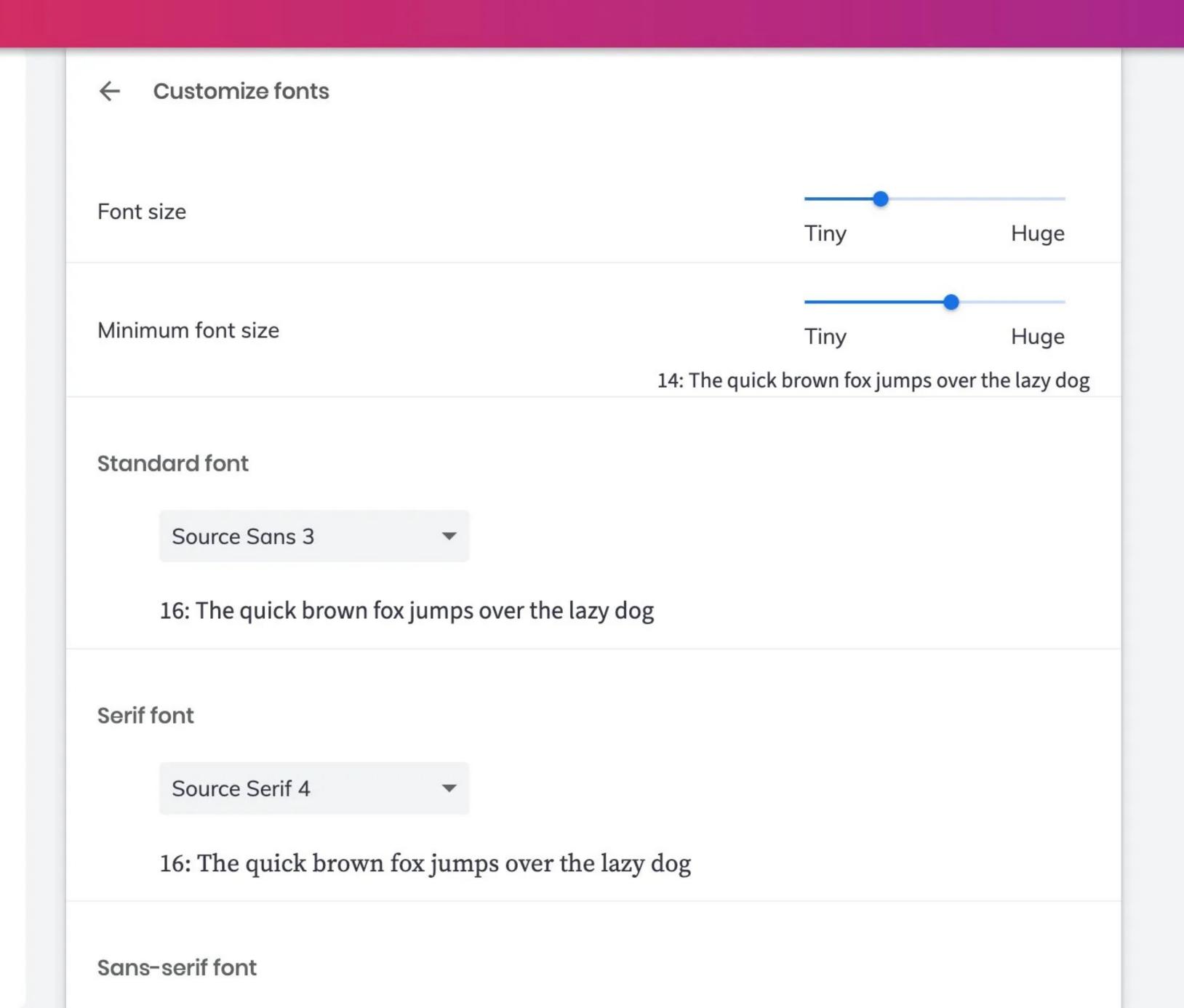

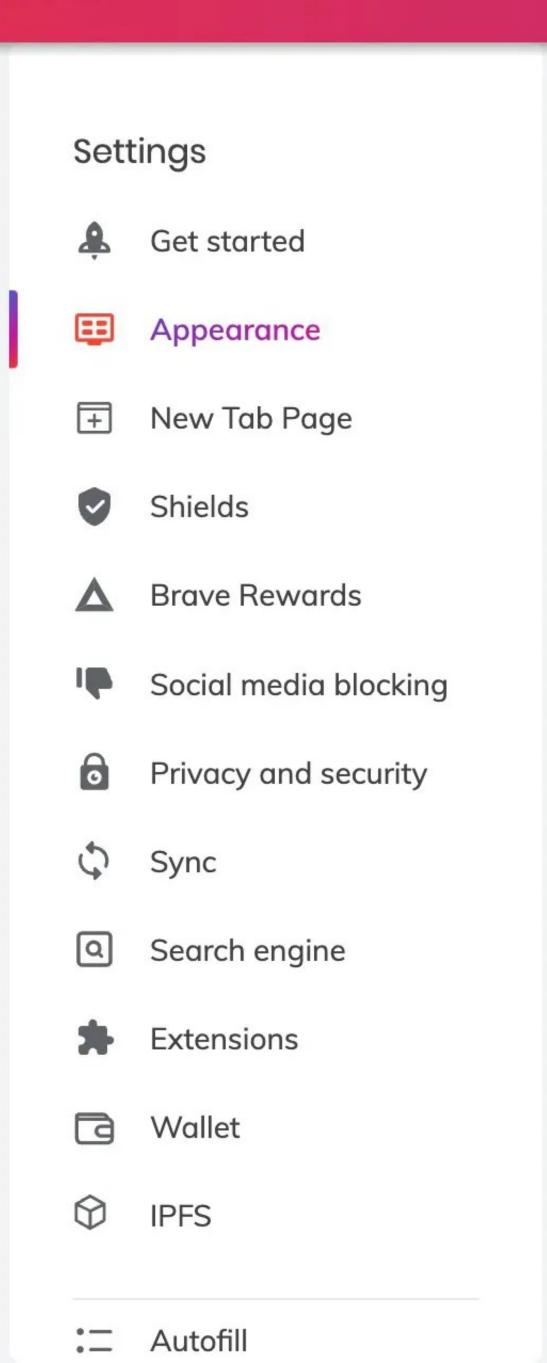

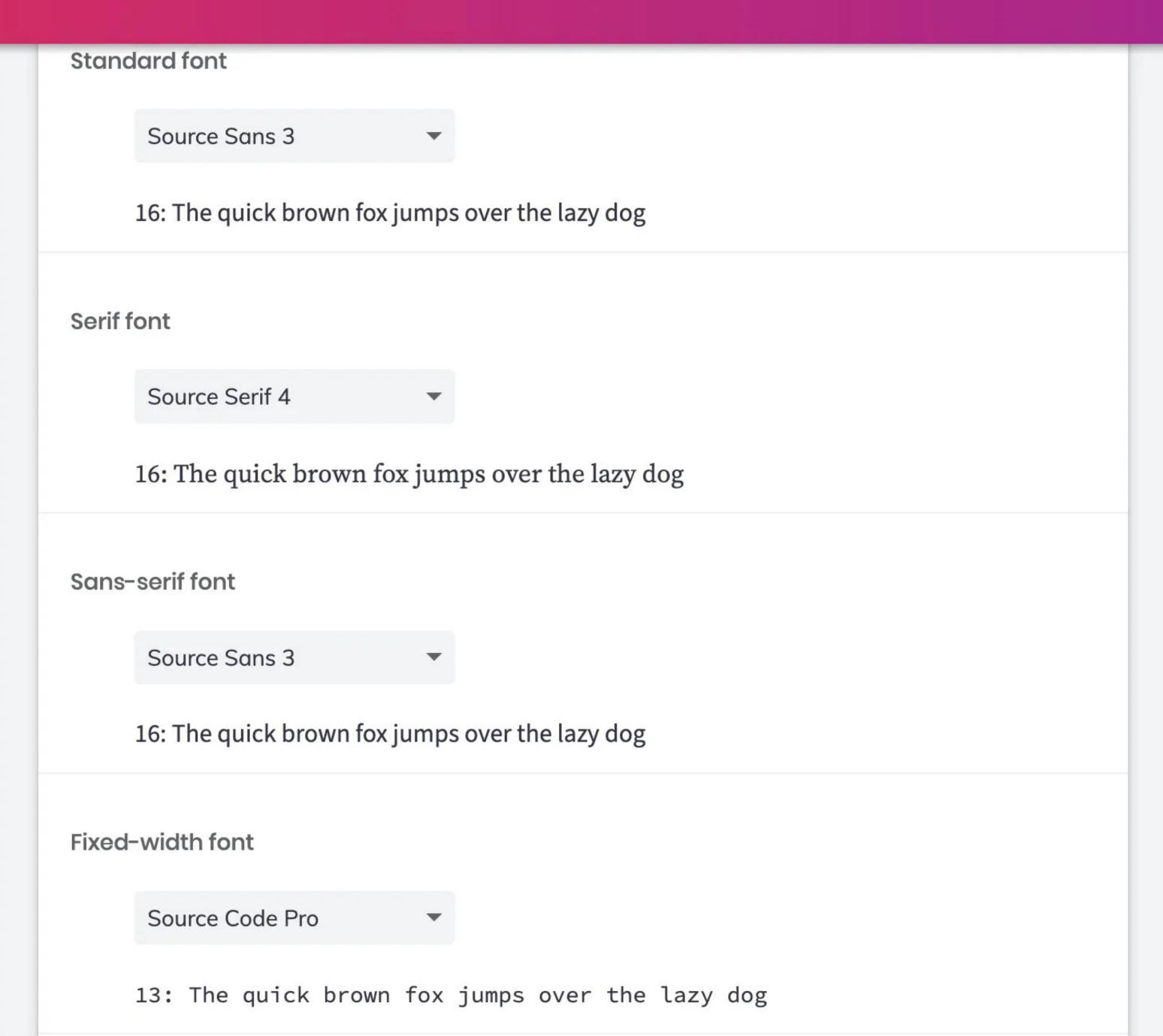

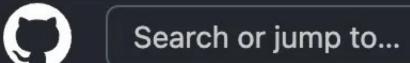

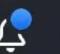

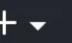

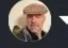

Follow

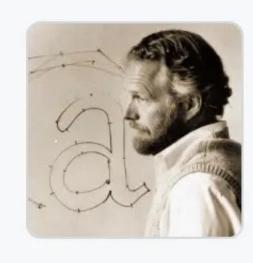

#### **Adobe Fonts**

San Jose, CA

Repositories 38

Packages

A People 5

#### Pinned

source-serif (Public)

Typeface for setting text in many sizes, weights, and languages. Designed to complement Source Sans.

source-code-pro Public

Monospaced font family for user interface and coding environments

● CSS ☆ 18.2k ♀ 1.6k

☐ source-sans (Public)

Sans serif font family for user interface environments

● CSS ☆ 3.1k ♀ 227

☐ source-han-serif (Public)

Source Han Serif | 思源宋体 | 思源宋體 | 思源宋體 香港 | 源ノ 明朝 | 본명조

● Shell ☆ 6.5k ♀ 630

☐ source-han-mono (Public

Source Han Mono | 思源等宽 | 思源等寬 | 思源等寬 香港 | 源

People

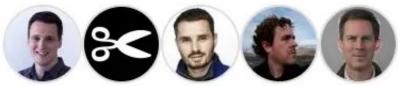

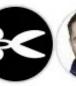

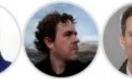

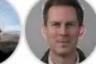

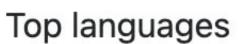

PostScriptShellCSS

PythonModelica

Most used topics

opentype

fonts otf font

otc

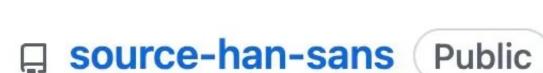

Source Han Sans | 思源黑体 | 思源黑體 | 思源黑體 香港 | 源ノ

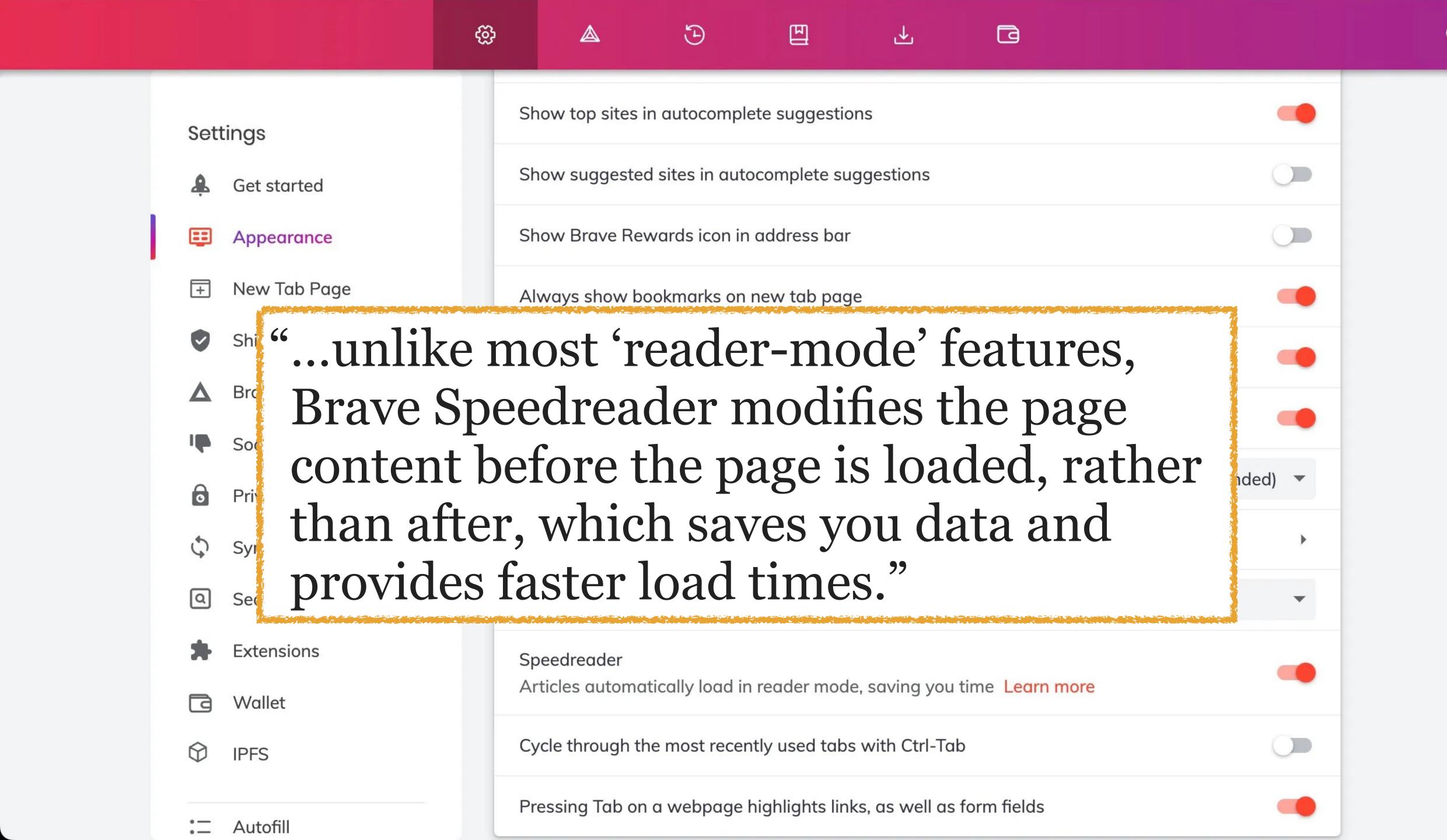

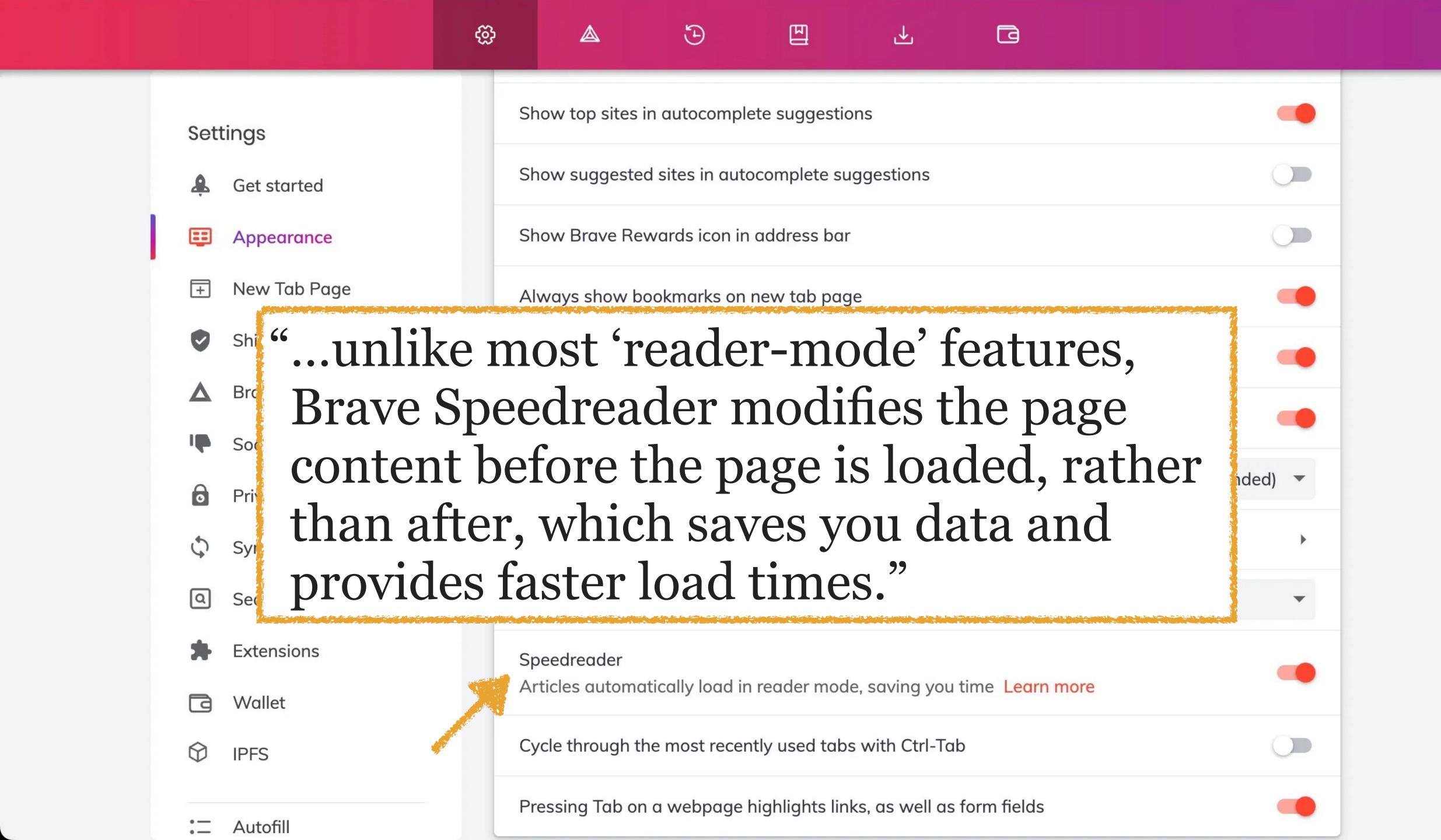

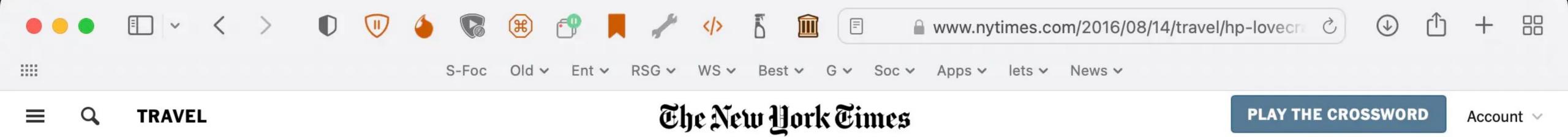

#### **FOOTSTEPS**

# How to Find the Spirit of H.P. Lovecraft in Providence

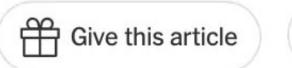

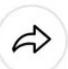

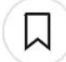

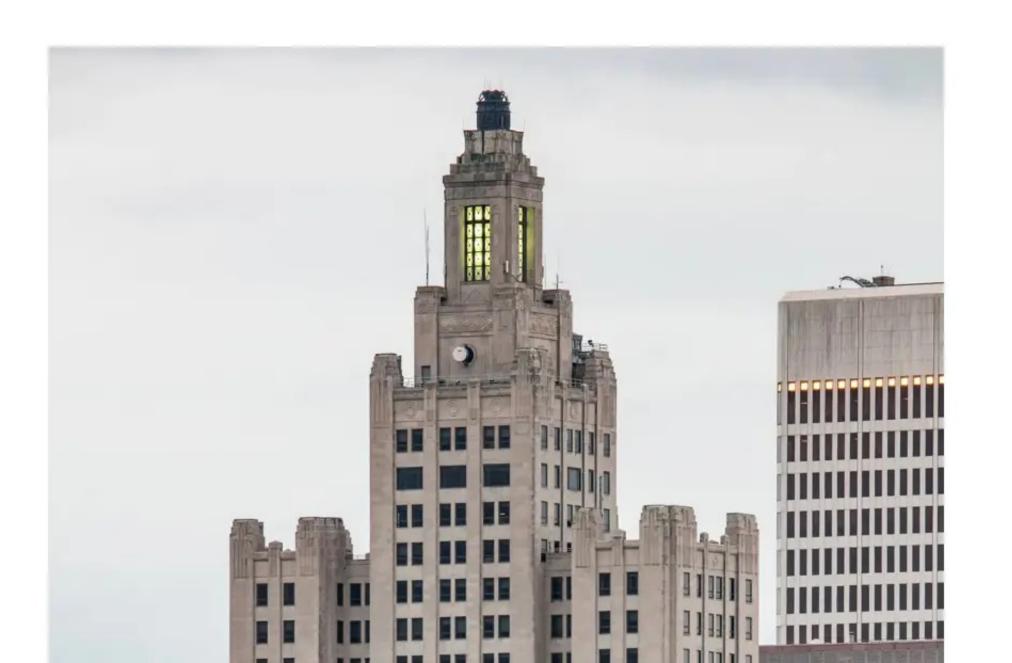

Safari 15.5

#### **FOOTSTEPS**

# How to Find the Spirit of H.P. Lovecraft in Providence

This isn't actually what this page 1st looked like...

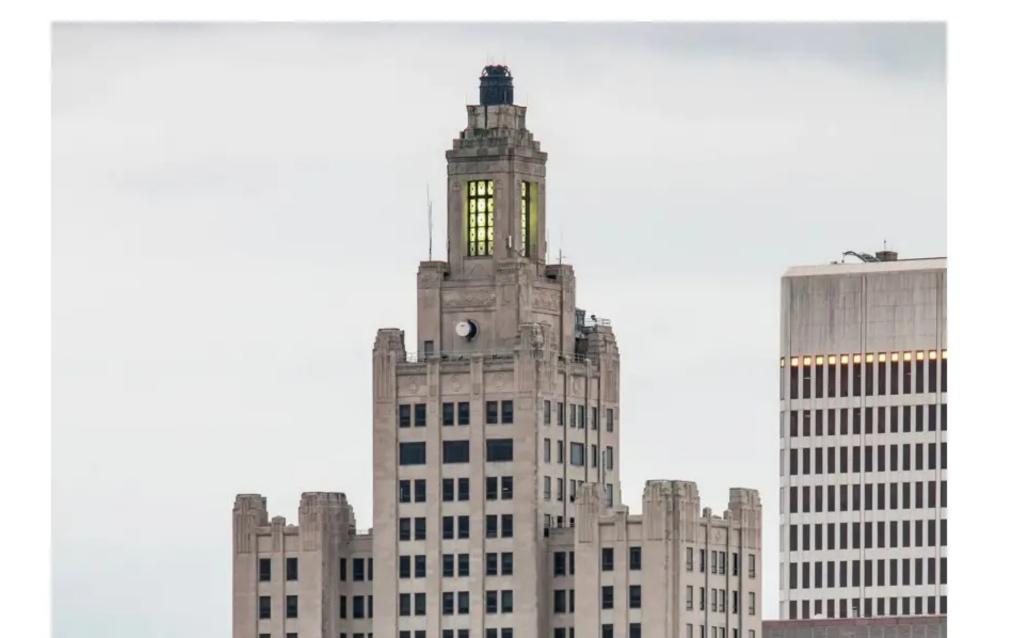

Safari 15.5

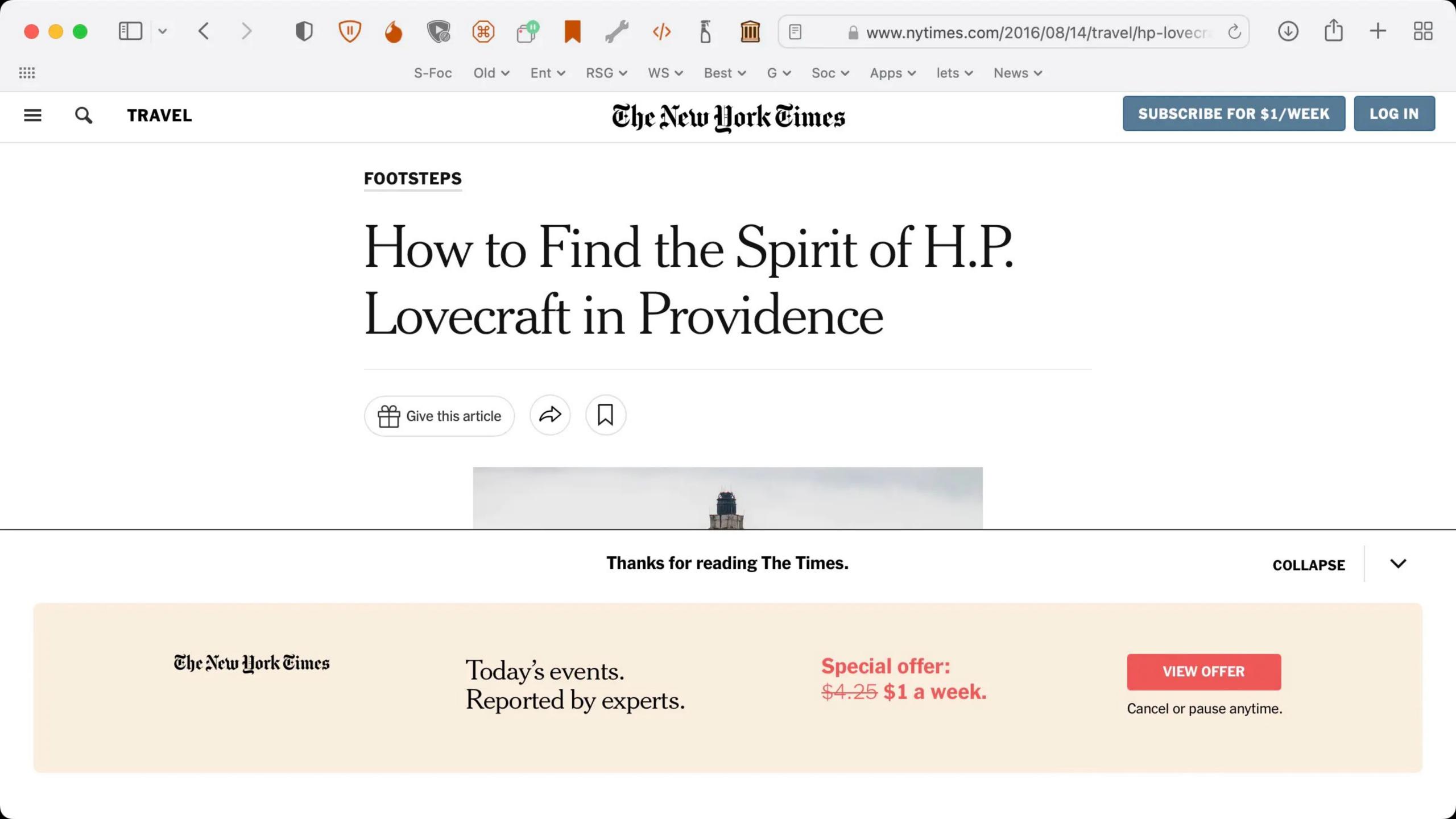

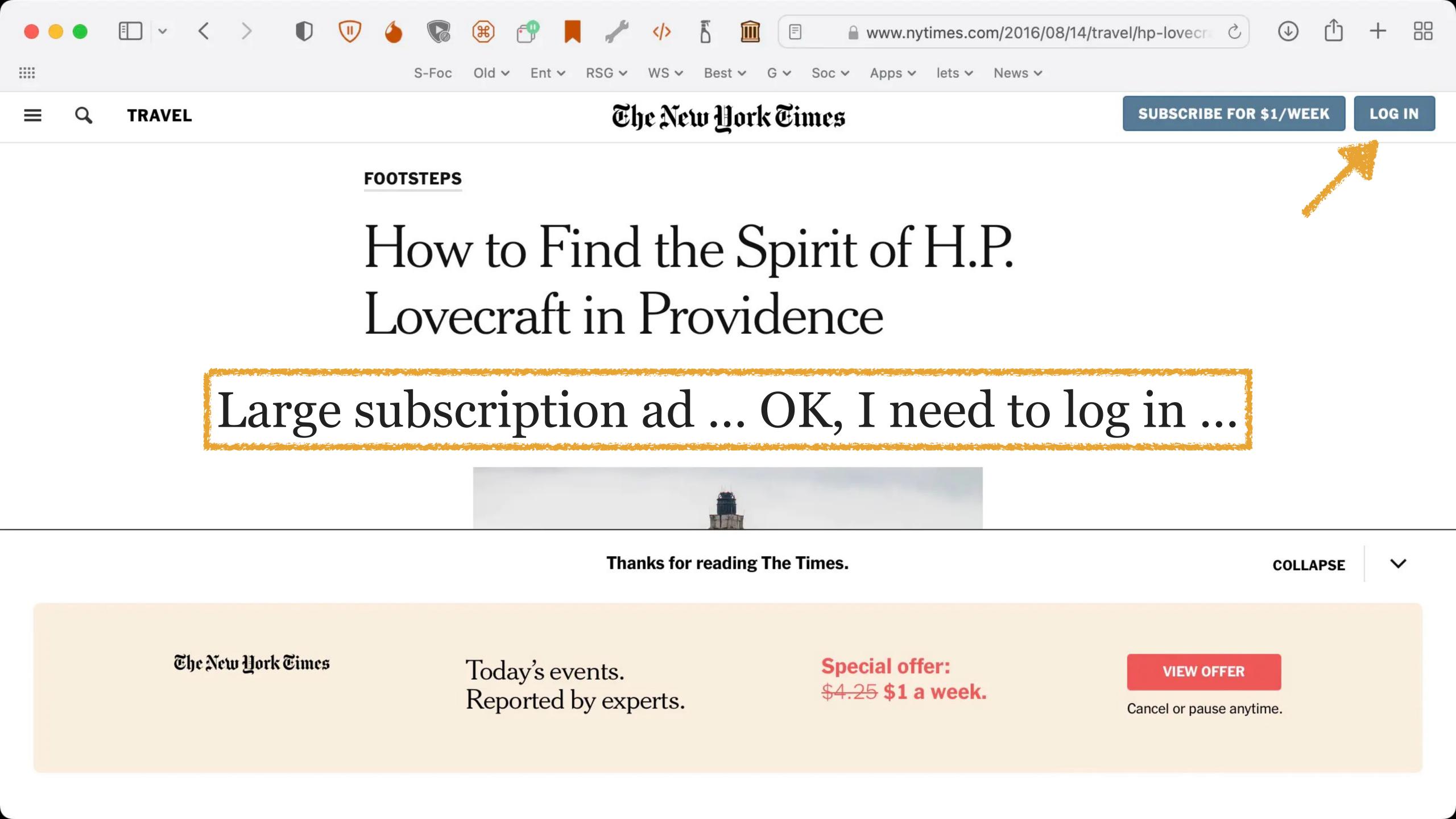

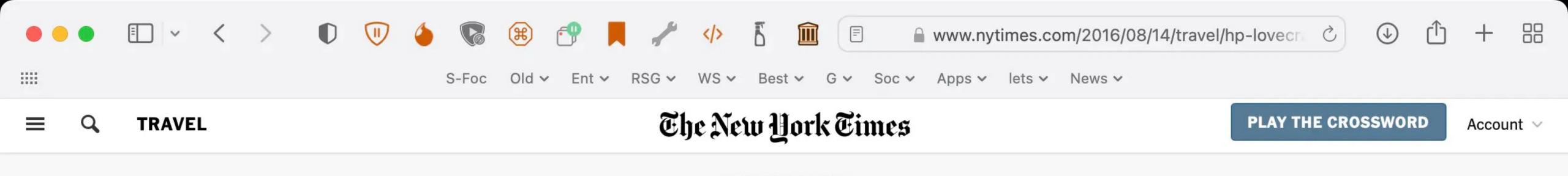

ADVERTISEMENT

#### **AD** KESSELRUN CONSULTING

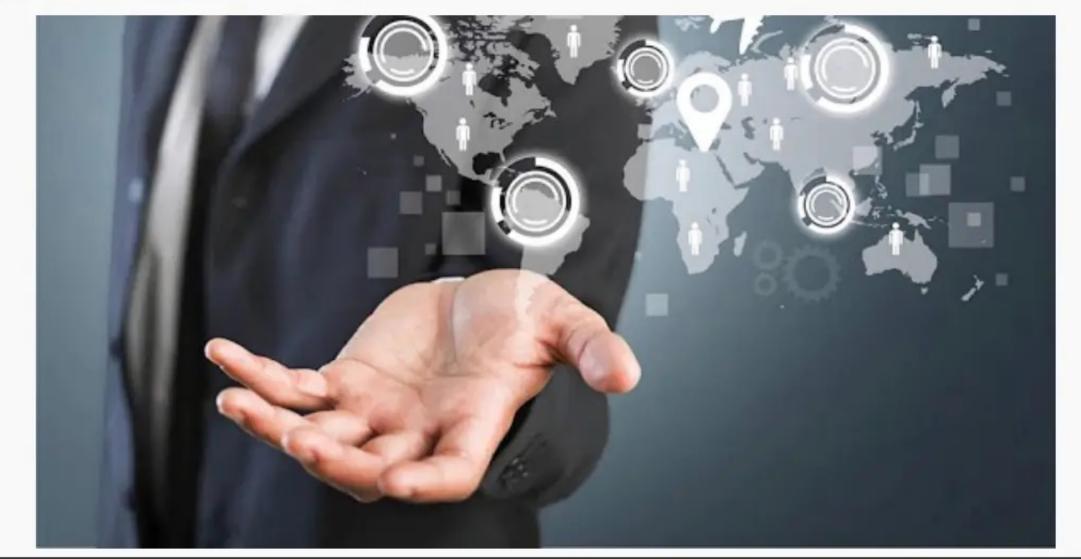

### Need Assistance Developing Omnichannel Booking Strategies?

X

Are You Getting The Most Out Of Your Travel Program? Learn More Now!

**LEARN MORE** 

Story Portrait. A new interactive experience for subscribers.

The New York Times

Story Portrait

See yourself through the stories you've read.

**MAKE YOURS** 

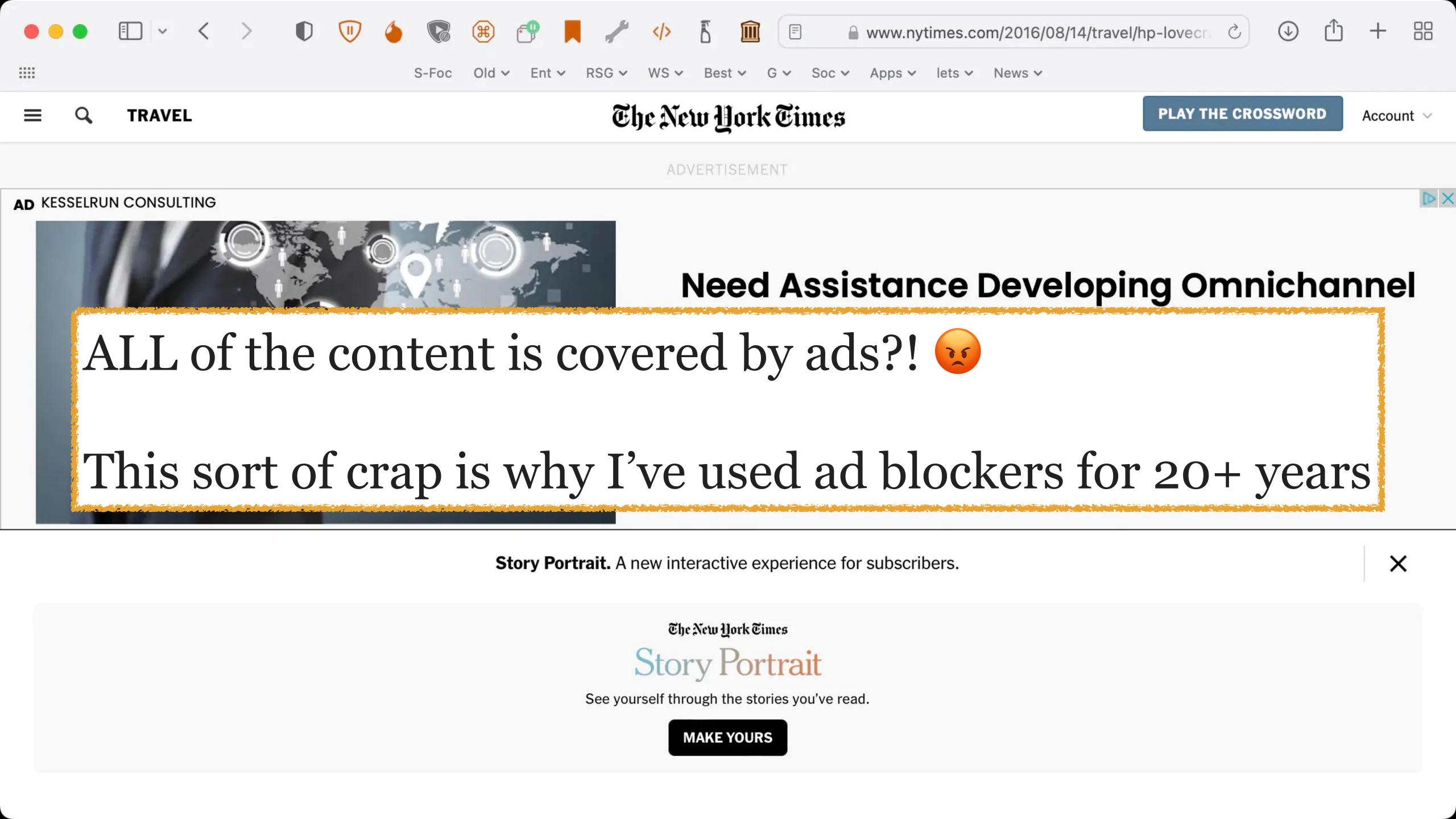

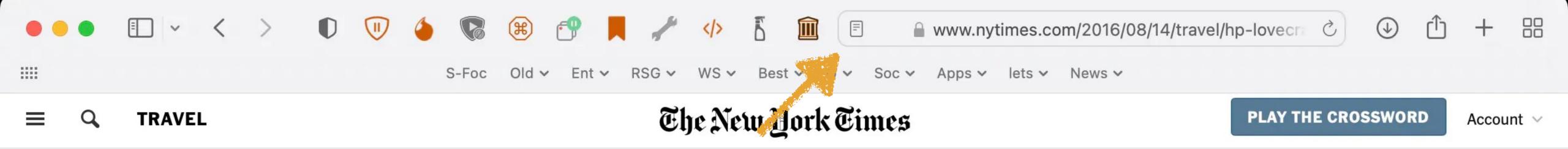

#### **FOOTSTEPS**

# How to Find the Spirit of H.P. Lovecraft in Providence

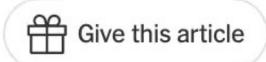

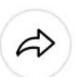

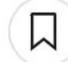

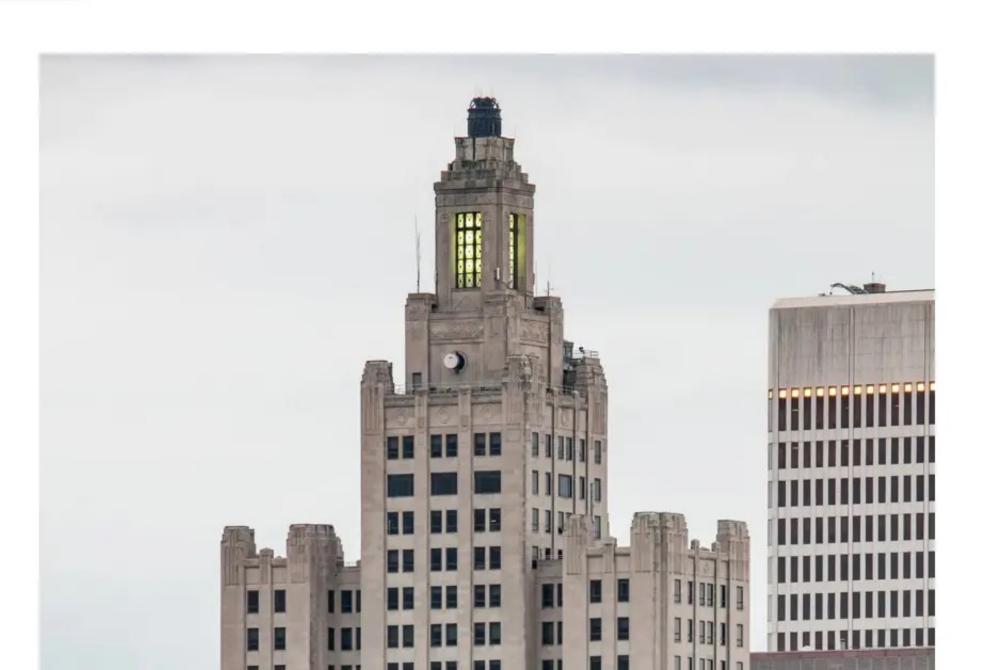

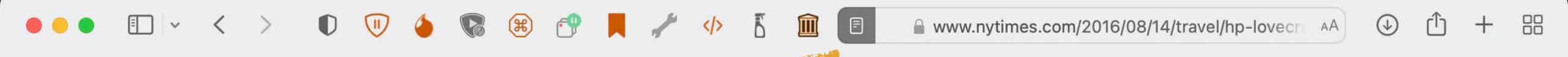

Old v Ent v RSG v WS v Best v

## How to Find the Spirit of H.P. Lovecraft in Providence

Aug. 10, 2016

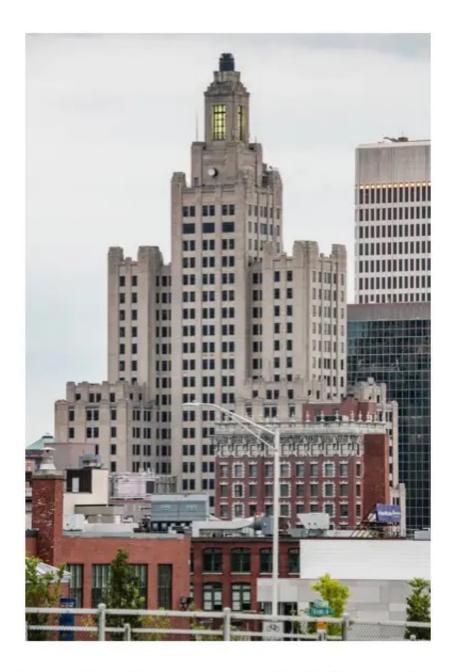

The former Industrial Trust Tower, a.k.a. the Superman Building, plays a role in H.P. Lovecraft stories. Tony Cenicola/The New York Times NYTCREDIT: Tony Cenicola/The New York Times

To walk through the streets of Providence, particularly those of the city's

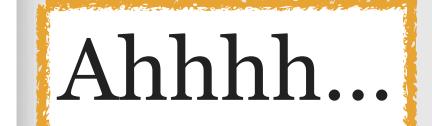

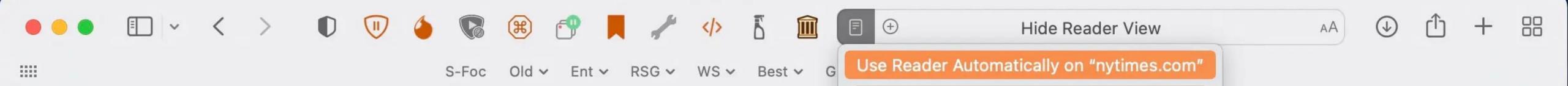

Reader Websites Preferences...

### How to Find the Spirit of H.P. Lovecraft in Providence

Aug. 10, 2016

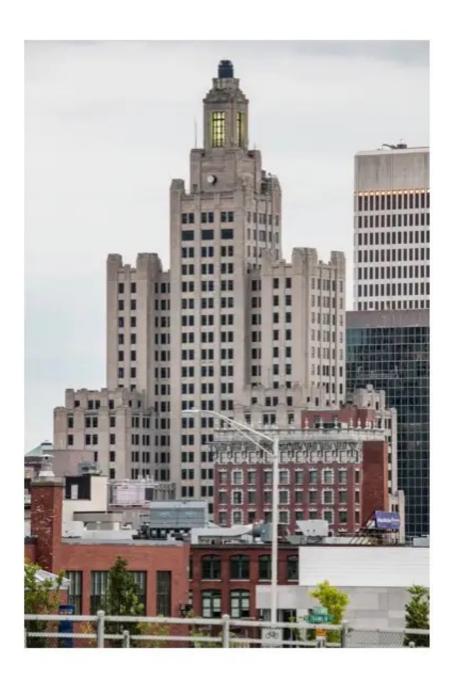

The former Industrial Trust Tower, a.k.a. the Superman Building, plays a role in H.P. Lovecraft stories. Tony Cenicola/The New York Times NYTCREDIT: Tony Cenicola/The New York Times

To walk through the streets of Providence, particularly those of the city's

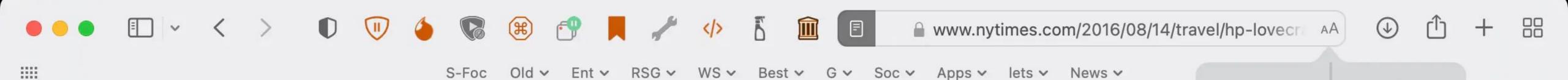

### How to Find the Spirit of H.P. Lovecraft in Providence

Aug. 10, 2016

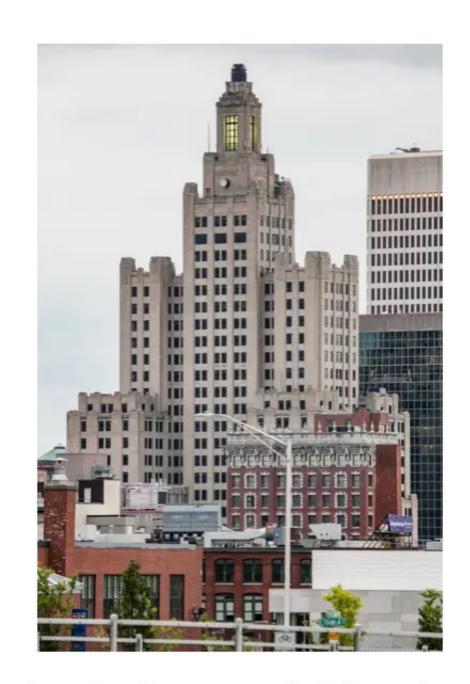

Athelas
Charter
Georgia
Iowan
New York
Palatino
✓ San Francisco
Seravek
Times New Roman

The former Industrial Trust Tower, a.k.a. the Superman Building, plays a role in H.P. Lovecraft stories. Tony Cenicola/The New York Times NYTCREDIT: Tony Cenicola/The New York Times

To walk through the streets of Providence, particularly those of the city's

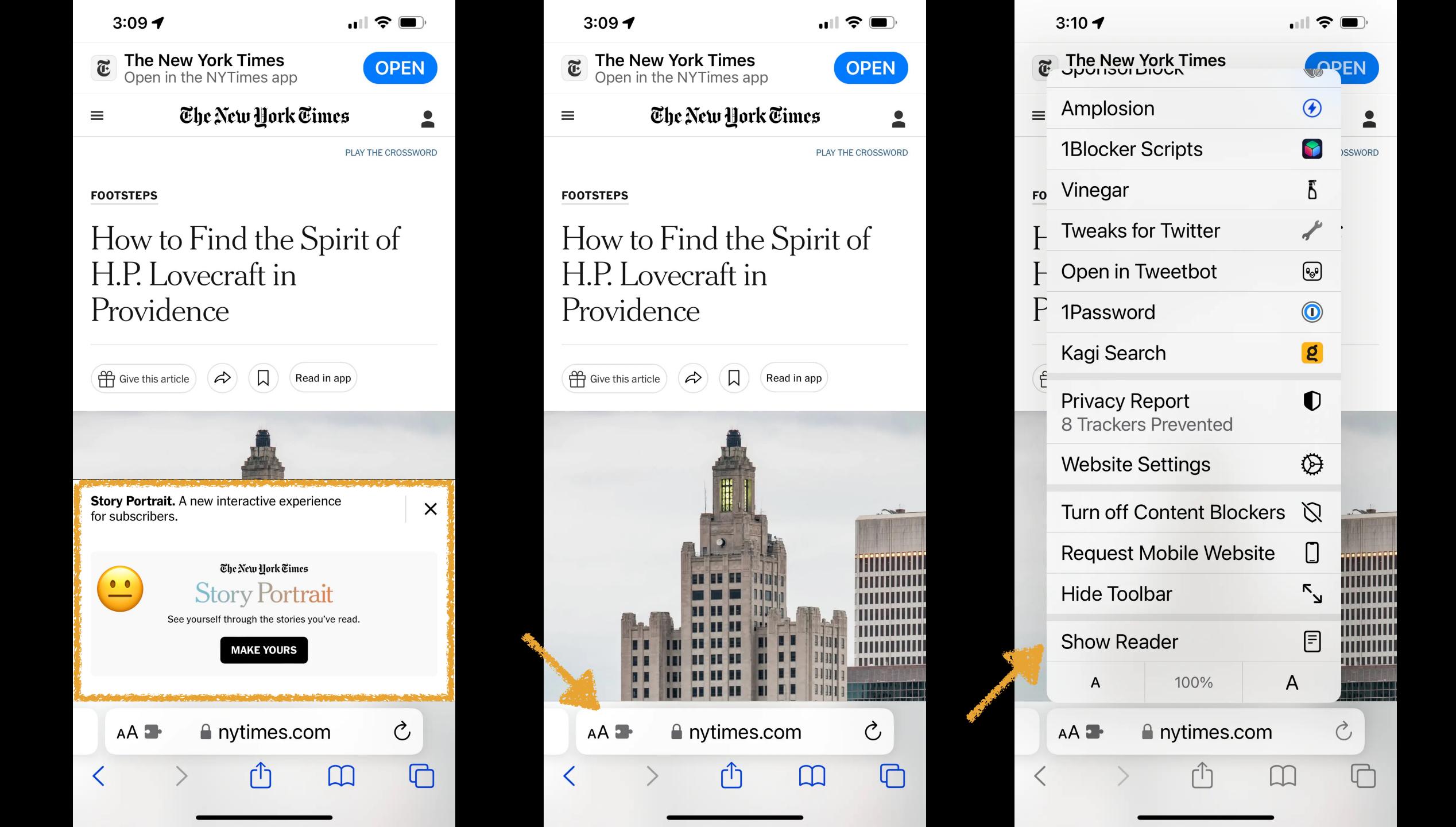

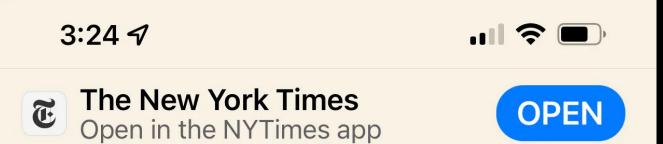

## How to Find the Spirit of H.P. Lovecraft in Providence

Aug. 10, 2016

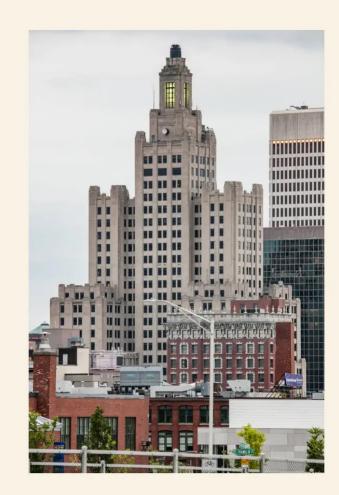

The former Industrial Trust Tower, a.k.a. the Superman Building, plays a role in H.P. Lovecraft stories. Tony Cenicola/The New York Times NYTCREDIT: Tony Cenicola/The New York Times

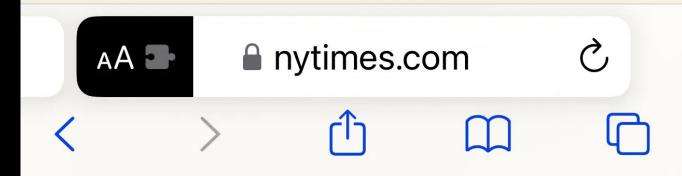

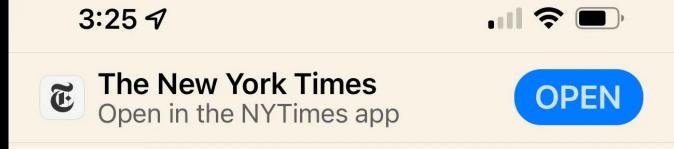

# How to Find the Spirit of H.P. Lovecraft in Providence

Aug. 10, 2016

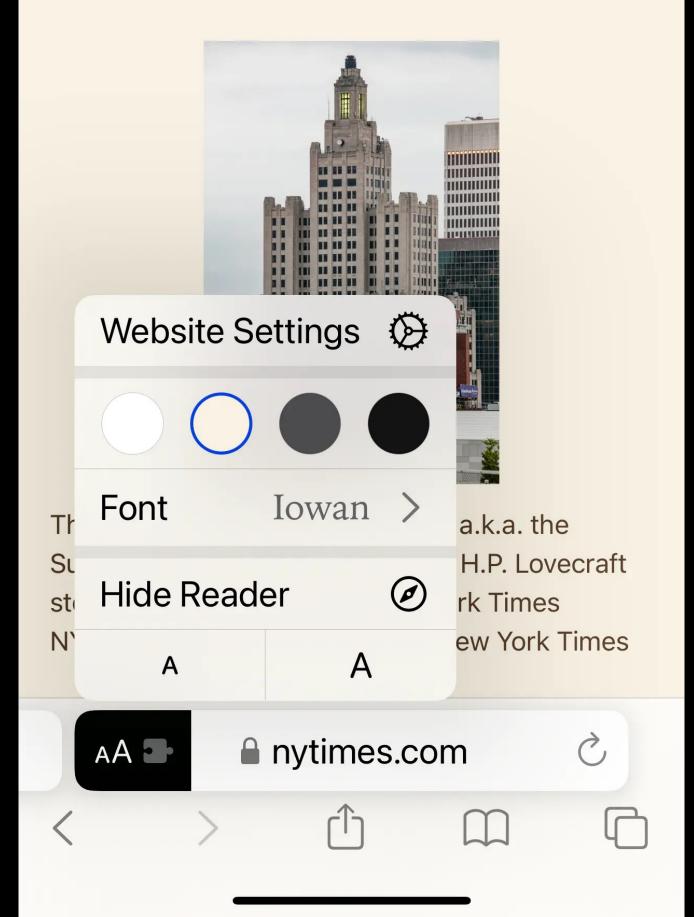

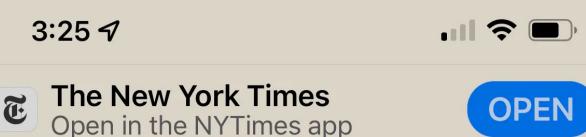

# How to Find the Spirit of H.P. Lovecraft in Providence

Aug. 10, 2016

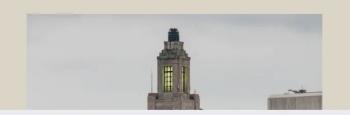

**Settings for nytimes.com** 

### WHILE VIEWING NYTIMES.COM

Request Desktop Website

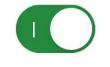

Done

Use Reader Automatically

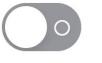

**Use Content Blockers** 

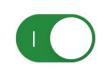

Ask

### ALLOW NYTIMES.COM TO ACCESS

Camera Ask

Microphone

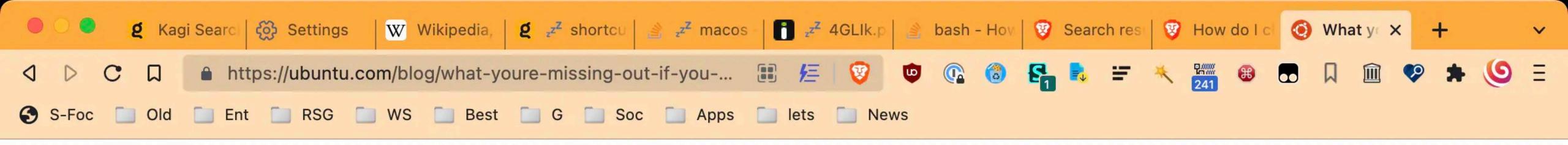

### What you're missing out if you don't try Ubuntu Core 22

Ubuntu Core is the operating system for IoT and edge Ubuntu Core, the Ubuntu flavour optimised for IoT and edge devices, has a new version available.

By dbeamonte

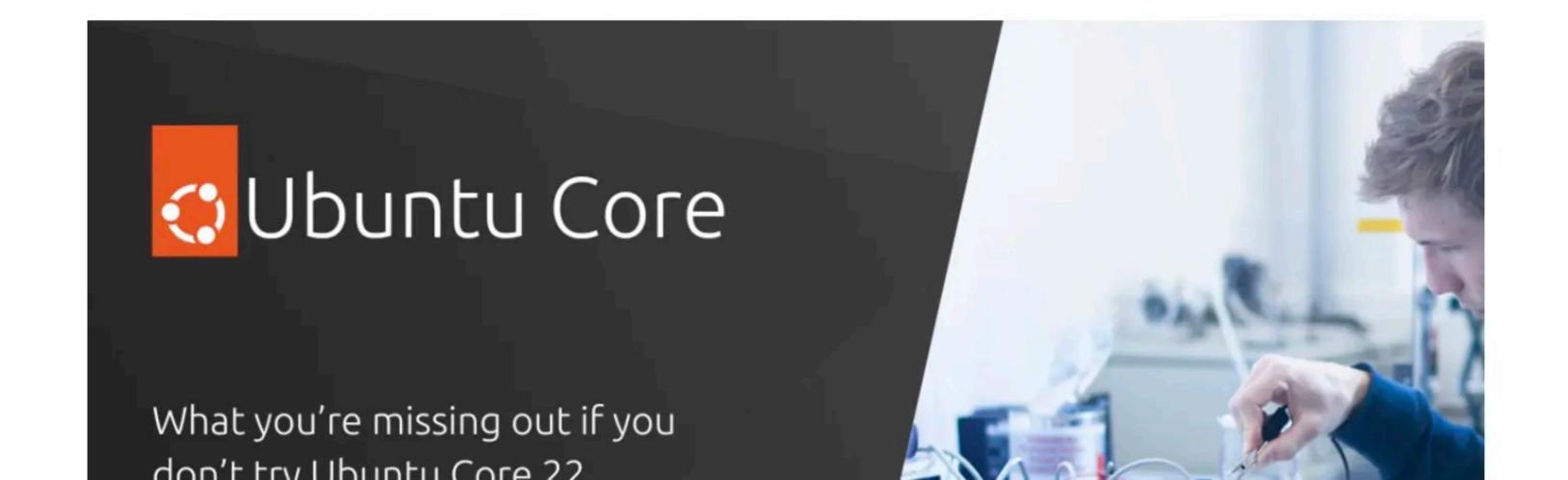

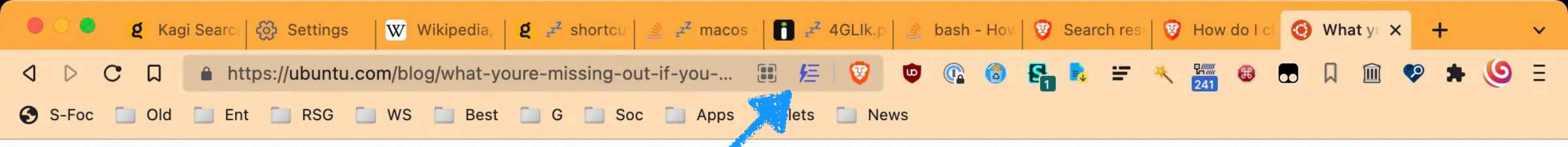

### What you're missing out if you don't try Ubuntu Core 22

Ubuntu Core is the operating system for IoT and edge Ubuntu Core, the Ubuntu flavour optimised for IoT and edge devices, has a new version available.

By dbeamonte

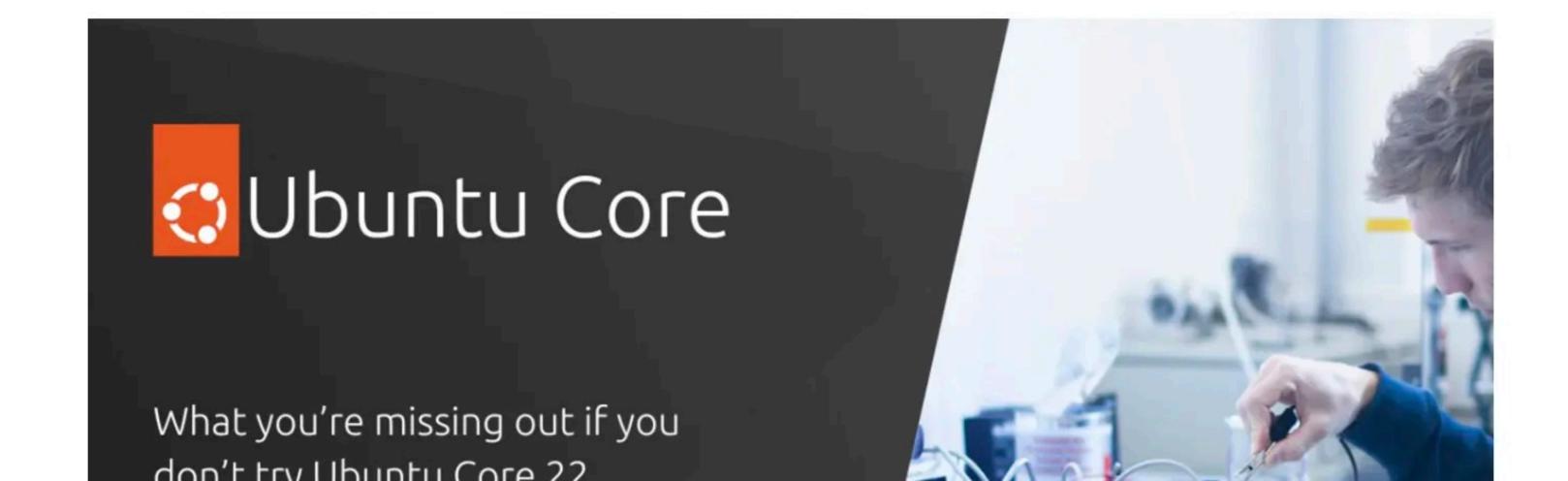

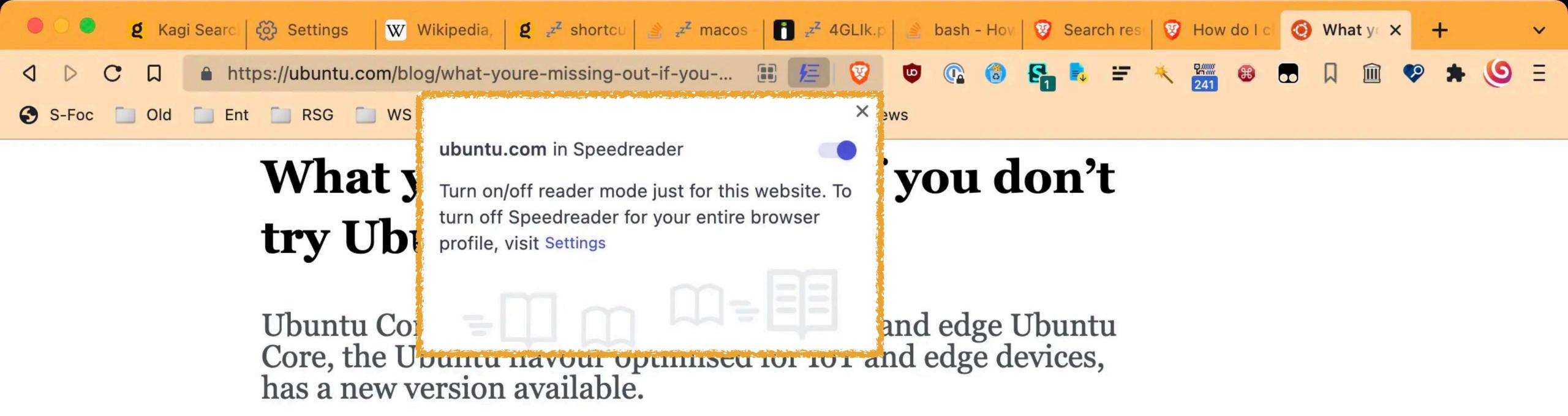

By dbeamonte

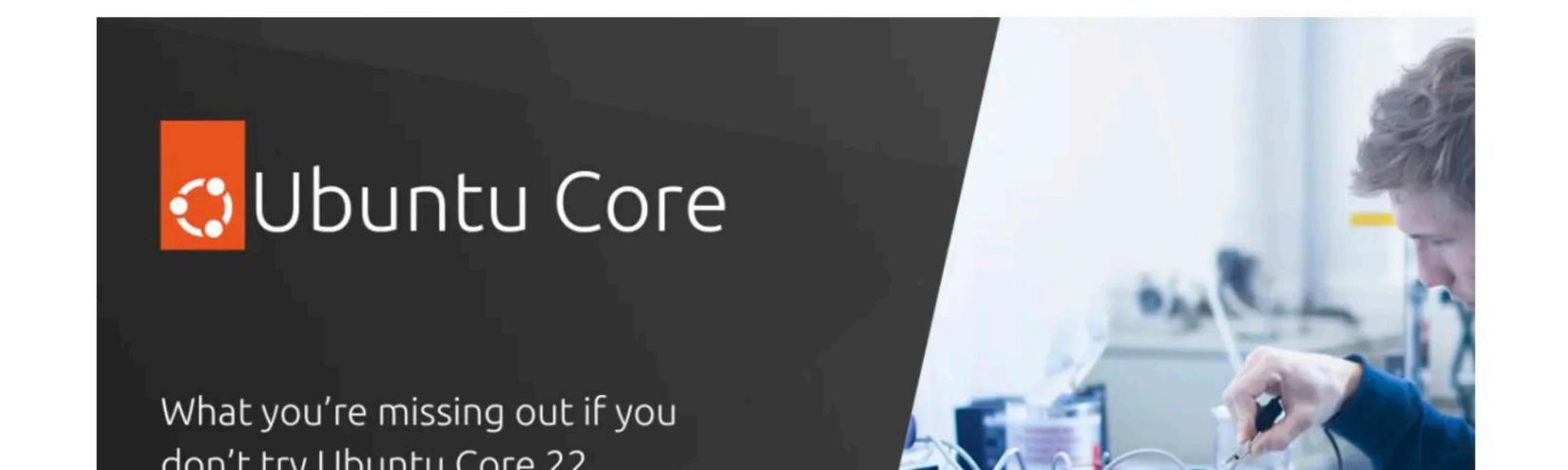

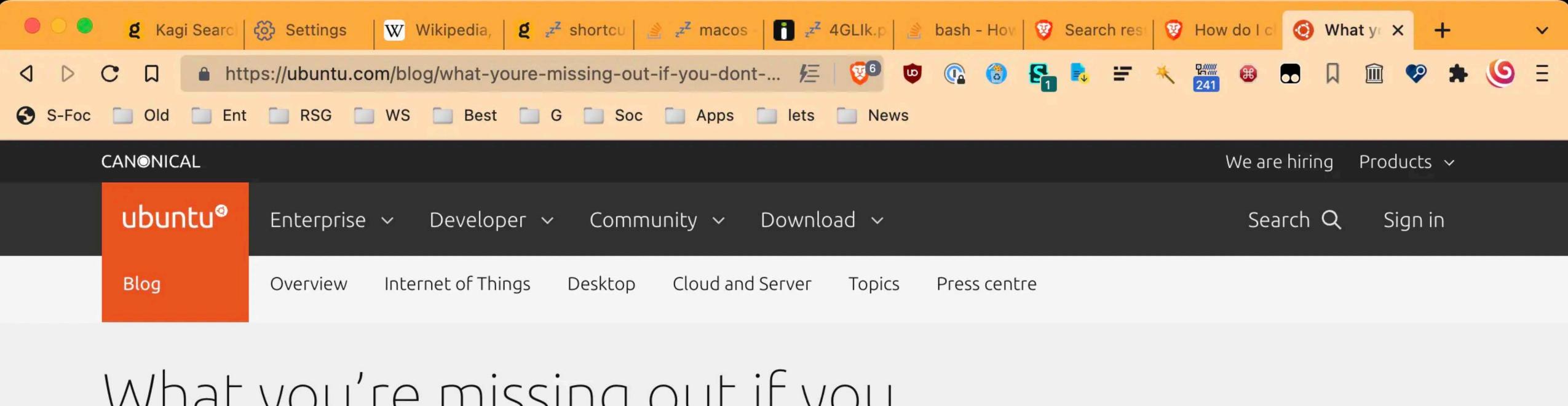

## What you're missing out if you don't try Ubuntu Core 22

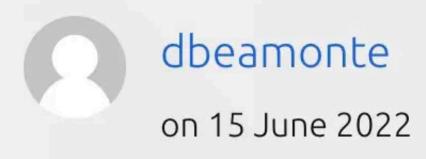

**Tags:** Embedded Devices, Embedded Linux, IoT, IoT devices, IoT launch, iot security, real-time Linux, Release, Security, Ubuntu Core

Share on:

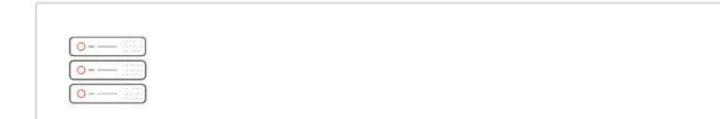

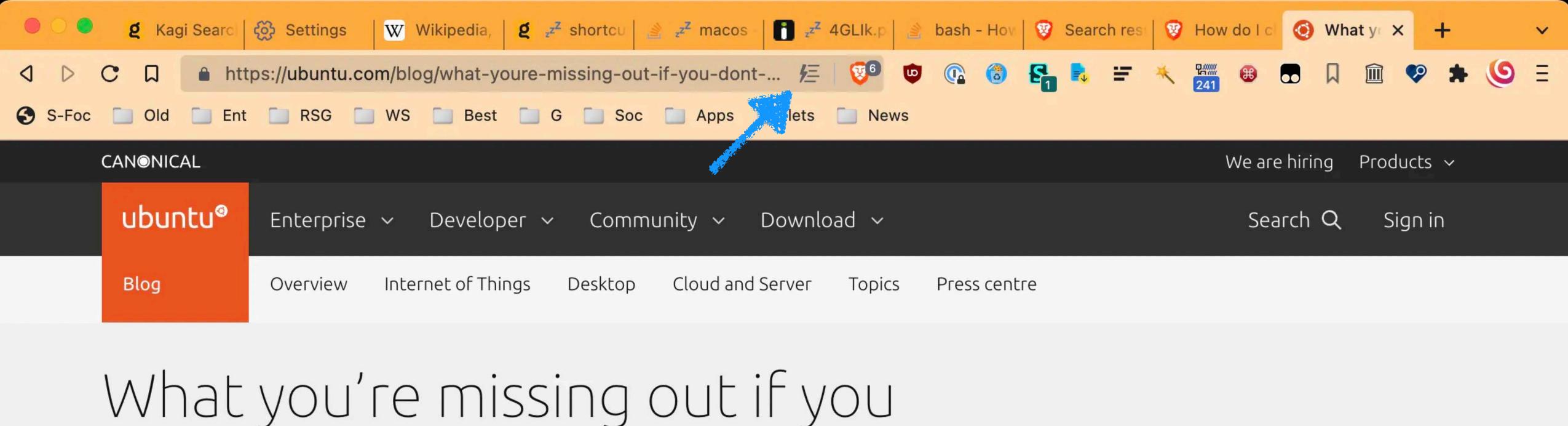

## What you're missing out if you don't try Ubuntu Core 22

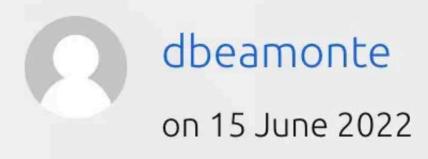

**Tags:** Embedded Devices, Embedded Linux, IoT, IoT devices, IoT launch, iot security, real-time Linux, Release, Security, Ubuntu Core

Share on:

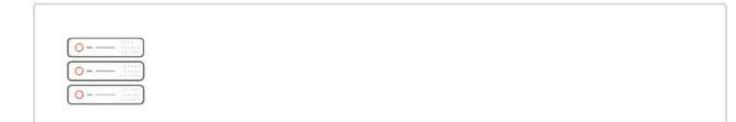

## Settings 3: New Tab Page

- Get started
- Appearance
- New Tab Page
- Shields
- ▲ Brave Rewards
- Social media blocking
- Privacy and security
- Sync
- Search engine
- **Extensions**
- Wallet
- := Autofill

New Tab Page

€

New tab page shows

(F)

Dashboard

Customize the background image and widgets that appear on the new tab page

四

### Settings

- Get started
- Appearance
- New Tab Page
- Shields
- ▲ Brave Rewards
- Social media blocking
- Privacy and security
- Sync
- Search engine
- **Extensions**
- Wallet
- : Autofill

### New Tab Page

New tab page shows

Dashboard

Customize the background image and widgets that appear on the new tab page

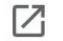

### Settings

- Get started
- Appearance
- New Tab Page
- Shields
- ▲ Brave Rewards
- Social media blocking
- Privacy and security
- Sync
- Search engine
- **Extensions**
- Wallet

### := Autofill

### New Tab Page

€

New tab page shows

 $\triangle$ 

(F)

Customize the background image and widgets that appear on the r

四

₩

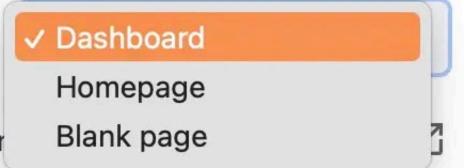

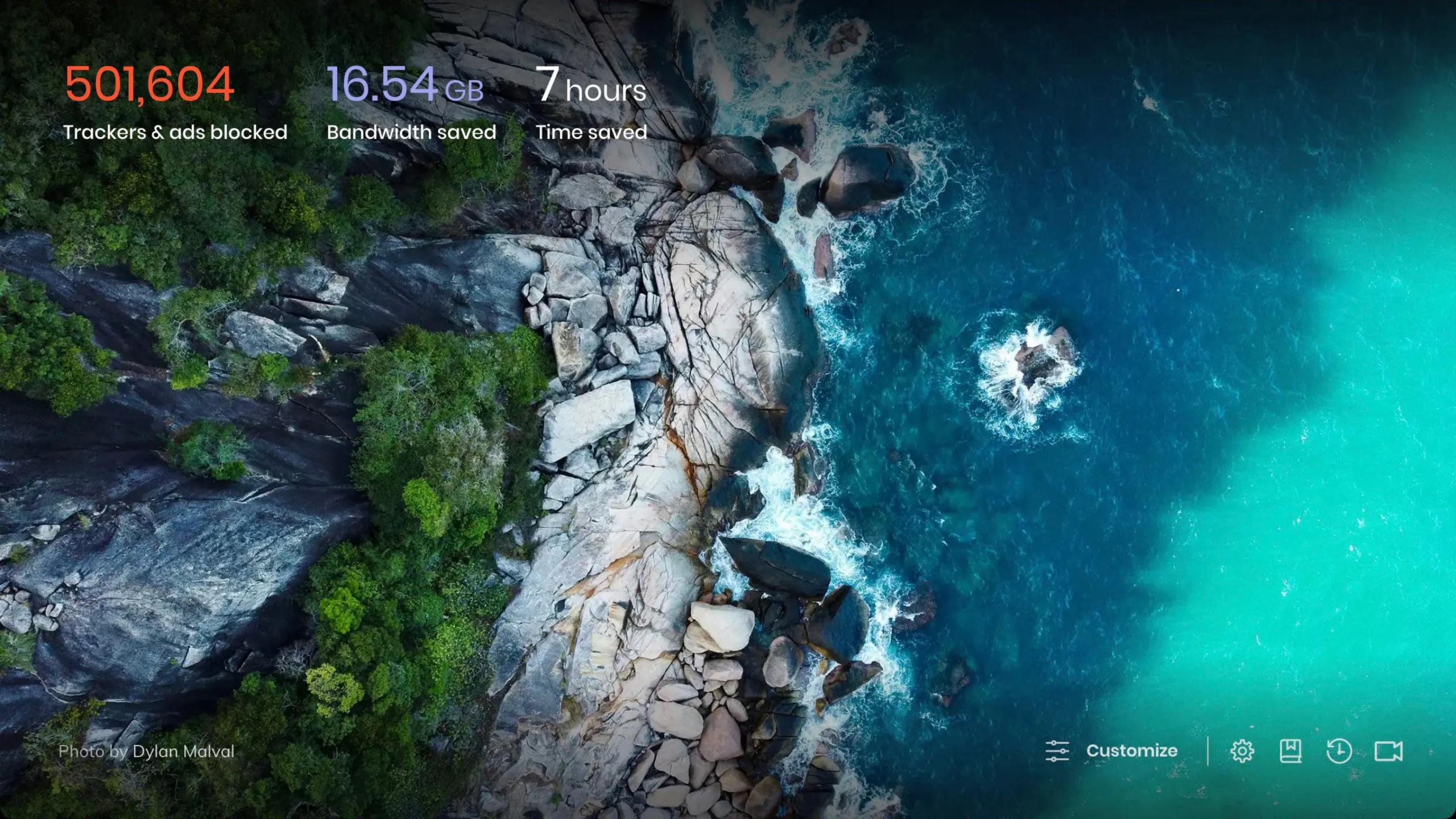

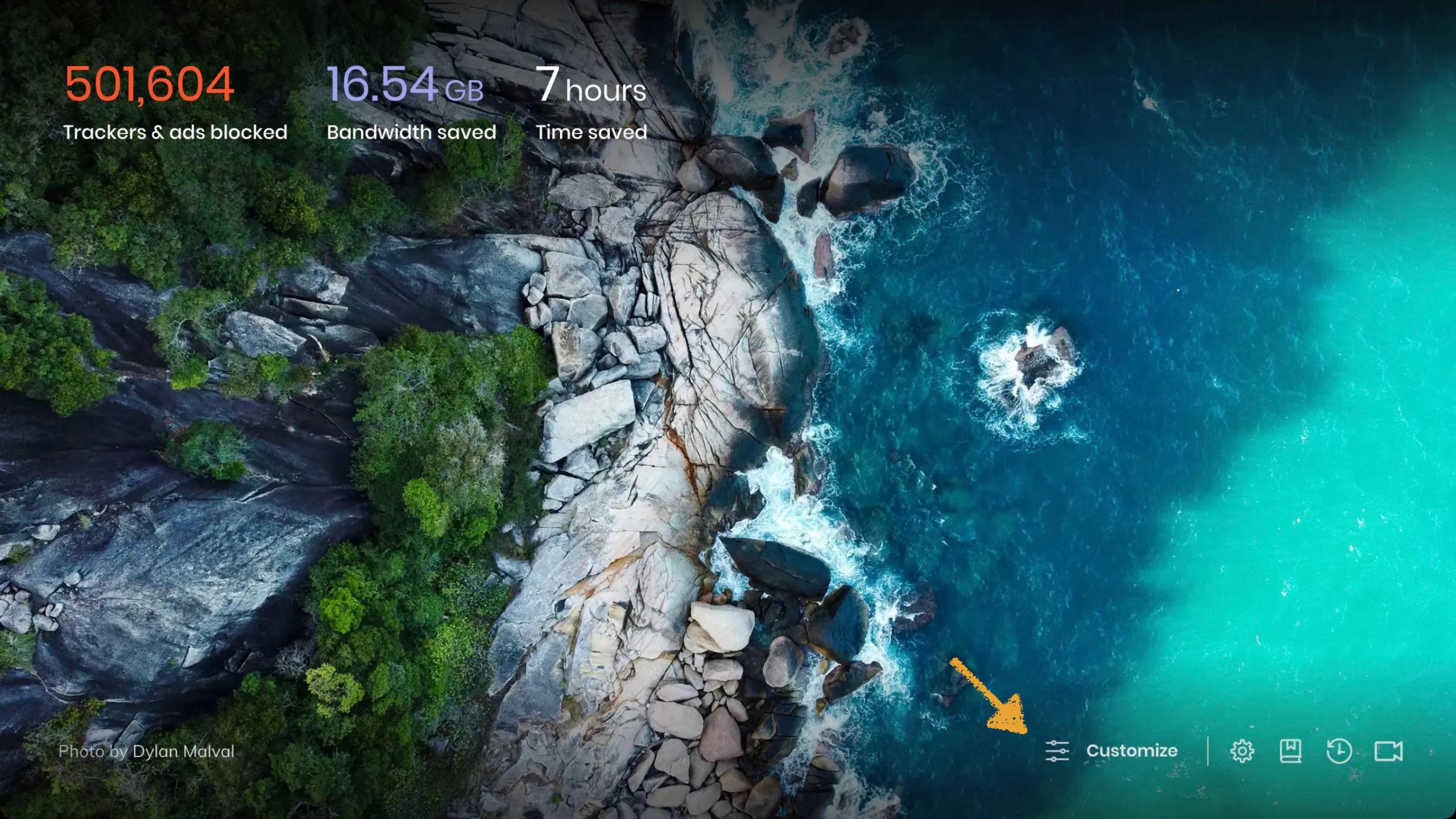

16.54 GB 7 hours

Trackers & ads blocked

Bandwidth saved

Time saved

### **Customize Dashboard**

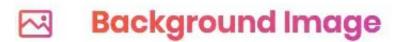

**Brave Stats** 

**Top Sites** 

**Brave News** 

(1) Clock

Cards

Show Background Images

Show Sponsored Images

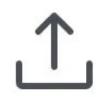

Upload from device

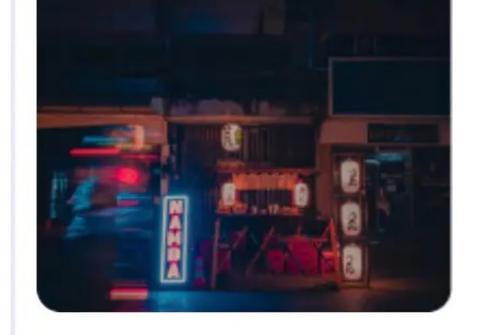

Brave backgrounds

Use your own

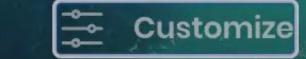

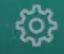

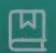

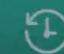

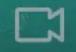

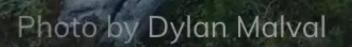

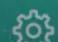

501,604 16.54 GB 7 hours

Trackers & ads blocked

Bandwidth saved

Time saved

### **Customize Dashboard**

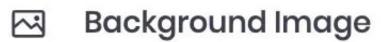

**Show Brave Stats** 

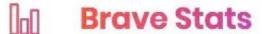

**Top Sites** 

**Brave News** 

Clock

Cards

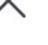

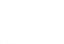

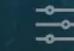

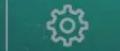

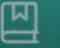

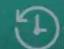

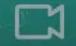

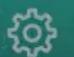

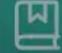

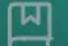

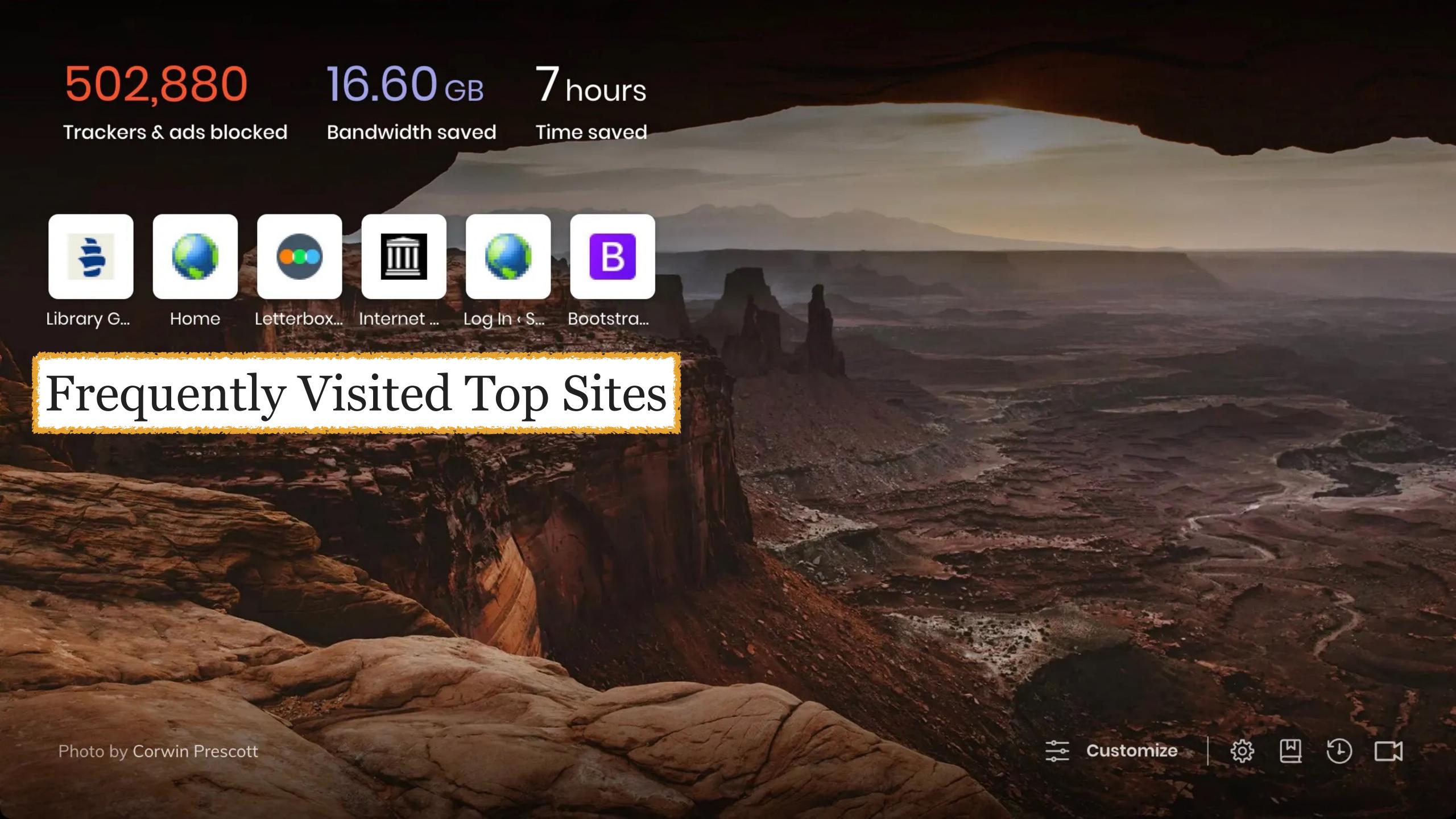

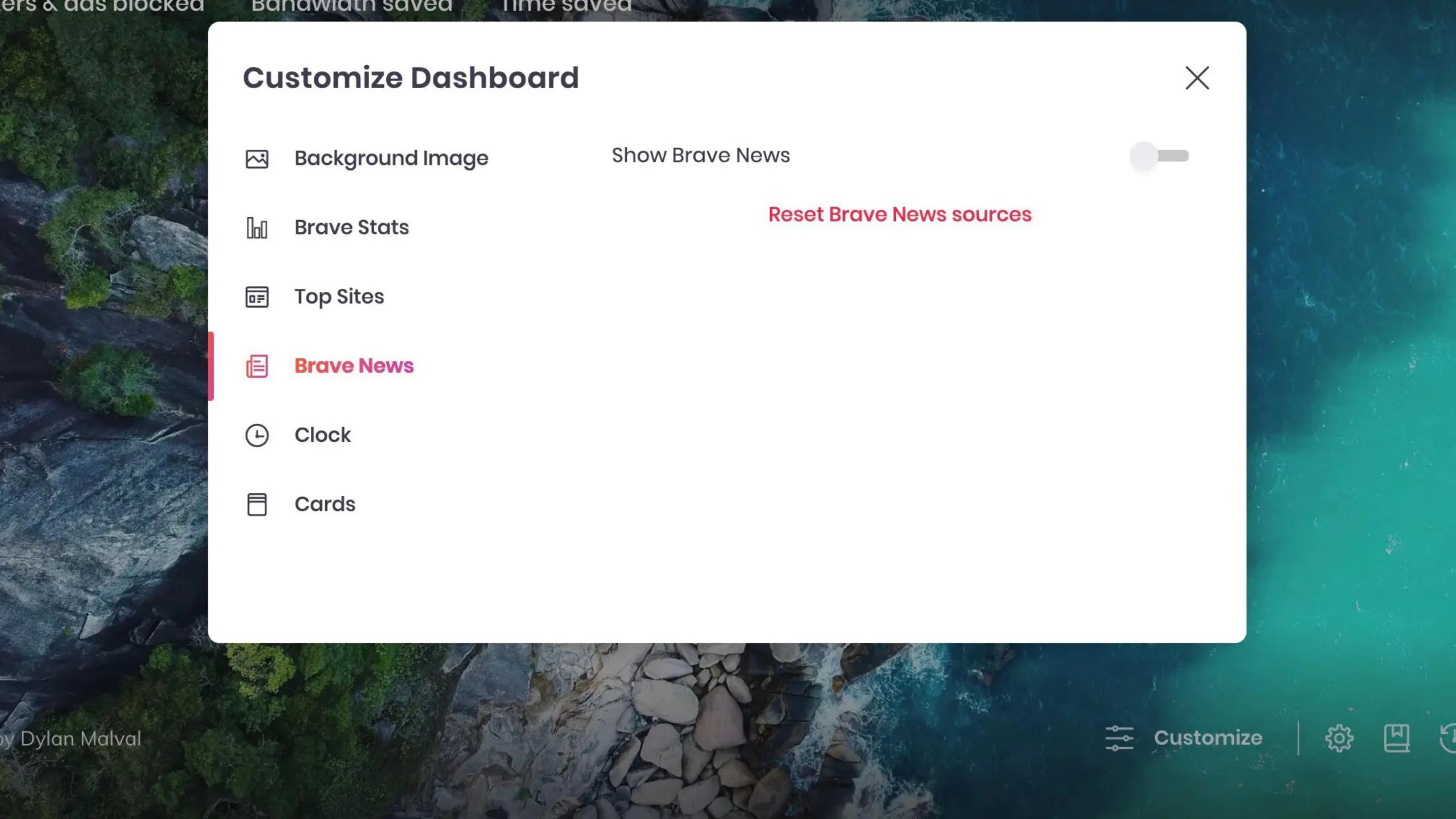

502,894 16.60 GB 7 hours

Trackers & ads blocked

Bandwidth saved

Time saved

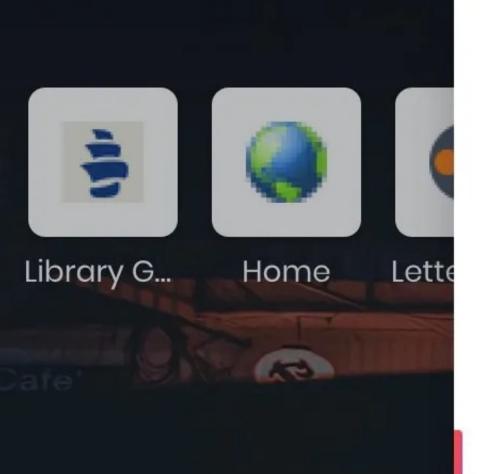

### **Customize Dashboard**

- Background Image
- **Brave Stats**
- **Top Sites**
- **Brave News**
- (F) Clock
- Cards

**Show Brave News** 

### **Your Sources**

Feed URL

**Add source** 

All sources

Fashion

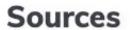

Entertainment

**Business** 

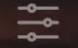

Customize

X

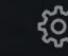

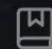

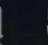

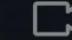

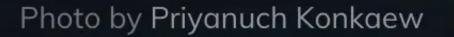

**>** 

502,894 16.60 GB 7 hours

Trackers & ads blocked

Bandwidth saved

Time saved

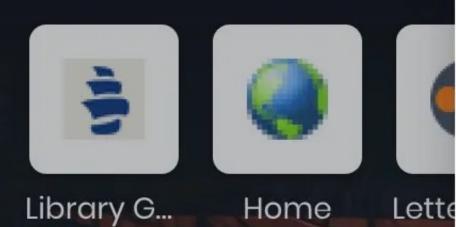

### **Customize Dashboard**

| $\sim$ | Background Image | Technology |  |
|--------|------------------|------------|--|
|--------|------------------|------------|--|

| 000 | Brave Stats | Top News | > |
|-----|-------------|----------|---|
|     |             | Cars     | > |

| □= | Top Sites | Food | > |
|----|-----------|------|---|
|    |           |      | • |

| Brave News Sports | > |
|-------------------|---|
|-------------------|---|

|          |       | Science | > |
|----------|-------|---------|---|
| <b>(</b> | Clock | Travel  | > |

| Cards | Health | > |  |
|-------|--------|---|--|
|       | Fun    | > |  |

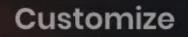

X

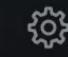

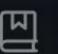

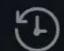

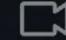

~

Library G...

Trackers & ads blocked

Home

(F)

Lette

16.60 GB 7 hours

Bandwidth saved

Time saved

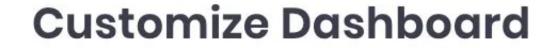

Background Image  $\sim$ 

← Back

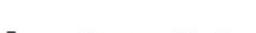

**Technology** 

9to5Mac

οΞ **Top Sites**  **Android Central** 

**CNET News** 

**Digital Trends** 

Engadget

Gizmodo

**GSMArena** 

Hackaday

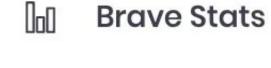

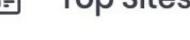

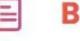

**Brave News** 

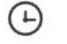

Clock

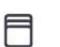

Cards

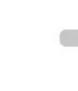

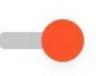

X

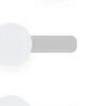

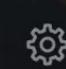

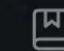

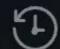

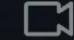

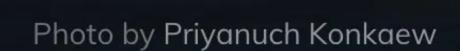

Scroll for Brave News

V

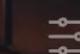

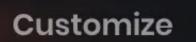

Trackers & ads blocked

16.60 GB 7 hours

Bandwidth saved

Time saved

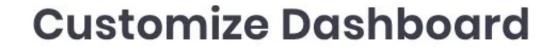

Background Image  $\sim$ 

← Back

**Brave Stats** 

**Top Sites** 

How-To Geek

**Technology** 

IEEE Spectrum

Lifehacker

MacRumors

MakeUseOf

Mashable

TechCrunch

TechRadar

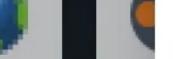

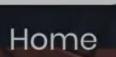

(F)

Library G...

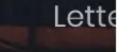

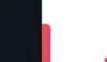

οΞ

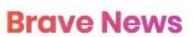

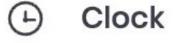

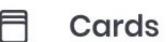

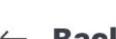

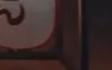

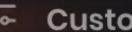

X

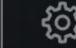

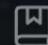

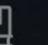

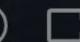

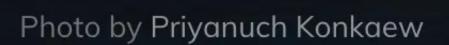

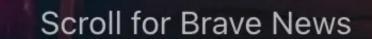

V

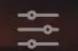

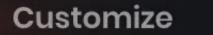

Library G...

Trackers & ads blocked

Home

(F)

16.60 GB 7 hours

Bandwidth saved

Time saved

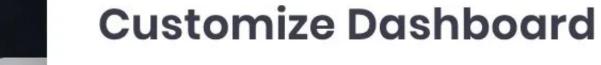

Background Image  $\sim$ 

← Back

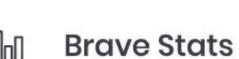

**Technology** 

TechCrunch

TechRadar

The Next Web

The Verge

VentureBeat

**Windows Central** 

Wired

**ZDNet** 

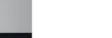

Lette

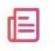

οΞ

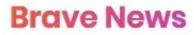

**Top Sites** 

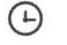

Clock

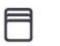

Cards

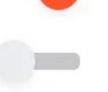

X

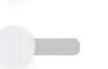

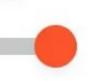

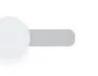

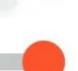

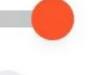

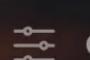

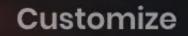

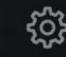

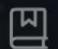

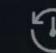

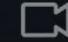

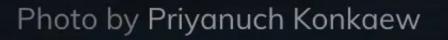

V

Trackers & ads blocked

16.60 GB 7 hours

Bandwidth saved

Time saved

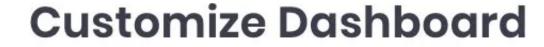

Background Image

← Back

**Fashion** 

**Brave Stats** 

Bubby and Bean

**Top Sites** 

Elle

DORÉ

Esquire

FashionBeans

Fashionista

GQ

Highsnobiety

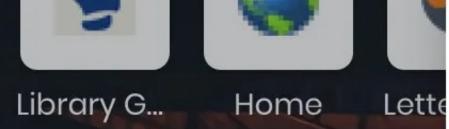

(F)

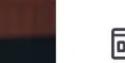

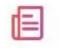

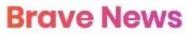

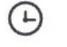

Clock

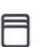

Cards

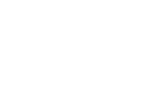

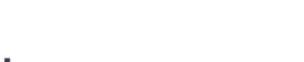

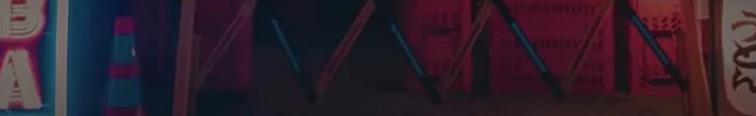

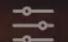

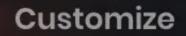

X

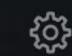

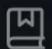

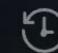

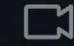

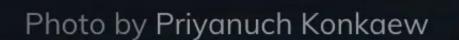

Scroll for Brave News

**>** 

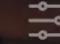

16.60 GB 7 hours

Trackers & ads blocked

Bandwidth saved

Time saved

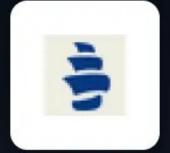

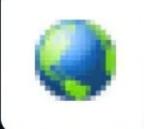

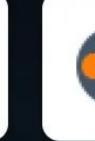

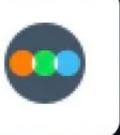

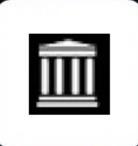

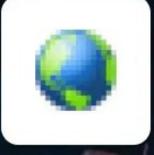

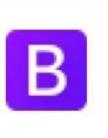

Library G...

Home

Letterbox... Internet ... Log In < S...

Bootstra...

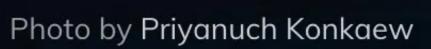

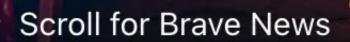

>

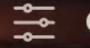

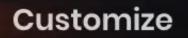

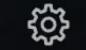

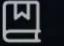

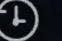

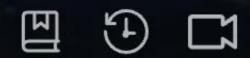

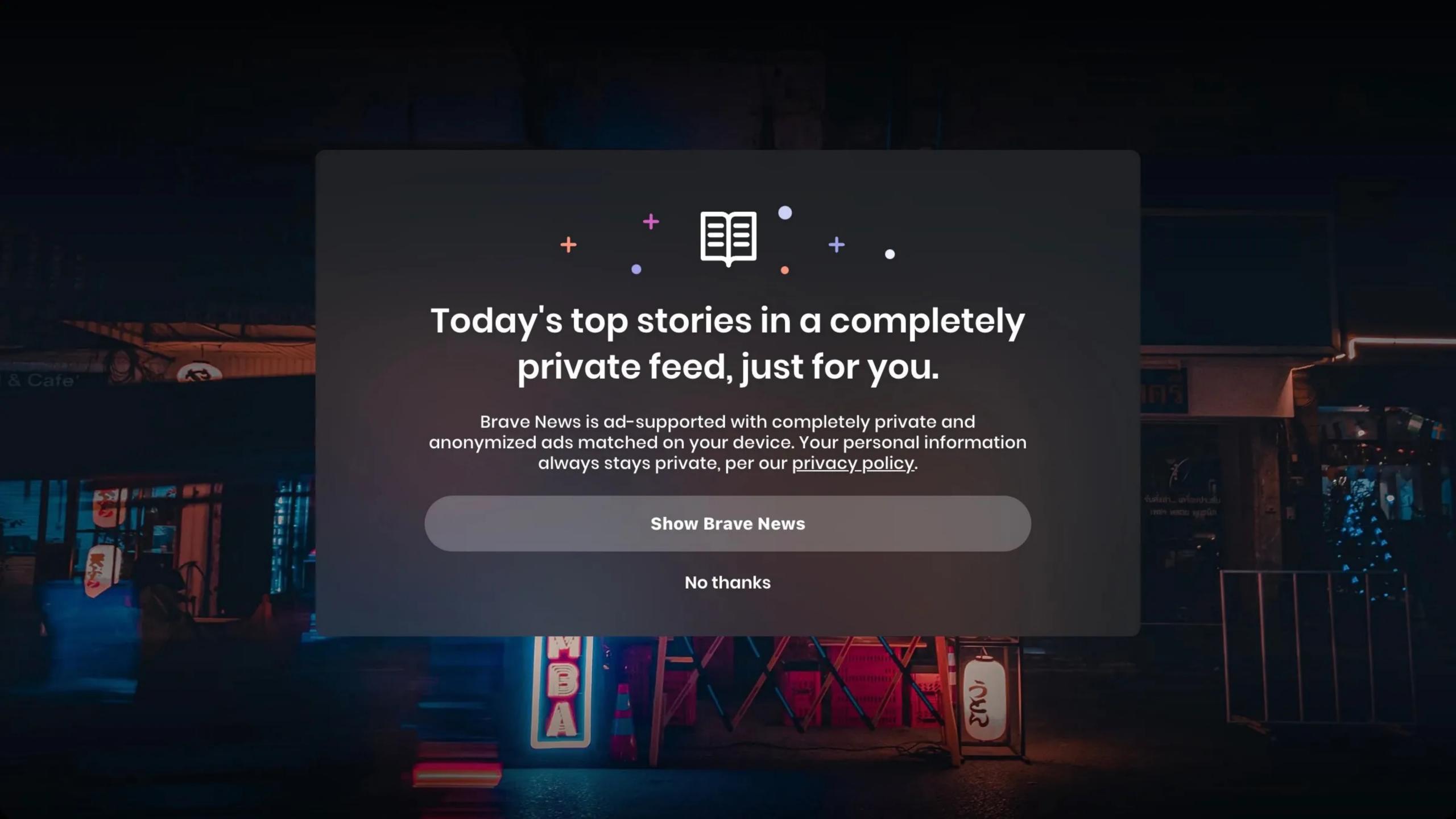

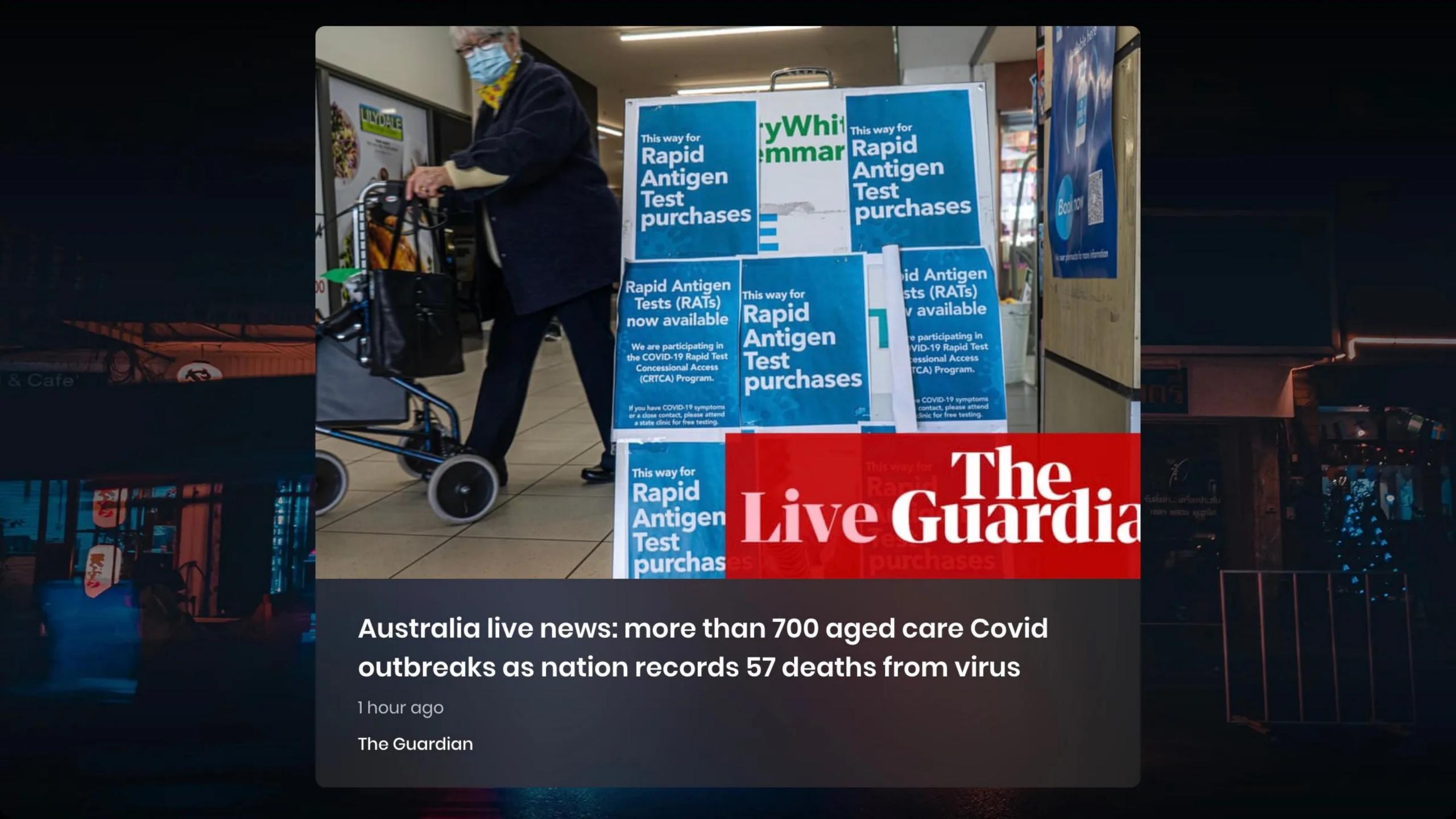

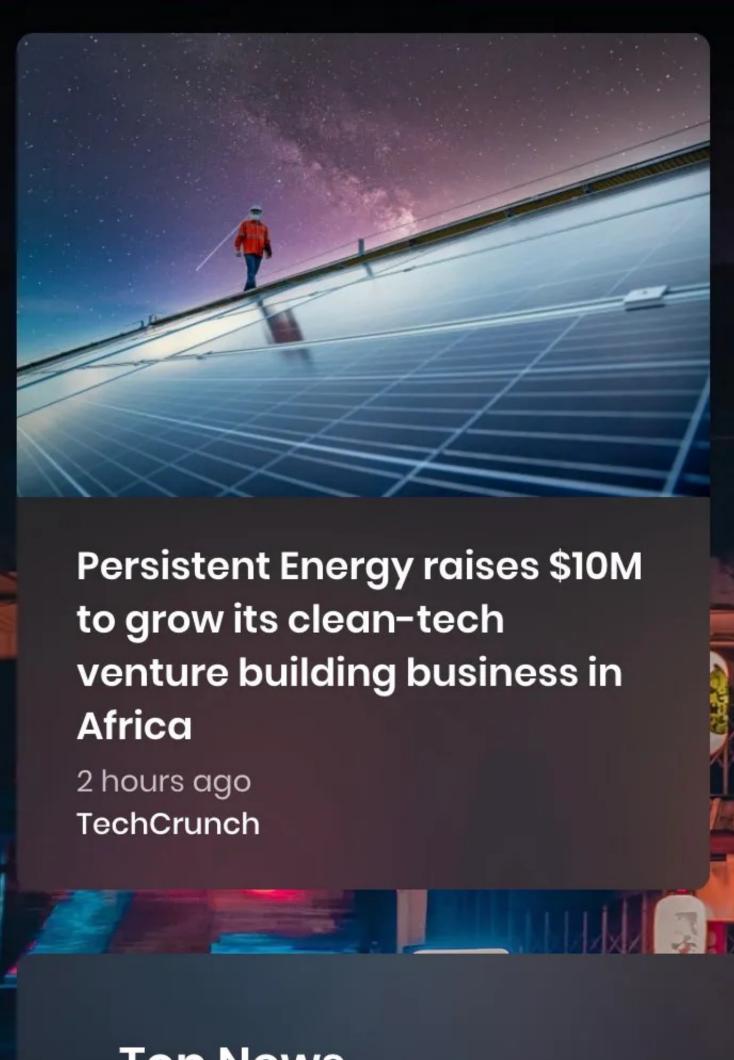

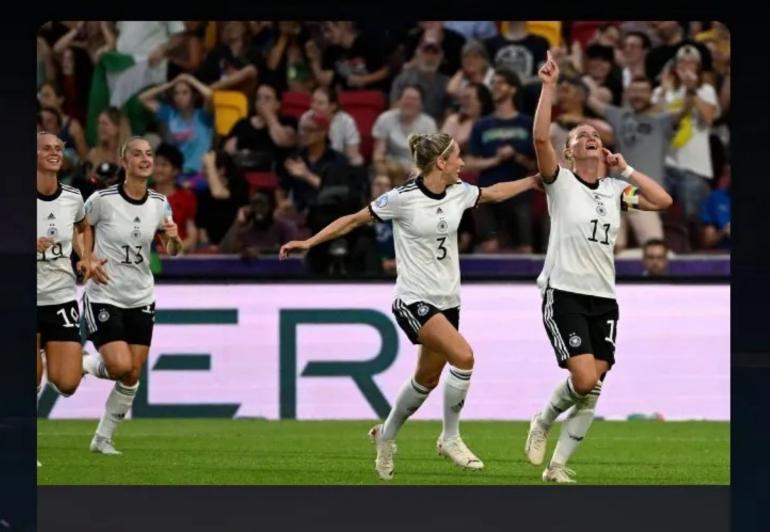

As Germany thwart Spain, established powerhouses are running Euro 2022

52 minutes ago ESPN

### **Top News**

**NBC News** 

Alabama inmate Casey White charged in death of jail official who helped him escape

4 hours ago

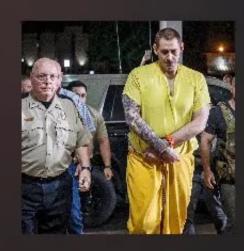

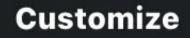

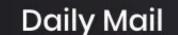

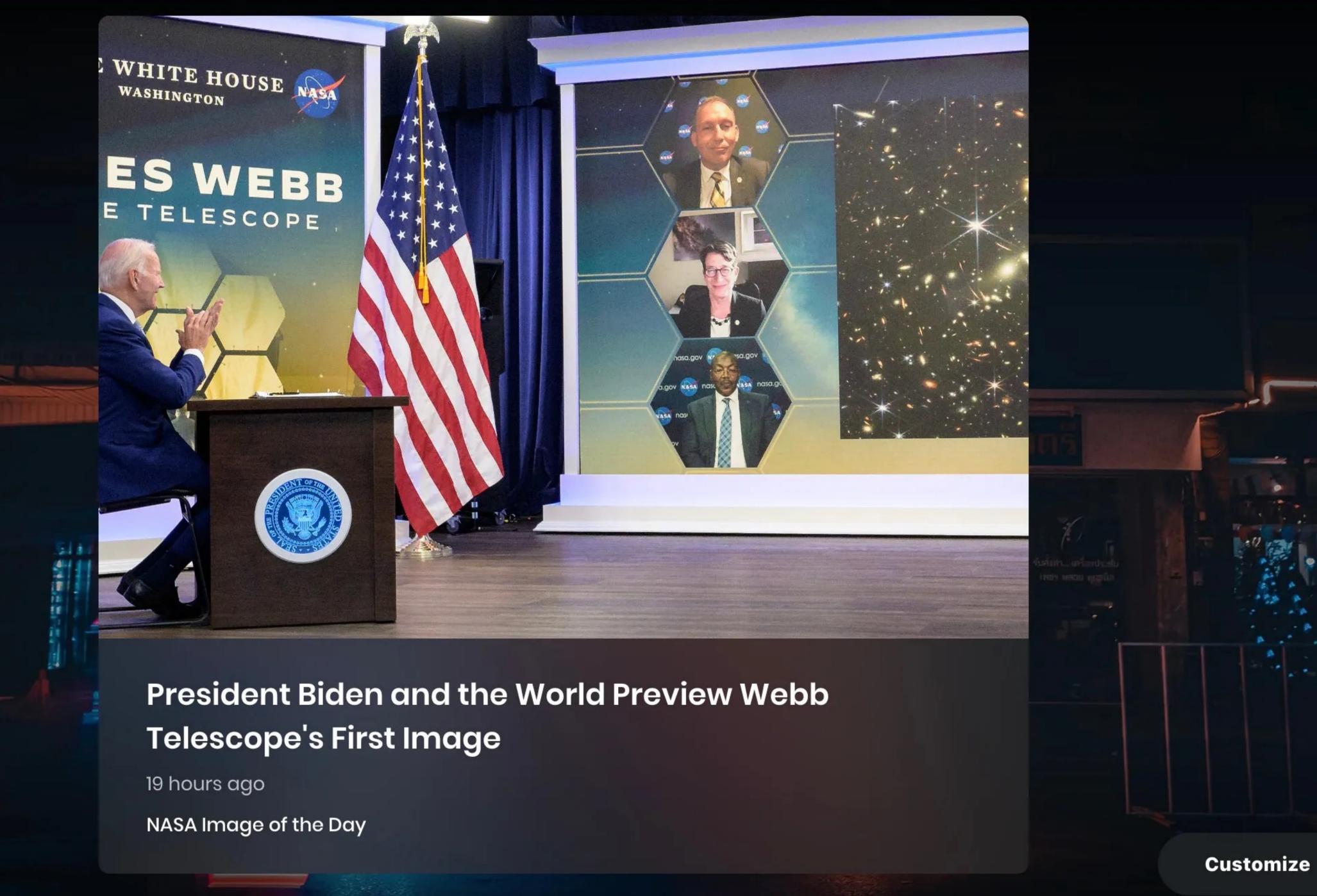

### 501 If you mess around with crypto speculation, turn on

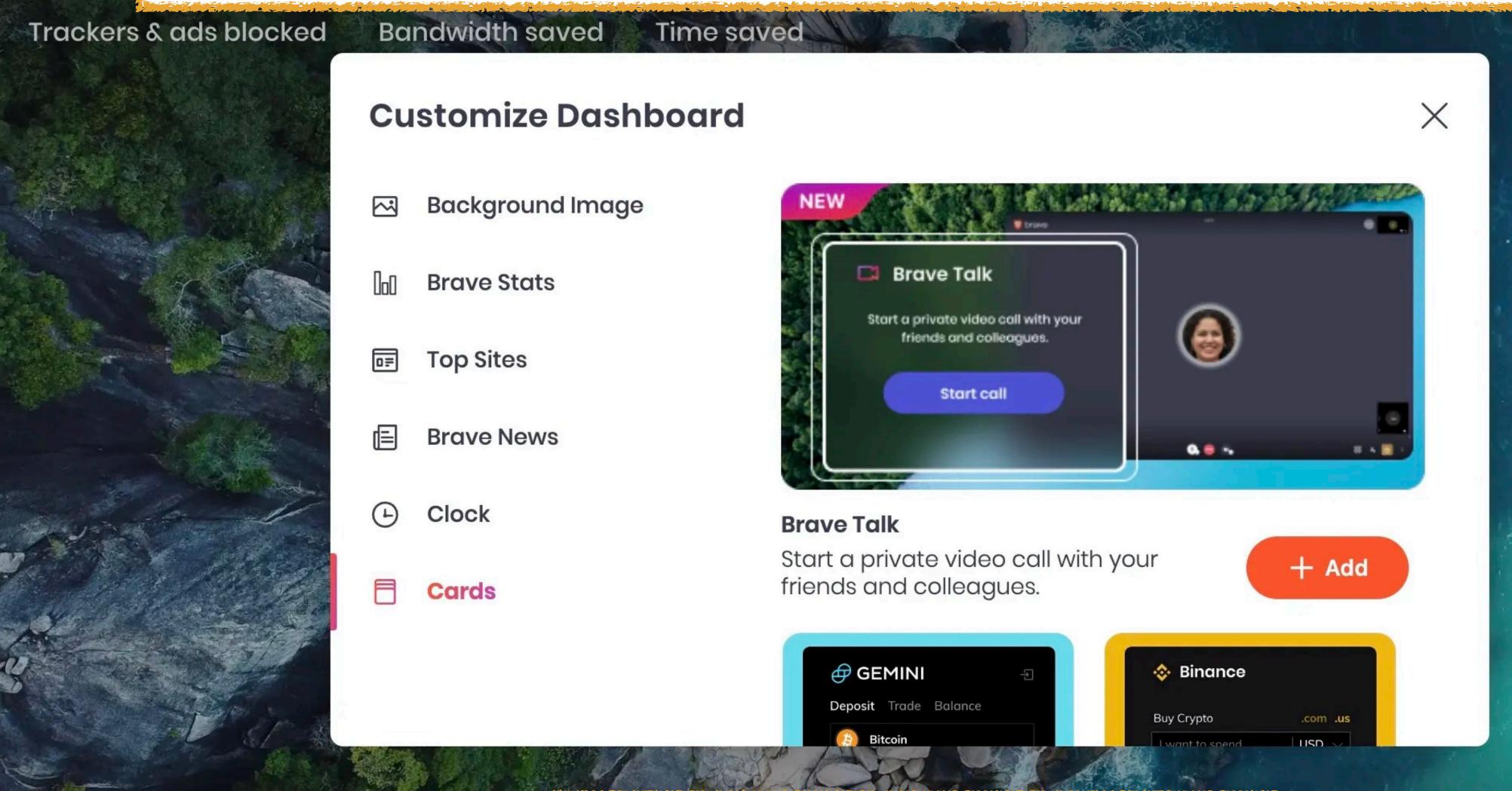

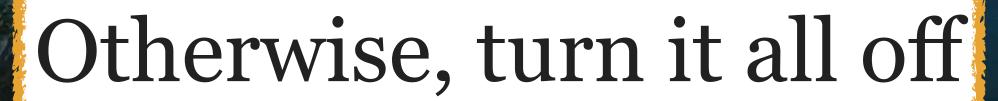

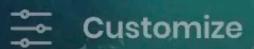

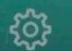

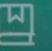

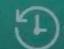

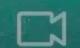

## Settings 4: Shields

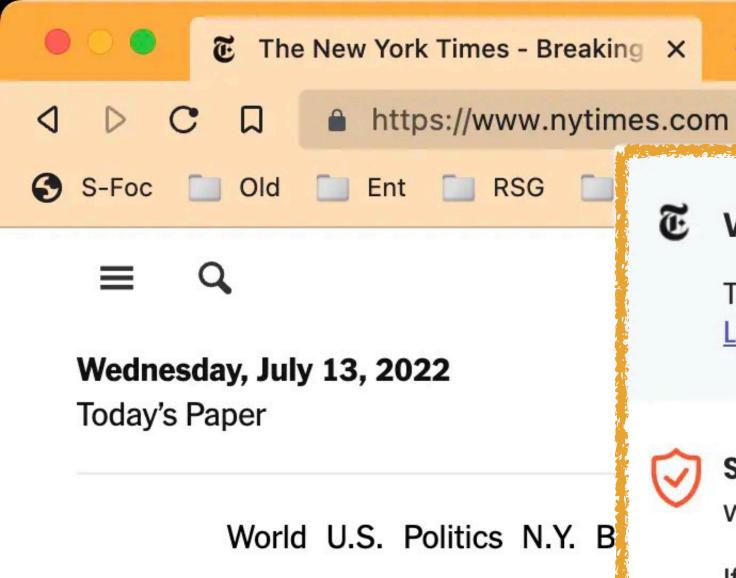

### € www.nytimes.com

Trackers, ads, and more blocked Learn more 4

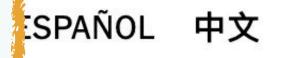

**PLAY THE CROSSWORD** 

Account ~

l'Eimes

**72°F** 88° 67°

Shields are UP for www.nytimes.com

If this site seems broken, try Shields down. Note: this may reduce Brave's privacy protections. s Style Food Travel Magazine

Real Estate

Vi

Video

### Analysis: Biden's Mideast Trip Is Fraught With Political Perils

- President Biden is visiting the Middle
   East to try to curb Iran's nuclear
   program, speed up the oil flow to the
   U.S. and reshape relations with Saudi
   Arabia.
- The efforts pose challenges: Mr. Biden is returning to the region for the first time in six years with far less leverage than he would like to shape events.

ia-Ukraine War 1h ago

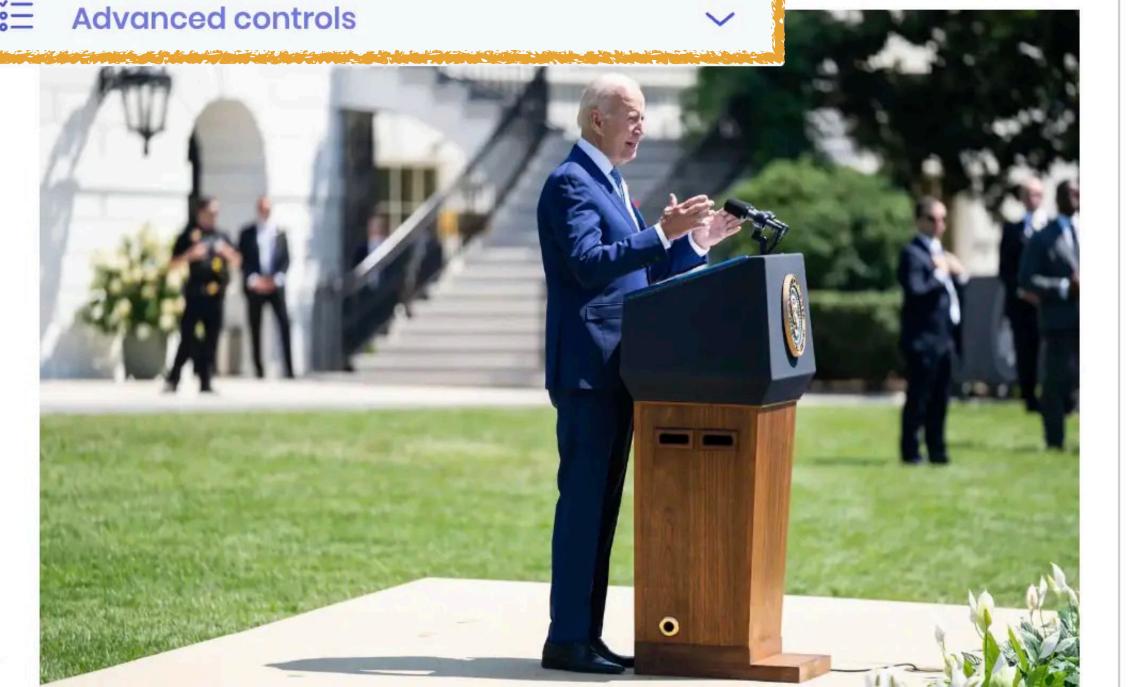

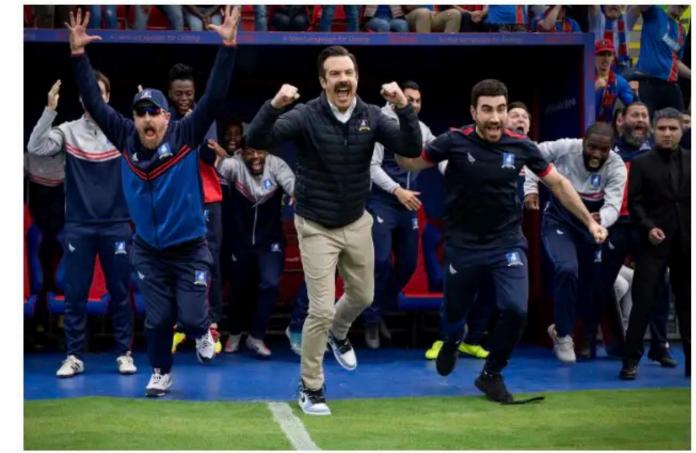

Business Wire, via Associated Press

'Succession,' Ted Lasso' and 'The White Lotus' Lead Emmy Naminations

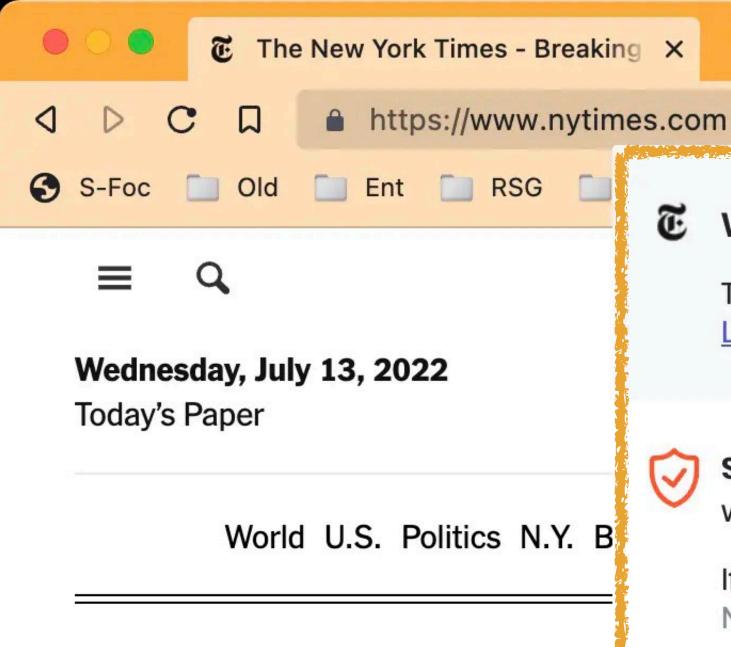

### Analysis: Biden's Mideast Trip Is Fraught With Political Perils

- President Biden is visiting the Middle East to try to curb Iran's nuclear program, speed up the oil flow to the U.S. and reshape relations with Sauce Arabia.
- The efforts pose challenges: Mr. Bid is returning to the region for the first time in six years with far less levera than he would like to shape events.

### € www.nytimes.com

Trackers, ads, and more blocked Learn more

4

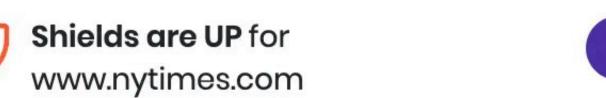

If this site seems broken, try Shields down. Note: this may reduce Brave's privacy protections.

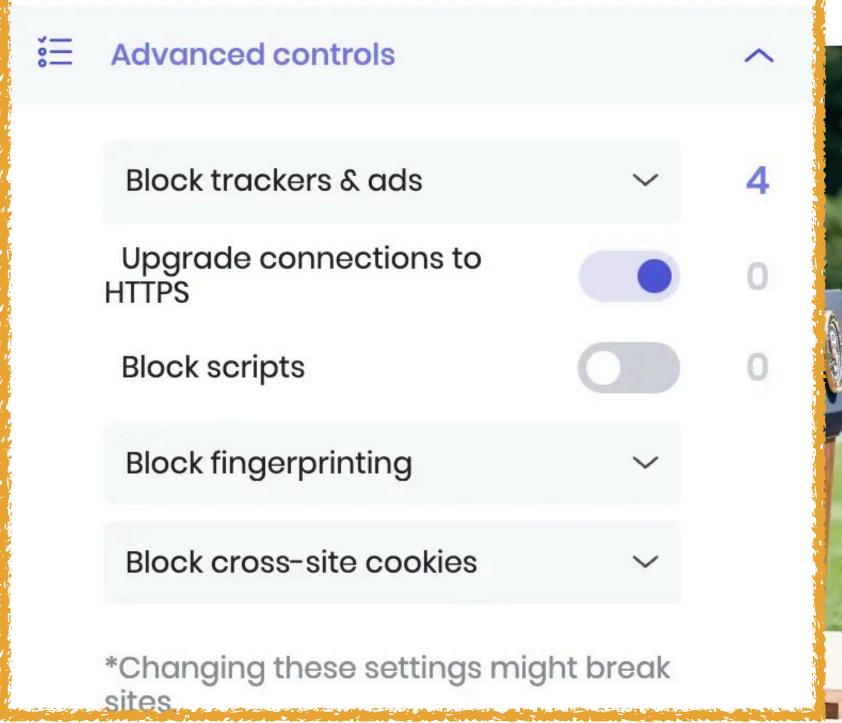

~

SPAÑOL 中文

Times

**PLAY THE CROSSWORD** 

Account ~

× **72°F** 88° 67°

Nasdaq -0.95% ↓

s Style Food Travel Magazine

। Magazine Real Estate

Video

ia-Ukraine War 1h ago

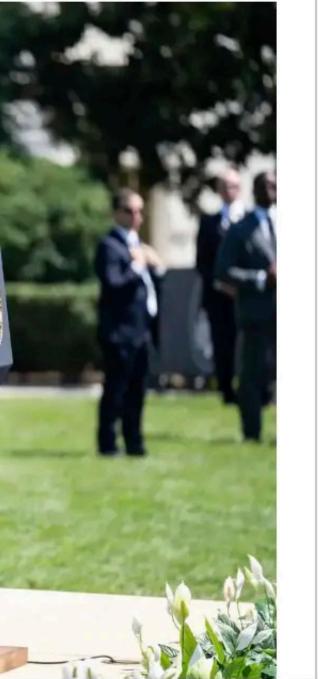

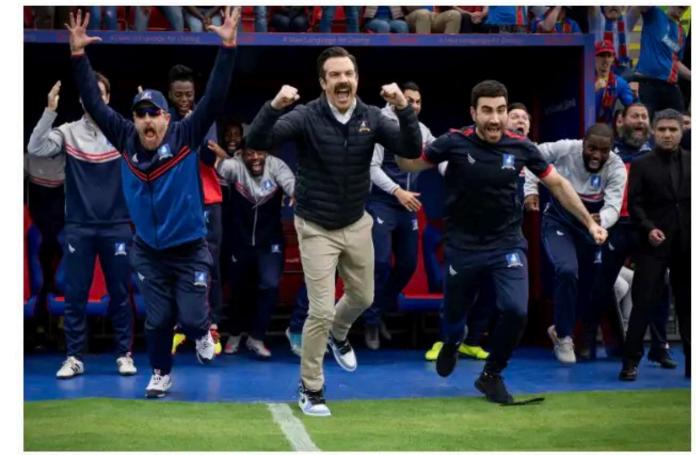

Business Wire, via Associated Press

'Succession,' Ted Lasso' and 'The White Lotus' Lead Emmy Naminations

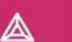

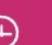

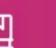

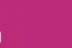

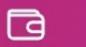

### Shields

### Settings

- Get started
- Appearance
- New Tab Page
- Shields
- ▲ Brave Rewards
- Social media blocking
- Privacy and security
- Sync
- Search engine
- **Extensions**
- **a** Wallet
- : Autofill

### Block trackers and ads which follow you across the web.

These are the default Shields settings. They apply to all websites unless you change something in the Shields panel on a particular site. Changing these won't affect your existing per-site settings.

This will block most ads on websites, not Brave Private Ads — those are controlled in the Brave Rewards settings.

Show the number of blocked items on the Shields icon

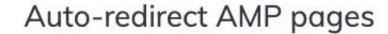

Always visit original (non-AMP) page URLs, instead of Google's Accelerated Mobile Page versions

Prevent sites from fingerprinting me based on my language preferences

Enabling this setting reduces how much web sites can learn about your language preferences.

Trackers & ads blocking

Upgrade connections to HTTPS

Block scripts

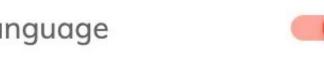

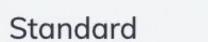

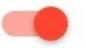

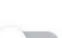

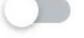

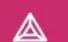

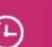

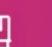

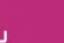

#### 

#### Shields

#### Settings

- Get started
- Appearance
- New Tab Page
- Shields
- **Brave Rewards**
- Social media blocking
- Privacy and security
- Sync
- Search engine
- Extensions
- Wallet

:= Autofill

**IPFS** 

#### Block trackers and ads which follow you across the web.

These are the default Shields settings. They apply to all websites unless you change something in the Shields panel on a particular site. Changing these won't affect your existing per-site settings.

This will block most ads on websites, not Brave Private Ads — those are controlled in the Brave Rewards settings.

Show the number of blocked items on the Shields icon

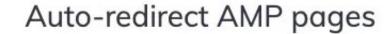

Always visit original (non-AMP) page URLs, instead of Google's Accelerated Mobile Page versions

Prevent sites from fingerprinting me based on my language preferences Enabling this setting reduces how much web sites can learn about your language preferences.

Trackers & ads blocking

Upgrade connections to HTTPS

Block scripts

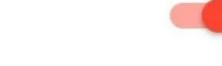

Standard

## Settings Get started **Appearance** New Tab Page **Shields Brave Rewards** Social media blocking Privacy and security Sync Search engine Extensions Wallet **IPFS** Autofill

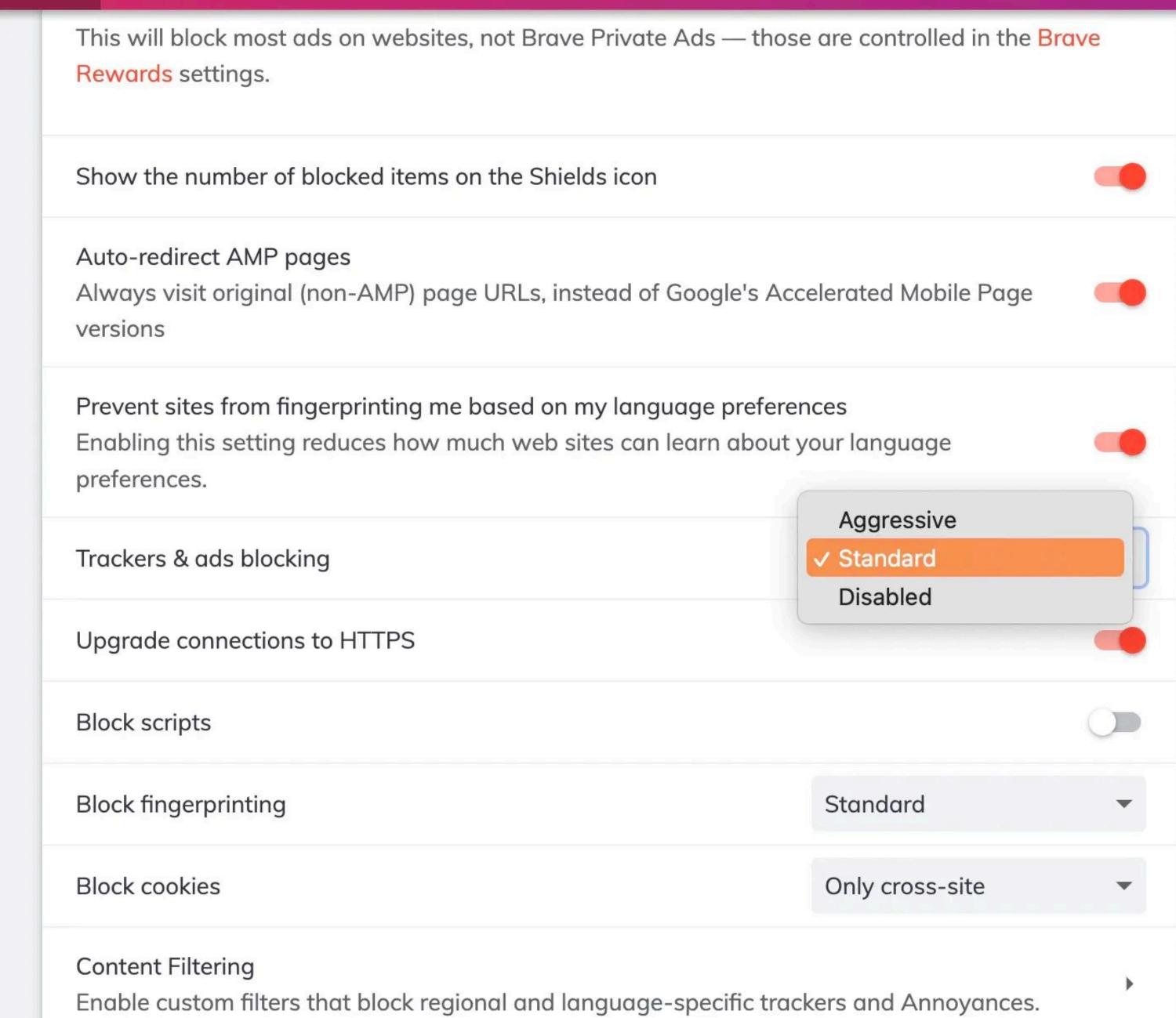

Aggressive

✓ Standard

Disabled

Enabling this setting reduces how much web sites can learn about your language preferences.

Trackers & ads blocking

Upgrade connections to HTTPS

Block scripts

Block fingerprinting Standard

Block cookies Only cross-site

#### Content Filtering

Enable custom filters that block regional and language-specific trackers and Annoyances.

#### Settings

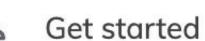

- Appearance
- New Tab Page
- Shields
- ▲ Brave Rewards
- Social media blocking
- Privacy and security
- Sync
- Search engine
- Extensions
- **Wallet**
- := Autofill

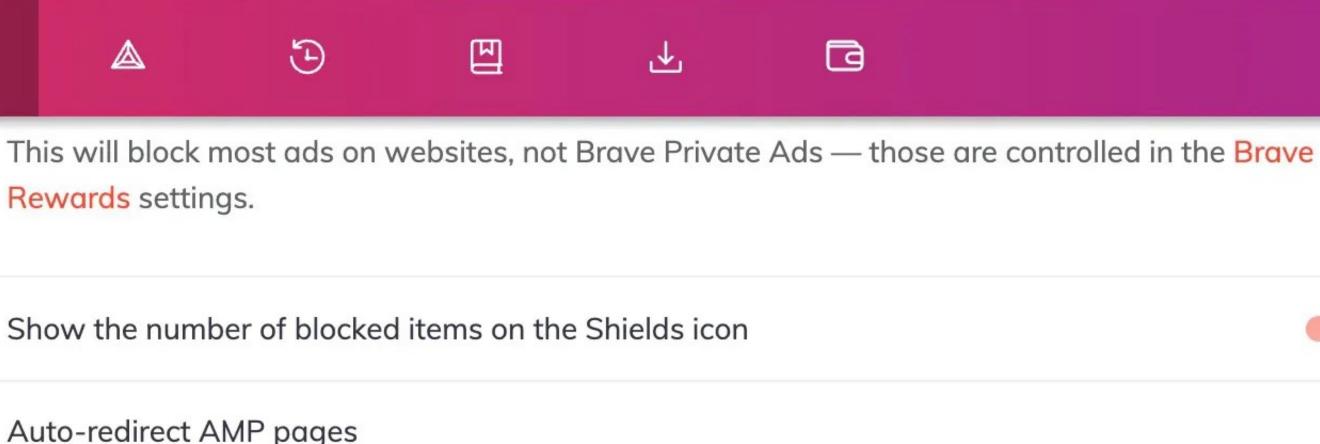

#### Auto-redirect AMP pages

Always visit original (non-AMP) page URLs, instead of Google's Accelerated Mobile Page versions

Prevent sites from fingerprinting me based on my language preferences Enabling this setting reduces how much web sites can learn about your language

preferences.

Trackers & ads blocking Standard

Upgrade connections to HTTPS

Block scripts

Block fingerprinting Standard

Only cross-site Block cookies

**Content Filtering** Enable custom filters that block regional and language-specific trackers and Annoyances.

## Settings

- Get started
- Appearance
- New Tab Page
- Shields
- **Brave Rewards**
- Social media blocking
- Privacy and security
- Sync
- Search engine
- Extensions
- Wallet
- **IPFS**
- Autofill

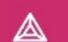

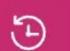

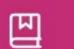

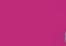

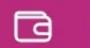

Standard

Standard

Only cross-site

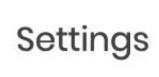

Get started

Appearance

New Tab Page

Shields

Brave Rewards

Social media blocking

Privacy and security

Sync

Search engine

Extensions

**a** Wallet

: Autofill

This will block most ads on websites, not Brave Private Ads — those are controlled in the Brave Rewards settings.

Show the number of blocked items on the Shields icon

#### Auto-redirect AMP pages

Always visit original (non-AMP) page URLs, instead of Google's Accelerated Mobile Page versions

Prevent sites from fingerprinting me based on my language preferences

Enabling this setting reduces how much web sites can learn about your language preferences.

Trackers & ads blocking

Upgrade connections to HTTPS

Block scripts

Block fingerprinting

Block cookies

Content Filtering

Enable custom filters that block regional and language-specific trackers and Annoyances.

€

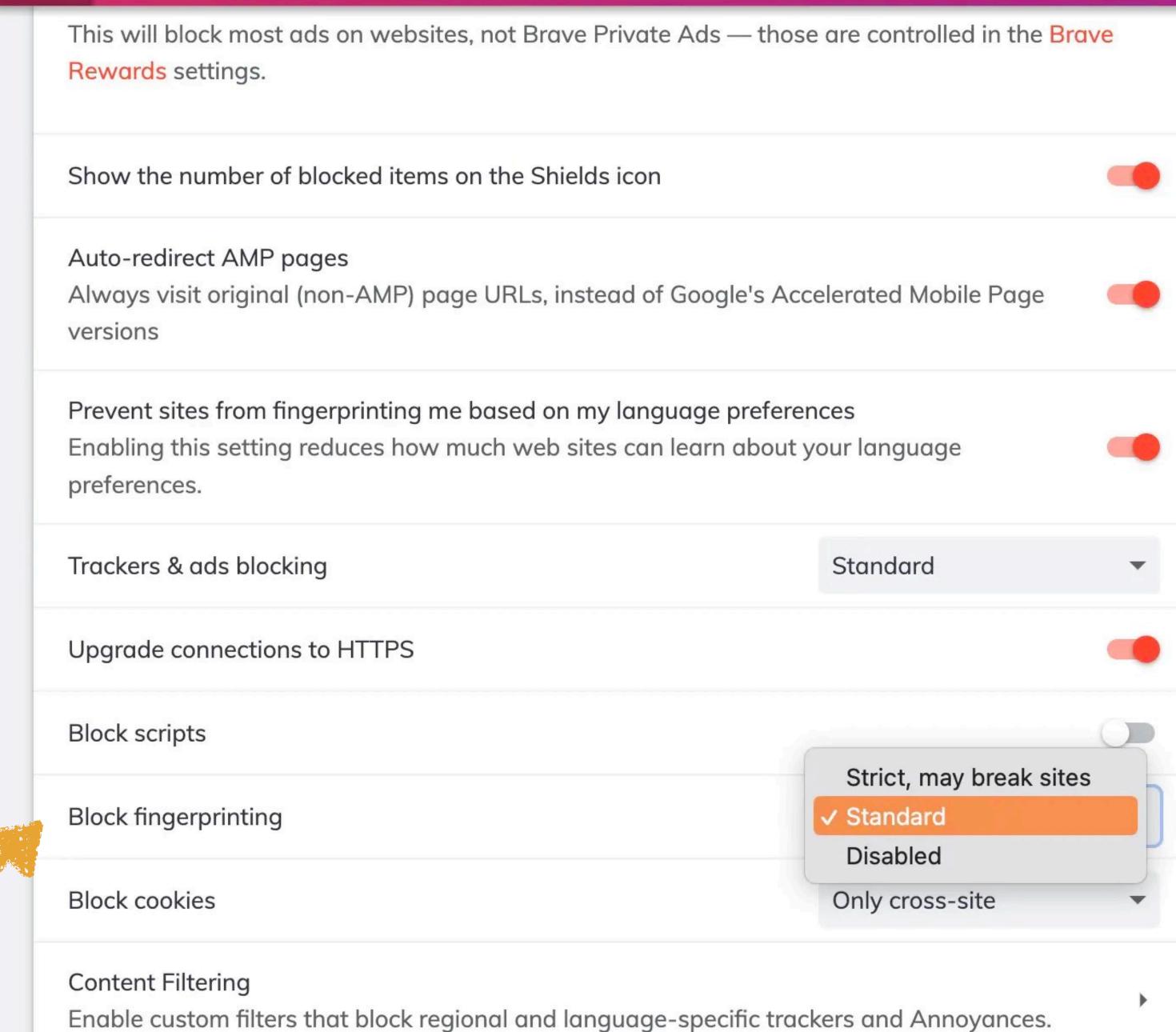

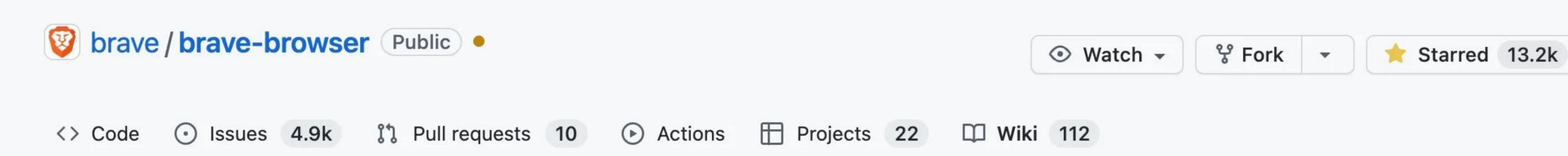

## Fingerprinting Protections

pes edited this page on Sep 30, 2021 · 21 revisions

#### What is Fingerprinting Protection?

Fingerprinting Protection is a privacy feature that makes it harder for sites to track you while you browse.

#### **Technical details**

Brave includes best-effort defense against browser fingerprinting. Broadly speaking, browser fingerprinting is the detection of browser and operating system features that differ between users for the purpose of covertly identifying users and tracking them across the web. Although fingerprinting attacks will always be possible, it is worthwhile for us to make these attacks as slow / costly / difficult as possible.

Brave includes two types of fingerprinting protections (i) blocking removing or modifying APIs

▼ Pages 112 Find a Page... Home Adding a protocol scheme to Brave **Allow Google login Third Parties and Extensions Android Release Checklist**  "Brave includes two types of fingerprinting protections, (i) blocking, removing or modifying APIs, to make Brave instances look as similar as possible, and (ii) randomizing values from APIs, to prevent cross session and site linking (e.g. making Brave instances look different to websites each time)."

"Most tools try to make as many browsers look identical as possible ... Brave's system for protecting users against fingerprinting works differently. Instead of trying to make Brave users look identical ..., Brave tries to make you look as different as possible, for each website, for each session. This prevents browsers from identifying you when you visit other sites, or when you return to the same site in the future."

## How to test Brave's fingerprinting protection

- 1. Visit audiofingerprint.openwpm.com Or browserleaks.com/canvas
- 2. Note the fingerprinted values
- 3. Reload the browser after clearing storage, either by deleting all browser data or opening a new private window
- 4. Note the same fingerprint is assigned, despite all storage, cookies, etc being cleared.

€

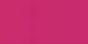

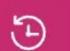

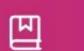

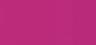

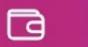

## Settings Get started Appearance New Tab Page Shields **Brave Rewards** Social media blocking Privacy and security Sync Search engine Extensions Wallet **IPFS** Autofill

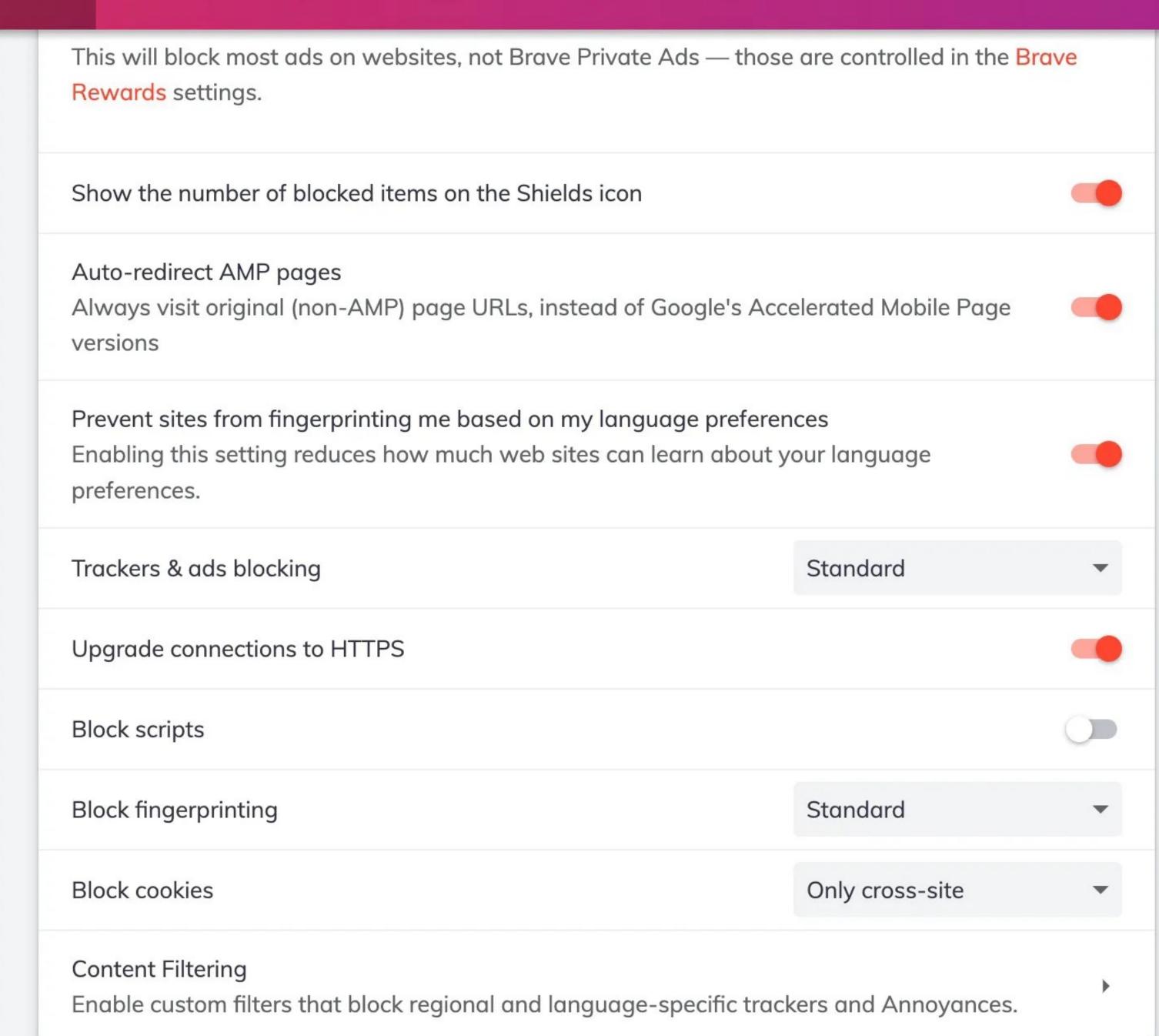

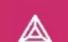

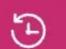

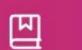

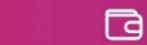

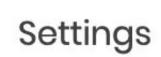

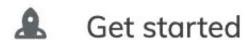

Appearance

New Tab Page

Shields

**Brave Rewards** 

Social media blocking

Privacy and security

Sync

Search engine

Extensions

Wallet

**IPFS** Autofill This will block most ads on websites, not Brave Private Ads — those are controlled in the Brave Rewards settings. Show the number of blocked items on the Shields icon Auto-redirect AMP pages Always visit original (non-AMP) page URLs, instead of Google's Accelerated Mobile Page versions Prevent sites from fingerprinting me based on my language preferences Enabling this setting reduces how much web sites can learn about your language preferences. Trackers & ads blocking Standard Upgrade connections to HTTPS Block scripts Block fingerprinting Standard Block cookies Only cross-site **Content Filtering** 

Enable custom filters that block regional and language-specific trackers and Annoyances.

# Settings Get started

- Appearance
- New Tab Page
- Shields
- ▲ Brave Rewards
- Social media blocking
- Privacy and security
- Sync
- Search engine
- Extensions
- **a** Wallet

: Autofill

Filter lists

- Liste AR
- Bulgarian Adblock list
- EasyList China (中文)
- CJX's Annoyance List
- CJX's EasyList Lite (main focus on Chinese sites)
- CZE, SVK: EasyList Czech and Slovak
- EasyList Germany

Show full list

#### Add custom filter lists

Add additional lists created and maintained by your trusted community.

Only subscribe to lists from entities you trust. Your browser will periodically check for list updates from the URL you enter, revealing your IP address to their server.

- Get started
- Appearance
- New Tab Page
- Shields
- ▲ Brave Rewards
- Social media blocking
- Privacy and security
- Sync
- Search engine
- **Extensions**
- Wallet

: Autofill

#### Add custom filter lists

(F)

€

Add additional lists created and maintained by your trusted community.

Only subscribe to lists from entities you trust. Your browser will periodically check for list updates from the URL you enter, revealing your IP address to their server.

Enter filter list URL

Add

#### **Create Custom filters**

Add custom filters you've created, one per line, in the field below. Be sure to use the Adblock filter syntax.

Save changes

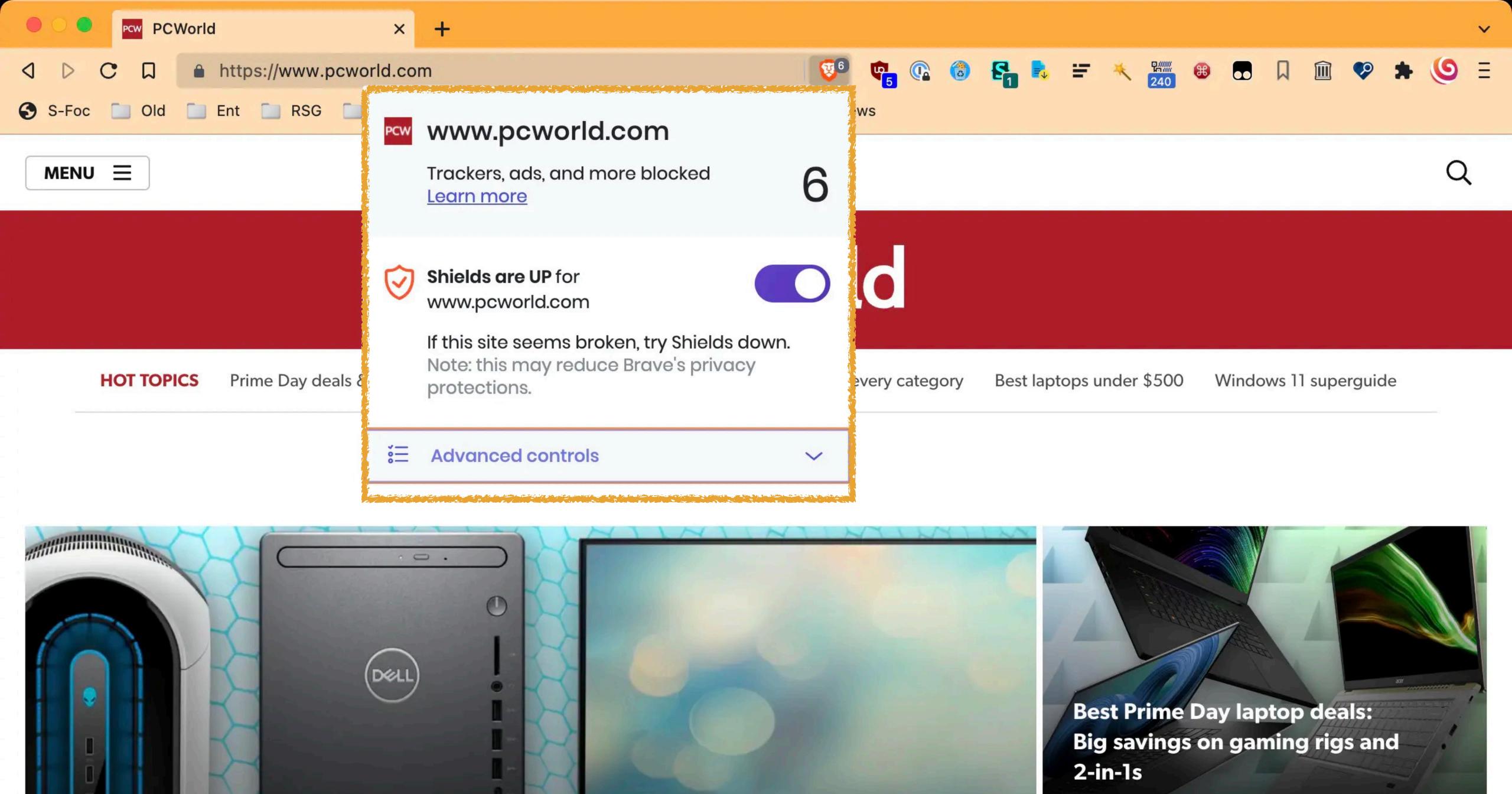

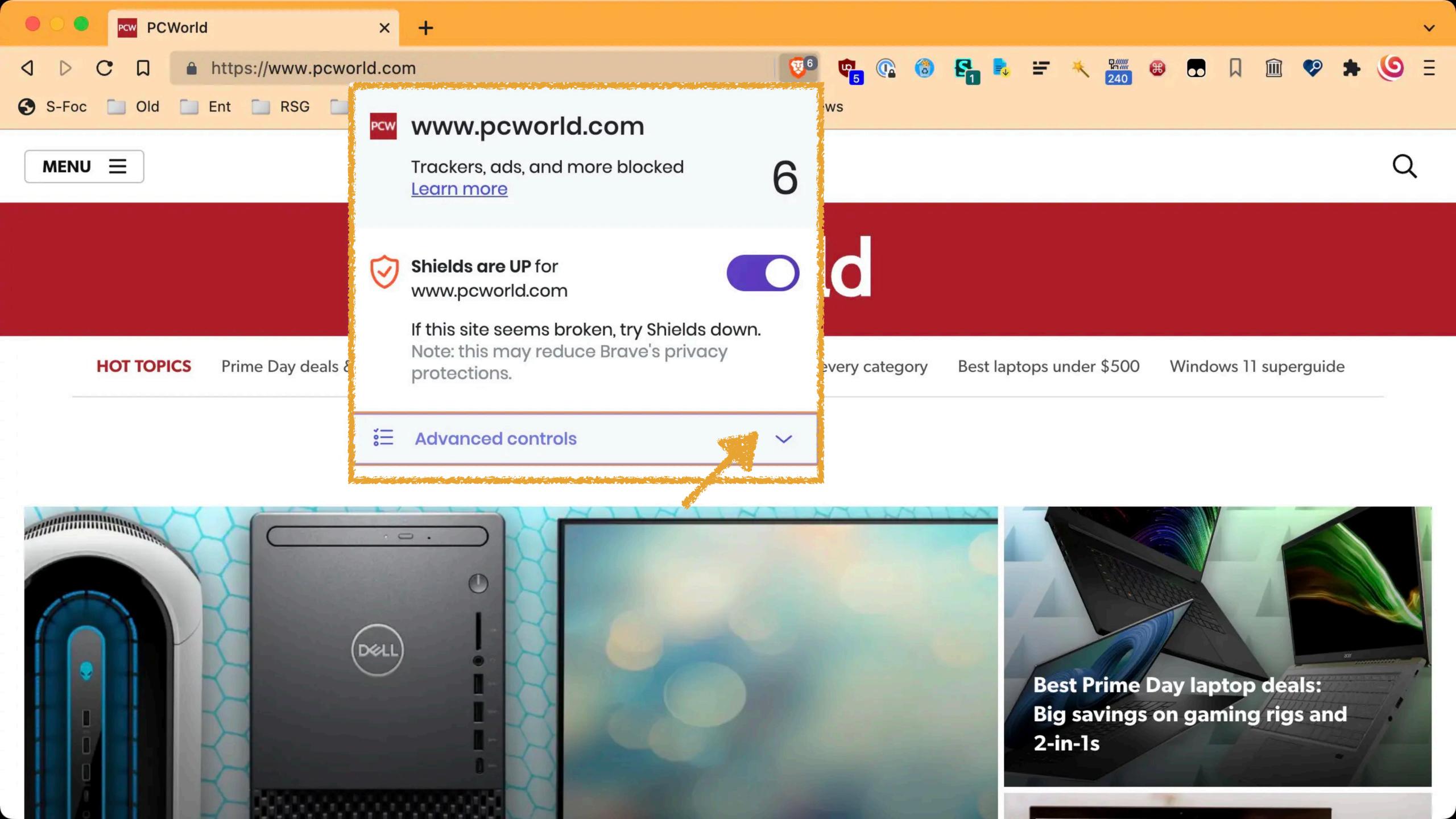

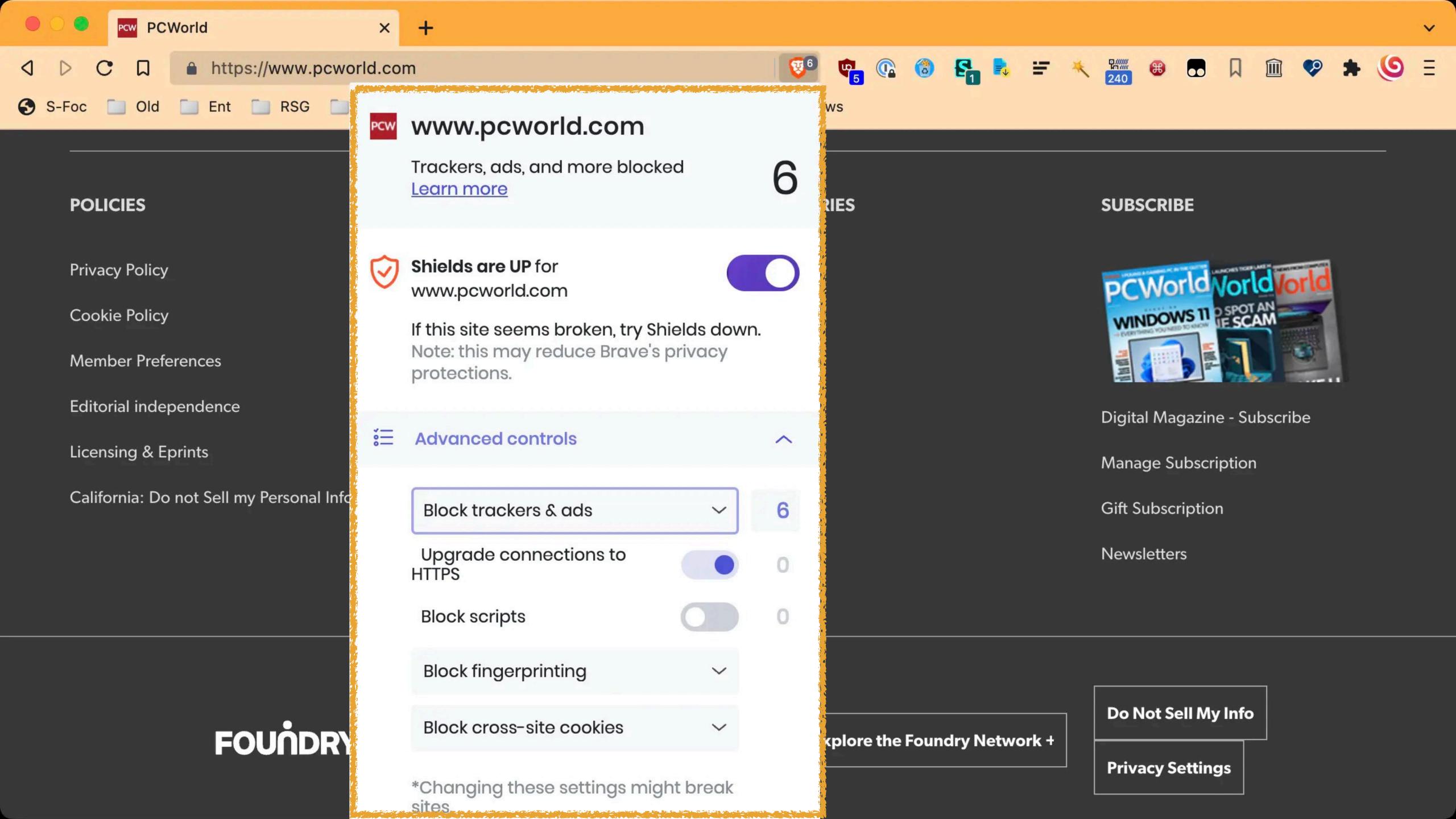

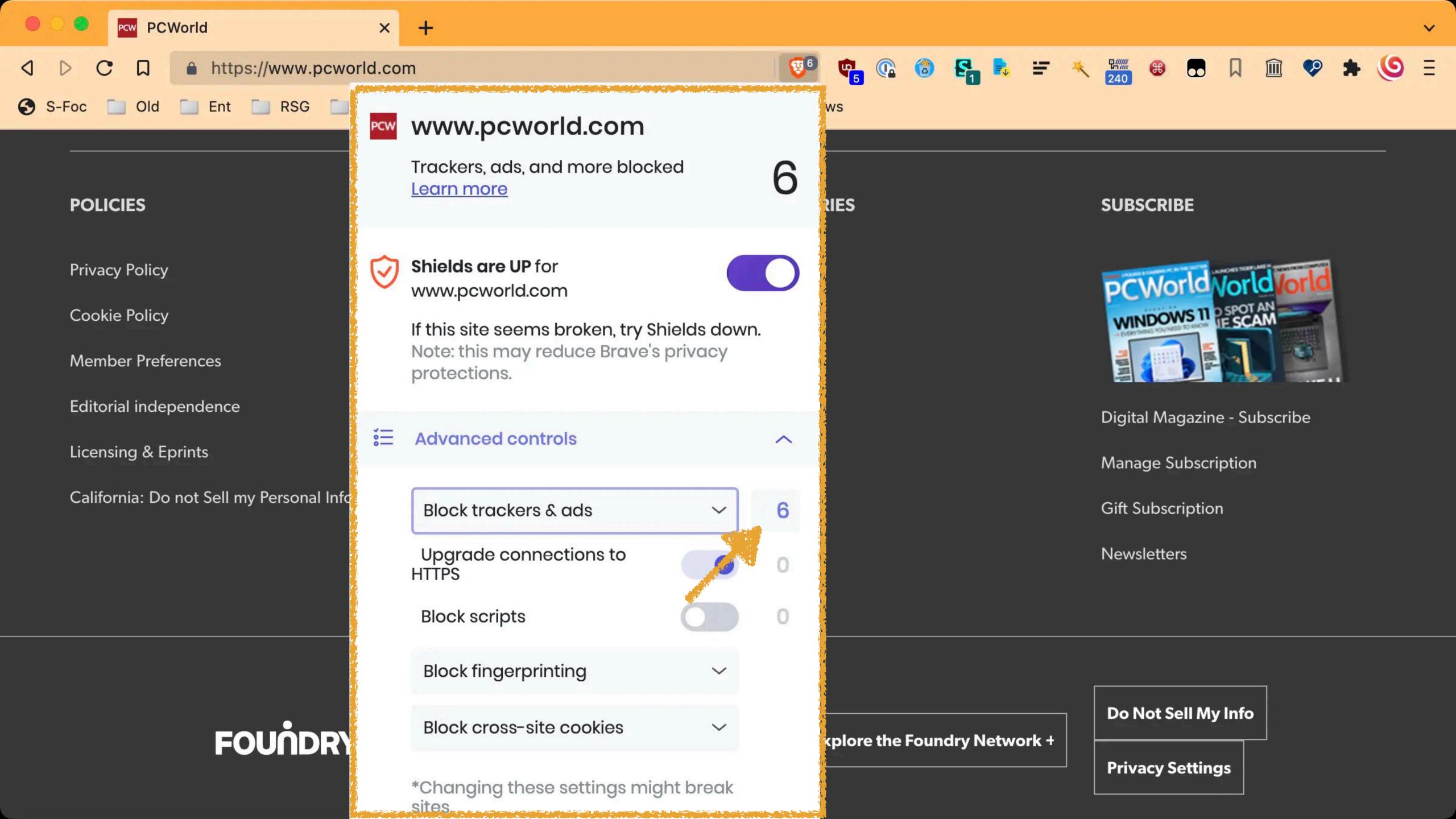

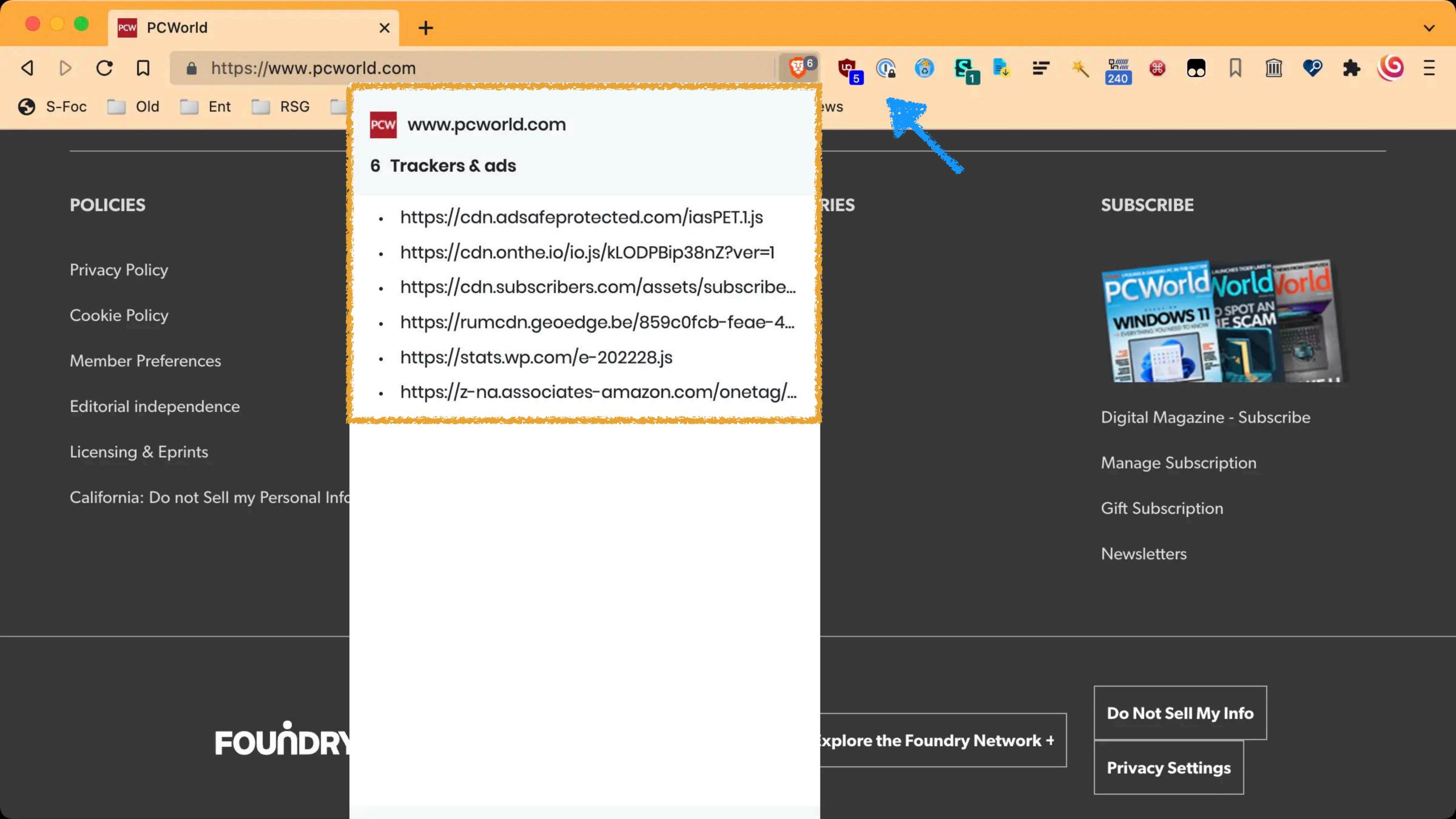

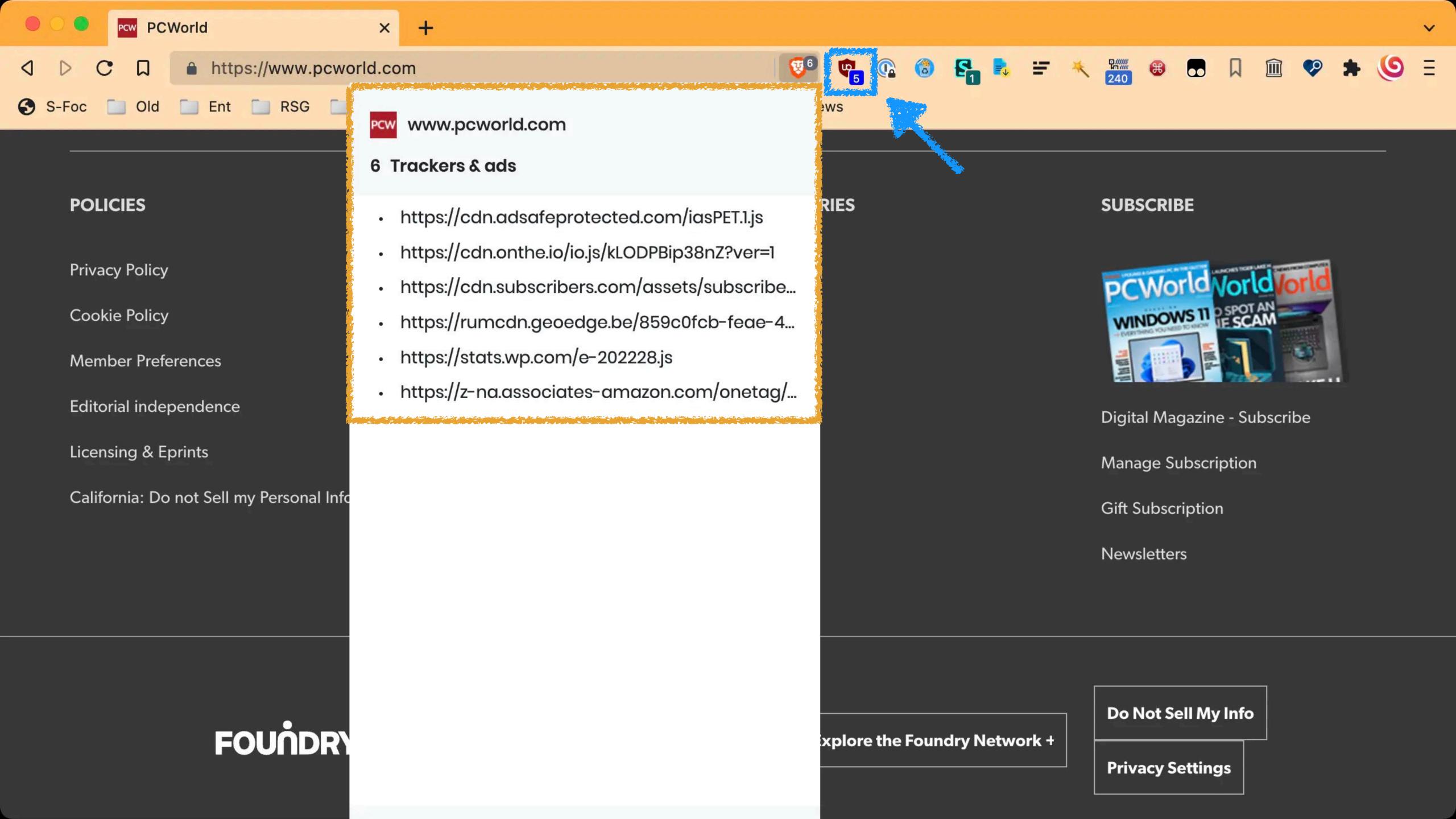

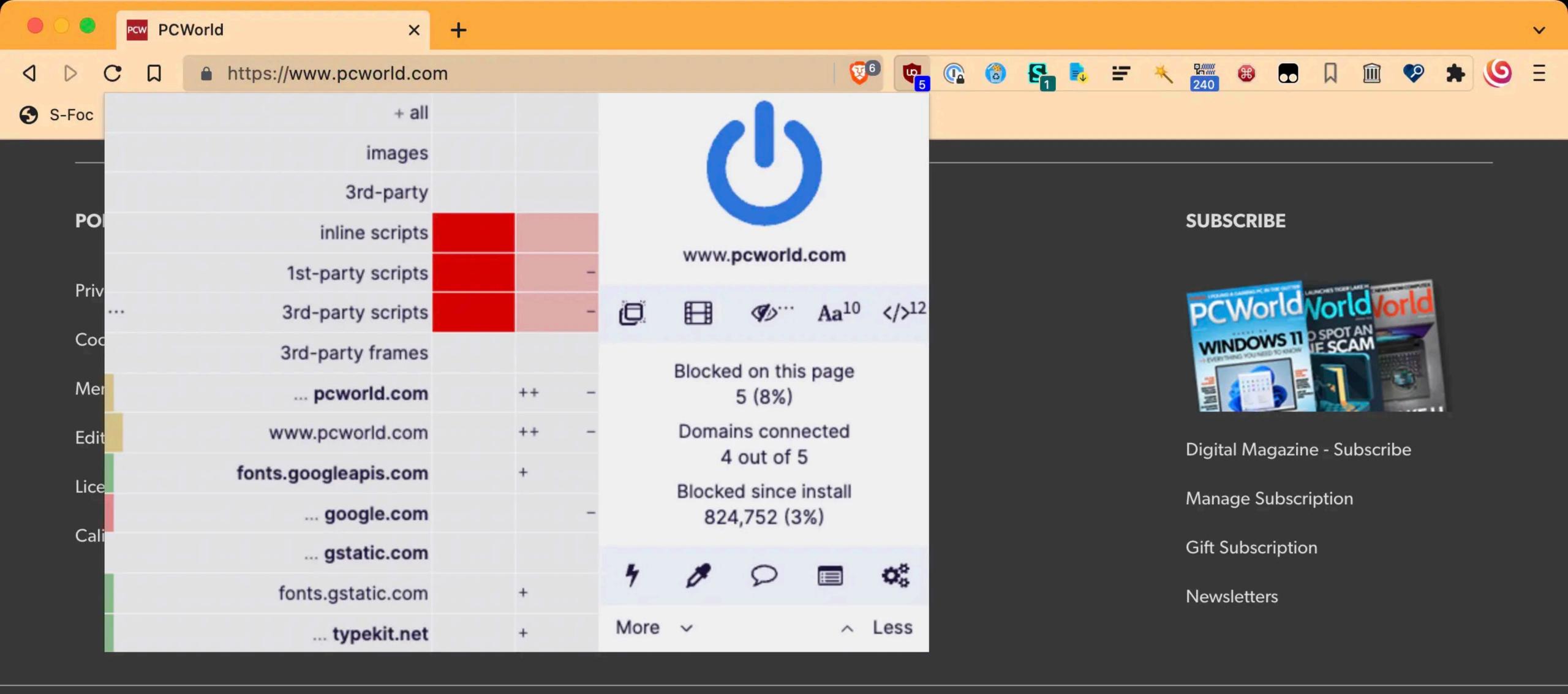

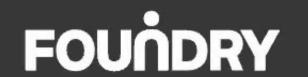

**Explore the Foundry Network +** 

**Do Not Sell My Info** 

**Privacy Settings** 

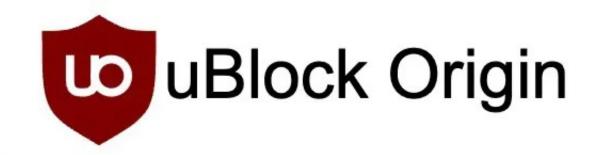

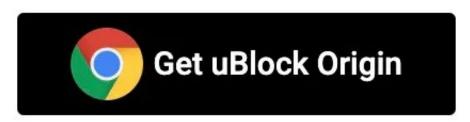

# uBlock Origin - Free, open-source ad content blocker. Easy on CPU and memory.

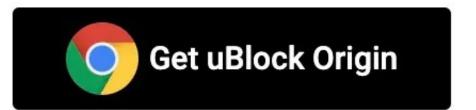

Source Code

1.43.0 - released 25 days ago

Github (gorhill/uBlock)

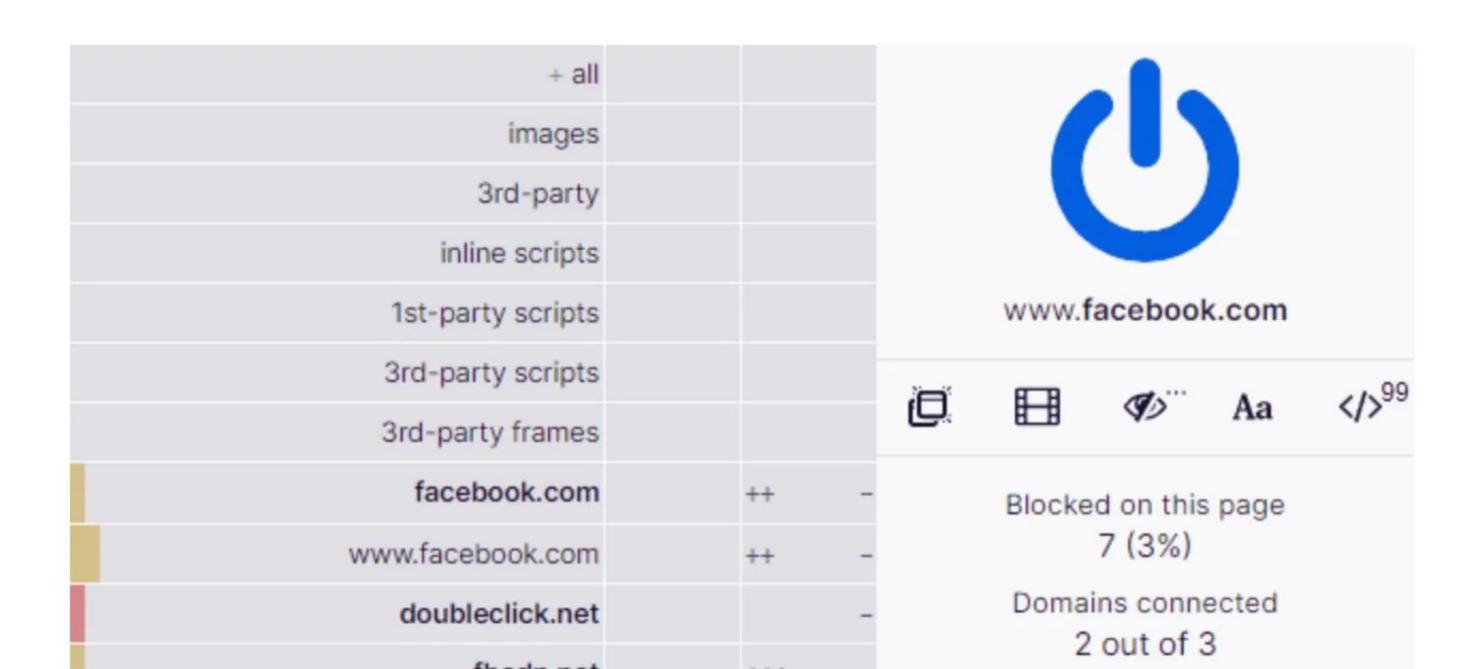

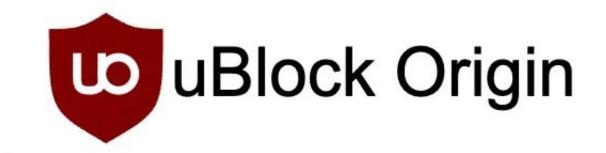

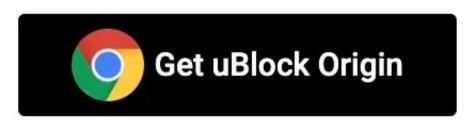

## uBlock Origin - Free, open-source ad content blocker.

Easy on CPU and memory.

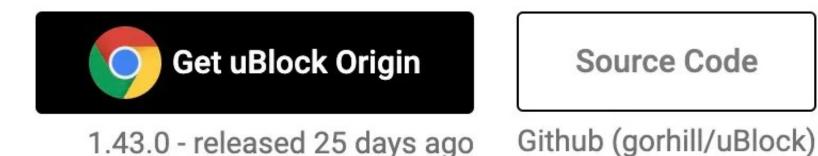

Get uBlock Origin by gorhill, not uBlock!

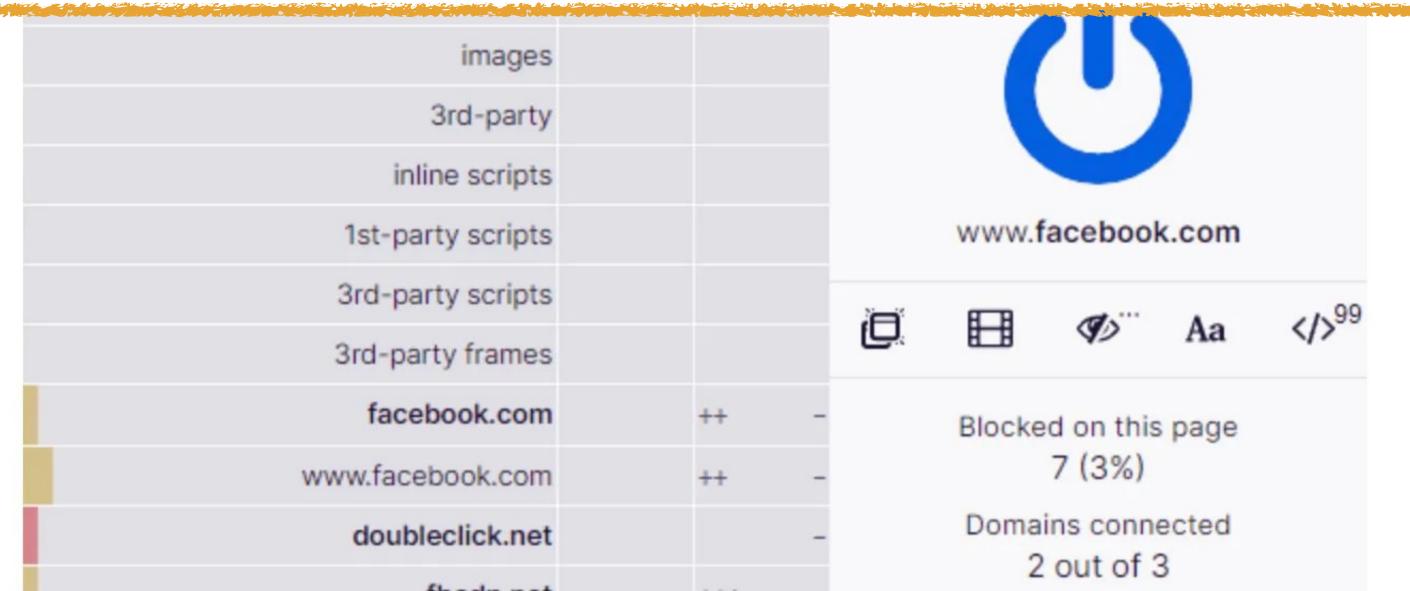

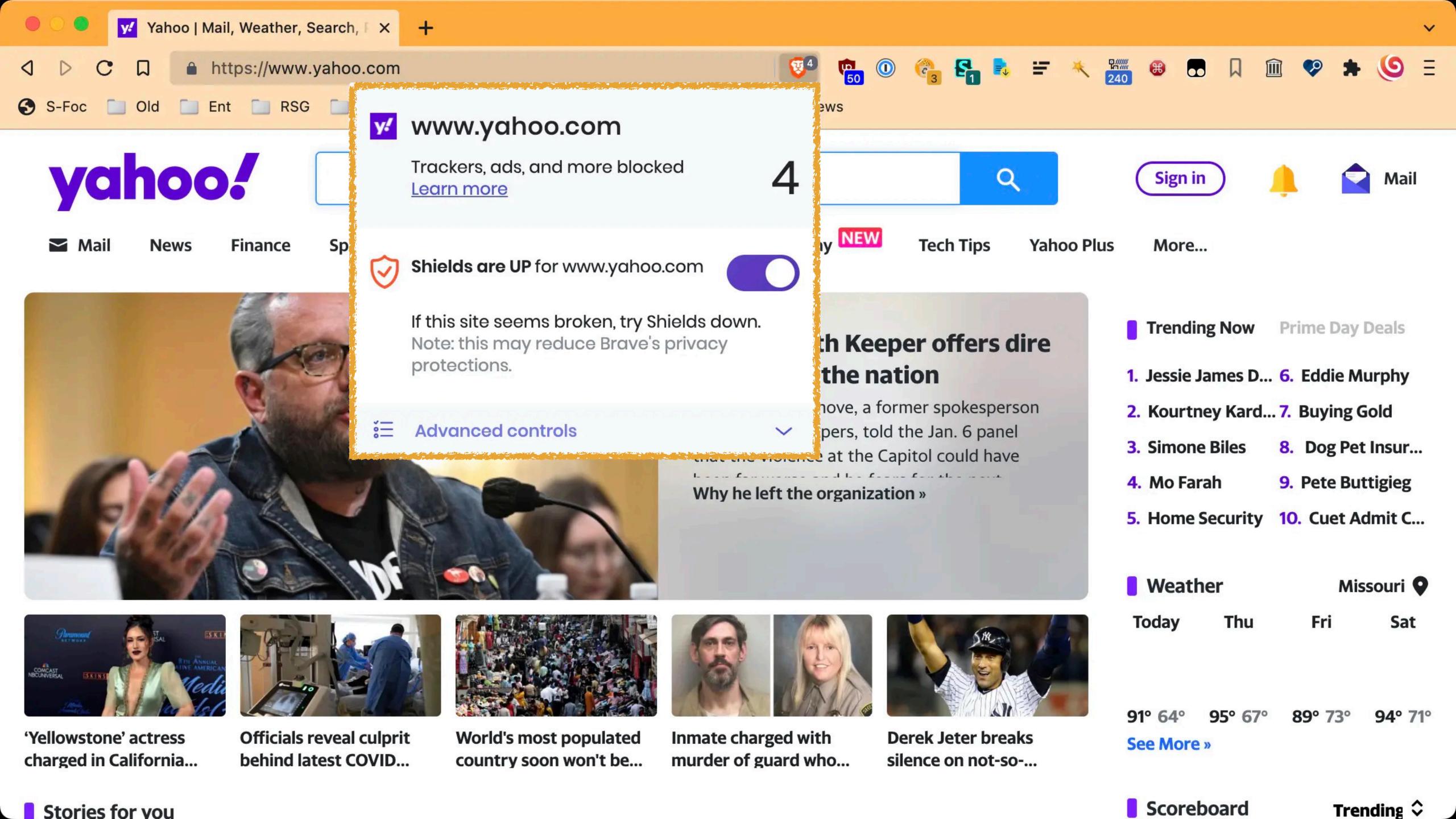

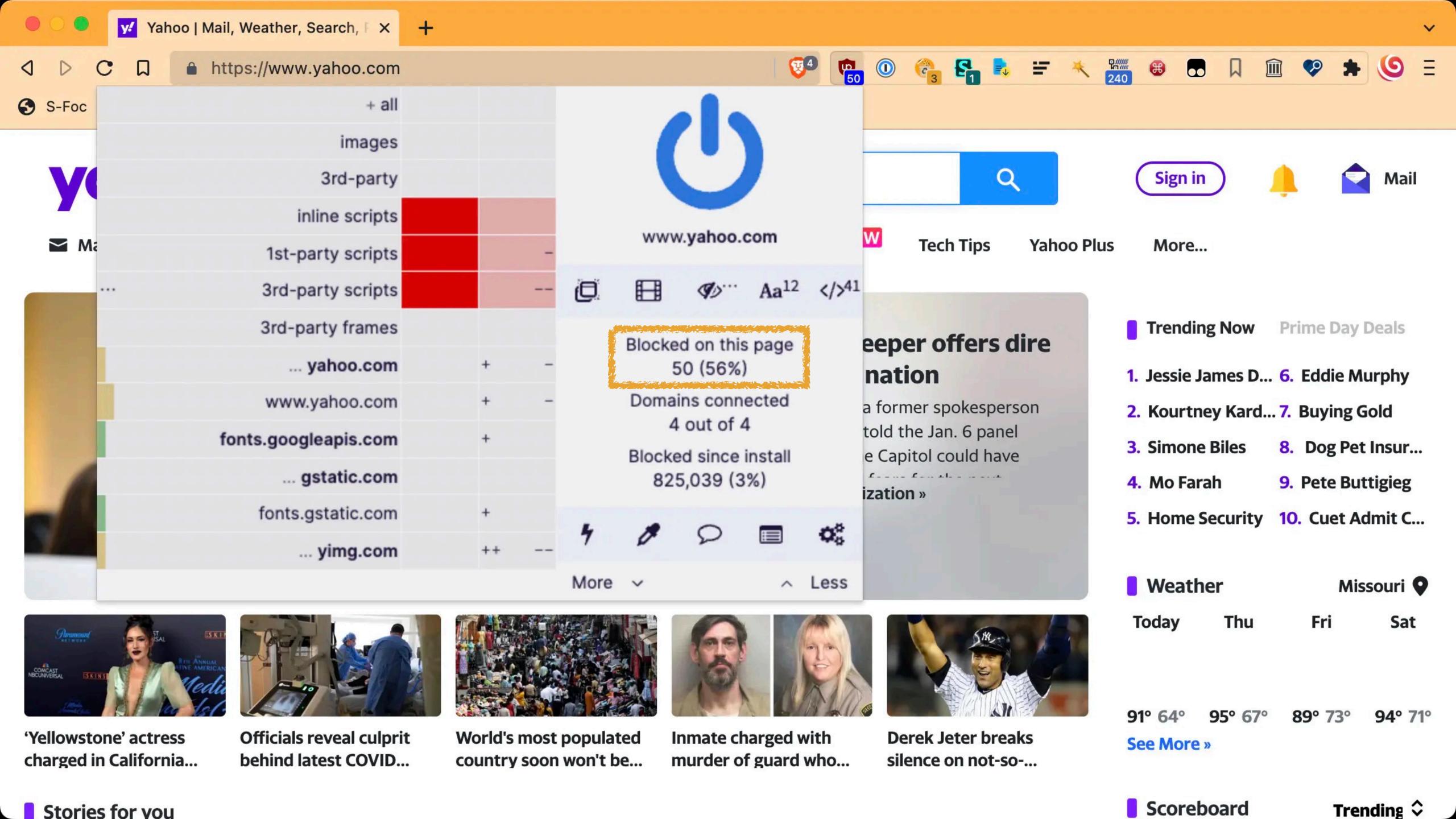

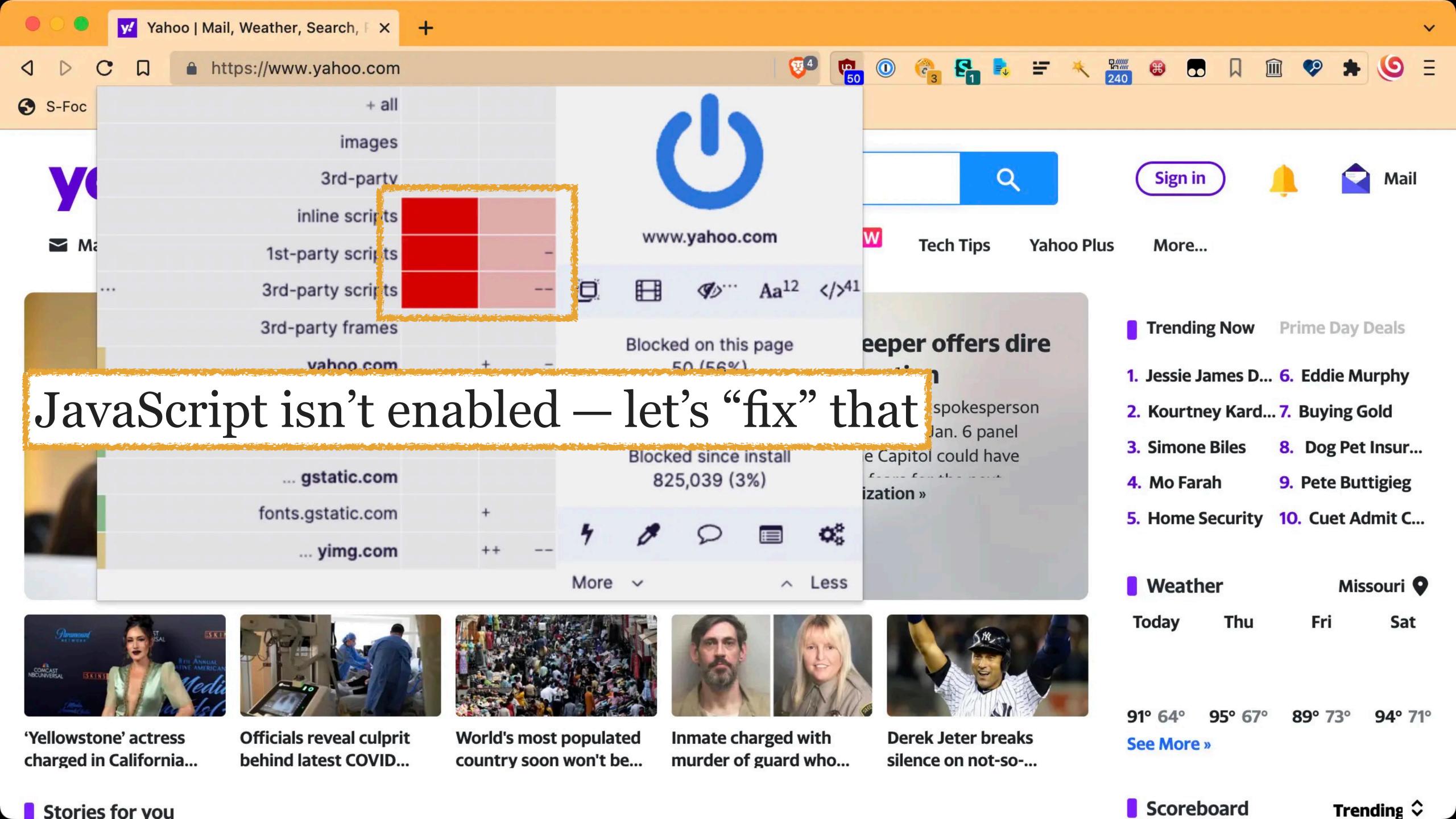

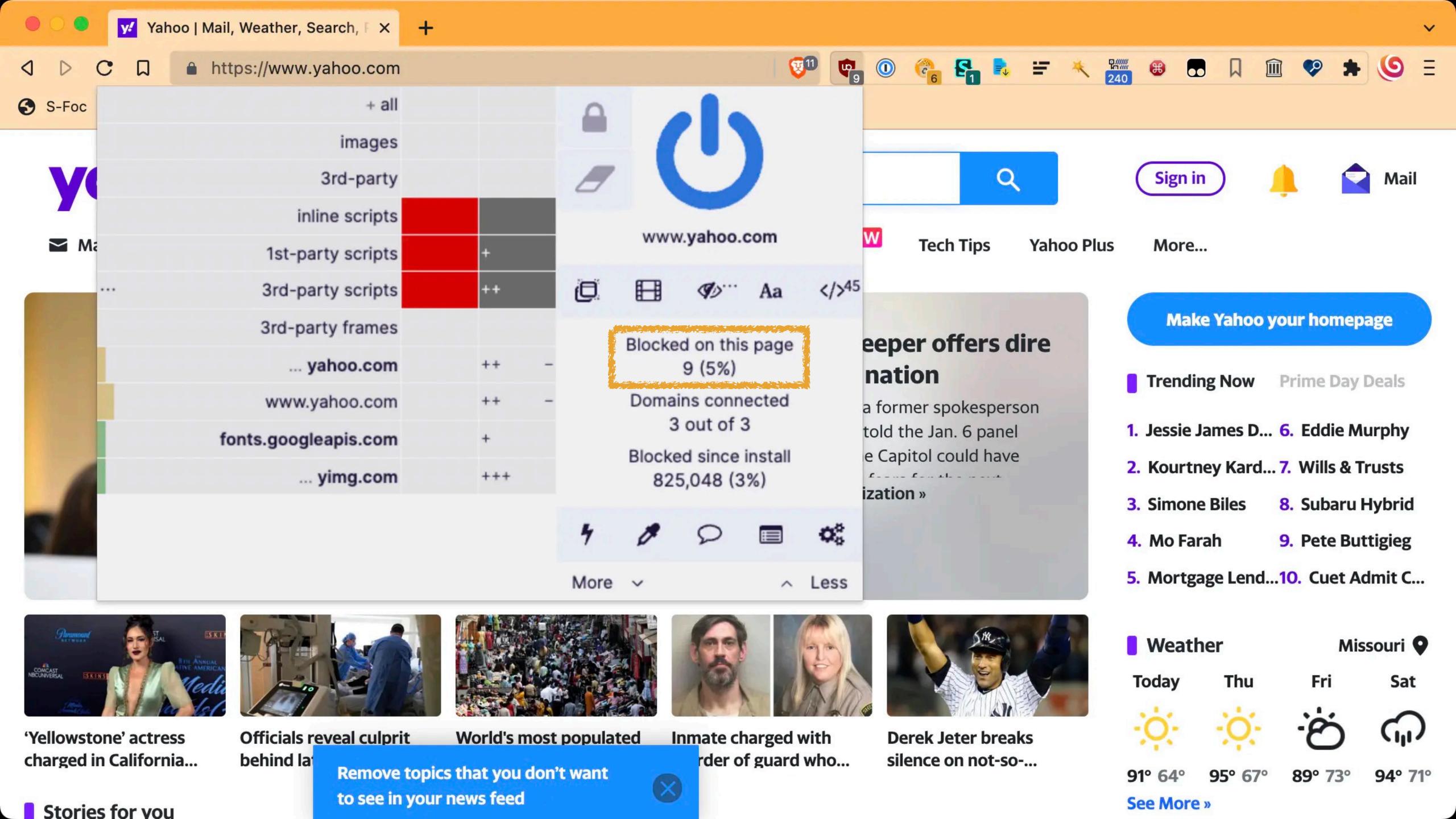

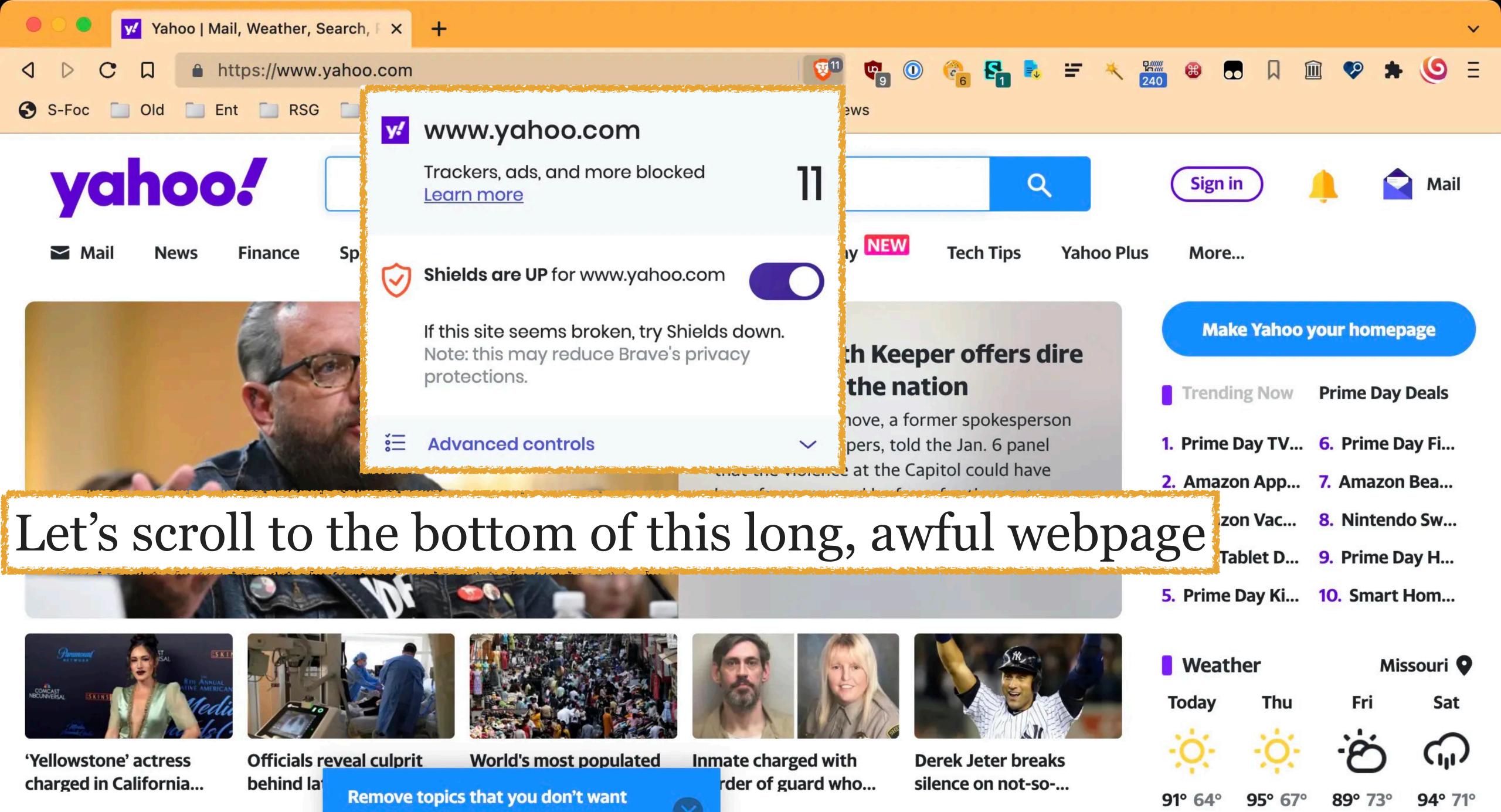

See More »

Stories for you

to see in your news feed

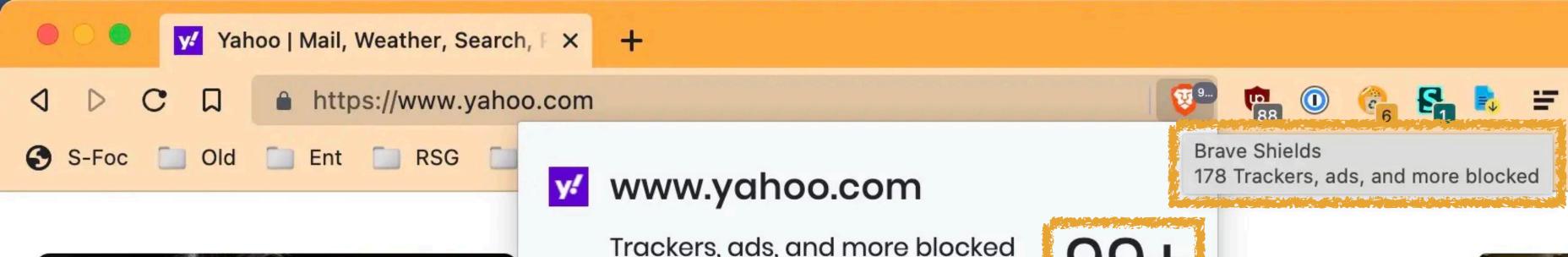

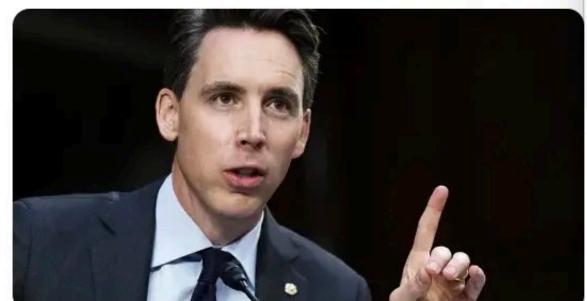

Trackers, ads, and more blocked Learn more

Shields are UP for www.yahoo.com

If this site seems broken, try Shields down.

The judges and viewers were blown away by the uniqueness of their alluring

Note: this may reduce Brave's privacy

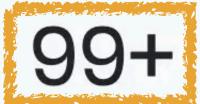

ssor Takes Down

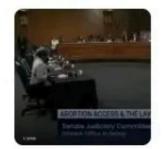

w prof clash in change over who...

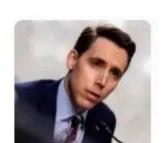

M NY Mets

**Atlanta** 

11:20 AM CDT

A LA Dodgers

6:45 PM CDT

Milwaukee

**St. Louis** 

**Minnesota** 

12:10 PM CDT

More scores »

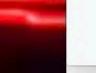

#### **Advanced controls**

protections.

mesmerizeu

performance.

es and viewers

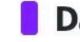

Daily Horoscope

Cancer ~

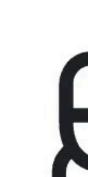

July 13 - Cancer - You've got to deal with something new today even though you might not feel like taking it on. You have to rise to thi...

See more »

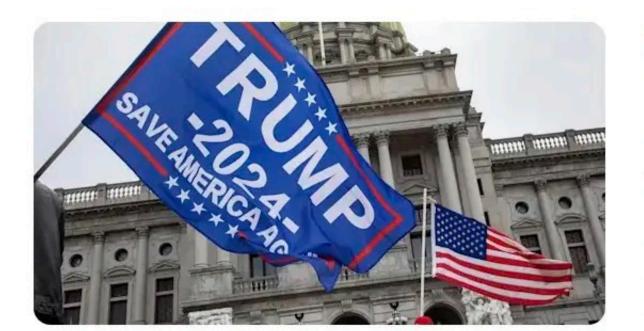

#### **Politics**

People

Half of Republicans Don't Want Trump to Run in 2024. **Here's Who They'd Rather Elect, According to New Poll** 

**Voters don't want Trump or Biden for president in 2024** 

Yahoo Finance Video

Half of GOP voters want someone other than Trump...

The Week

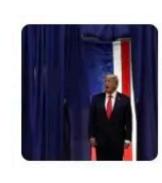

Terms (Updated) Privacy (Updated) Privacy Dashboard Advertise About Our Ads Careers Help Feedback © 2022 Yahoo. All rights reserved.

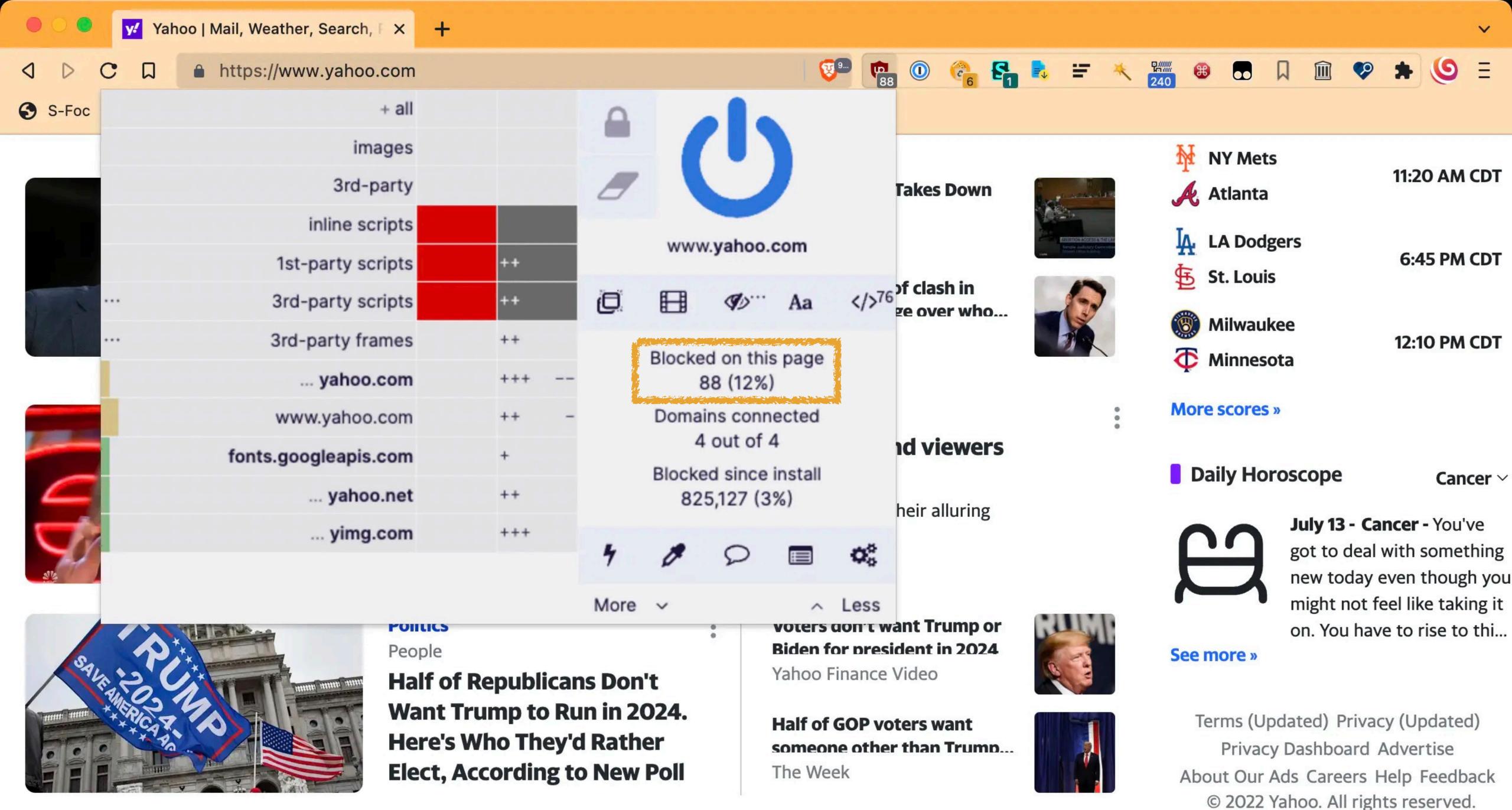

You can customize Brave Shields (but do it one step at a time — make a change, test for a while, then repeat if desired)

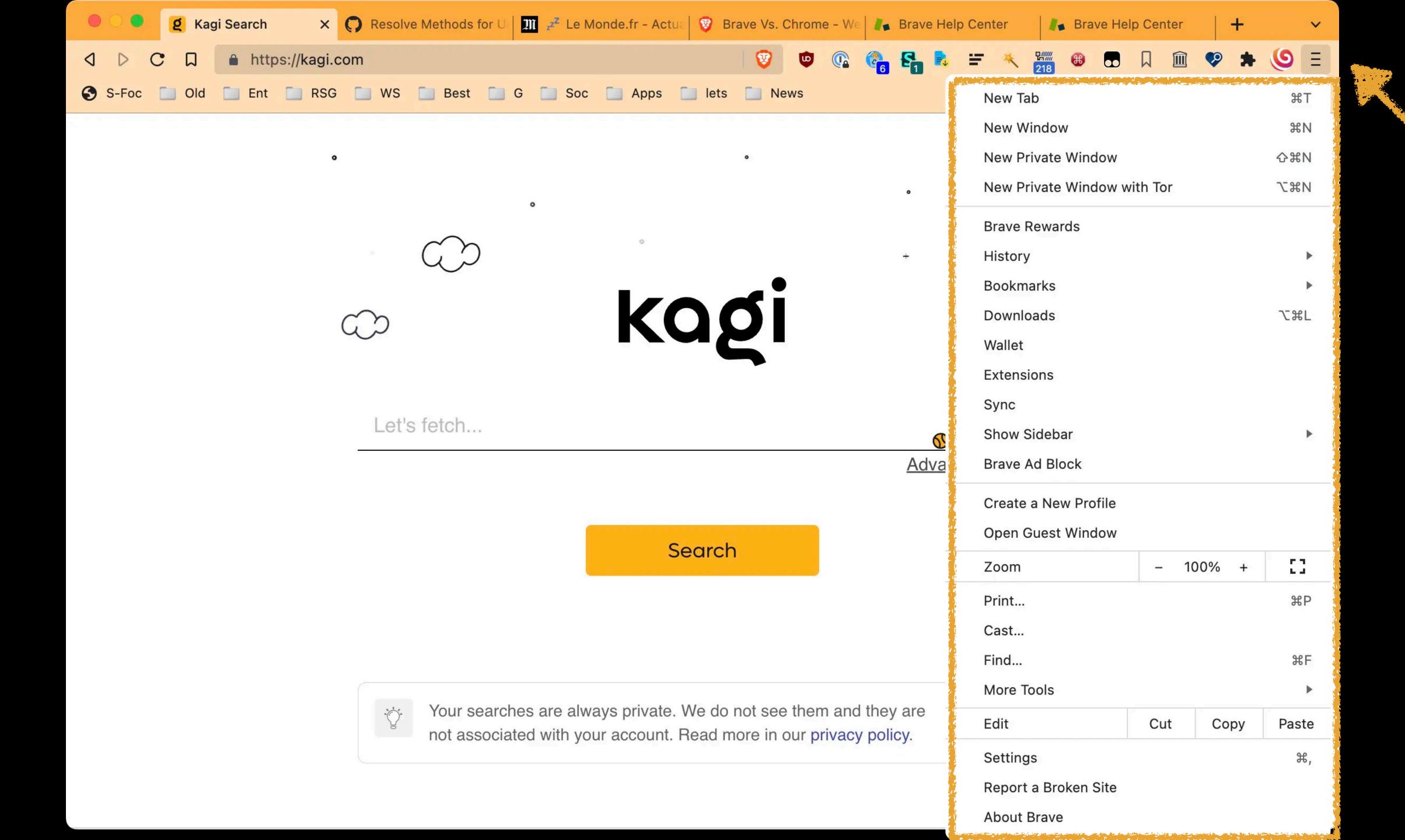

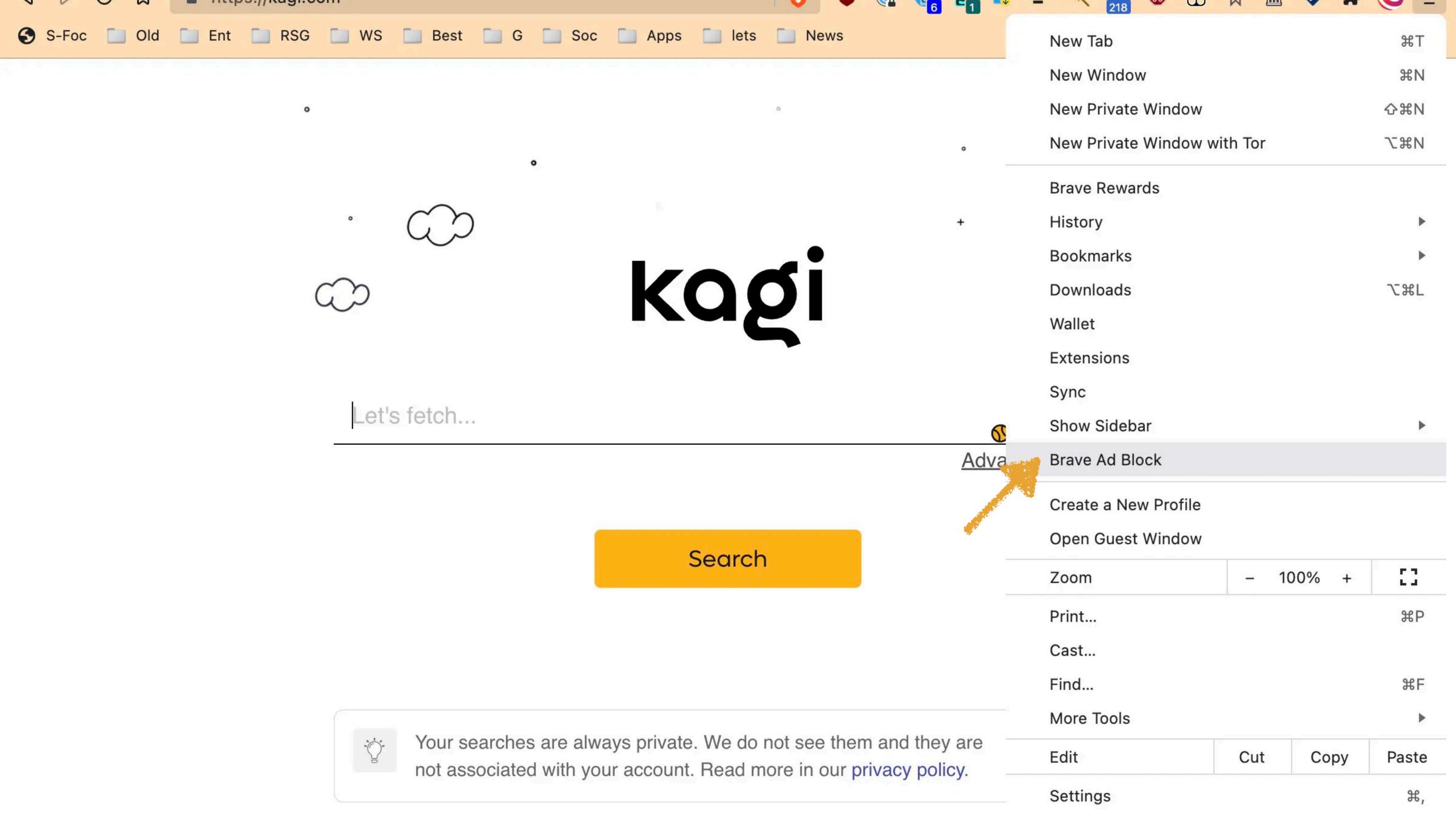

| Additional Filters Warning: Turning on too many filters will degrade performance                                                                                                    |                                             |  |
|----------------------------------------------------------------------------------------------------|---------------------------------------------|--|
| □ Liste AR □ Bulgarian Adblock list □ EasyList China (中文) □ CJX's Annoyance List □ CJX's EasyList Lite (main focus on Chinese sites) □ CZE, SVK: EasyList Czech and Slovak □ EasyList Germany                                                                 |                                             |  |
| ☐ Fanboy Social List                                                                                                    | Again, do not just start clicking every box |  |
| <ul> <li>☐ Finnish Addition to Easylist</li> <li>☐ AdGuard Français</li> <li>☐ Greek AdBlock Filter</li> <li>☐ Hufilter</li> <li>☐ ABPindo</li> </ul>                                                                                                    | Do you need to any of these? If not, don't  |  |
| <ul> <li>□ Fanboy's India Filters</li> <li>□ IRN: AdBlock Iran Filter</li> <li>□ Icelandic ABP List</li> <li>□ EasyList Hebrew</li> </ul>                                                                                                    | If you do, add one, then test thoroughly    |  |
| □ EasyList Italy □ ABP X Files □ Adguard Japanese filters (日本用フィルタ) □ YousList                                                                                                    |                                             |  |
| <ul> <li>□ Fanboy's Korean</li> <li>□ Adblock Plus Lithuania</li> <li>□ EasyList Dutch</li> <li>□ Dandelion Sprout's Nordic Filters</li> </ul>                                                                                                    |                                             |  |
| <ul> <li>Oficjalne Polskie Filtry do AdBlocka, uBlocka Origin i AdG</li> <li>Oficjalne Polskie Filtry Przeciwko Alertom o Adblocku</li> <li>Oficjalne Polskie Filtry Przeciwko Alertom o Adblocku - U</li> <li>Romanian Ad (ROad) Block List Light</li> </ul> |                                             |  |

| Additional Filters Warning: Turning on too many filters will degrade performance |                                                                                                    |  |
|----------------------------------------------------------------------------------|----------------------------------------------------------------------------------------------------|--|
| ☐ Liste AR                                                                       |                                                                                                    |  |
| ☐ Bulgarian Adblock list                                                         |                                                                                                    |  |
| □ EasyList China (中文)                                                            |                                                                                                    |  |
| ☐ CJX's Annoyance List                                                           |                                                                                                    |  |
| CJX's EasyList Lite (main focus on Chinese sites)                                |                                                                                                    |  |
| CZE, SVK: EasyList Czech and Slovak                                              |                                                                                                    |  |
| ☐ EasyList Germany                                                               |                                                                                                    |  |
| Eesti saitidele kohandatud filter                                                | Maria de la comparta de la comparta del comparta de la comparta de la comparta del la comparta del la comparta del la comparta de la comparta del la comparta de la comparta de la comparta de la comparta de la comparta del la comparta del la co |  |
| ☐ Easylist-Cookie List - Filter Obtrusive Cookie Notices                         | Agoin do not instatestalialing orrows hore                                                                                                    |  |
| Fanboy Annoyances List                                                           | Again, do not just start clicking every box                                                                                                    |  |
| Fanboy Social List                                                               |                                                                                                    |  |
| Finnish Addition to Easylist                                                     |                                                                                                    |  |
| AdGuard Français                                                                 |                                                                                                    |  |
| Greek AdBlock Filter                                                             | Do wan pood to approf thosa? If not don't                                                                                                    |  |
| Hufilter                                                                         | Do you need to any of these? If not, don't                                                                                                    |  |
| ABPindo                                                                          |                                                                                                    |  |
| Fanboy's India Filters                                                           |                                                                                                    |  |
| IRN: AdBlock Iran Filter                                                         |                                                                                                    |  |
| Icelandic ABP List                                                               | If would and then test thereughly                                                                                                    |  |
| EasyList Hebrew                                                                  | If you do, add one, then test thoroughly                                                                                                    |  |
| EasyList Italy                                                                   |                                                                                                    |  |
| ABP X Files                                                                      |                                                                                                    |  |
| □ Adguard Japanese filters (日本用フィルタ)                                             |                                                                                                    |  |
| ☐ YousList                                                                       |                                                                                                    |  |
| Fanboy's Korean                                                                  |                                                                                                    |  |
| Adblock Plus Lithuania                                                           |                                                                                                    |  |
| EasyList Dutch                                                                   |                                                                                                    |  |
| Dandelion Sprout's Nordic Filters                                                |                                                                                                    |  |
| Oficjalne Polskie Filtry do AdBlocka, uBlocka Origin i AdG                       | Buarda                                                                                                    |  |
| Oficjalne Polskie Filtry Przeciwko Alertom o Adblocku                            |                                                                                                    |  |
| Oficjalne Polskie Filtry Przeciwko Alertom o Adblocku - U                        | Jzupełnienie – – – – – – – – – – – – – – – – – – –                                                                                                    |  |
| Romanian Ad (ROad) Block List Light                                              |                                                                                                    |  |

| □ EasyList Dutch                                                                                                    |                                  |  |  |
|----------------------------------------------------------------------------------------------------|----------------------------------|--|--|
| □ Dandelion Sprout's Nordic Filters                                                                                                    |                                  |  |  |
| 🗆 Oficjalne Polskie Filtry do AdBlocka, uBlocka Origin i AdGuarda                                                                        |                                  |  |  |
| 🗆 Oficjalne Polskie Filtry Przeciwko Alertom o Adblocku                                                                                  |                                  |  |  |
| 🗆 Oficjalne Polskie Filtry Przeciwko Alertom o Adblocku - Uzupełnienie                                                                   |                                  |  |  |
| 🗆 Romanian Ad (ROad) Block List Light                                                                                                    |                                  |  |  |
| 🗆 RU AdList (Дополнительная региональная подписка)                                                                                       |                                  |  |  |
| □ Adguard Russian Filter                                                                                                    |                                  |  |  |
| 🗆 BitBlock List (Дополнительная подписка фильтров)                                                                                       |                                  |  |  |
| ☐ EasyList Spanish                                                                                                    |                                  |  |  |
| □ Adguard Spanish/Portuguese                                                                                                    |                                  |  |  |
| ☐ Slovenian List                                                                                                    |                                  |  |  |
| ☐ Frellwit's Filter List                                                                                                    |                                  |  |  |
| □ EasyList Thailand                                                                                                    |                                  |  |  |
| □ Adguard Turkish Filter                                                                                                    |                                  |  |  |
| □ ABPVN List                                                                                                    |                                  |  |  |
| UBlock Annoyances List (used with Fanboy Annoyances List)                                                                                |                                  |  |  |
|                                                                                                    |                                  |  |  |
| Subscribe to filter lists                                                                                                    |                                  |  |  |
| Add additional lists created and maintained by your trusted community                                                                    |                                  |  |  |
| Add filter list via URL                                                                                                    |                                  |  |  |
| Only subscribe to lists from entities you trust. Your browser will periodically check for list updates from the URL you enter, revealing | your IP address to their server. |  |  |
|                                                                                                    |                                  |  |  |
| Custom Filters                                                                                                    |                                  |  |  |
| One per line, a filter is described in Adblock Plus filter syntax                                                                        |                                  |  |  |
|                                                                                                    | ٦                                |  |  |
|                                                                                                    |                                  |  |  |
|                                                                                                    |                                  |  |  |
|                                                                                                    |                                  |  |  |
|                                                                                                    |                                  |  |  |
|                                                                                                    |                                  |  |  |
|                                                                                                    |                                  |  |  |
|                                                                                                    |                                  |  |  |
|                                                                                                    |                                  |  |  |
|                                                                                                    |                                  |  |  |
|                                                                                                    | -                                |  |  |

# Settings 6: Social Media Blocking

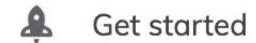

- Appearance
- Shields
- ▲ Brave Rewards
- Social media blocking
- Privacy and security
- Sync
- Search engine
- Extensions
- Wallet
- := Autofill

#### Social media blocking

(E)

四

€

| Allow Google login buttons on third party sites  Learn more |  |
|-------------------------------------------------------------|--|
| Allow Facebook logins and embedded posts                    |  |
| Allow Twitter embedded tweets                               |  |
| Allow LinkedIn embedded posts                               |  |

 $\overline{\uparrow}$ 

- Get started
- Appearance
- New Tab Page
- Shields
- **Brave Rewards**
- Social media blocking
- Privacy and security
- Sync
- Search engine
- Extensions
- Wallet
- **IPFS**
- : Autofill

#### Social media blocking

| Allow Google login buttons on third party sites  Learn more |  |
|-------------------------------------------------------------|--|
| Allow Facebook logins and embedded posts                    |  |
| Allow Twitter embedded tweets                               |  |
| Allow LinkedIn embedded posts                               |  |

Adds 3rd-party cookie exception for accounts.google.com so sites using Login with Google work correctly

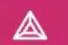

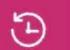

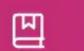

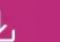

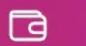

- Get started
- Appearance
- New Tab Page
- Shields
- ▲ Brave Rewards
- Social media blocking
- Privacy and security
- Sync
- Search engine
- Extensions
- Wallet
- := Autofill

#### Social media blocking

Allow Google login buttons on third party sites

Learn more

Allow Facebook logins and embedded posts

Allow Twitter embedded tweets

Allow LinkedIn embedded posts

# Settings 7: Privacy & Security

Default

Appearance

New Tab Page

Shields

**Brave Rewards** 

Social media blocking

Privacy and security

Sync

Search engine

Extensions

Autofill

Wallet

**IPFS** 

Autocomplete searches and URLs

(E)

Sends some cookies and searches from the address bar and search box to your default search engine

WebRTC IP handling policy

Learn more

€

Use Google services for push messaging

Allow privacy-preserving product analytics (P3A)

This completely anonymized info helps Brave estimate the overall usage of certain features and make them better for you.

Automatically send daily usage ping to Brave

This anonymous, private ping lets Brave estimate active users.

Automatically send diagnostic reports

Help improve Brave's product stability by automatically sending diagnostic reports when the Brave Browser crashes or freezes.

Clear browsing data

Clear history, cookies, cache, and more

Cookies and other site data 0

Third-party cookies are blocked

Security

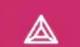

See all cookies and site data

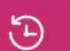

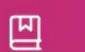

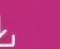

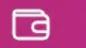

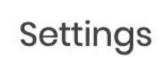

- Get started
- Appearance
- New Tab Page
- Shields
- ▲ Brave Rewards
- Social media blocking
- Privacy and security
- Sync
- Search engine
- **#** Extensions
- **a** Wallet

:= Autofill

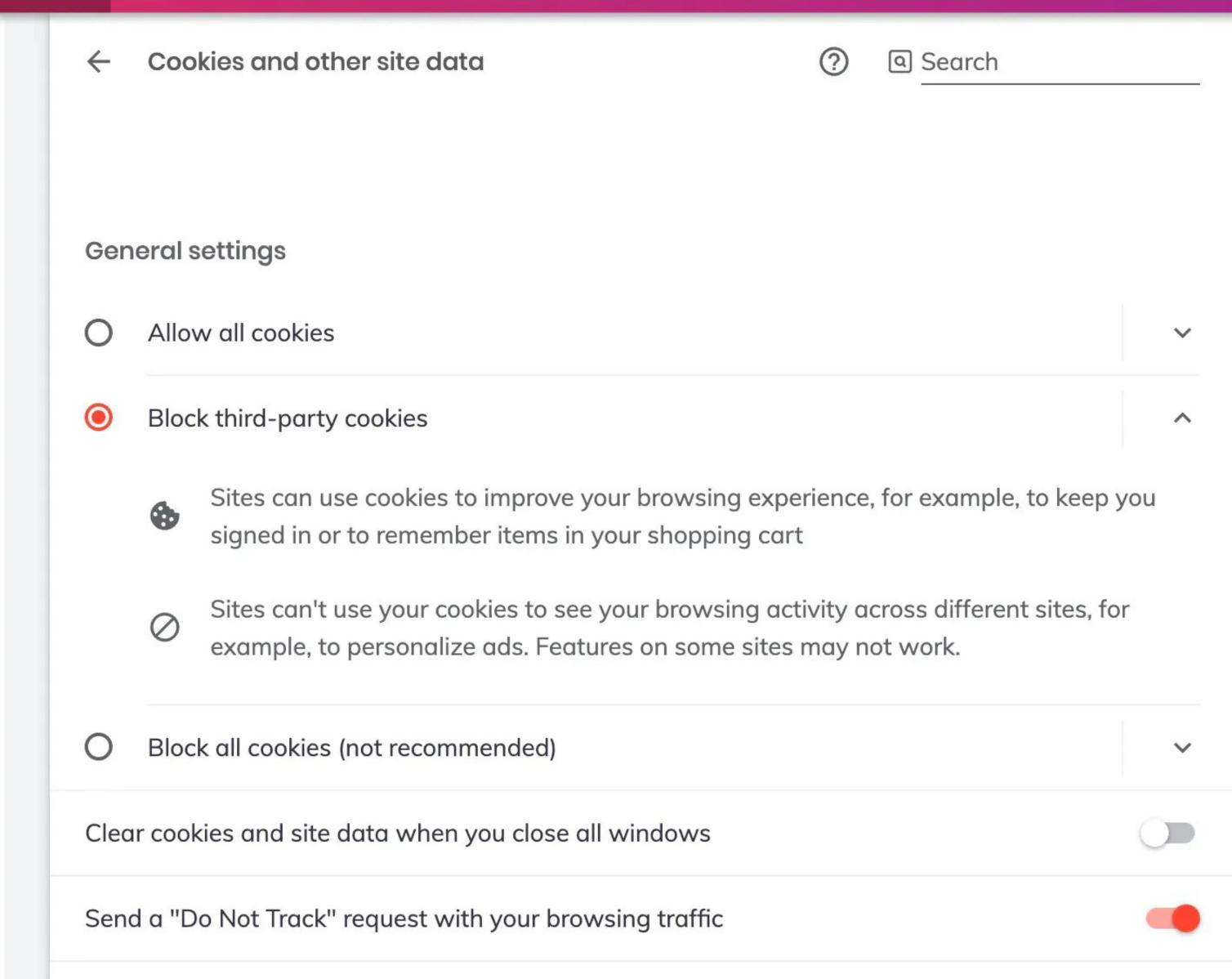

Check now

## Settings

- Get started
- Appearance
- New Tab Page
- Shields
- **Brave Rewards**
- Social media blocking
- Privacy and security
- Sync
- Search engine
- Extensions
- Wallet
- **IPFS**

Autofill

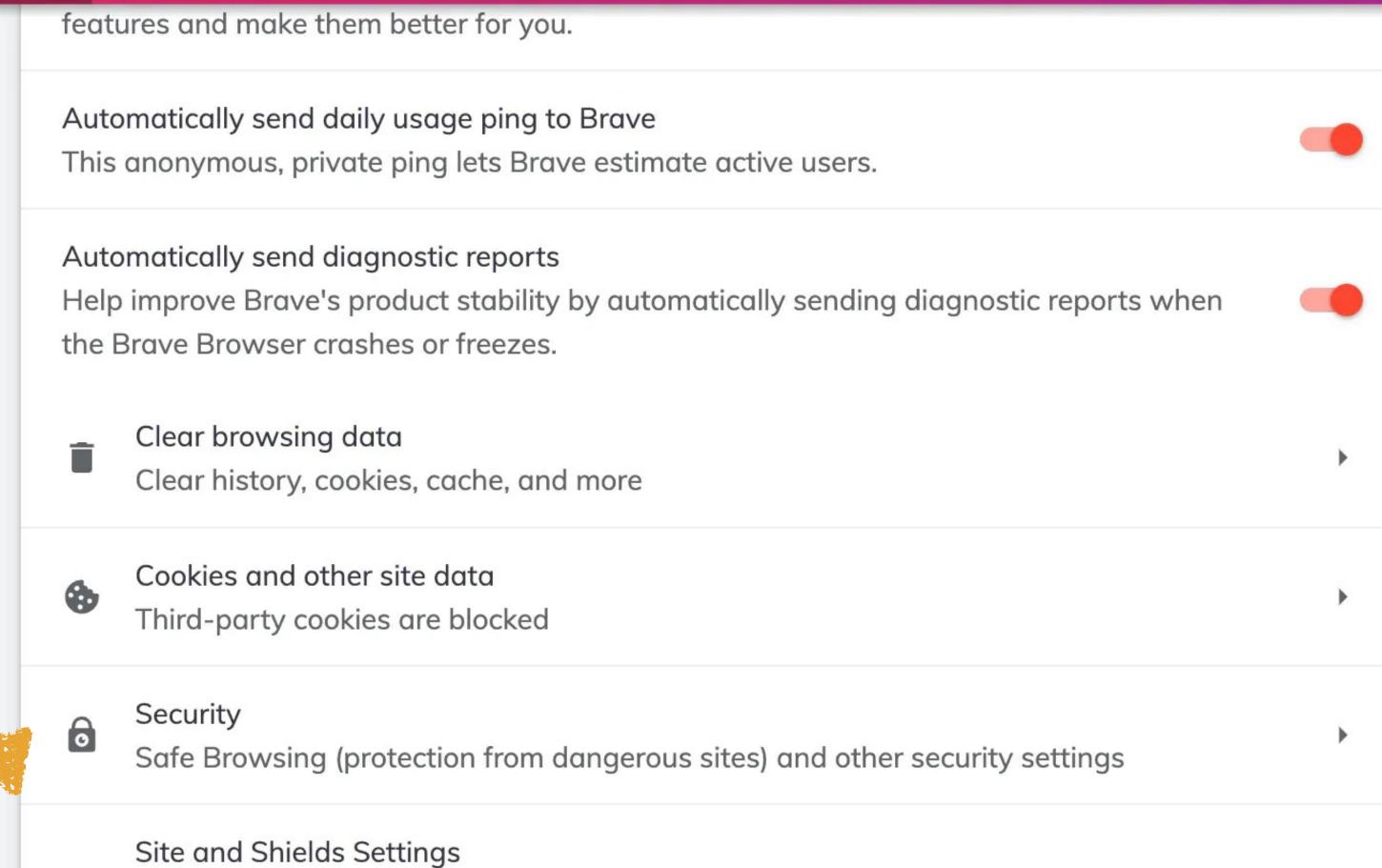

(E)

Controls what information sites can use and show (location, camera, pop-ups, and more)

#### Safety check

€

Brave can help keep you safe from data breaches, bad extensions, and more

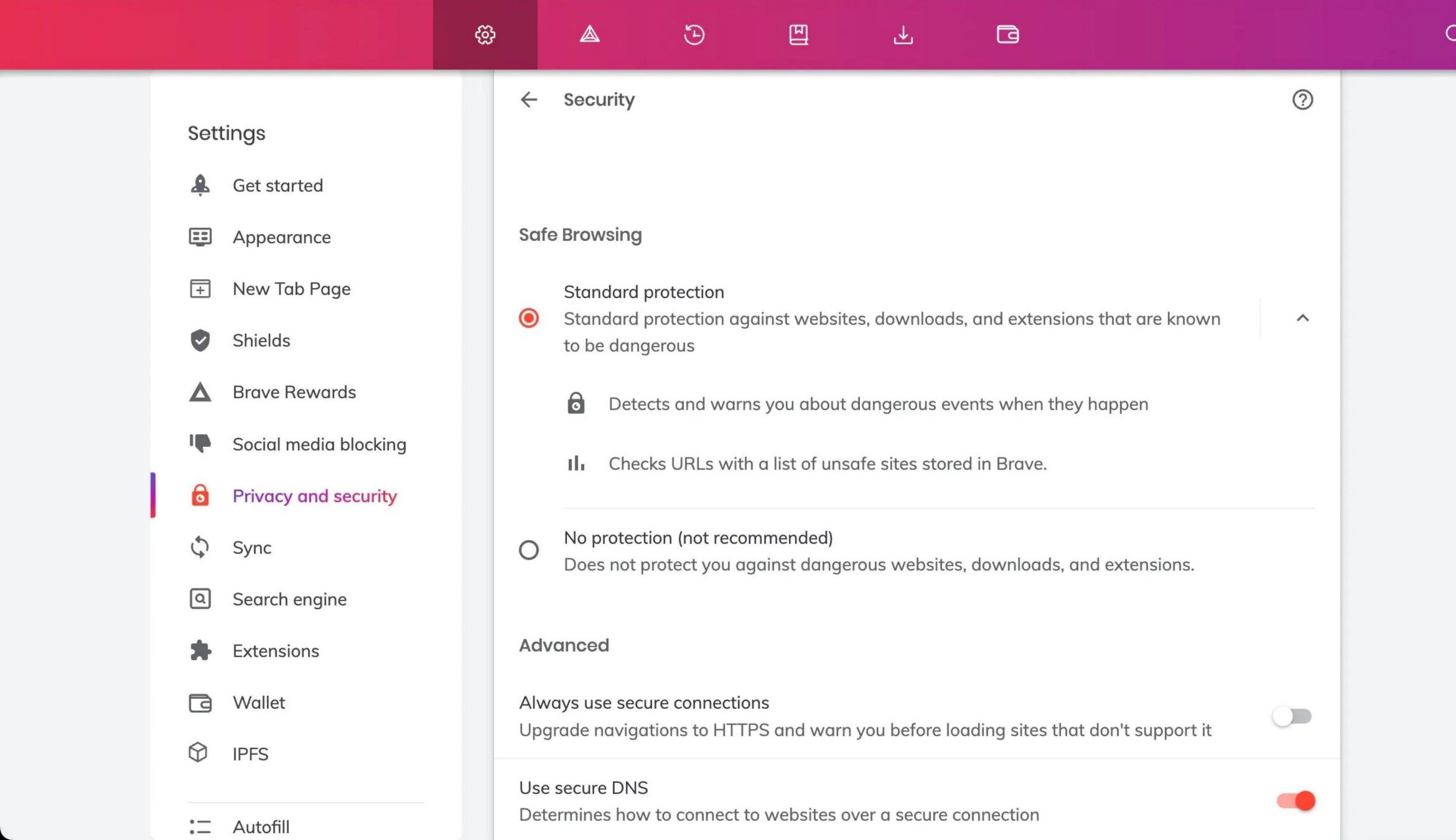

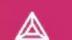

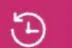

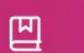

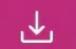

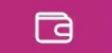

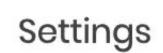

- Get started
- Appearance
- New Tab Page
- Shields
- ▲ Brave Rewards
- Social media blocking
- Privacy and security
- Sync
- Search engine
- **Extensions**
- Wallet

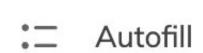

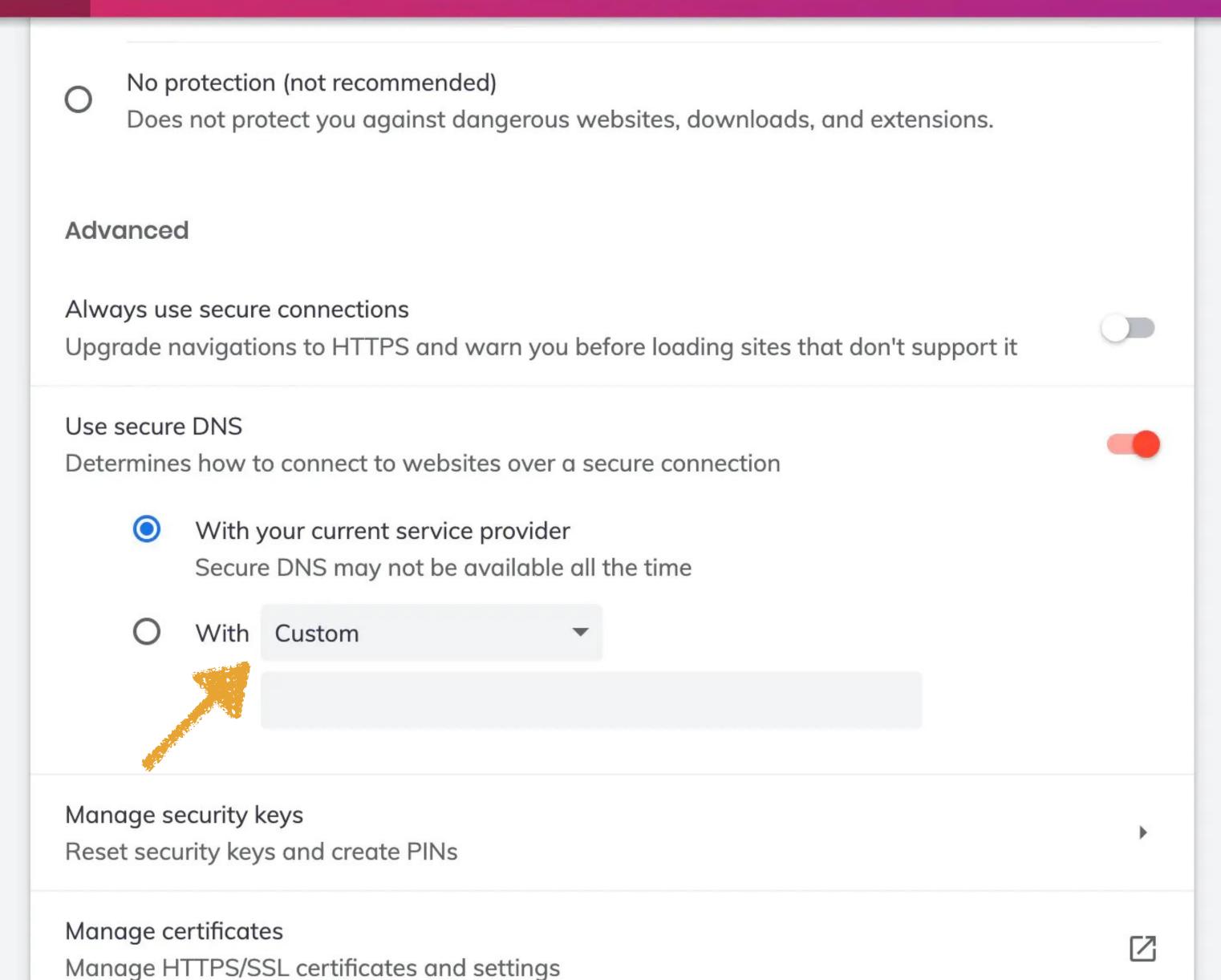

- Get started
- Appearance
- New Tab Page
- Shields
- **Brave Rewards**
- Social media blocking
- Privacy and security
- Sync
- Search engine
- Extensions

Autofill

- Wallet

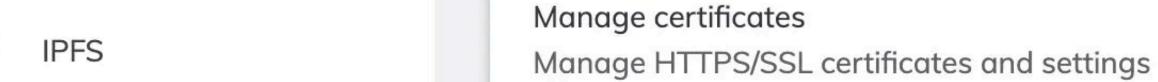

## No protection (not recommended) Does not protect you against dangerous websites, downloads, and extensions. Advanced Always use secure connections Upgrade navigations to HTTPS and warn you before loading sites that don't support it Use secure DNS Determines how to connect to websites over a secure connection With your current service provider Secure DNS may not be available all the time With ✓ Custom **NextDNS** Cloudflare (1.1.1.1) CleanBrowsing (Family Filter) **OpenDNS** Manage security Google (Public DNS) Reset security ke,

Check now

Brave Rewards

Social media blocking

Privacy and security

Sync

Search engine

Extensions

★ Extensions
Wallet
IPFS
∴ Autofill

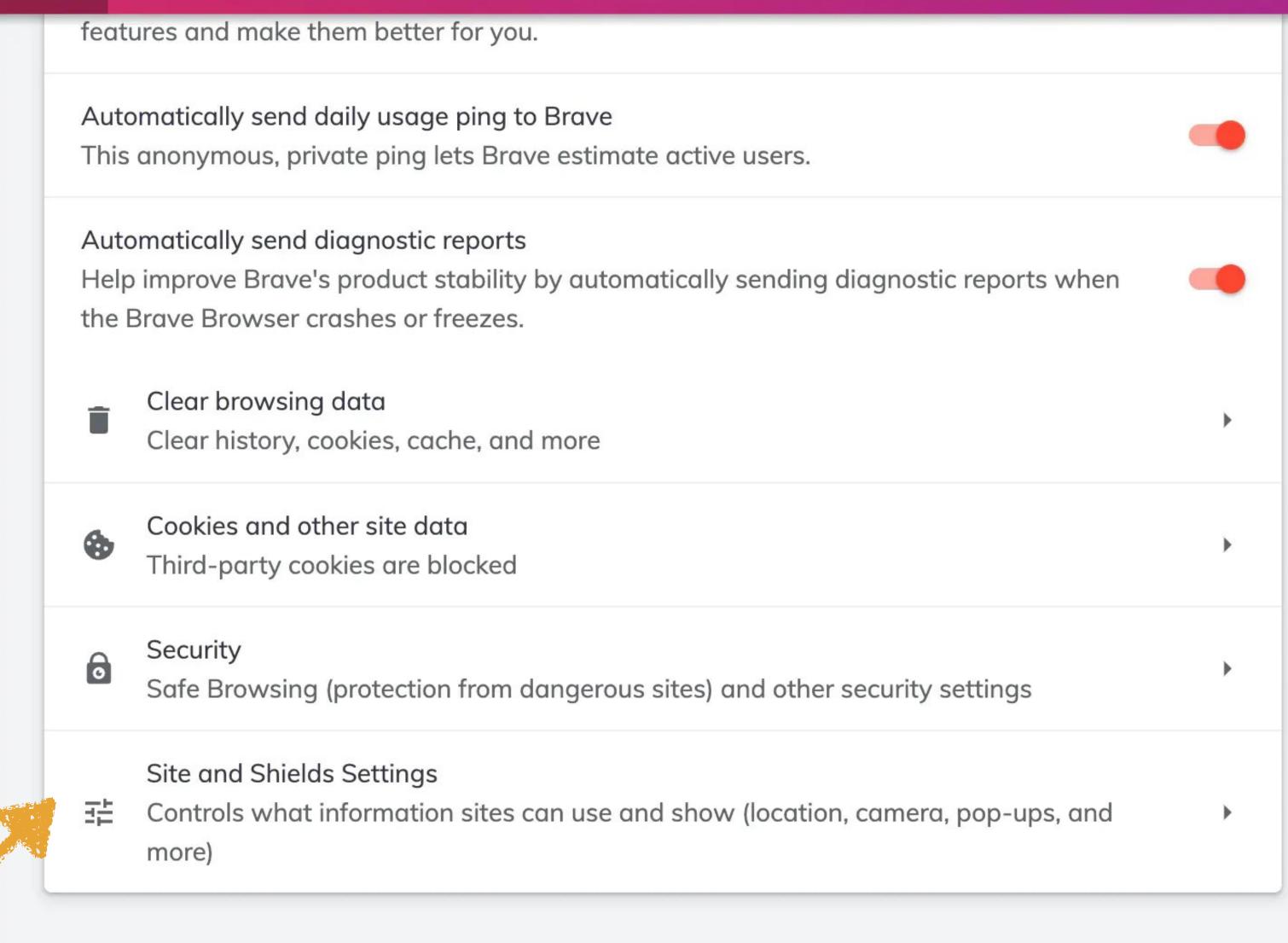

#### Safety check

€

(E)

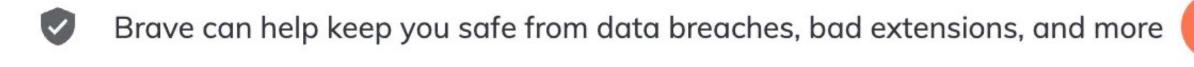

€

(F)

Ш

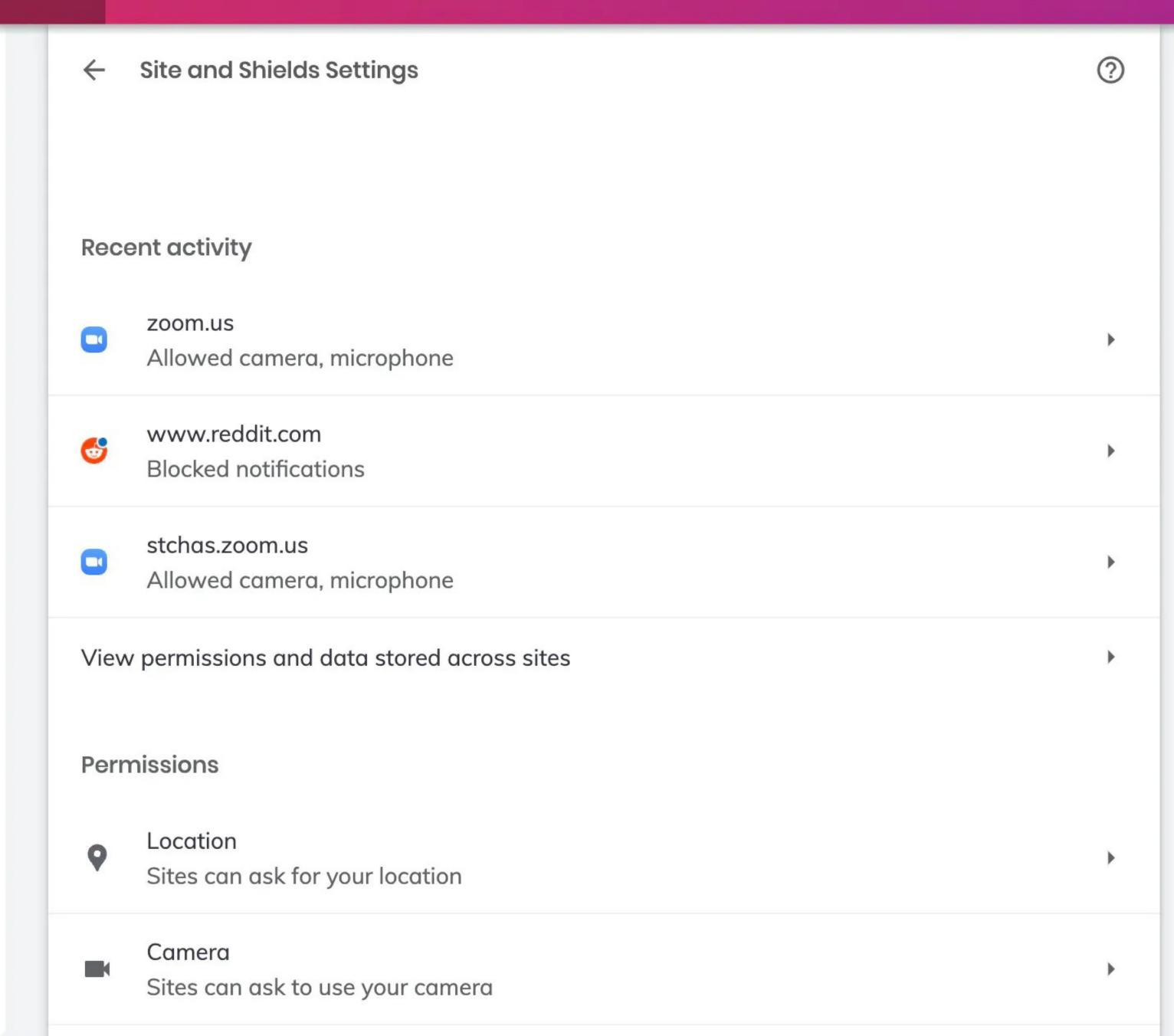

V

#### **Permissions** Settings Location 9 Sites can ask for your location Get started Appearance Camera Sites can ask to use your camera New Tab Page Microphone Shields Sites can ask to use your microphone **Brave Rewards Notifications** Sites can ask to send notifications Social media blocking **Privacy and security** Additional permissions Sync Content Search engine Cookies and site data Extensions Third-party cookies are blocked Wallet JavaScript <> Sites can use Javascript **IPFS Images**

Sites can show images

: Autofill

Search

- Get started
- Appearance
- New Tab Page
- Shields
- ▲ Brave Rewards
- Social media blocking
- Privacy and security
- Sync
- Search engine
- **Extensions**
- Wallet

:= Autofill

← JavaScript

€

Sites usually use Javascript to display interactive features, like video games or web forms

Default behavior

Sites automatically follow this setting when you visit them

- Sites can use Javascript
- O Non't allow sites to use Javascript

(F)

**Customized behaviors** 

Sites listed below follow a custom setting instead of the default

Not allowed to use Javascript

No sites added

Allowed to use Javascript

developer.mozilla.org

Add

Add

.

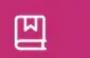

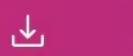

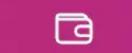

- Get started
- Appearance
- New Tab Page
- Shields
- ▲ Brave Rewards
- Social media blocking
- Privacy and security
- Sync
- Search engine
- **Extensions**
- Wallet
- := Autofill

| Addi     | tional permissions                                                         | ^ |
|----------|----------------------------------------------------------------------------|---|
| ((*))    | Motion sensors  Don't allow sites to use motion sensors                    | • |
| •        | Automatic downloads Sites can ask to automatically download multiple files | • |
| *        | Autoplay Allow sites to autoplay videos                                    | • |
| *        | Ethereum Ask when a site wants to access the Ethereum provider API         | • |
| *        | Solana Ask when a site wants to access the Solana provider API             | • |
| <b>*</b> | Protocol handlers Sites can ask to handle protocols                        | • |
|          | MIDI devices<br>Sites can ask to connect to MIDI devices                   | • |
| <b></b>  | USB devices<br>Sites can ask to connect to USB devices                     | • |

3

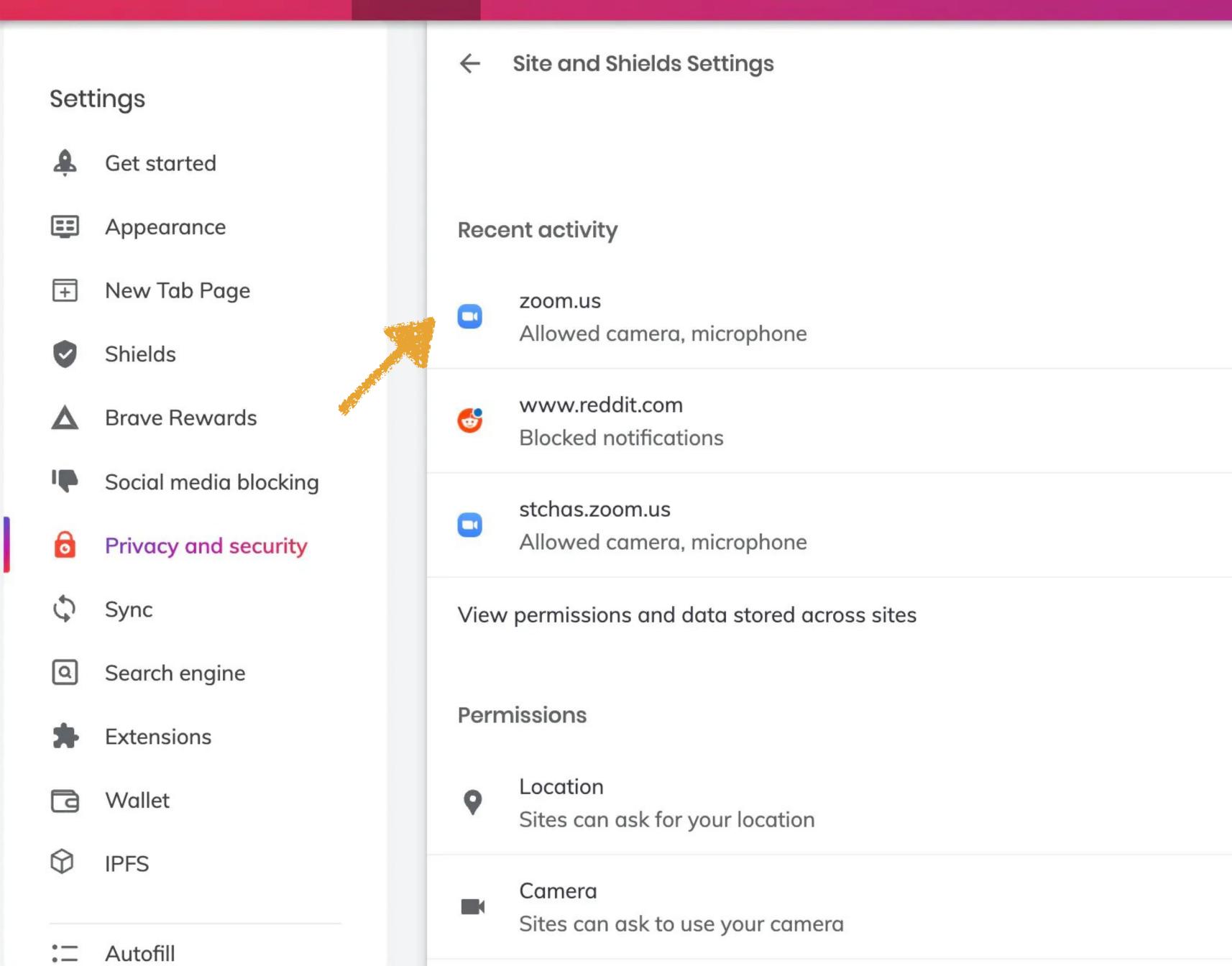

(F)

Ш

€

## zoom.us Settings Usage Get started Appearance New Tab Page Permissions Shields **Brave Rewards** Social media blocking Solana Privacy and security Sync Q Search engine Camera Extensions Wallet **IPFS** : Autofill

€

 $\triangle$ 

(F)

四

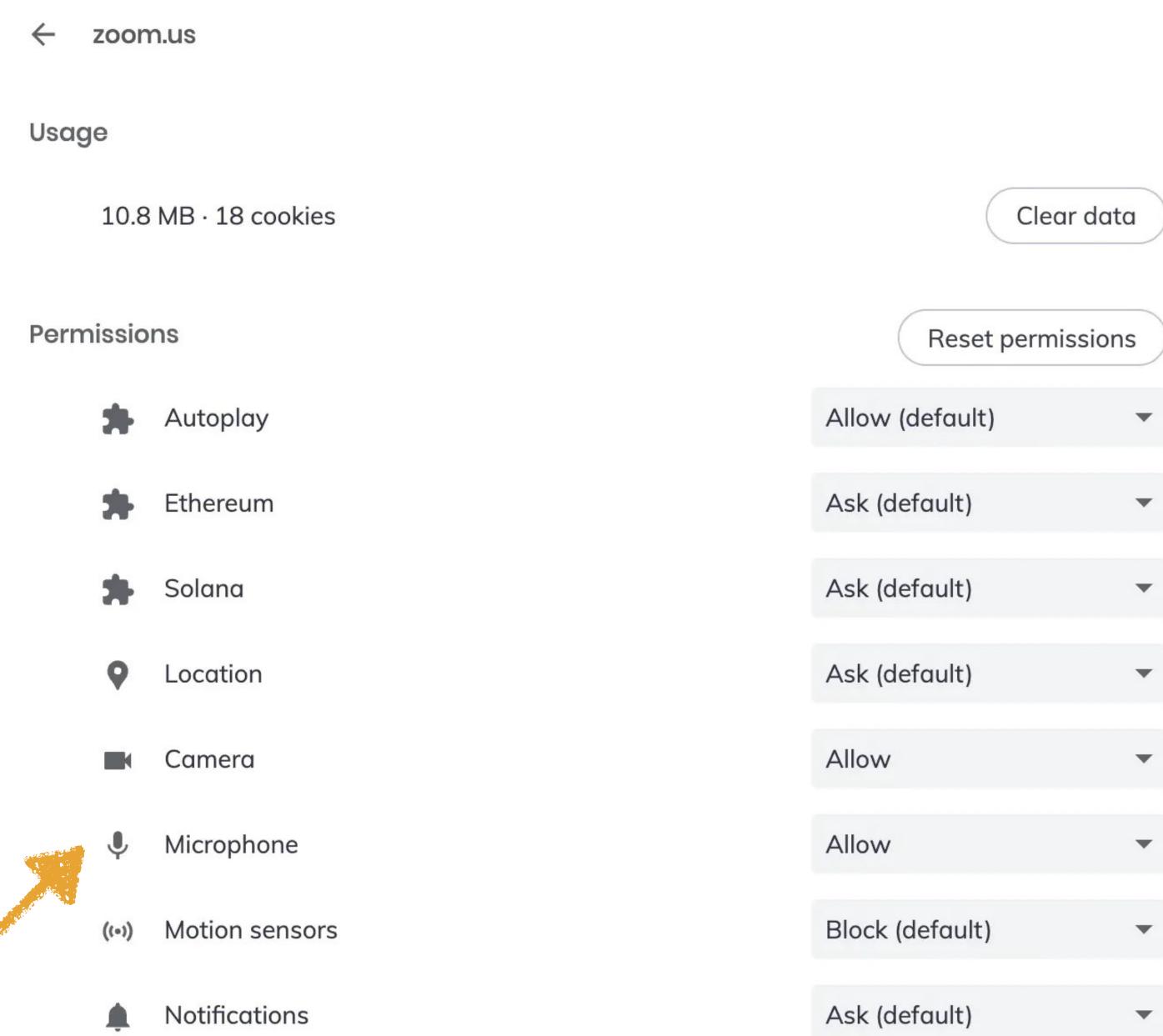

- Get started
- Appearance
- New Tab Page
- Shields
- ▲ Brave Rewards
- Social media blocking
- Privacy and security
- Sync
- Search engine
- **±** Extensions
- Wallet
- := Autofill

Location

(F)

四

₩

 $\triangle$ 

€

- Camera
- Microphone
- ((•)) Motion sensors
- Notifications
- <> JavaScript
- Images
- Pop-ups and redirects
- Ads
  Block if site shows intrusive or misleading ads
- Background sync
- Sound
- Automatic downloads

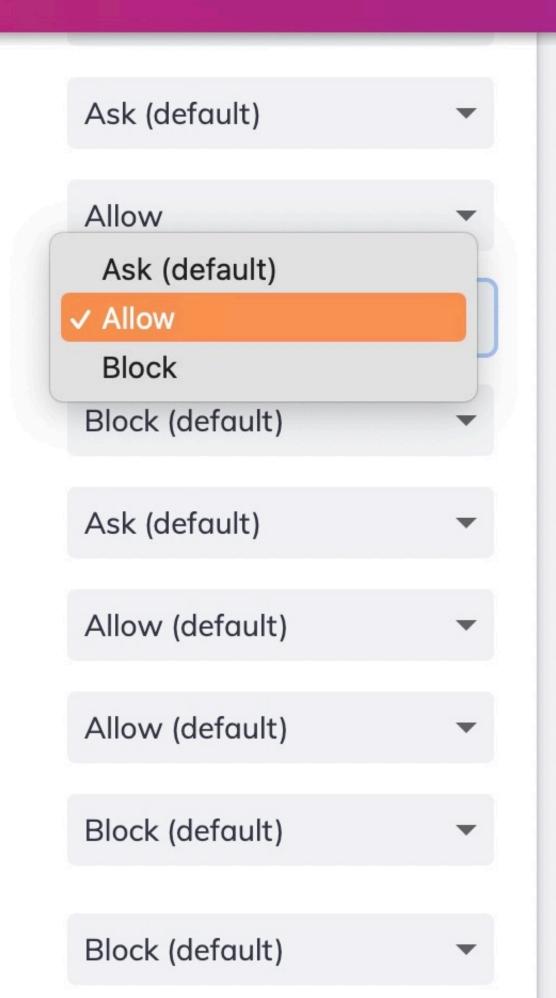

Block (default)

Ask (default)

Automatic (default)

•

•

•

A ale (d afairlt)

## Settings Get started Appearance $\pm$ New Tab Page Shields **Brave Rewards** Social media blocking 6 **Privacy and security** Sync Q Search engine Extensions Wallet **IPFS** Autofill

€

(F)

Climboard

四

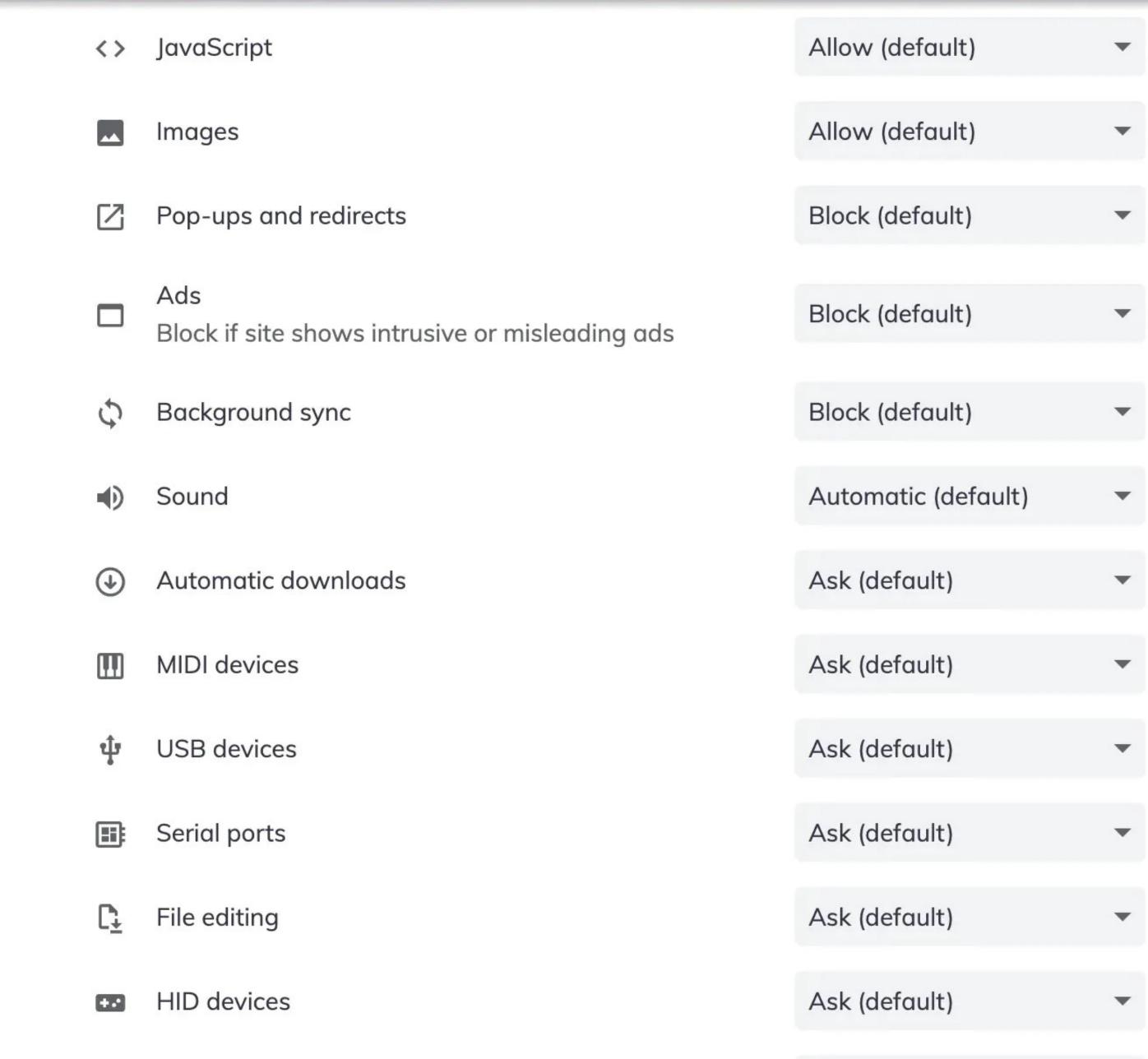

~

•

~

•

Check now

Autofill

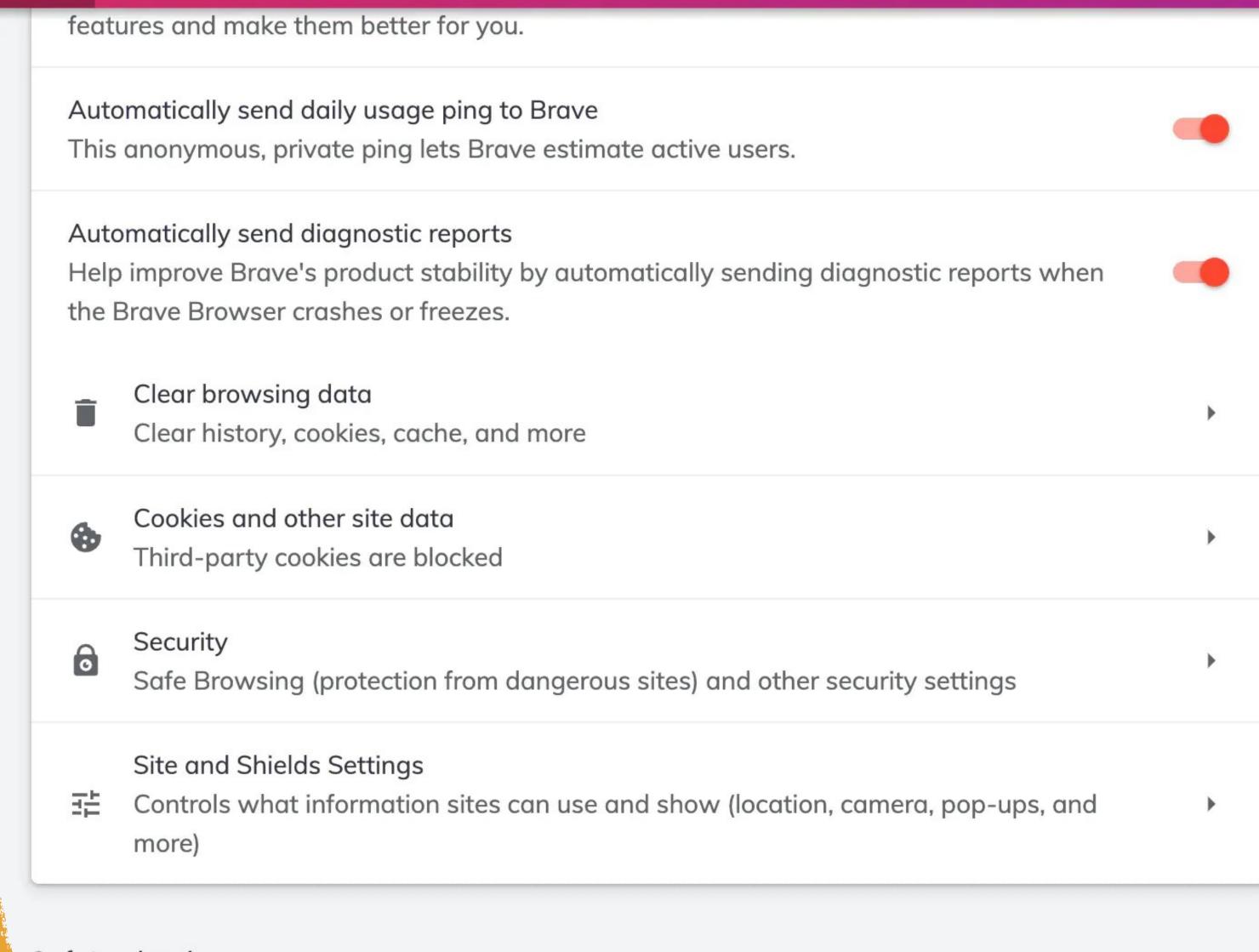

Safety check

€

(E)

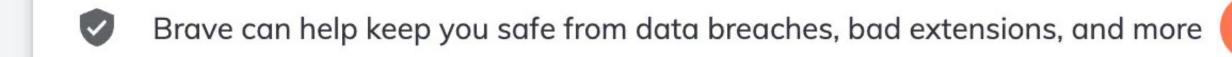

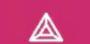

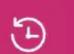

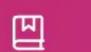

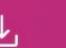

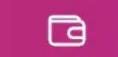

- Get started
- Appearance
- New Tab Page
- Shields
- ▲ Brave Rewards
- Social media blocking
- Privacy and security
- Sync
- Search engine
- **\*** Extensions
- ☐ Wallet
- := Autofill

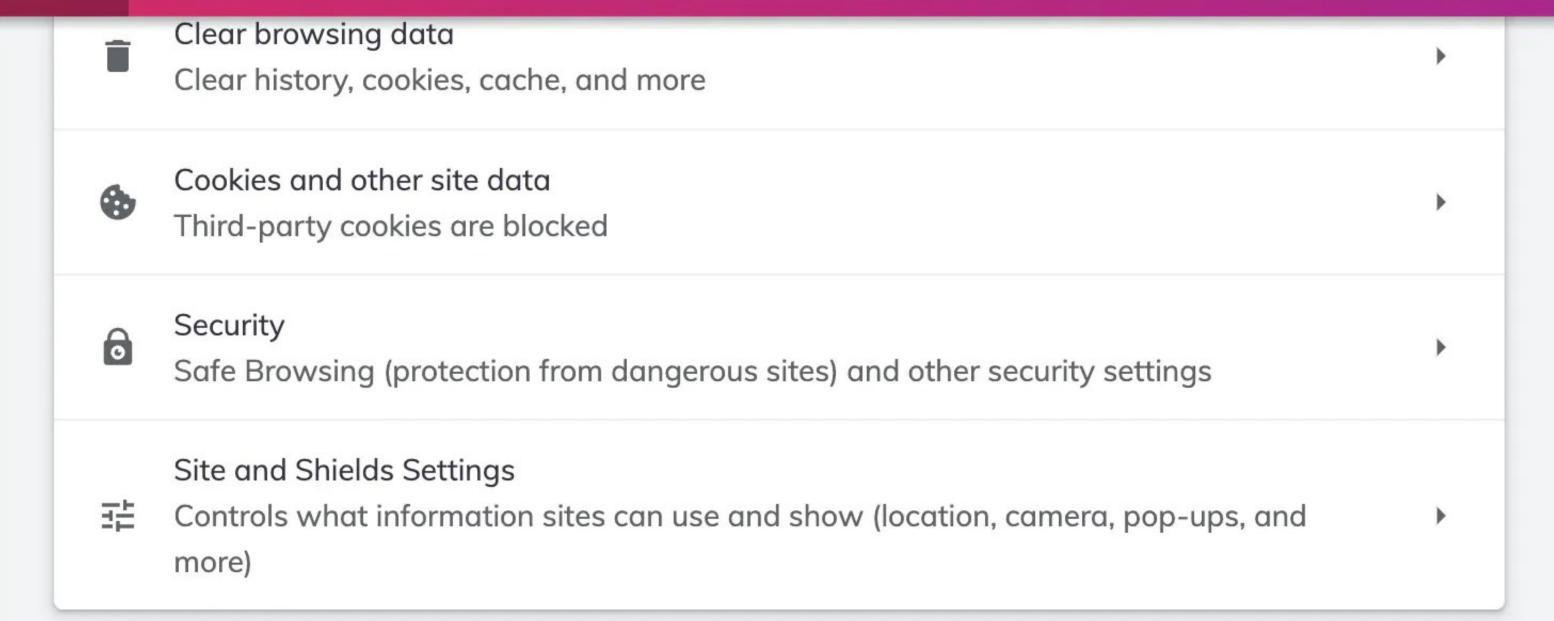

#### Safety check

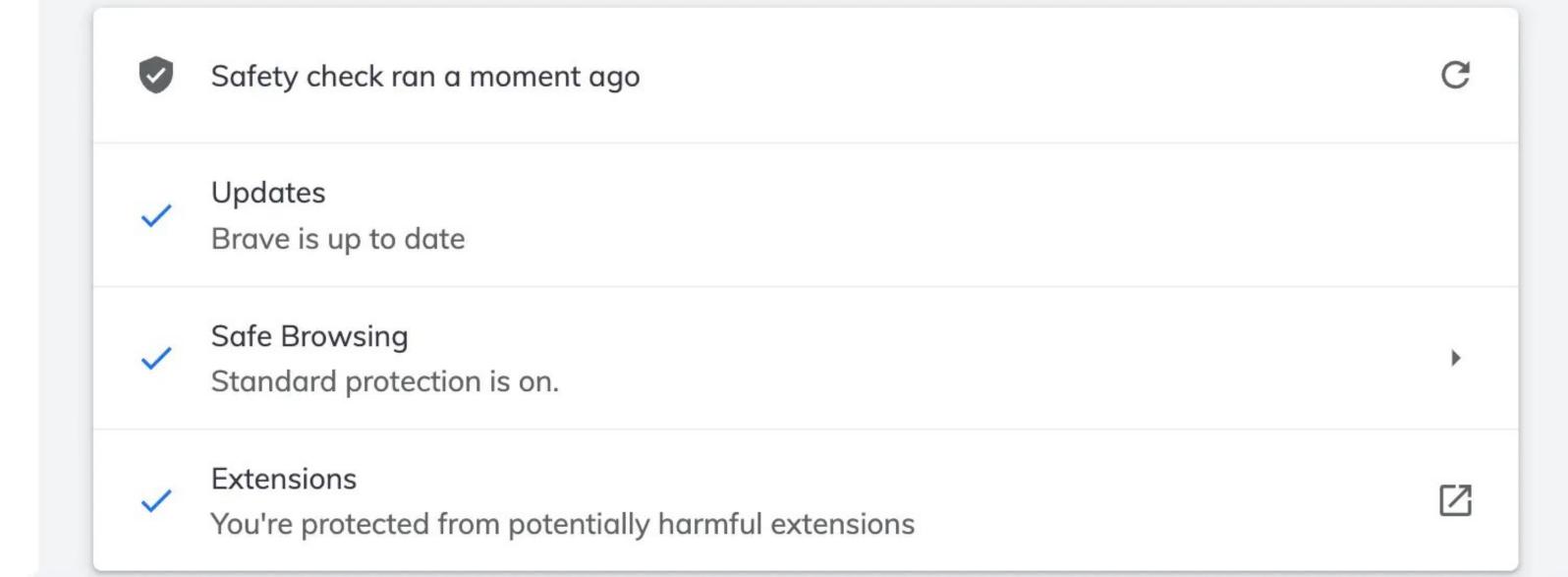

## Settings 8: Sync

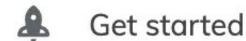

- Appearance
- New Tab Page
- Shields
- **Brave Rewards**
- Social media blocking
- Privacy and security
- Sync
- Search engine
- Extensions

Autofill

- Wallet
- **IPFS**

Sync

Manage your synced devices

## Differences from Chromium sync

- 1. Enforce client side encryption
- 2. Doesn't require sign-in because it uses a Sync Chain
- 3. Uses Brave-operated sync server so no data goes to Google

- Get started
- Appearance
- New Tab Page
- Shields
- **Brave Rewards**
- Social media blocking
- Privacy and security
- Sync
- Search engine
- Extensions
- Wallet
- **IPFS**

: Autofill

Manage your synced devices

### **Device List**

The device list below includes all devices in your sync chain. Each device can be managed from any other device.

| DEVICE NAME                  | LAST ACTIVE     | REMOVE         |
|------------------------------|-----------------|----------------|
| GrannePhone Max              | Thu Feb 10 2022 | $\otimes$      |
| GranneBook-Pro (This Device) | Sun Jul 10 2022 |                |
| GrannePad Pro                | Tue Dec 07 2021 | $\otimes$      |
| GranneBook-Pro               | Fri Feb 18 2022 | $\otimes$      |
|                              | View Sync Code  | Add New Device |

## **Sync Settings**

Manage what information you would like to sync between devices. These settings only affect this device.

- Get started
- Appearance
- New Tab Page
- Shields
- ▲ Brave Rewards
- Social media blocking
- Privacy and security
- Sync
- Search engine
- Extensions
- Wallet
- := Autofill

## **Sync Settings**

Manage what information you would like to sync between devices. These settings only affect this device.

- Sync everything
- Customize sync

#### Sync data

Apps

Bookmarks

Extensions

History

Settings

Theme

Reading list

## Settings Get started Appearance New Tab Page Shields **Brave Rewards** Social media blocking Privacy and security Sync Search engine Extensions Wallet **IPFS**

: Autofill

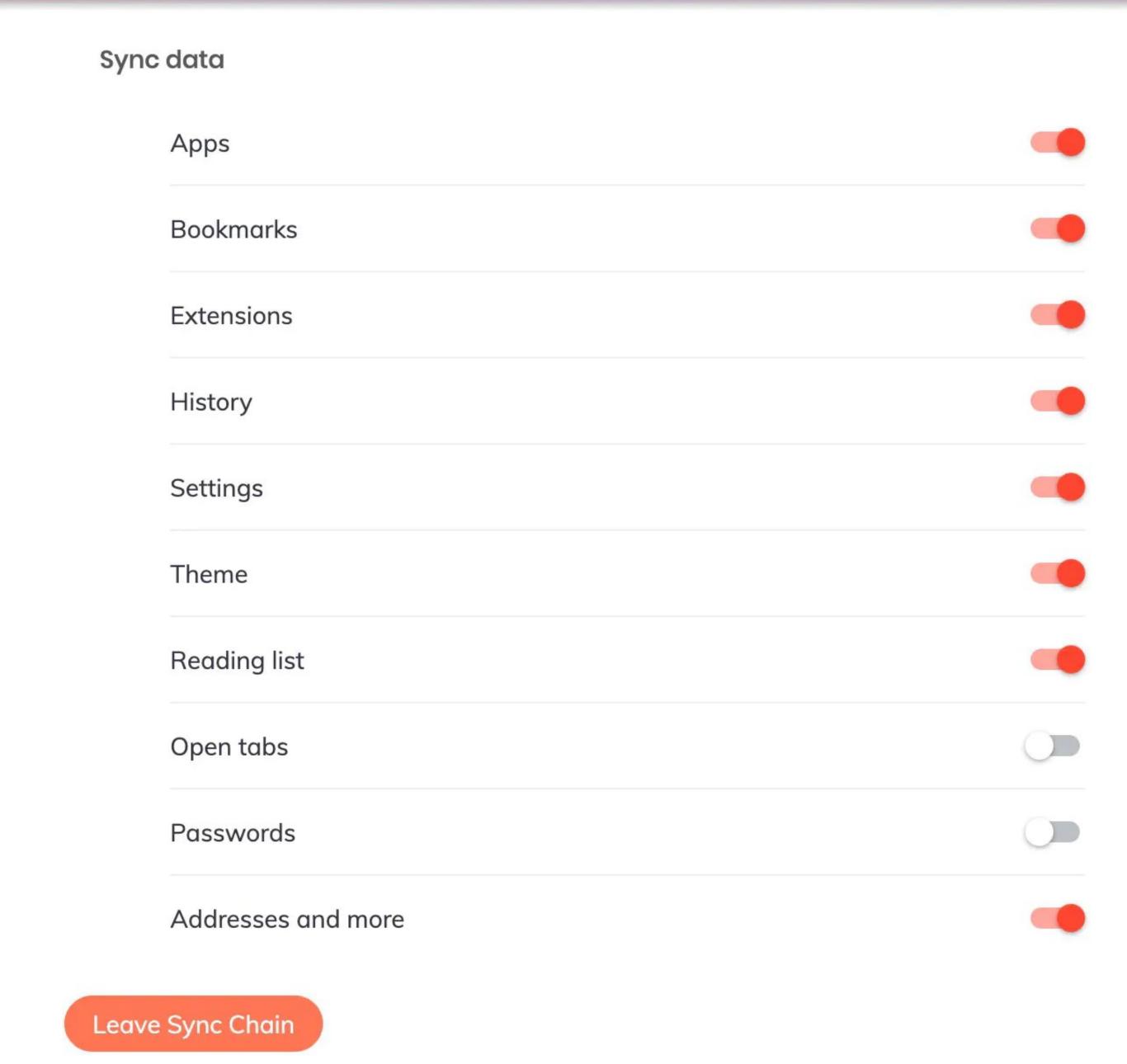

# Settings 9: Search Engine

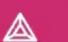

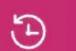

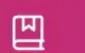

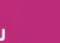

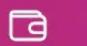

- Get started
- Appearance
- New Tab Page
- Shields
- ▲ Brave Rewards
- Social media blocking
- Privacy and security
- Sync
- Search engine
- **Extensions**
- Wallet
- := Autofill

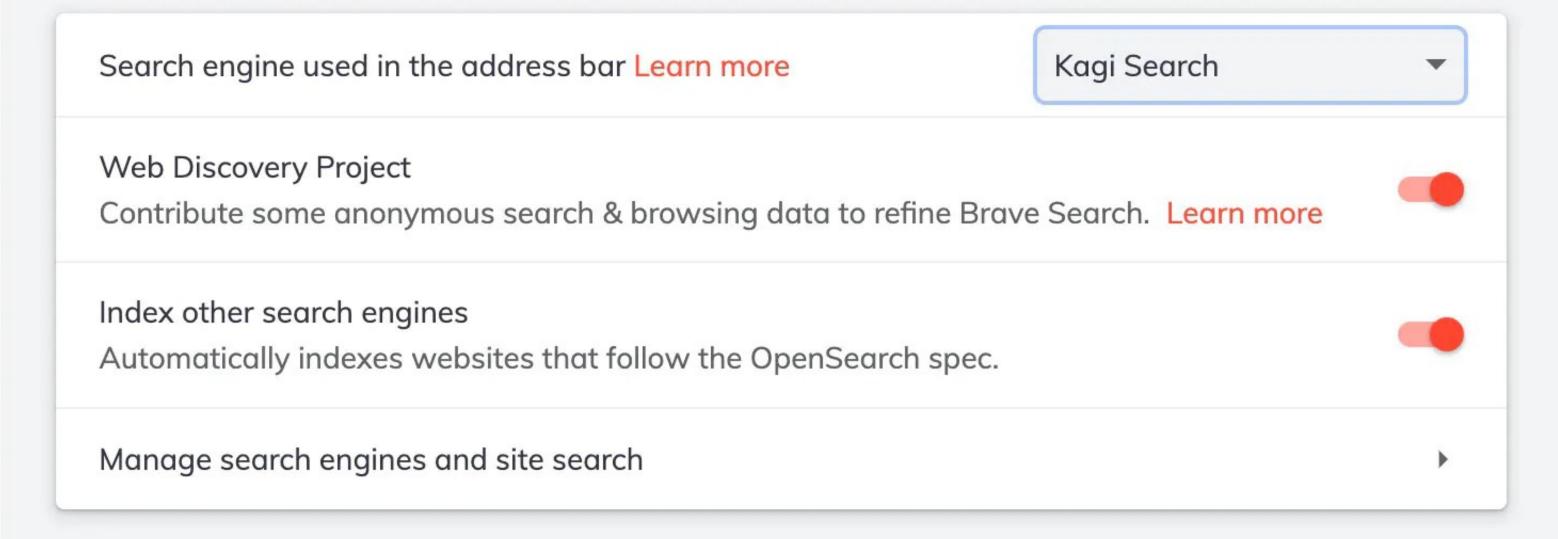

€

## 

## Settings

- Get started
- Appearance
- New Tab Page
- Shields
- ▲ Brave Rewards
- Social media blocking
- Privacy and security
- Sync
- Search engine
- **Extensions**
- Wallet
- : Autofill

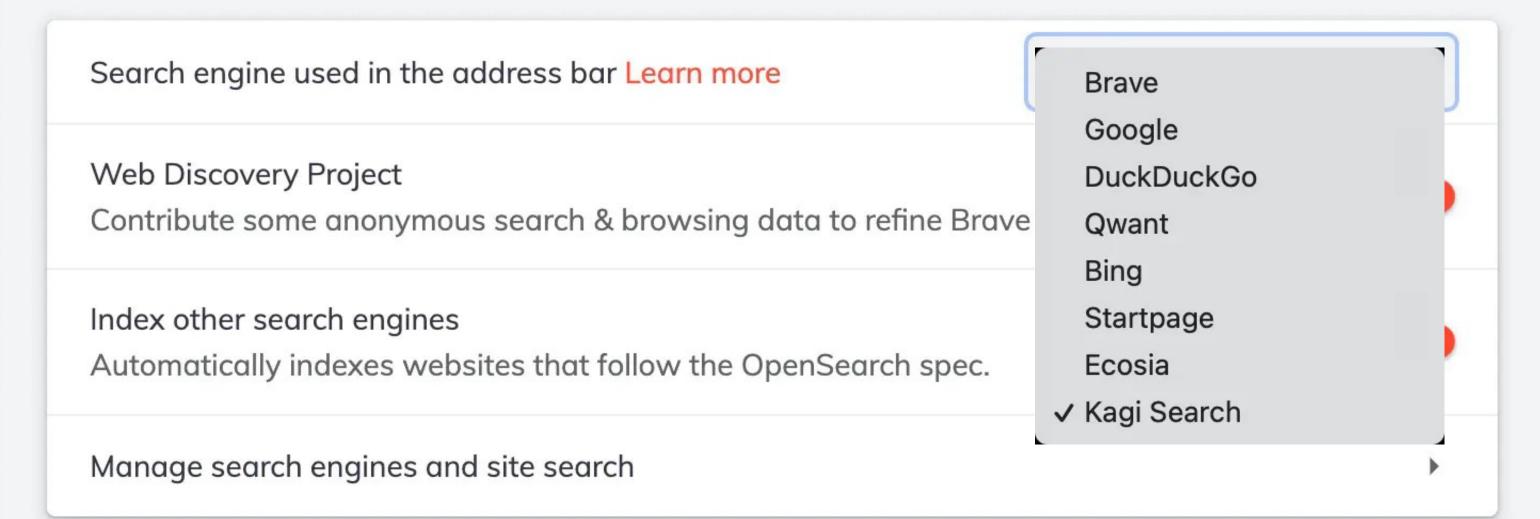

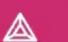

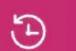

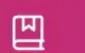

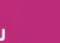

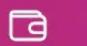

- Get started
- Appearance
- New Tab Page
- Shields
- ▲ Brave Rewards
- Social media blocking
- Privacy and security
- Sync
- Search engine
- **Extensions**
- Wallet
- := Autofill

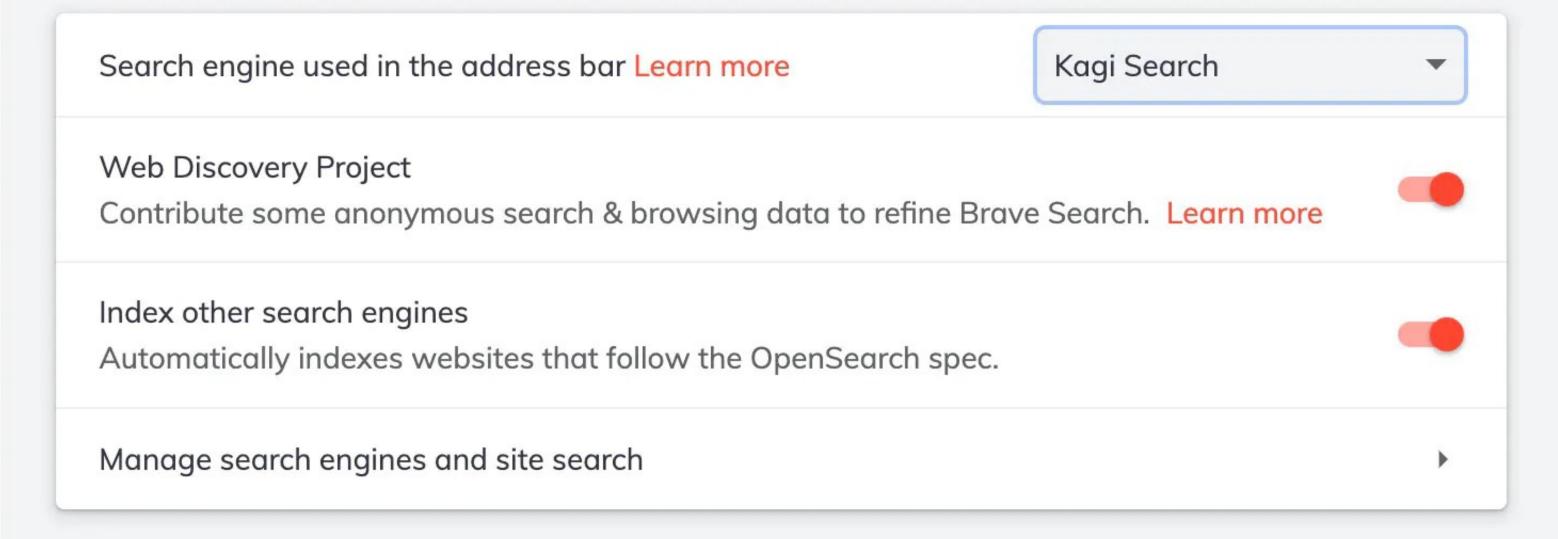

€

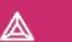

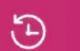

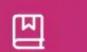

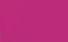

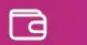

## Settings

- Get started
- Appearance
- New Tab Page
- Shields
- ▲ Brave Rewards
- Social media blocking
- Privacy and security
- Sync
- Search engine
- Extensions
- Wallet

## : Autofill

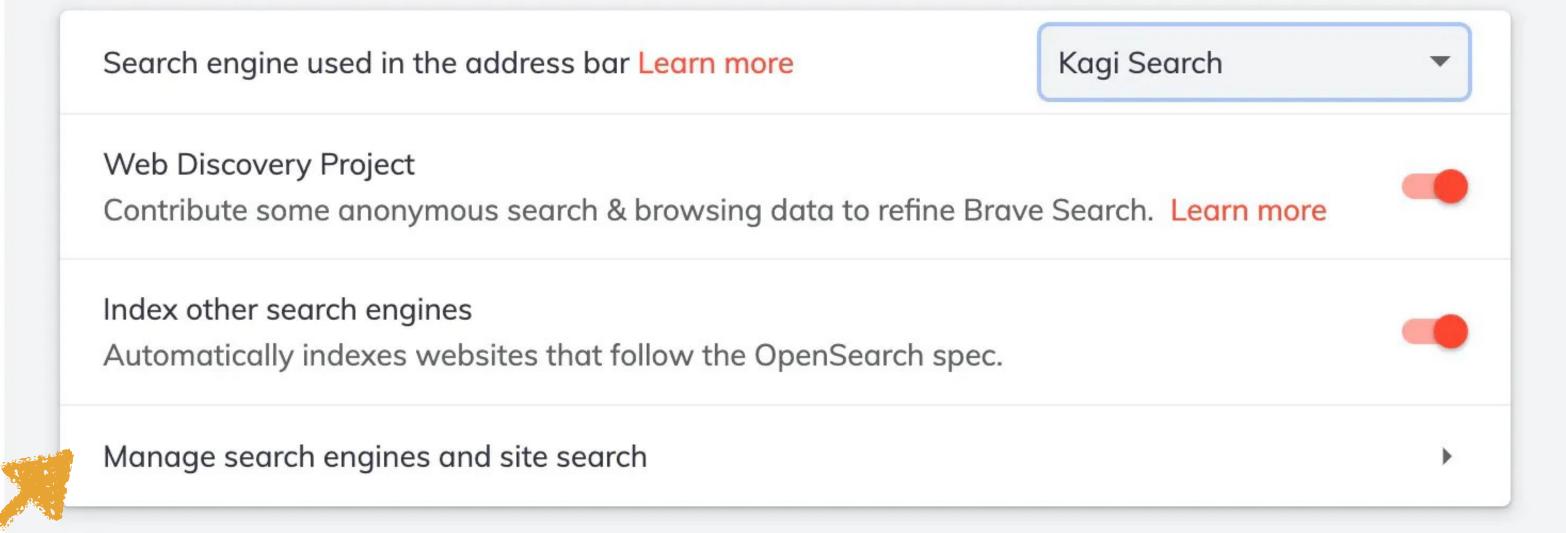

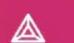

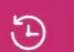

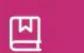

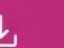

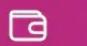

- Get started
- Appearance
- New Tab Page
- Shields
- ▲ Brave Rewards
- Social media blocking
- Privacy and security
- Sync
- Search engine
- **Extensions**
- **a** Wallet
- := Autofill

## ← Manage search engines and site search

Search

You can use shortcuts in the address bar to quickly search a specific site or to use a different search engine

#### Keyboard shortcut

In the address bar, use this keyboard shortcut with shortcuts for search engines and site search

- Space or Tab
- O Tab

#### Search engines

To use a search engine other than the default, type its shortcut in the address bar followed by your preferred keyboard shortcut. You can also change your default search engine here.

| Search engine   | Shortcut |            |  |
|-----------------|----------|------------|--|
| Brave           | :br      | <i>o</i> : |  |
| <b>G</b> Google | :g       |            |  |
| O DuckDuckGo    | :d       | <i>o</i> : |  |

- Get started
- Appearance
- New Tab Page
- Shields
- **Brave Rewards**
- Social media blocking
- Privacy and security
- Sync
- Search engine
- Extensions
- Wallet
- **IPFS**
- : Autofill

#### Search engines

Site search

To use a search engine other than the default, type its shortcut in the address bar followed by your preferred keyboard shortcut. You can also change your default search engine here.

| Search engine         | Shortcut |          |
|-----------------------|----------|----------|
| ©. Brave              | :br      | <i>!</i> |
| G Google              | :g       |          |
| O DuckDuckGo          | :d       |          |
| Qwant                 | :q       | <i>!</i> |
| Bing                  | :b       | <i>!</i> |
| Startpage             | :sp      |          |
| S Ecosia              | :e       | <i>!</i> |
| Kagi Search (Default) | :k       |          |

- Get started
- Appearance
- New Tab Page
- Shields
- **Brave Rewards**
- Social media blocking
- Privacy and security
- Sync
- Search engine
- Extensions
- Wallet
- **IPFS**
- : Autofill

#### Search engines

Site search

To use a search engine other than the default, type its shortcut in the address bar followed by your preferred keyboard shortcut. You can also change your default search engine here.

| Search engine                  | Shortcut |   |
|--------------------------------|----------|---|
| ©. Brave                       | :br      | • |
| G Google                       | :g       | : |
| O DuckDuckGo                   | :d       | : |
| Qwant                          | :q       | : |
| Bing                           | :b       | : |
| Startpage                      | :sp      | : |
| Ecosia                         | :e       | : |
| <b>g</b> Kagi Search (Default) | :k       | : |

### Settings

- Get started
- Appearance
- New Tab Page
- Shields
- Brave Rewards
- Social media blocking
- Privacy and security
- Sync
- Search engine
- Extensions
- **a** Wallet
- IPFS

Autofill

Search engines

To use a search engine other than the default, type its shortcut in the address bar followed by your preferred keyboard shortcut. You can also change your default search engine here.

## Edit search engine

Search engine

Startpage

€

Shortcut

:sp

URL with %s in place of query

S Ecosia

Site search

https://www.startpage.com/do/search?q=%s&segment=startpage.br...

Cancel

Kagi Search (Default)

# Settings Get started Appearance New Tab Page Shields **Brave Rewards** Social media blocking Privacy and security Sync Search engine Extensions Wallet **IPFS** Autofill

€

(E)

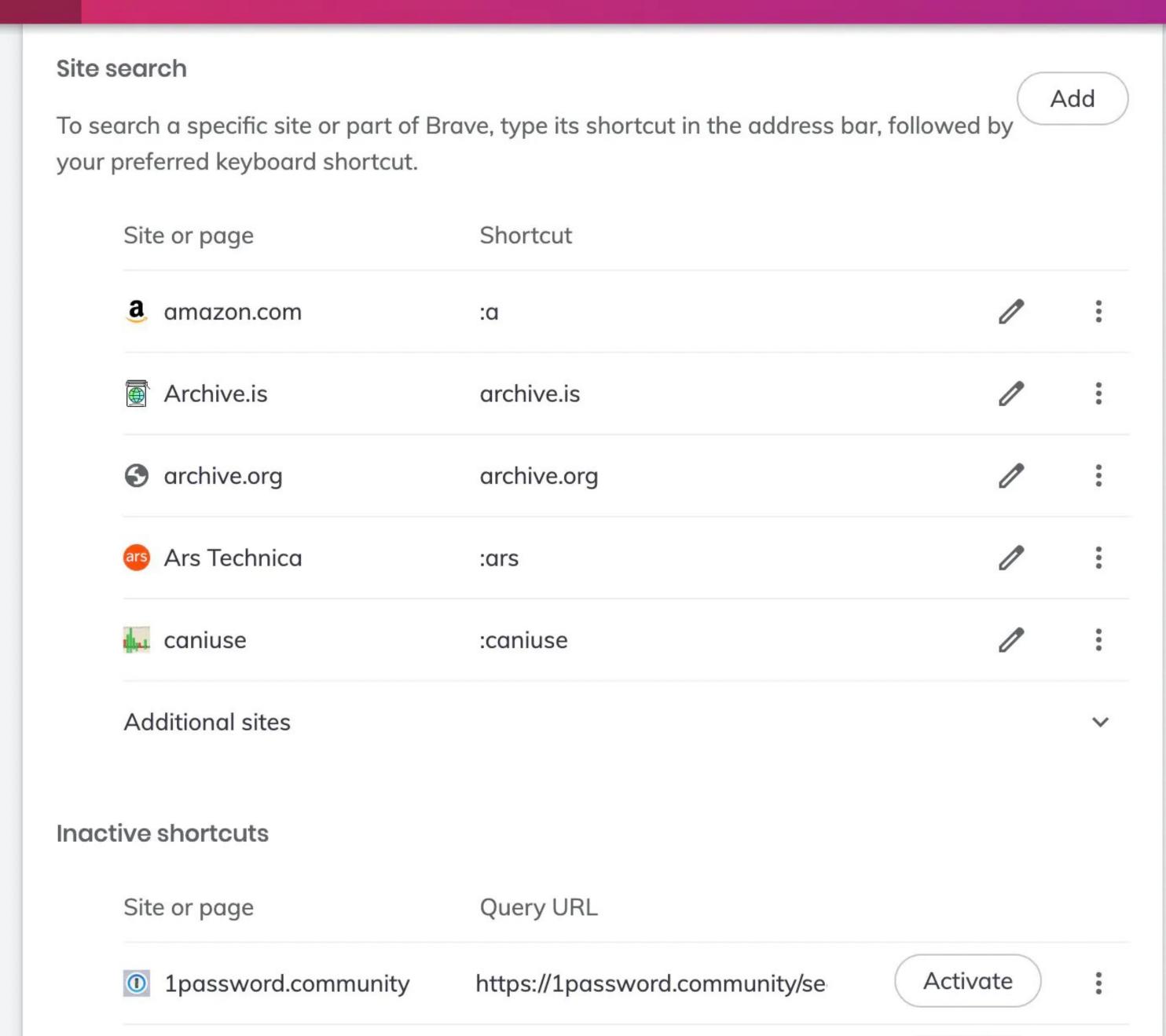

Add

## Settings

- Get started
- Appearance
- New Tab Page
- Shields
- ▲ Brave Rewards
- Social media blocking
- Privacy and security
- Sync
- Search engine
- Extensions
- Wallet
- := Autofill

#### Site search

€

(E)

To search a specific site or part of Brave, type its shortcut in the address bar, followed by your preferred keyboard shortcut.

四

| Site or page        | Shortcut    |          |
|---------------------|-------------|----------|
| <b>a</b> amazon.com | :a          | <i>!</i> |
| Archive.is          | archive.is  |          |
| archive.org         | archive.org |          |
| Ars Technica        | :ars        |          |
| <b>L</b> caniuse    | :caniuse    |          |
| Additional sites    |             | ~        |

#### Inactive shortcuts

| Site or page          | Query URL                      |          |
|-----------------------|--------------------------------|----------|
| ① 1password.community | https://1password.community/se | Activate |

# Settings Get started

- Appearance
- H New Tab Page
- Shields
- ▲ Brave Rewards
- Social media blocking
- Privacy and security
- Sync
- Search engine
- Extensions
- Wallet

: Autofill

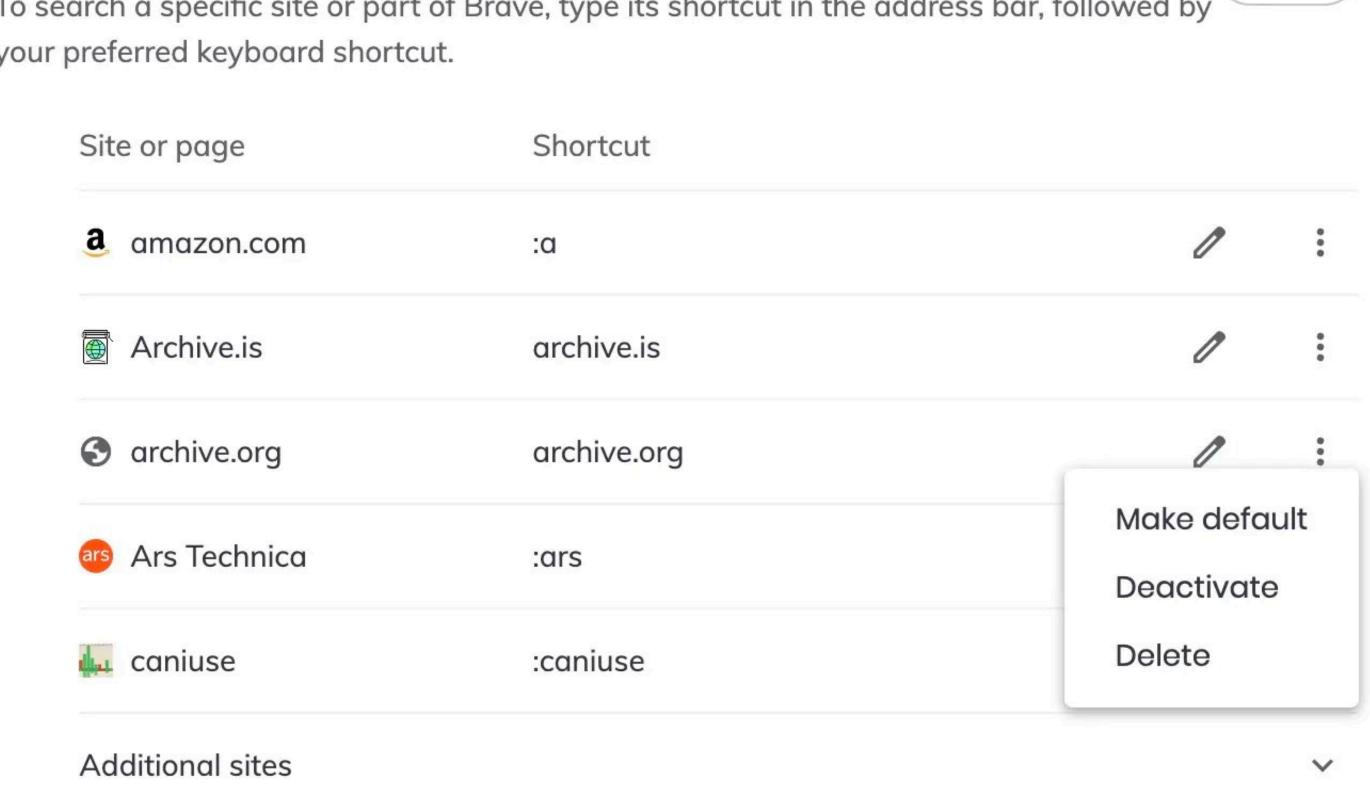

#### Inactive shortcuts

Site or page Query URL

1 password.community https://1password.community/se Activate

https://1password.community/se

Activate

# Settings Get started Appearance New Tab Page Shields Brave Rewards Social media blocking Privacy and security Sync Search engine Extensions Wallet IPFS Autofill

633

Neeva

Shortcut

:neeva

① 1password.community

Add

#### Settings

Get started

#### Site search

To search a specific site or part of Brave, type its shortcut in the address bar, followed by your preferred keyboard shortcut.

# Where is Neeva?

Shields

**Brave Rewards** 

Social media blocki

Privacy and securi

Sync

Search engine

Extensions

Wallet

**IPFS** 

Autofill

| Site or page        | Shortcut    |   |
|---------------------|-------------|---|
| <b>a</b> amazon.com | :a          |   |
| Archive.is          | archive.is  |   |
| 3 archive.org       | archive.org |   |
| as Ars Technica     | :ars        |   |
| 🚛 caniuse           | :caniuse    |   |
| Additional sites    |             | ~ |

#### Inactive shortcuts

Site or page Query URL Activate 1 password.community https://1password.community/se

#### Settings

Get started

#### Site search

To search a specific site or part of Brave, type its shortcut in the address bar, followed by your preferred keyboard shortcut.

Add

# Where is Neeva?

- Shields
  - **Brave Rewards**
- Social media blocki
- Privacy and securi
- Sync
- Search engine
- Extensions
- Wallet
- **IPFS**
- Autofill

| Site or page        | Shortcut    |  |
|---------------------|-------------|--|
| <b>a</b> amazon.com | :a          |  |
| Archive.is          | archive.is  |  |
| 3 archive.org       | archive.org |  |
| ars Technica        | :ars        |  |
| <b>L</b> caniuse    | :caniuse    |  |
|                     |             |  |

#### Inactive shortcuts

Additional sites

Query URL Site or page Activate 1 password.community https://1password.community/se

| Sett       | tings                 |
|------------|-----------------------|
| ٨          | Get started           |
| ==         | Appearance            |
| +          | New Tab Page          |
| •          | Shields               |
| Δ          | Brave Rewards         |
| III.       | Social media blocking |
| 6          | Privacy and security  |
| \$         | Sync                  |
| Q          | Search engine         |
| *          | Extensions            |
|            | Wallet                |
| $\Diamond$ | IPFS                  |
|            |                       |
| :=         | Autofill              |

€

|                     | :codepen    | <i>o</i> : |
|---------------------|-------------|------------|
| O DuckDuckGo Lite   | :ddg        |            |
| S Etsy              | :etsy       | <i>o</i> : |
| Gist                | :gist       | <i>o</i> : |
| <b>GitHub</b>       | :gh         | <i>o</i> : |
| Google Maps         | :gmaps      | <i>o</i> : |
| G images.google.com | :gi         | <i>o</i> : |
| Letterboxd          | :letterboxd | <i>!</i>   |
| Library Genesis     | :libgen     | <i>i</i>   |
| ₫ mp3fiesta.com     | :mp3        |            |
| 1 Neeva             | :neeva      | <i>i</i>   |
| c nytimes.com       | :nyt        | <i>!</i>   |
| thewirecutter.com   | :wirecutter | <i>o</i> : |

| Set        | tings                 |
|------------|-----------------------|
| ٨          | Get started           |
| ==         | Appearance            |
| +          | New Tab Page          |
|            | Shields               |
| Δ          | Brave Rewards         |
| III.       | Social media blocking |
| 6          | Privacy and security  |
| \$         | Sync                  |
| Q          | Search engine         |
| *          | Extensions            |
|            | Wallet                |
| $\Diamond$ | IPFS                  |
|            |                       |
| :=         | Autofill              |

| (                                                                                                    |                      | :codepen    | 0 | • |
|----------------------------------------------------------------------------------------------------|----------------------|-------------|---|---|
|                                                                                                    | DuckDuckGo Lite      | :ddg        | 0 | • |
| (                                                                                                    | 3 Etsy               | :etsy       | 0 | • |
| (                                                                                                    | Gist                 | :gist       |   | • |
| (                                                                                                    | GitHub               | :gh         | 0 | • |
|                                                                                                    | Google Maps          | :gmaps      | 0 | • |
|                                                                                                    | G images.google.com  | :gi         |   | : |
|                                                                                                    | Letterboxd           | :letterboxd | 0 | : |
|                                                                                                    | Library Genesis      | :libgen     | 0 | • |
|                                                                                                    | ₫ mp3fiesta.com      | :mp3        | 0 | • |
|                                                                                                    | 1 Neeva              | :neeva      |   | • |
| A CONTRACTOR OF THE PARTY OF THE PARTY OF TH | <b>c</b> nytimes.com | :nyt        | 0 | • |
|                                                                                                    | thewirecutter.com    | :wirecutter | 0 | • |

# Settings 10: Extensions

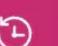

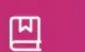

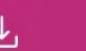

## **a**

## Settings

- Get started
- Appearance
- New Tab Page
- Shields
- ▲ Brave Rewards
- Social media blocking
- Privacy and security
- Sync
- Search engine
- Extensions
- **a** Wallet
- := Autofill

#### Extensions

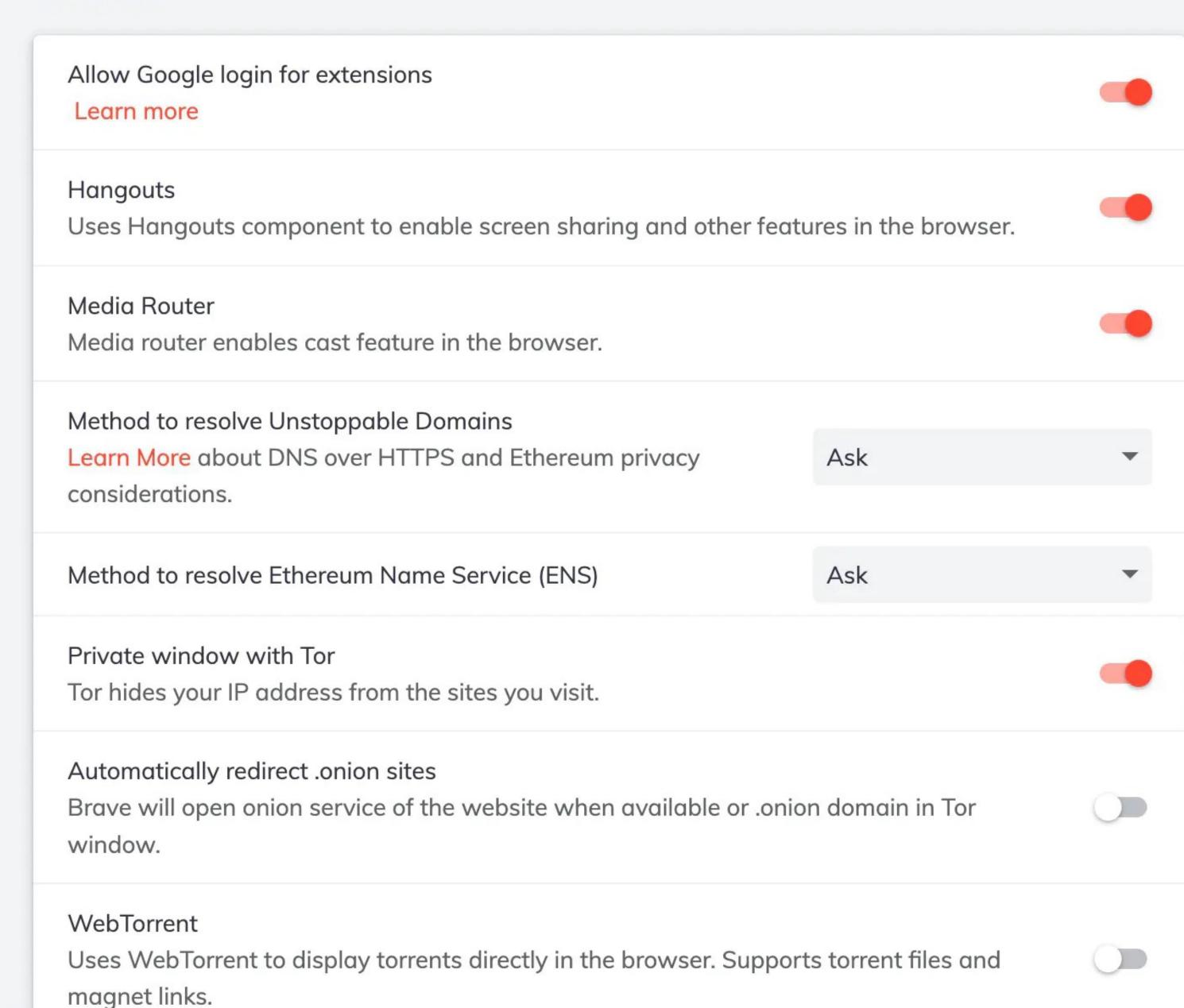

#### **€**

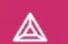

magnet links.

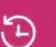

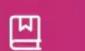

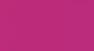

# 

## Settings

- Get started
- Appearance
- New Tab Page
- Shields
- ▲ Brave Rewards
- Social media blocking
- Privacy and security
- Sync
- Search engine
- Extensions
- **a** Wallet
- : Autofill

#### Extensions

Allow Google login for extensions Learn more Hangouts Uses Hangouts component to enable screen sharing and other features in the browser. Media Router Media router enables cast feature in the browser. Method to resolve Unstoppable Domains Learn More about DNS over HTTPS and Ethereum privacy Ask considerations. Method to resolve Ethereum Name Service (ENS) Ask Private window with Tor Tor hides your IP address from the sites you visit. Automatically redirect .onion sites Brave will open onion service of the website when available or .onion domain in Tor window. WebTorrent Uses WebTorrent to display torrents directly in the browser. Supports torrent files and

#### Settings

- Get started
- Appearance
- New Tab Page
- Shields
- **Brave Rewards**
- Social media blocking
- Privacy and security
- Sync
- Search engine
- **Extensions**
- Wallet
- **IPFS**
- Autofill

#### Extensions

Allow Google login for extensions

Learn more

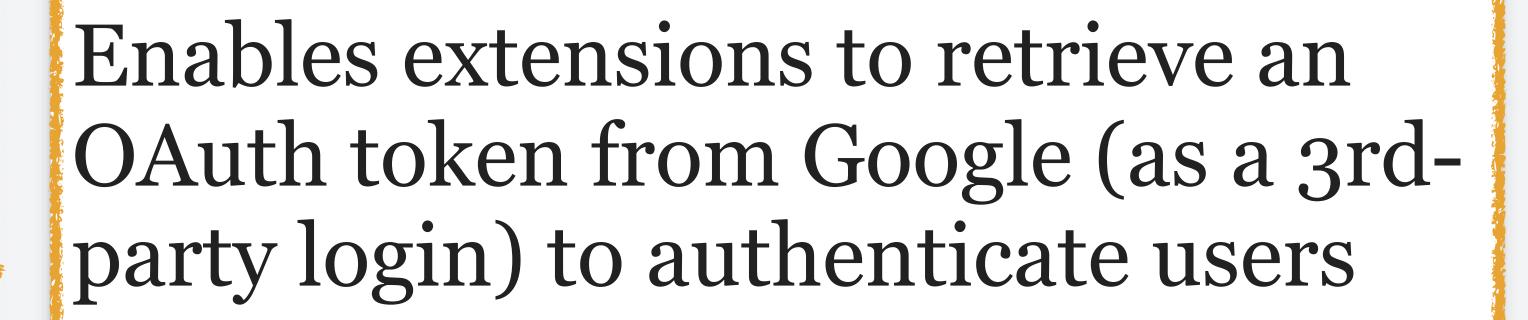

Some extensions (e.g., Google Keep) require a 1st-party login in Google Chrome so will not work

Automatically realrect lonion sites

Brave will open onion service of the website when available or .onion domain in Tor window.

#### WebTorrent

Uses WebTorrent to display torrents directly in the browser. Supports torrent files and magnet links.

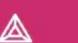

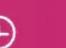

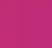

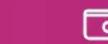

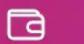

# Settings

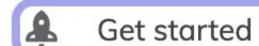

Appearance

New Tab Page

Shields

Brave Rewards

Social media blocking

Privacy and security

Sync

Search engine

Extensions

**a** Wallet

: Autofill

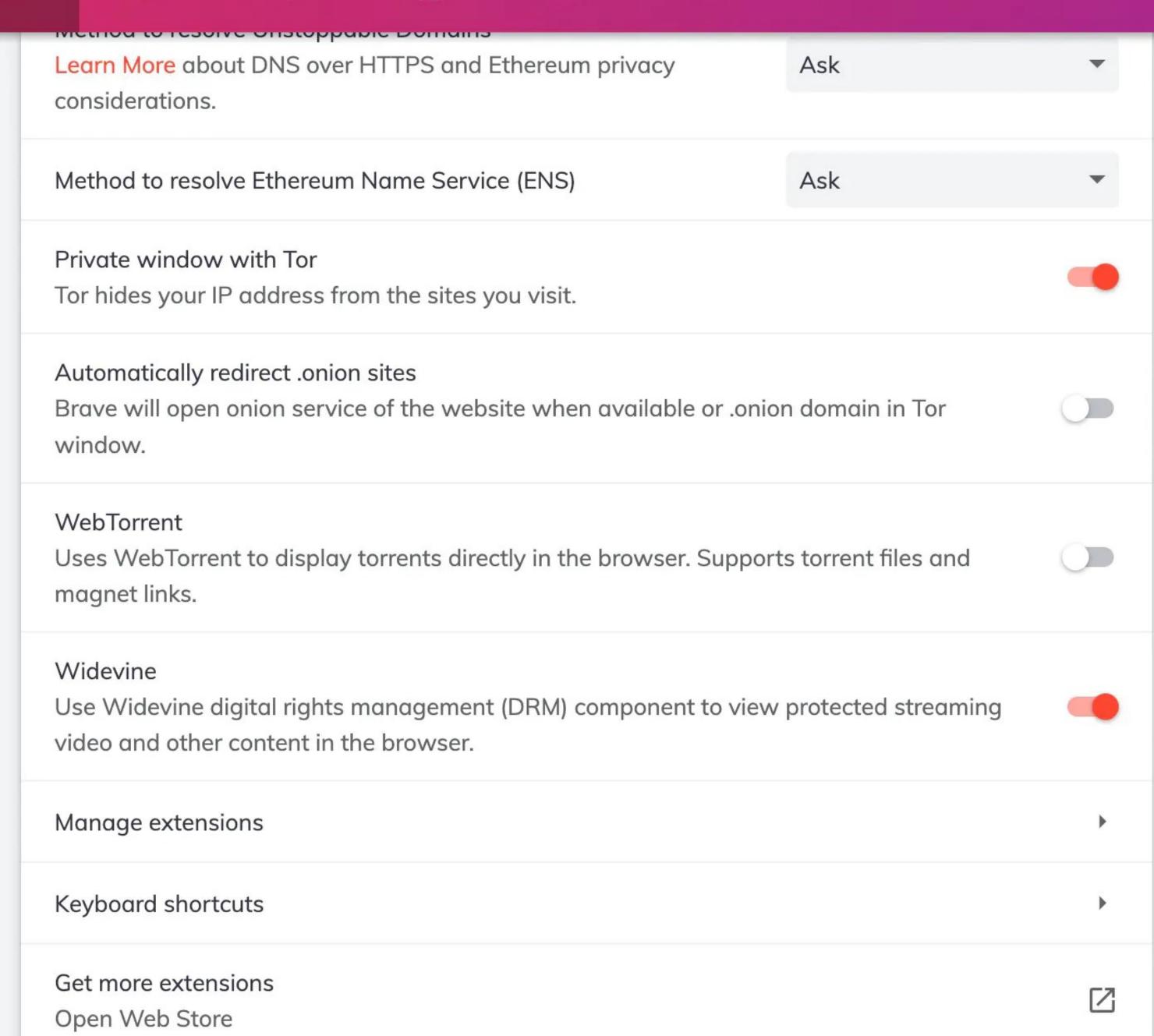

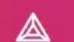

Open Web Store

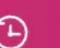

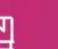

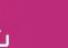

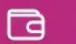

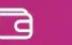

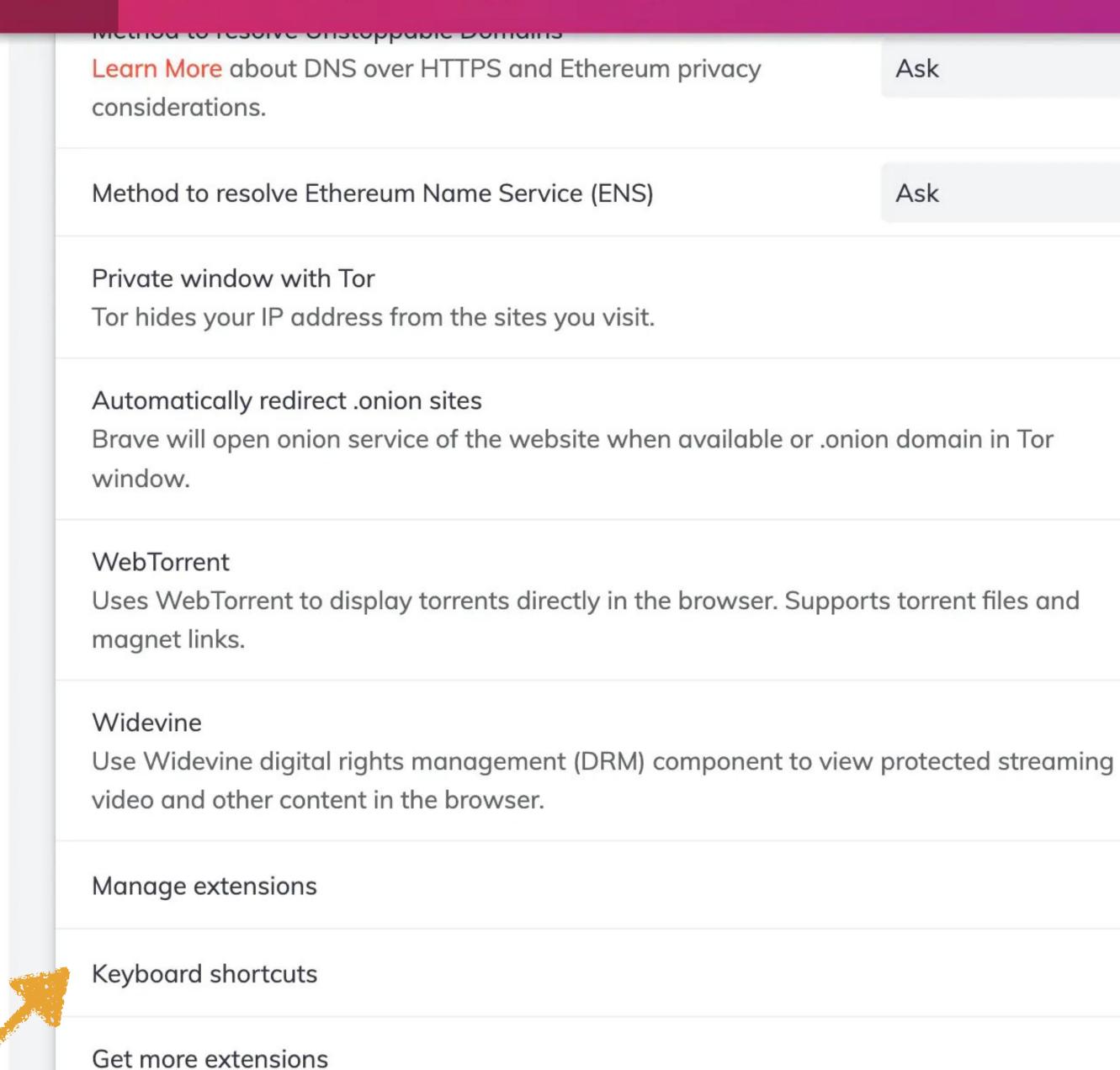

# Settings

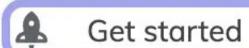

Appearance

New Tab Page

Shields

**Brave Rewards** 

Social media blocking

Privacy and security

Sync

Search engine

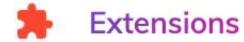

Wallet

**IPFS** 

Autofill

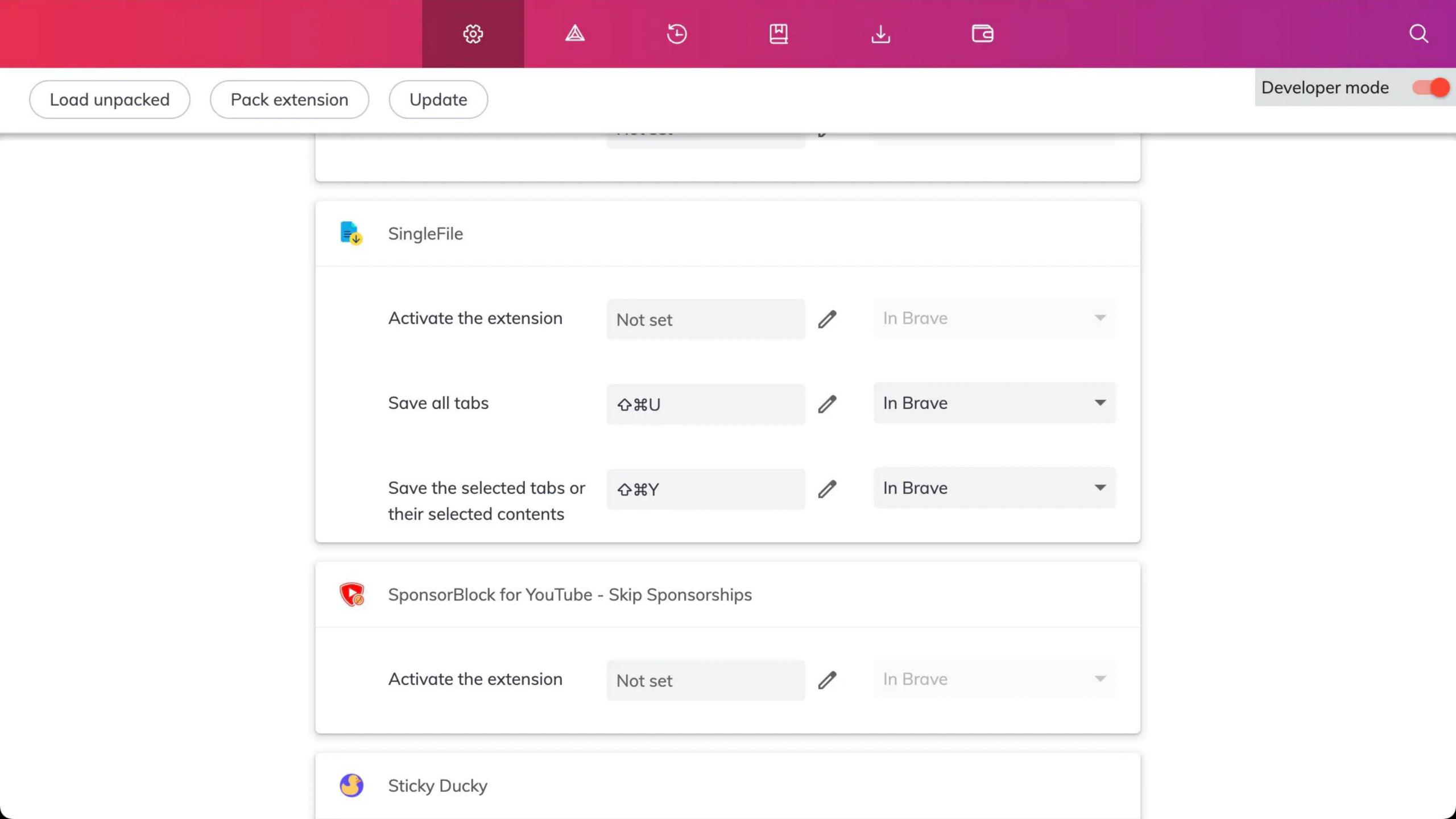

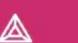

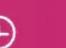

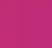

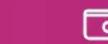

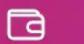

# Settings

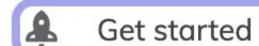

Appearance

New Tab Page

Shields

Brave Rewards

Social media blocking

Privacy and security

Sync

Search engine

Extensions

**a** Wallet

: Autofill

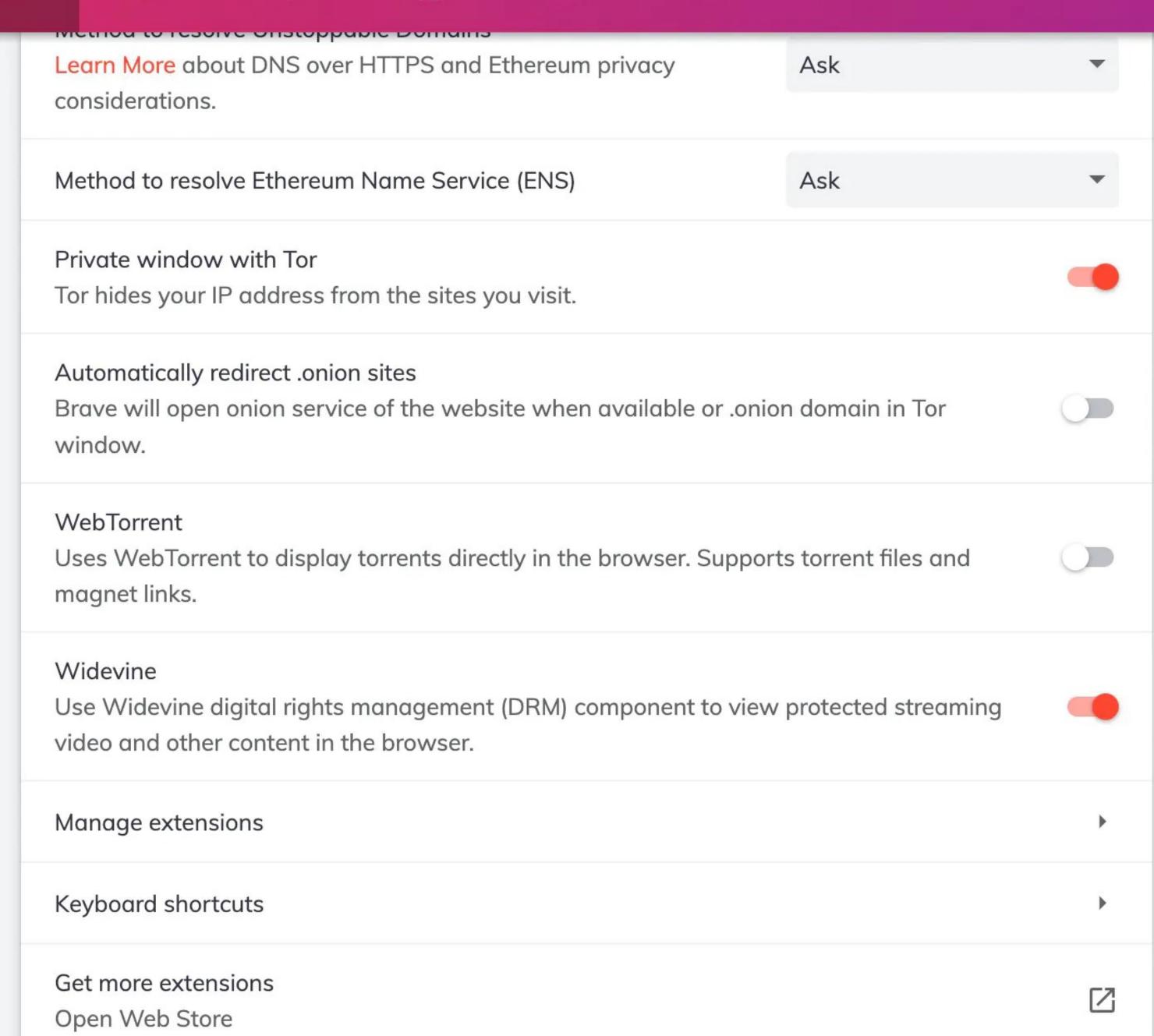

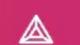

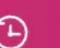

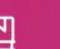

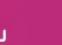

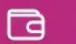

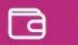

Ask

Ask

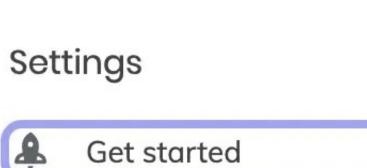

Appearance

New Tab Page

Shields

**Brave Rewards** 

Social media blocking

Privacy and security

Sync

Search engine

**Extensions** 

Wallet

**IPFS** 

Autofill

Learn More about DNS over HTTPS and Ethereum privacy considerations. Method to resolve Ethereum Name Service (ENS) Private window with Tor Tor hides your IP address from the sites you visit.

Automatically redirect .onion sites

Brave will open onion service of the website when available or .onion domain in Tor window.

WebTorrent

Uses WebTorrent to display torrents directly in the browser. Supports torrent files and magnet links.

Widevine

Use Widevine digital rights management (DRM) component to view protected streaming video and other content in the browser.

Manage extensions

Keyboard shortcuts

Get more extensions Open Web Store

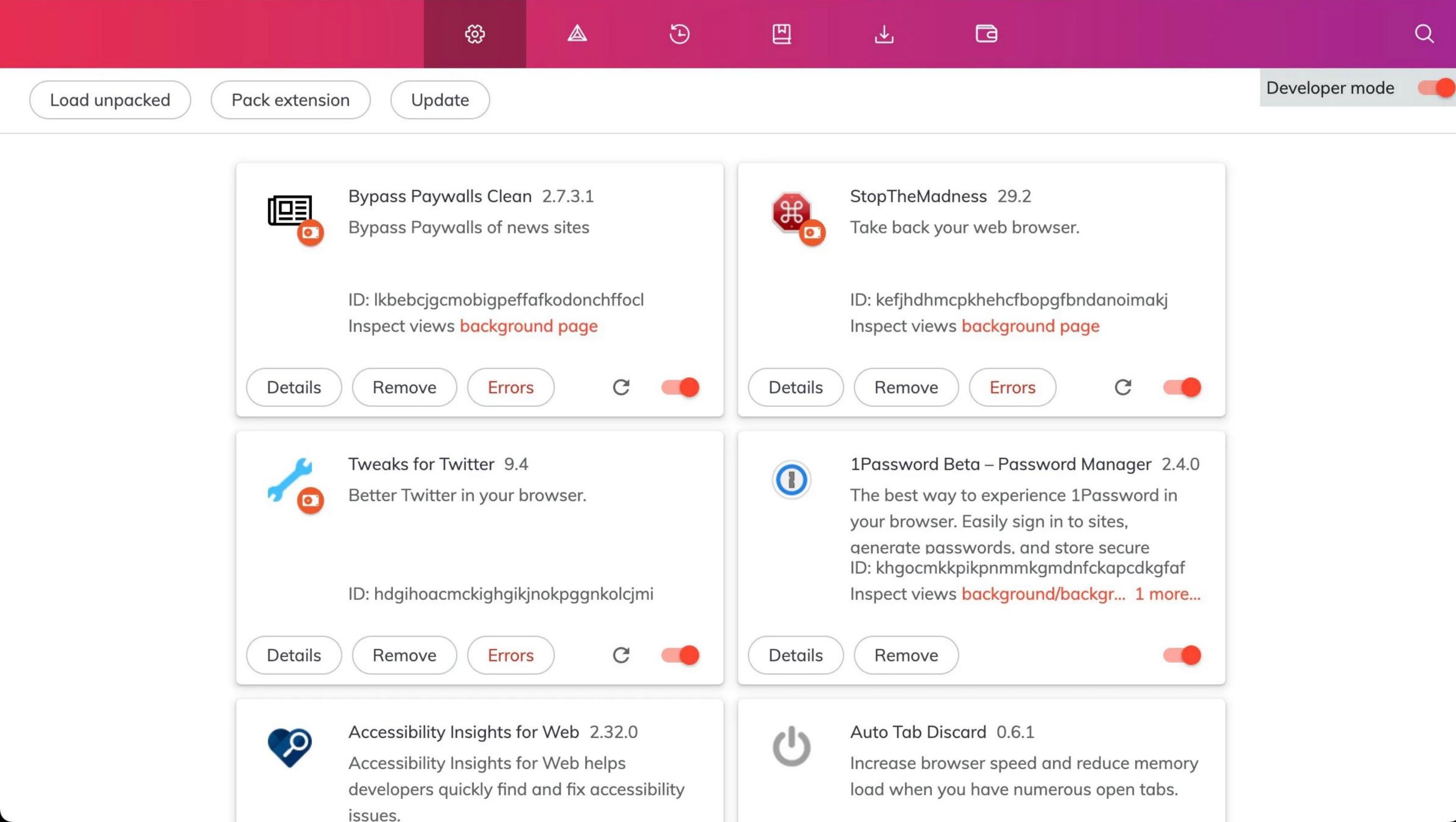

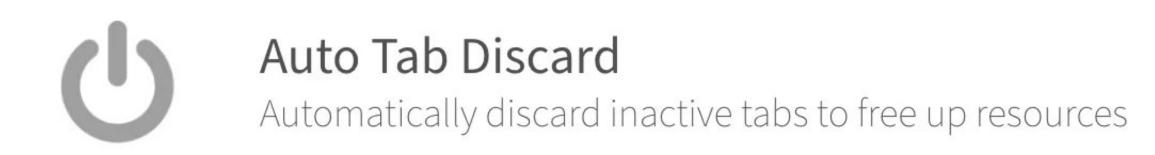

#### **Support Development**

PayPal • Bitcoin • Dogecoin

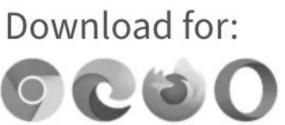

Gallery Translate Rate Review Blog Contact Search add0n.com Lang

#### Advertisement

"Auto Tab Discard" automatically discards inactive tabs after a defined time period to free up memory usage of the tab and to prevent background scripts from using the computational power of your browser when the tab is not being used by the user. This extension uses the native method to discard tabs and hence does not have issues the other similar extensions might suffer from. Also in this method, the discarded tabs will not use any memory at all and will restore to the previous state while preserving page state (like scroll position for instance).

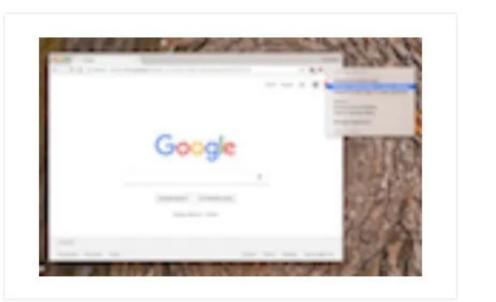

# **Features**

- Discards inactive tabs after a specified time period
- Discards all tabs or tabs in the current window per user action
- Supports white-listing for hostnames that should not go to the discarded state
- Supports conditional options to prevent tab discarding (pinned tab, media playing, and power connection)
- Load requested features from GitHub

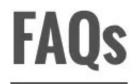

| Discarding options                                                                                  |     |
|----------------------------------------------------------------------------------------------------|-----|
| Discard inactive tabs after 10 minutes (zero to disable) when the number of inactive tabs exceeds 6 |     |
| Maximum number of tabs to check for discarding per single automatic discarding request 50           |     |
| Only discard the following inactive hostnames or regular expression rules <sup>1</sup>              |     |
| Comma-separated list of hostnames                                                                   |     |
|                                                                                                    |     |
| ✓ Display discarding items in the "tab" context menu (if supported)                                 |     |
| ☐ Display discarding items in the "page" context menu                                               |     |
| ✓ Display "Open in New Discarded Tab" item in the "link" context menu                               |     |
| ☐ Change favicon of discarded tabs (if possible)                                                    |     |
| Prepend a symbol to the discarded tabs (e.g. ₂²² or ﻙ) (if possible)                                |     |
| ☐ Discard all unpinned tabs on a browser or extension startup                                       |     |
| ☐ Discard all pinned tabs on a browser or extension startup                                         |     |
| ☐ Release discarding state of all pinned tabs on a browser or extension startup                     |     |
| Discard a background tab if its memory usage (totalJSHeapSize) exceeds (in MB) <sup>2</sup>         | 60  |
| Delay for painting the discarded favicon (in milliseconds)                                          | 100 |
| Number of allowed simultaneous discarding jobs                                                      | 10  |
| Inactive interval to determine if the computer is in idle state or not (in minutes)                 | 5   |
| Discarding conditions                                                                               |     |
| ✓ Do not discard a tab when media is playing                                                        |     |
| ☐ Do not discard a tab when it is pinned                                                            |     |
| Do not discard a tab when form changes are not yet submitted                                        |     |

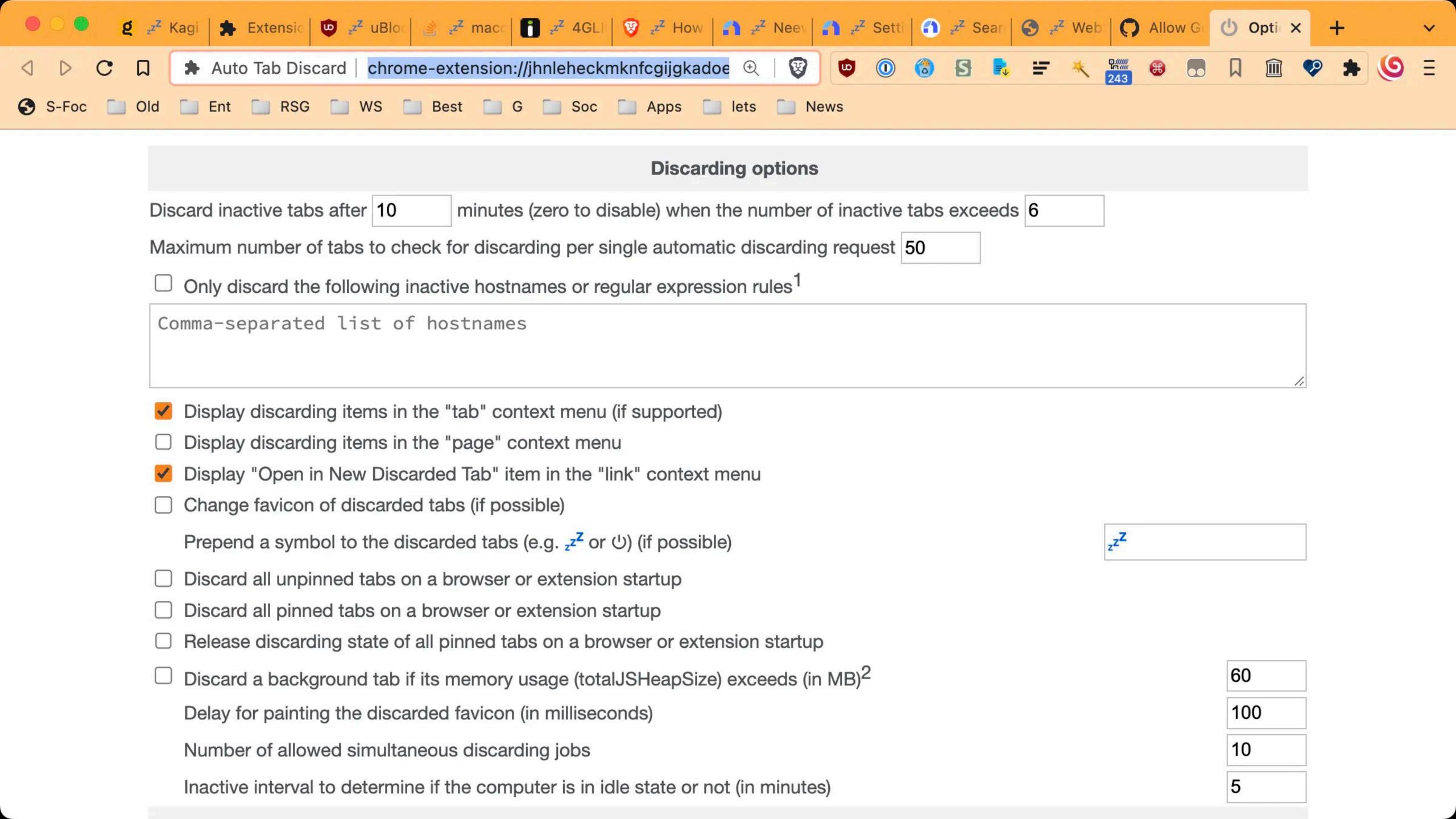

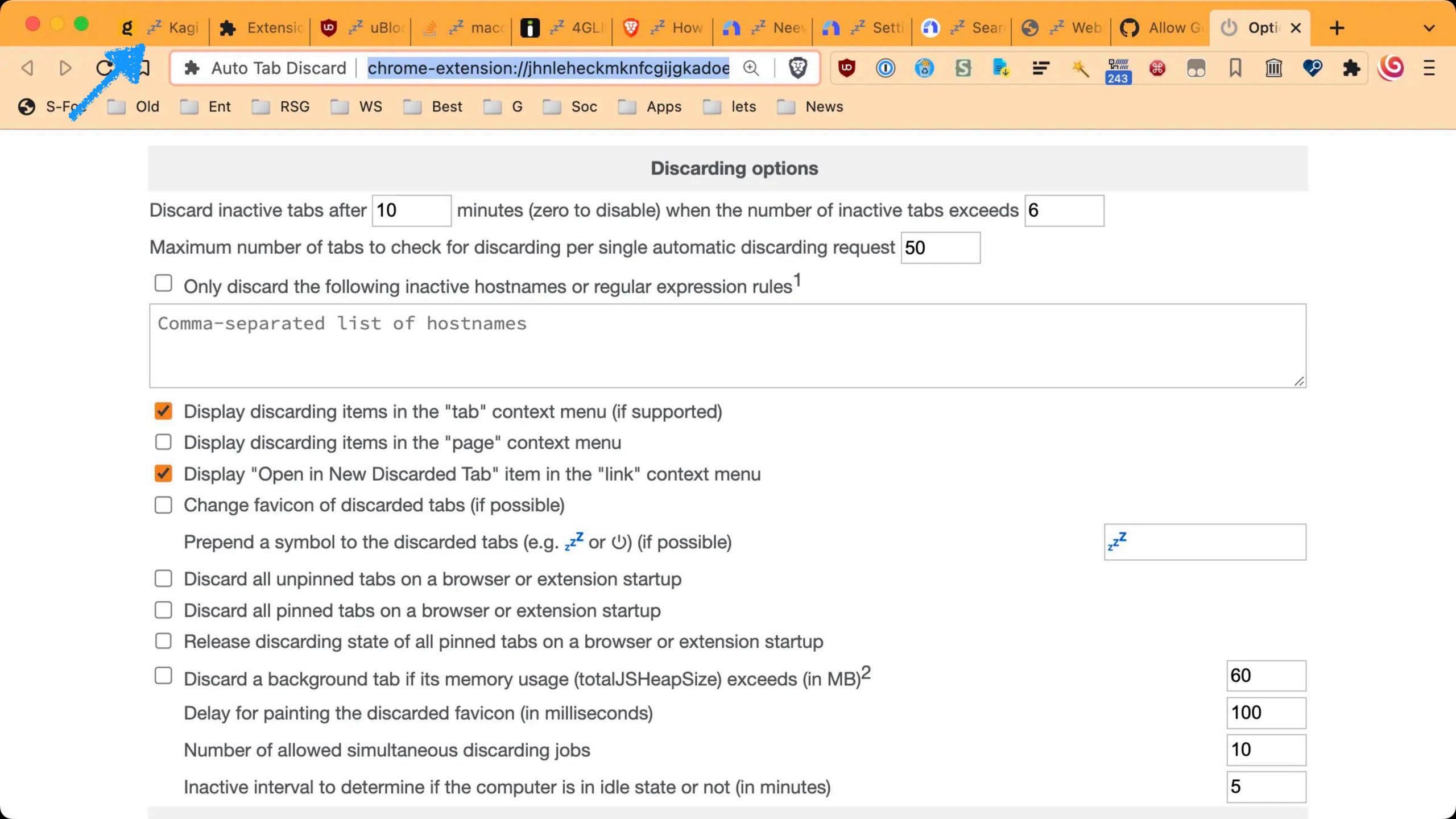

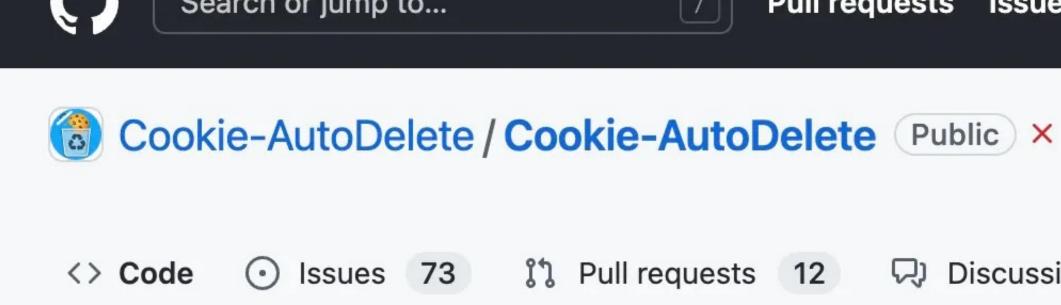

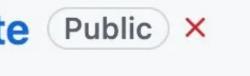

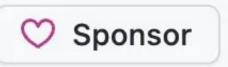

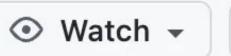

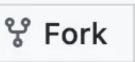

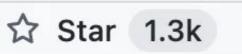

|--|

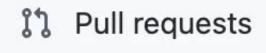

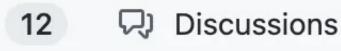

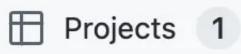

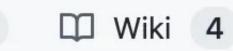

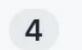

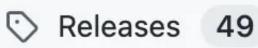

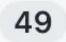

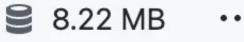

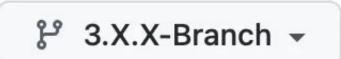

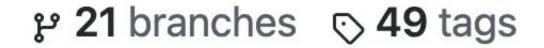

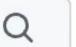

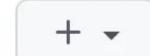

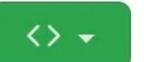

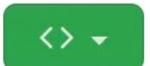

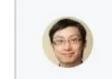

kennethtran93 Version Bump ....

x e89a46c 9 days ago © 952 commits 🐥

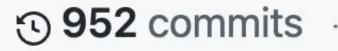

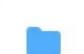

.github workflow coverage and pr gen test 10 days ago

.gitattributes

Fix site data being cleaned up on restart ... last month

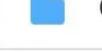

Initial Test of browser type detection for ... extension 9 days ago

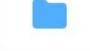

Version Bump 9 days ago src

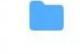

tools Replace deprecated String.prototype.su... 5 months ago

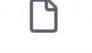

1.01 KB 2 years ago Dependency Updates as of 2020Dec15 ... .eslintrc.json

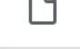

capture one more 3rd-party file from co... .gitignore

Added git attributes file

589 B

876 B 14 months ago

5 years ago

Firefox and Chrome WebExtension that deletes cookies and other browsing site data as soon as the tab closes, domain changes, browser restarts, or a combination of those events.

firefox

cookie chrome

google-chrome

cookies

mozilla-firefox

webextension

deleting-cookies

cookie-autodelete

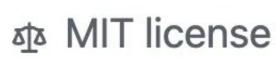

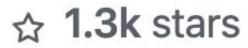

Latest

ਪ੍ਰ 96 forks

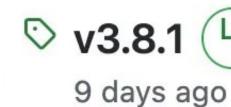

CAD version **3.8.1** 

Welcome

**CAD Settings** 

List of Expressions

Cleanup Log

**About** 

Contribute

# Welcome

Hi there! During this session, Cookie AutoDelete has deleted 63 cookies and in total 69232 cookies.

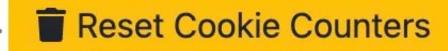

Documentation

Frequently Asked Questions, Common issues and solutions

Thanks for trying out Cookie AutoDelete. If you liked it, then please give a review.

# Release Notes

#### 3.8.1

• Fixed: Browser detection in Firefox 103+ as the previous browser feature has been deprecated and removed. Fixes #1409 via PR #1410.

#### 3.8.0

- Added: Option to keep or clean existing site data on new enables.
- Fixed: Site Data being cleaned up despite a whitelist entry on restart. Closes #1395 via PR #1397
- Fixed: SessionStorage data in Firefox wasn't being cleaned when manual clean 'All' was triggered. Closes #1402 via PR#1404

#### 3.7.0

- Enhanced: Additional Clean options now have small amount of spacing between them.
- Chore: Dependency Updates and code optimizations, including a patch for replacing deprecated functions by CommanderRoot in PR#1319
- Fixed: Cleanup of site data on restart. Closes #1199 via PR#1386.
- Fixed: Keep All Cookies value not properly kept on import. Closes #1376 via PR#1389.
- Fixed: Version number comparison in Firefox is now by number instead of string, as it should have been in the beginning. This resolves most of the issues from Firefox 100+

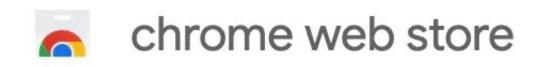

Home > Extensions > Highlight or Hide Search Engine Results

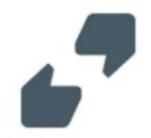

# Highlight or Hide Search Engine Results

★ ★ ★ ★ 26 (i) | Search Tools | 1,000+ users

**Remove from Brave** 

Overview

Privacy practices

Reviews

Support

Related

Highlight or hide search engine results

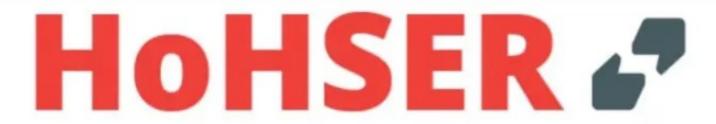

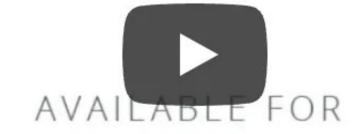

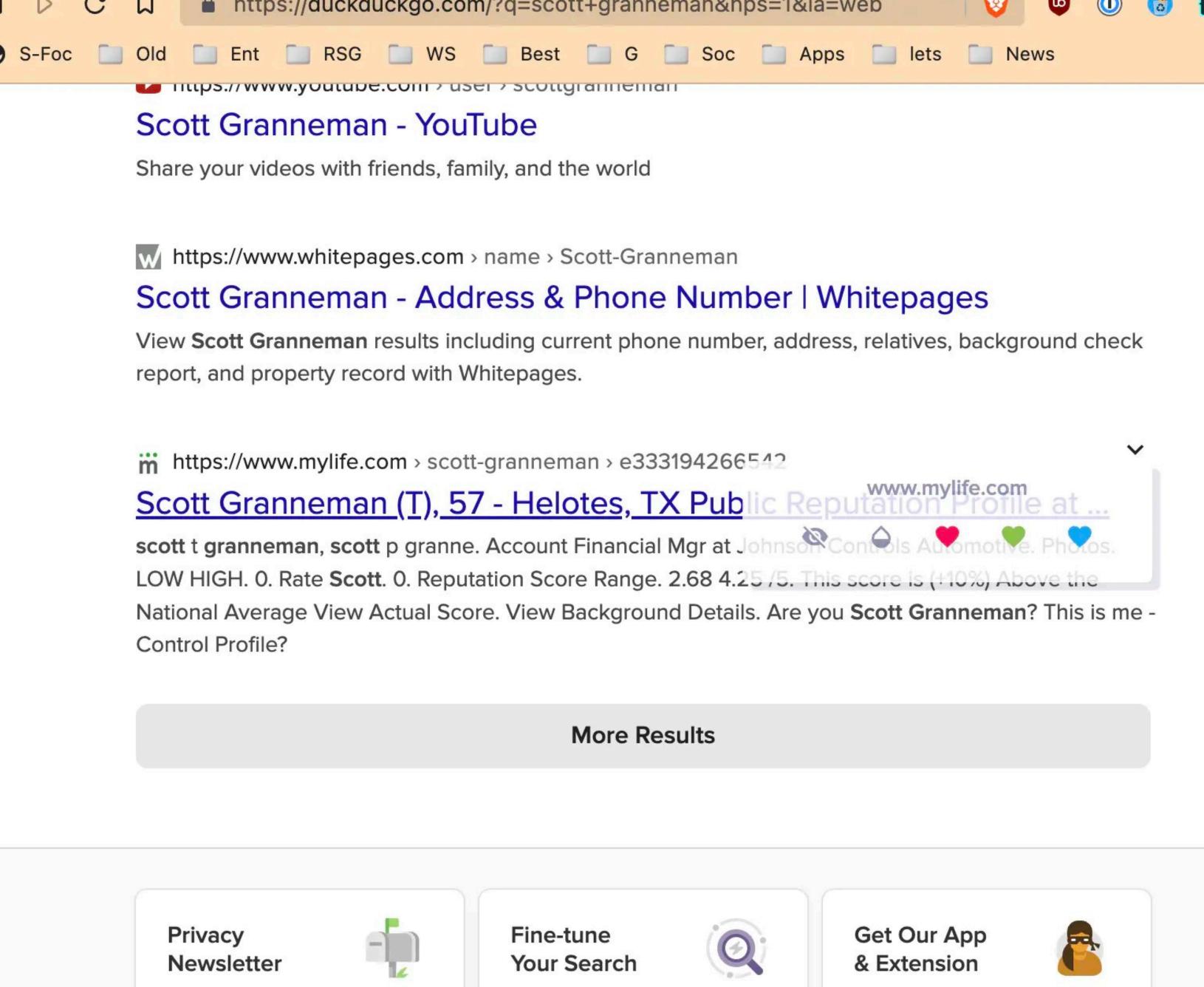

Stay protected and informed with our privacy

Learn how to search like the pros.

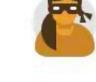

Protect your data on every device.

#### Stay Informed

Learn how to protect your privacy.

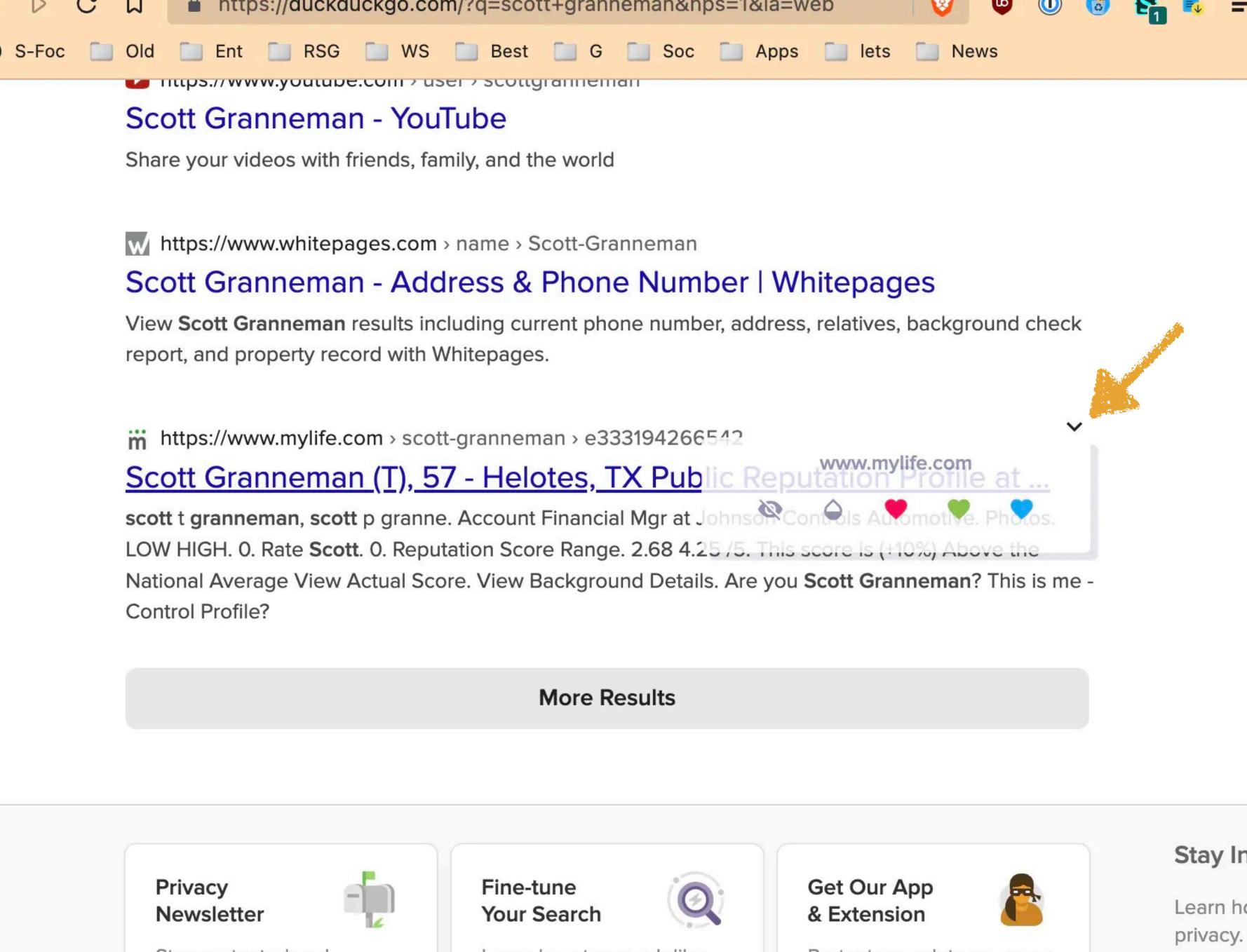

Stay protected and informed with our privacy

Learn how to search like the pros.

Protect your data on every device.

Stay Informed

Learn how to protect your privacy.

\_locales

companion

.eslintrc.js

.gitignore

cli

lib

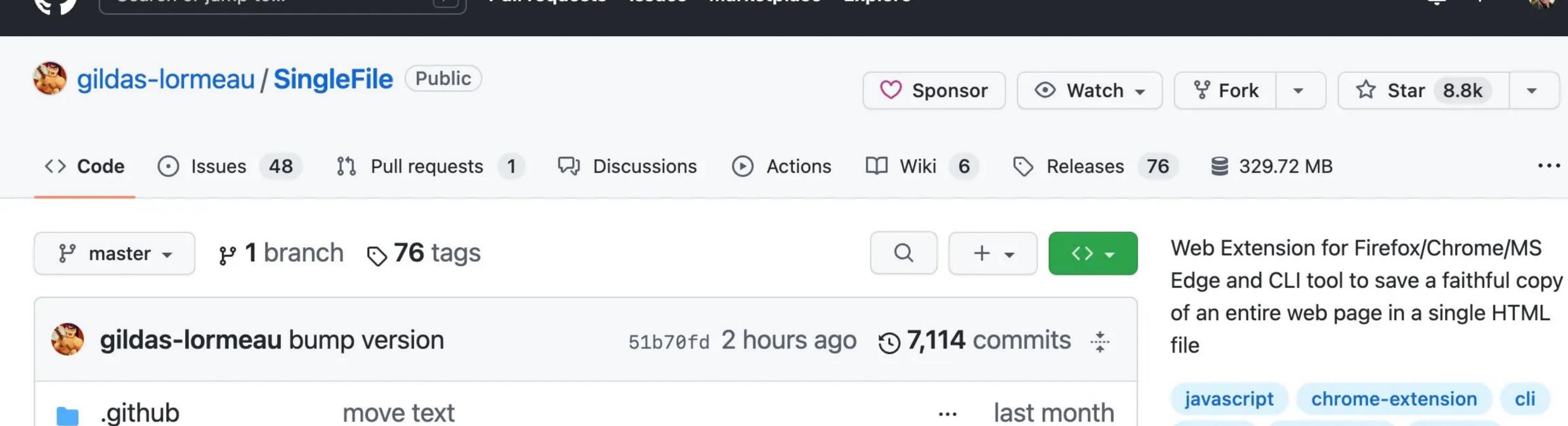

Merge pull request #985 from solokot/m...

move companion code into "single-file-...

increase max width (see #998)

refactor folders structure

update Dockerfile

bump version

format files

chrome-extension cli firefox screenshot chrome browser firefox-addon osint annotations selenium snapshot archive archiver web-extension add-on web-clipper puppeteer offline-reading auto-save क् AGPL-3.0 license

... last month
... 2 hours ago
... 2 hours ago
... 2 hours ago
∴ 8.8k stars
533 B 5 months ago
∴ 108 watch

21 days ago

last month

last month

66 B

**9 646** forks

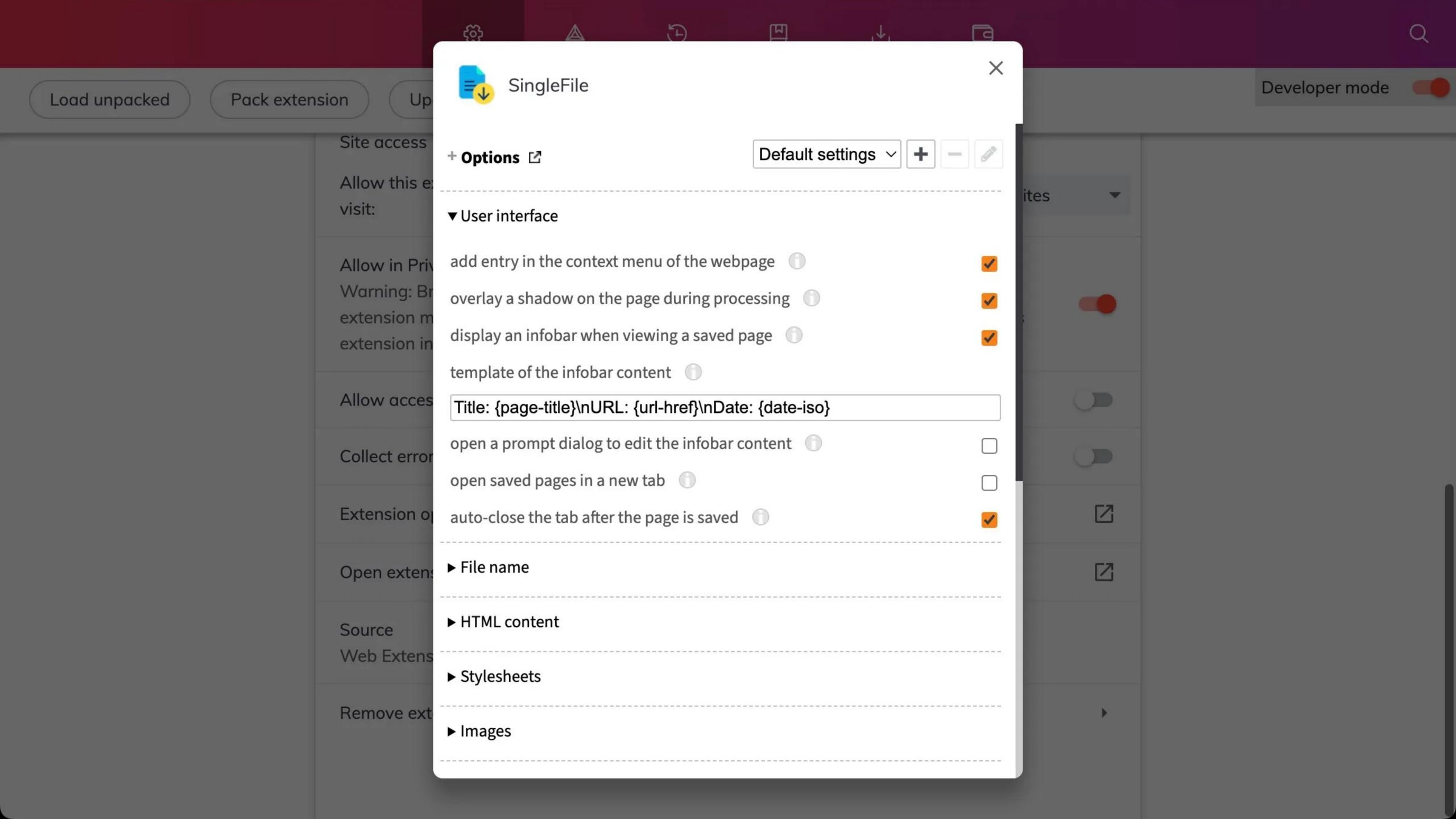

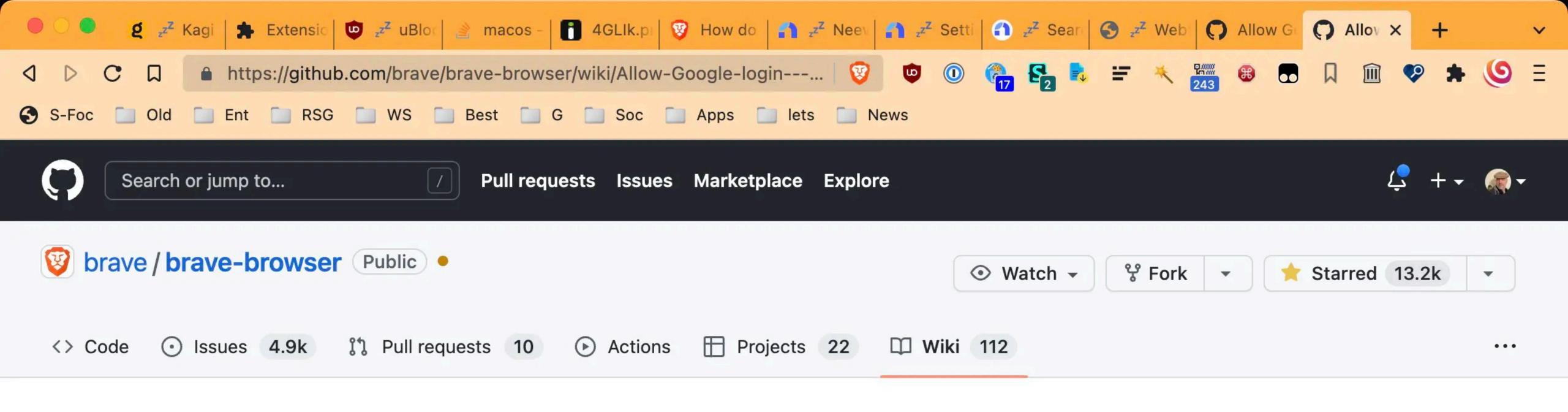

Brian Clifton edited this page 2 days ago · 6 revisions

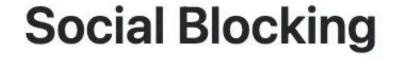

If you navigate to brave://settings/socialBlocking, you will see an option to enable Allow Google Login buttons on third party sites.

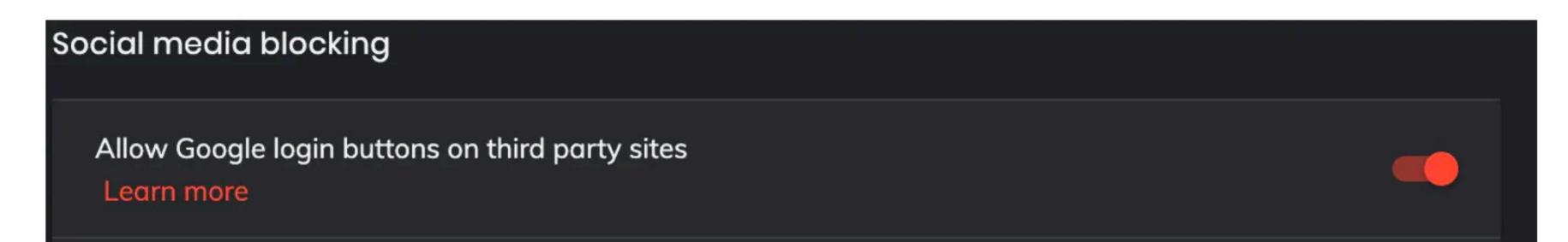

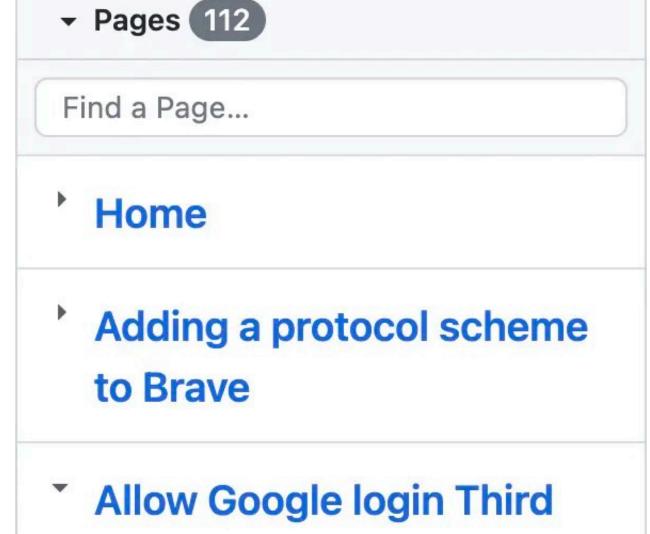

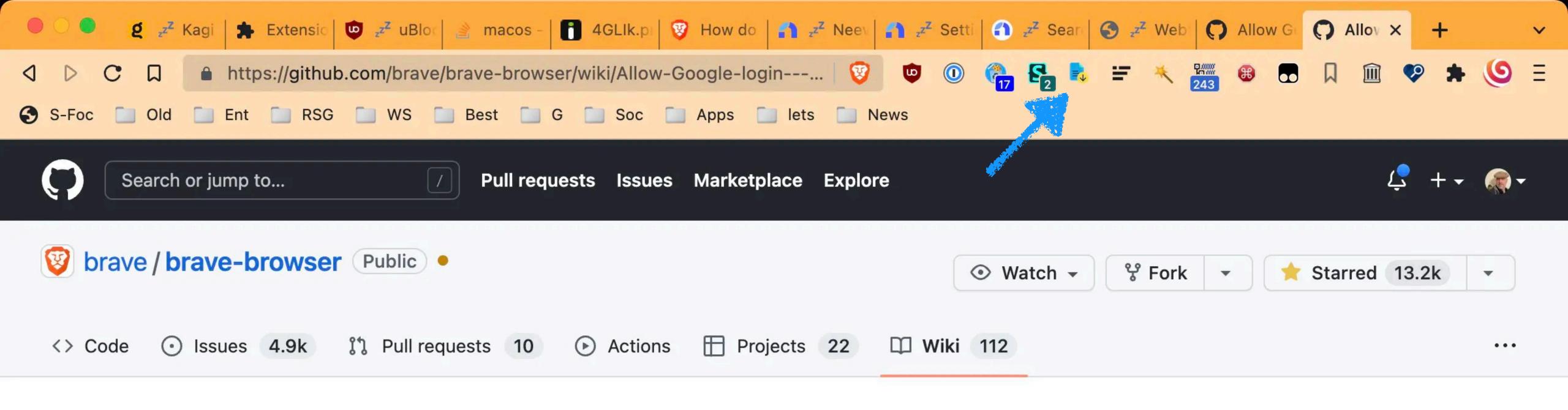

Brian Clifton edited this page 2 days ago · 6 revisions

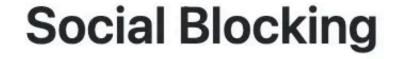

If you navigate to brave://settings/socialBlocking, you will see an option to enable Allow Google Login buttons on third party sites.

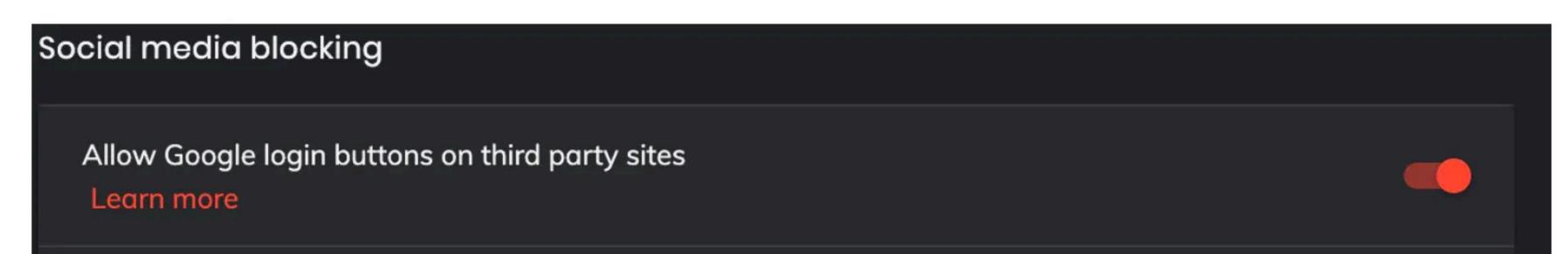

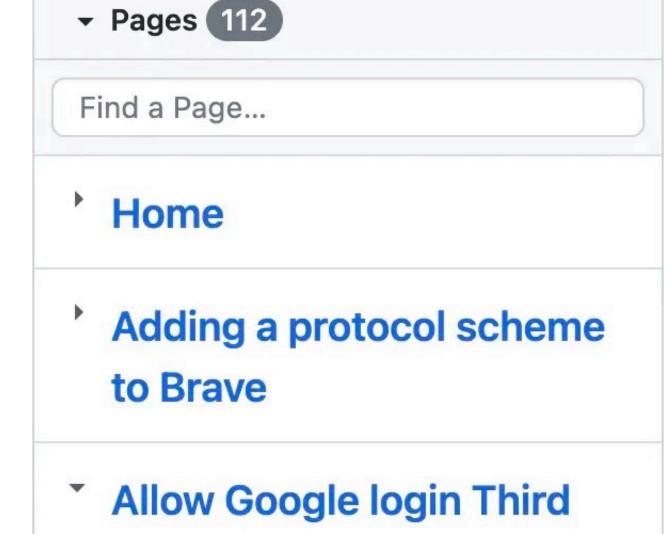

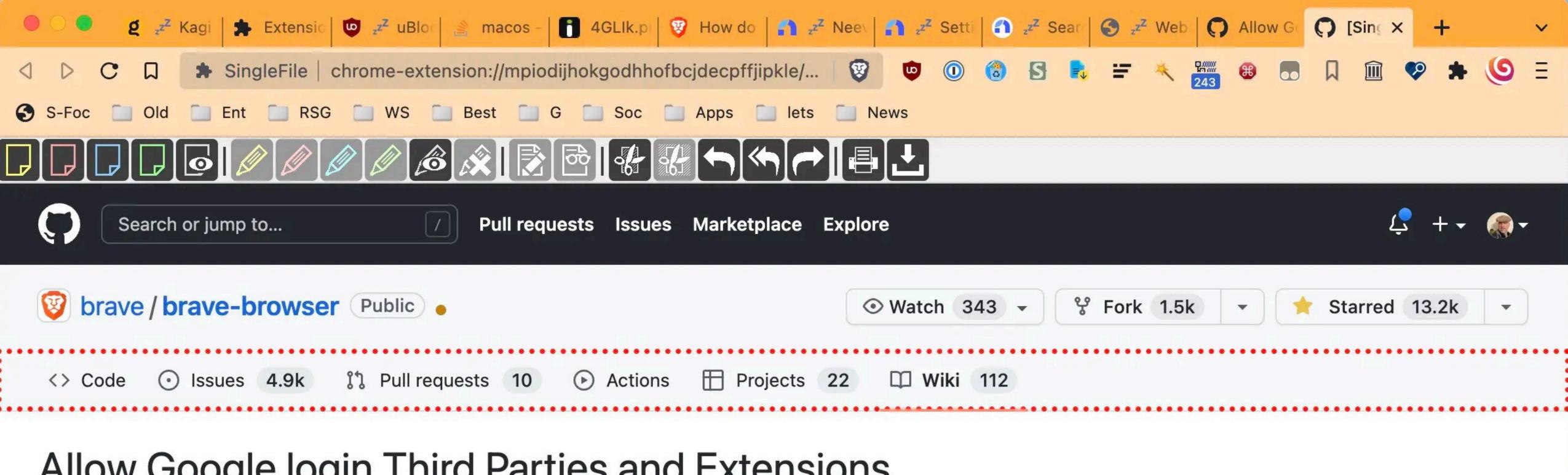

Brian Clifton edited this page 2 days ago · 6 revisions

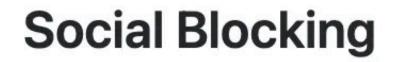

If you navigate to brave://settings/socialBlocking, you will see an option to enable Allow Google Login buttons on third party sites.

Social media blocking Allow Google login buttons on third party sites Learn more

▼ Pages 112 Find a Page... Home Adding a protocol scheme to Brave

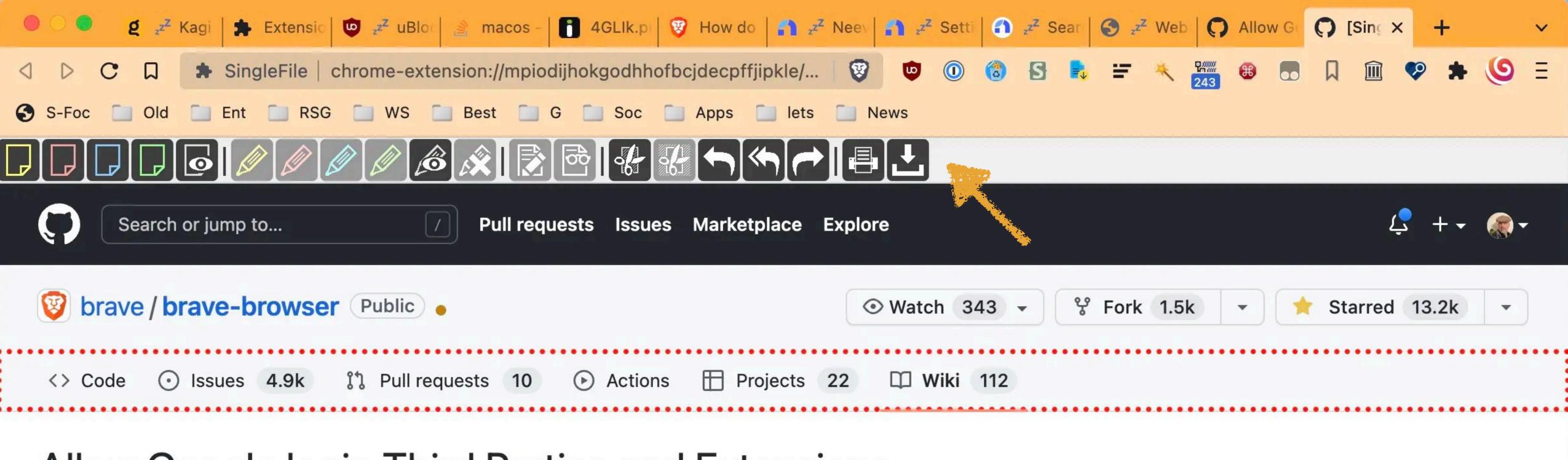

Brian Clifton edited this page 2 days ago · 6 revisions

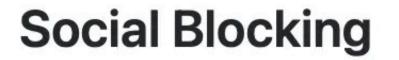

If you navigate to brave://settings/socialBlocking, you will see an option to enable Allow Google Login buttons on third party sites.

Social media blocking

Allow Google login buttons on third party sites

Learn more

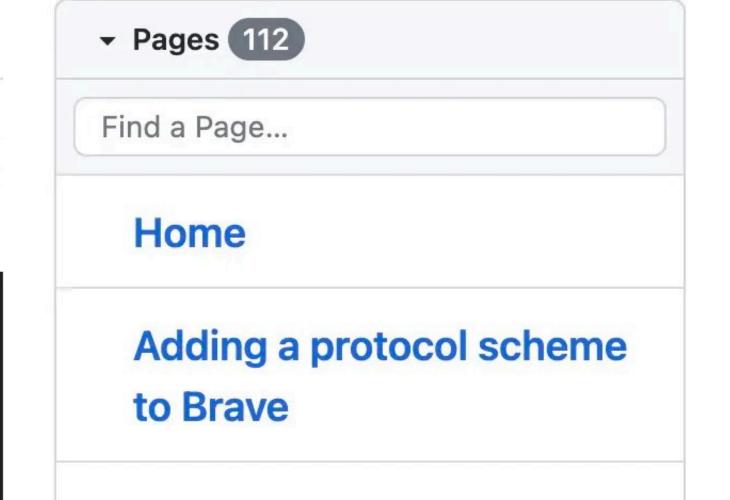

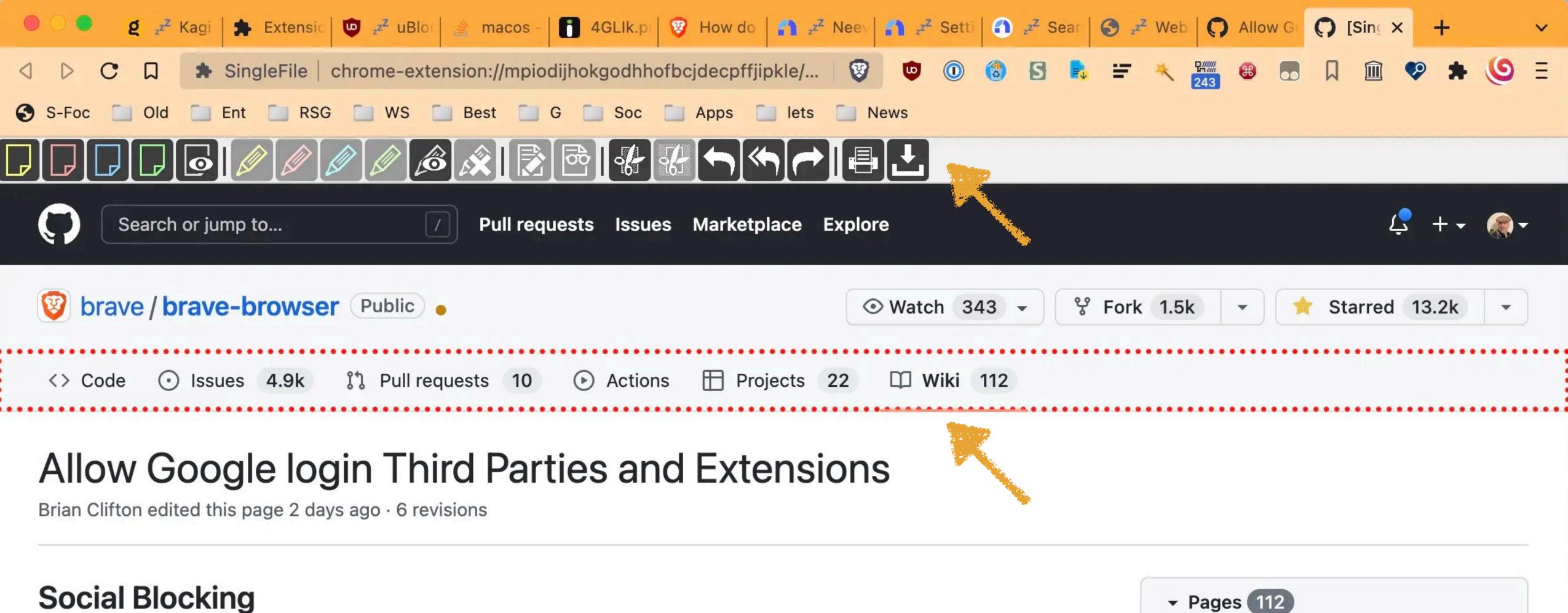

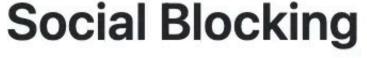

If you navigate to brave://settings/socialBlocking, you will see an option to enable Allow Google Login buttons on third party sites.

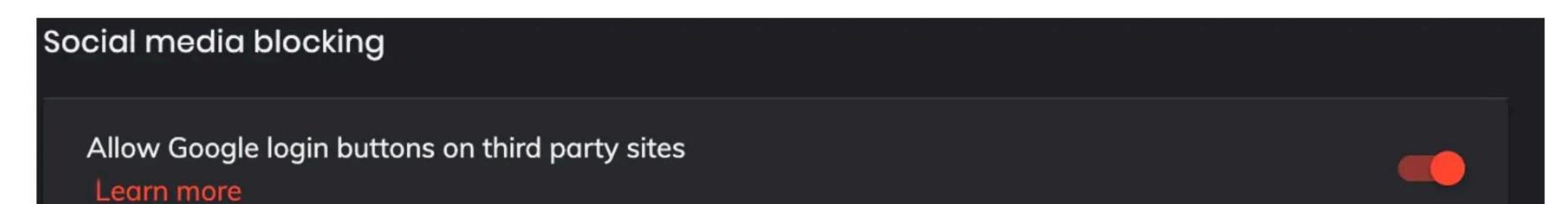

Find a Page... Home Adding a protocol scheme to Brave

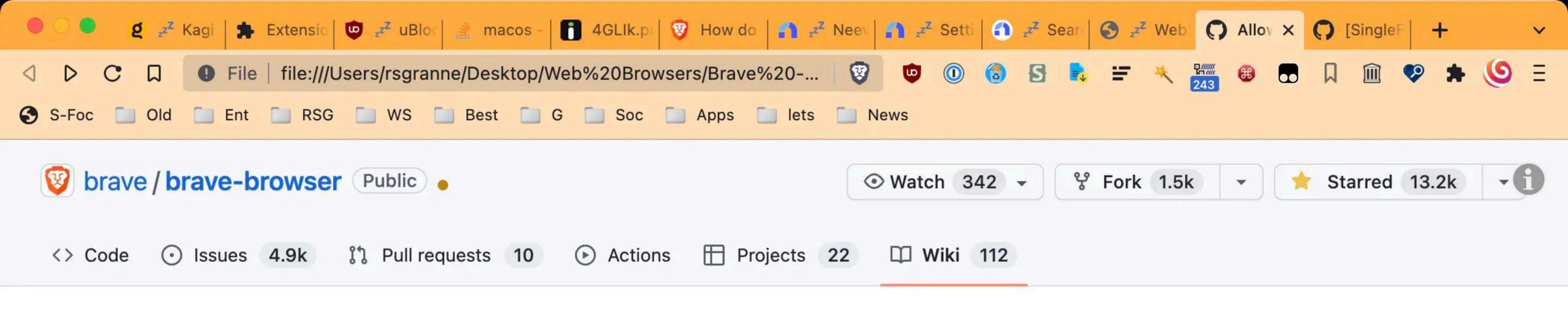

Brian Clifton edited this page 22 hours ago · 6 revisions

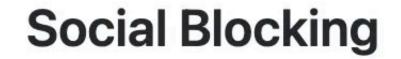

If you navigate to brave://settings/socialBlocking, you will see an option to enable Allow Google Login buttons on third party sites.

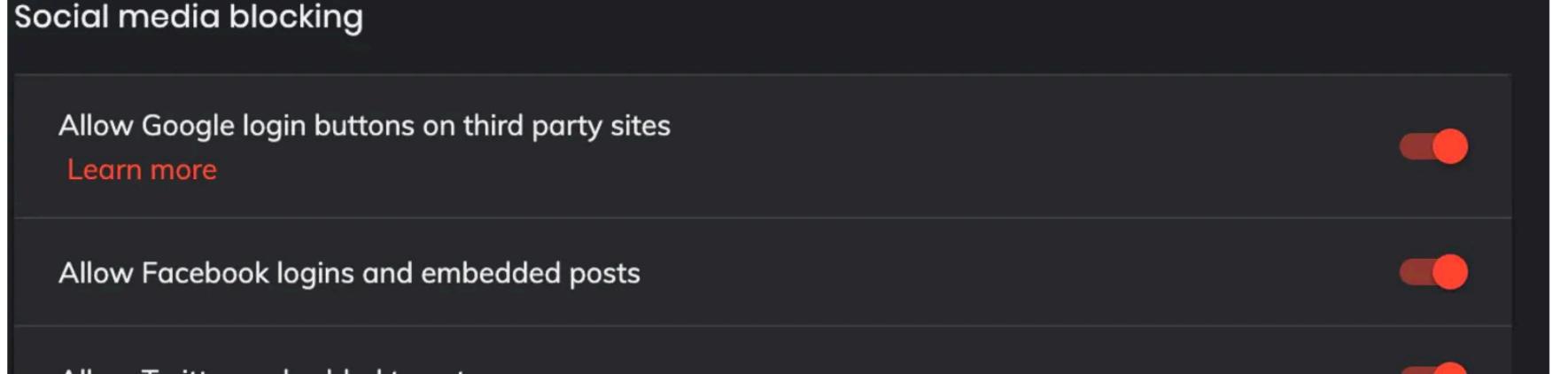

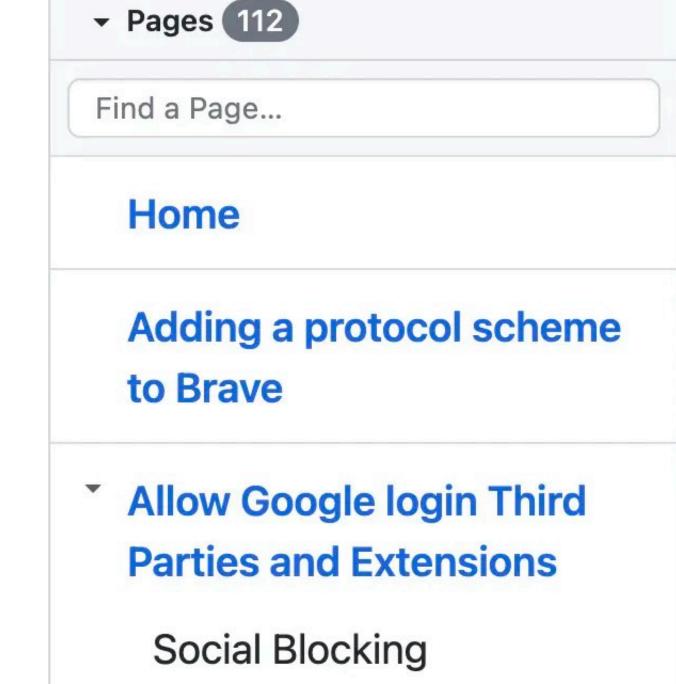

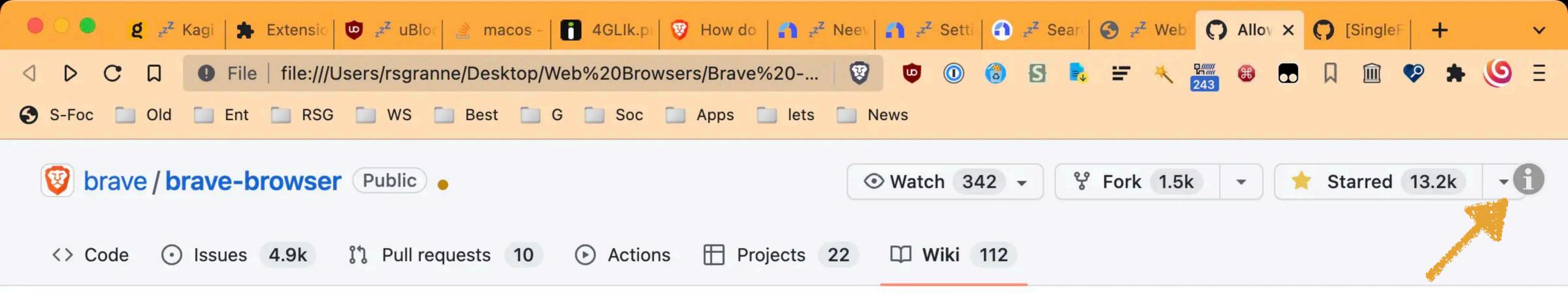

### Allow Google login Third Parties and Extensions

Brian Clifton edited this page 22 hours ago · 6 revisions

Allow Facebook logins and embedded posts

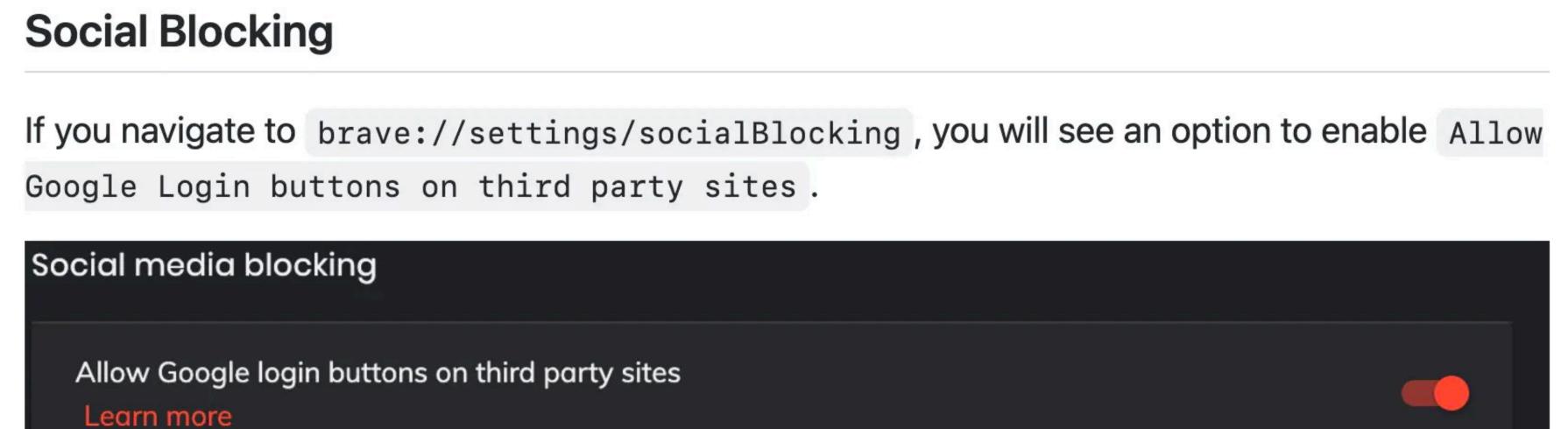

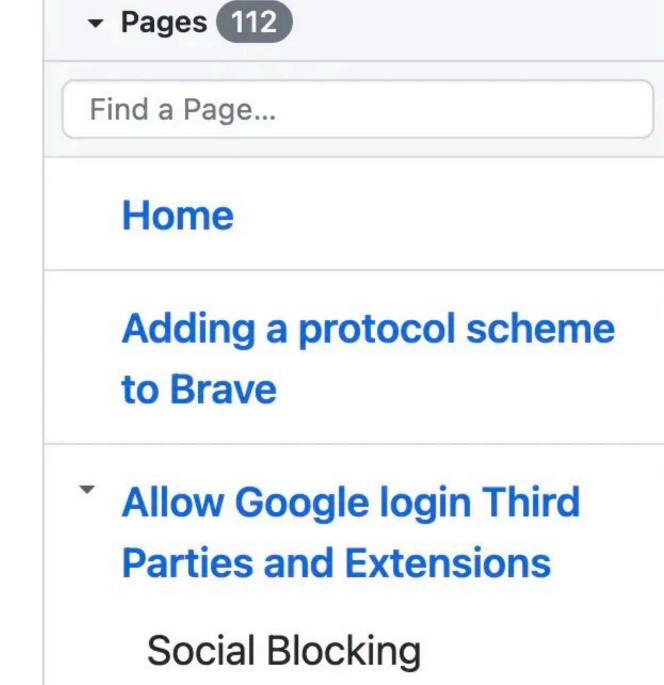

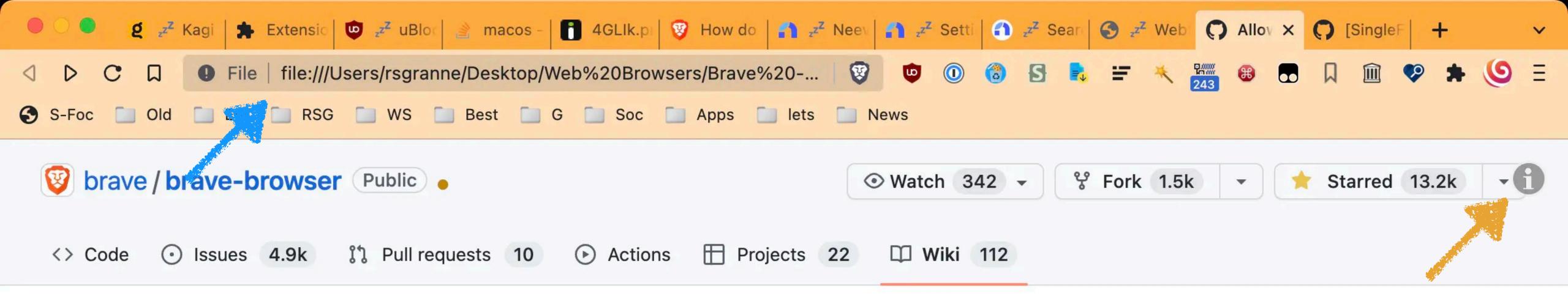

### Allow Google login Third Parties and Extensions

Brian Clifton edited this page 22 hours ago · 6 revisions

Allow Facebook logins and embedded posts

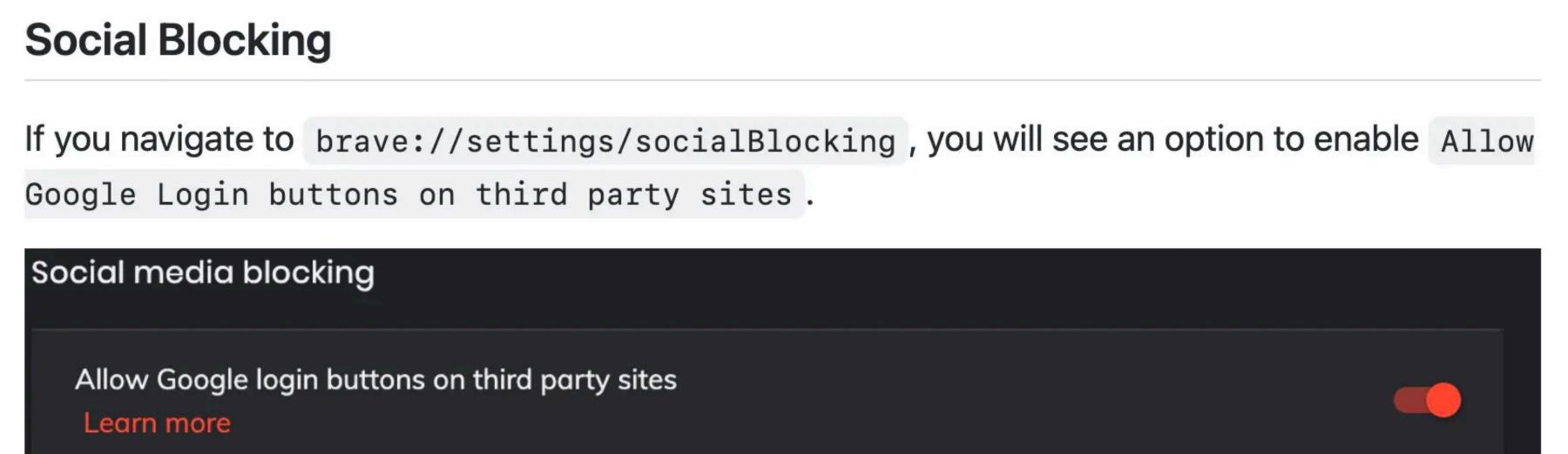

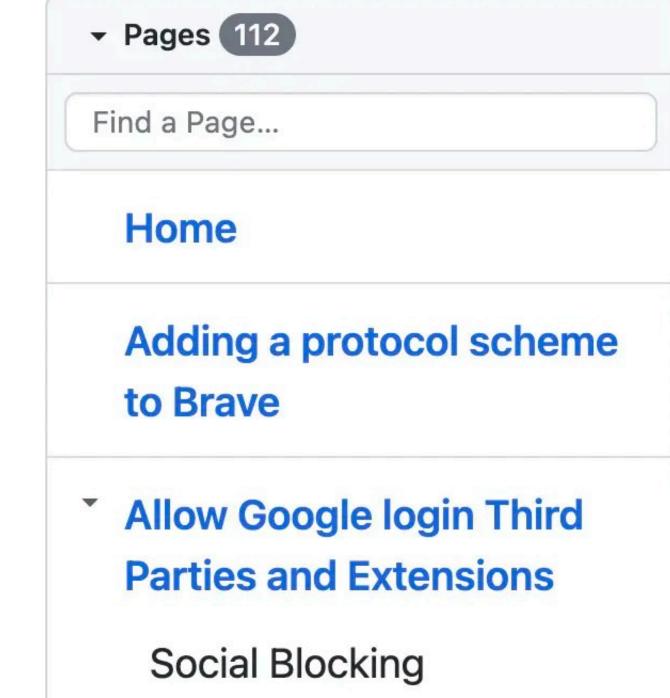

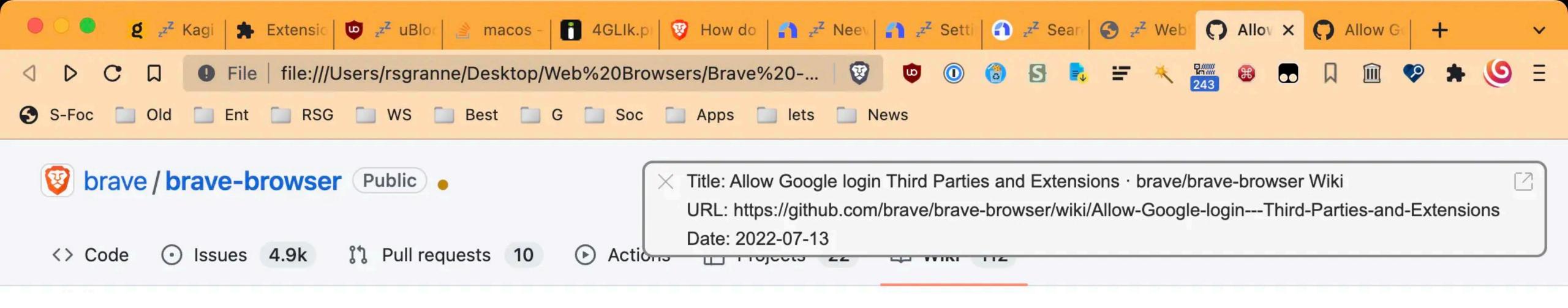

### Allow Google login Third Parties and Extensions

Brian Clifton edited this page 22 hours ago · 6 revisions

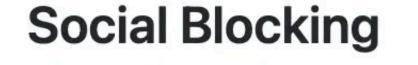

If you navigate to brave://settings/socialBlocking, you will see an option to enable Allow Google Login buttons on third party sites.

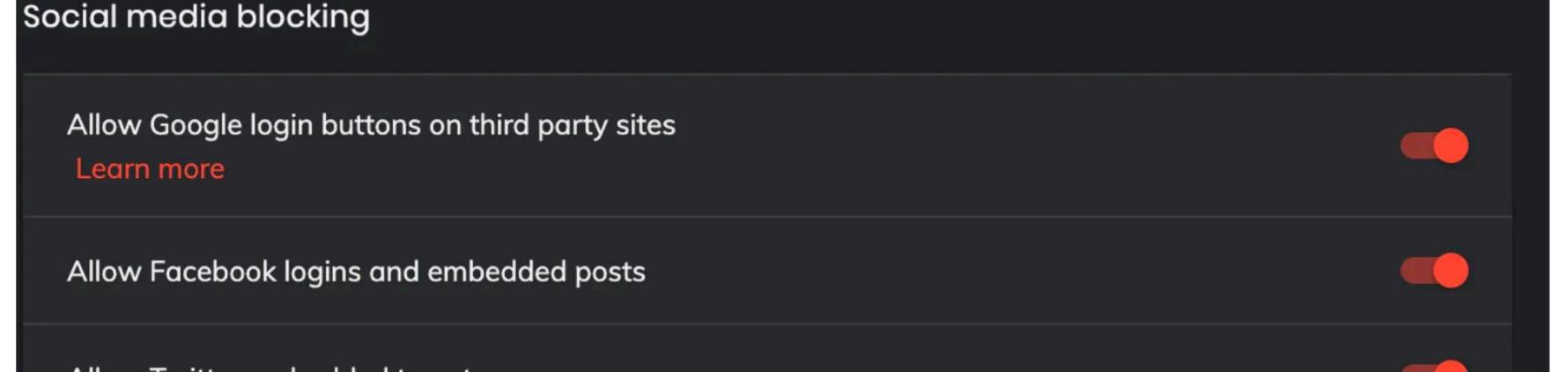

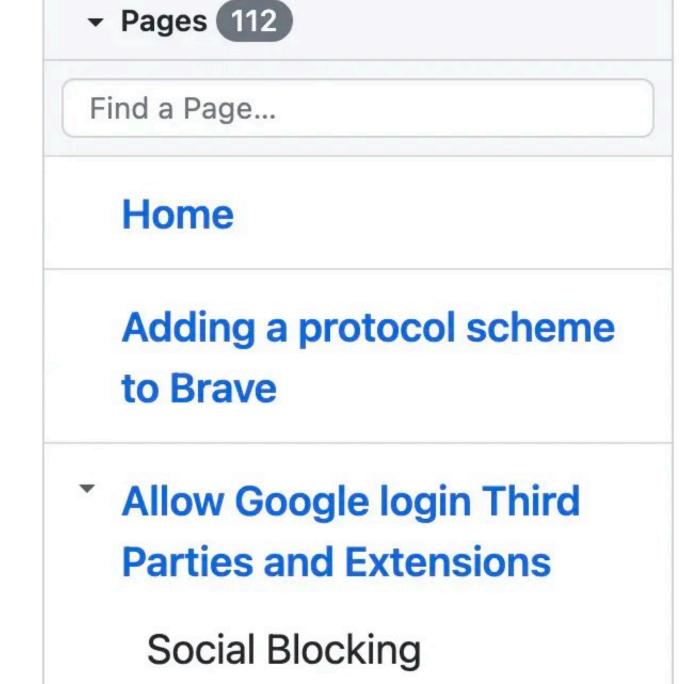

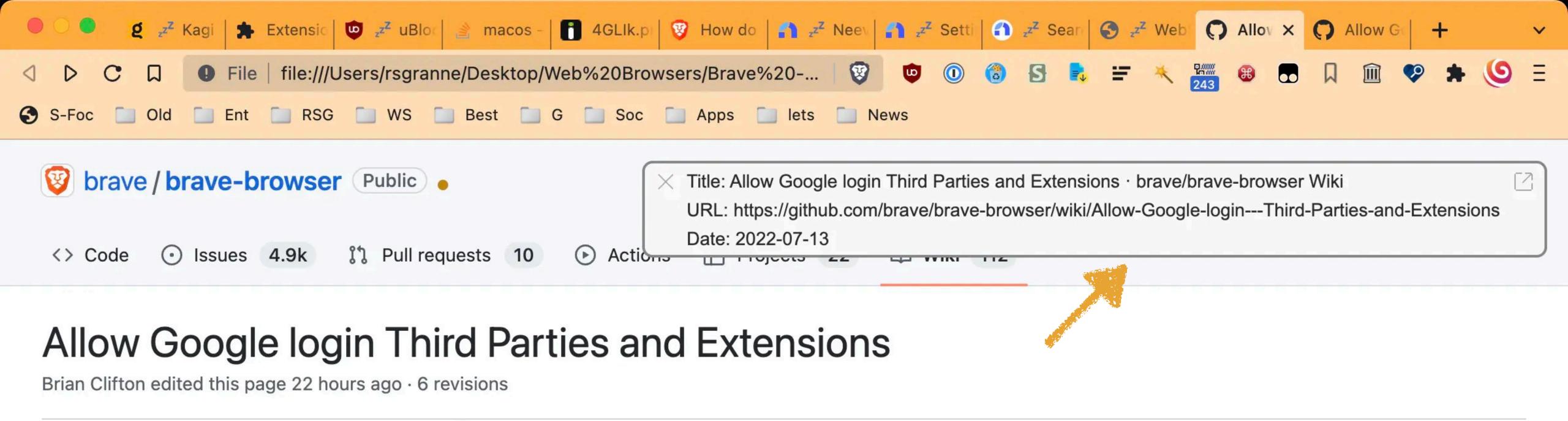

### **Social Blocking**

If you navigate to brave://settings/socialBlocking, you will see an option to enable Allow Google Login buttons on third party sites.

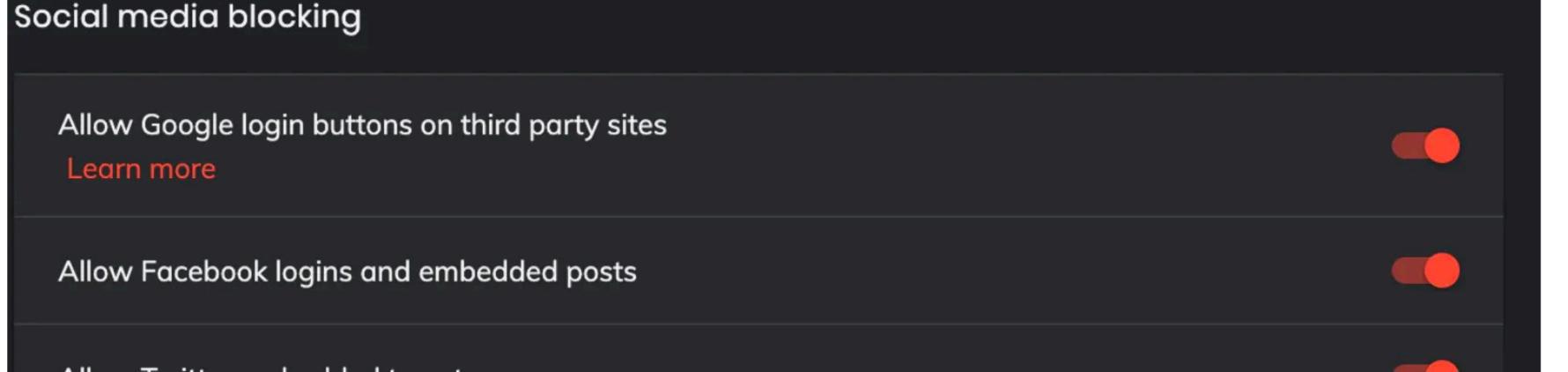

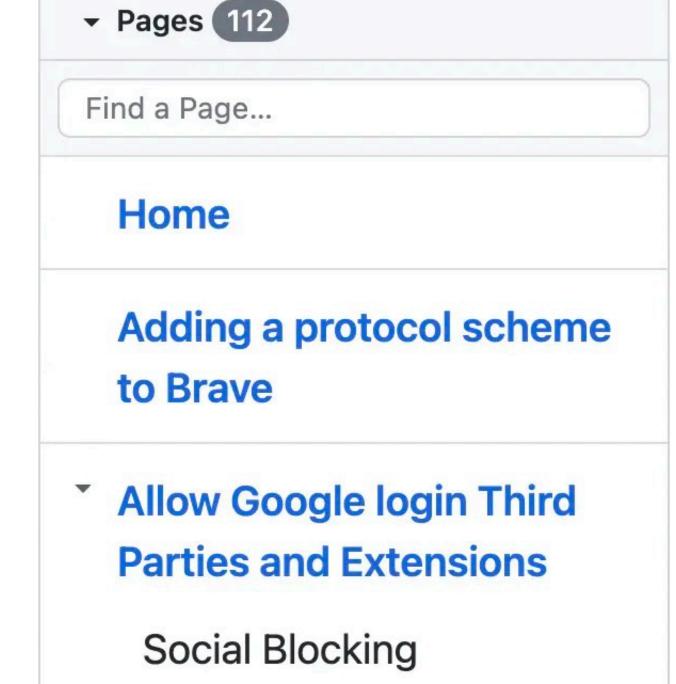

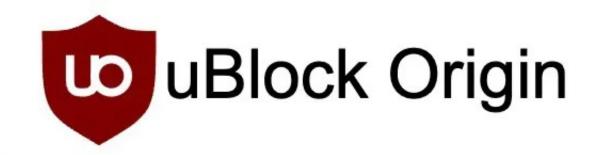

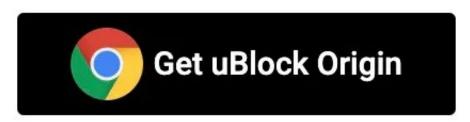

### uBlock Origin - Free, open-source ad content blocker. Easy on CPU and memory.

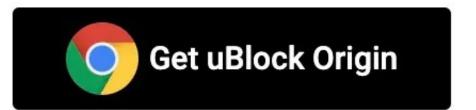

Source Code

1.43.0 - released 25 days ago

Github (gorhill/uBlock)

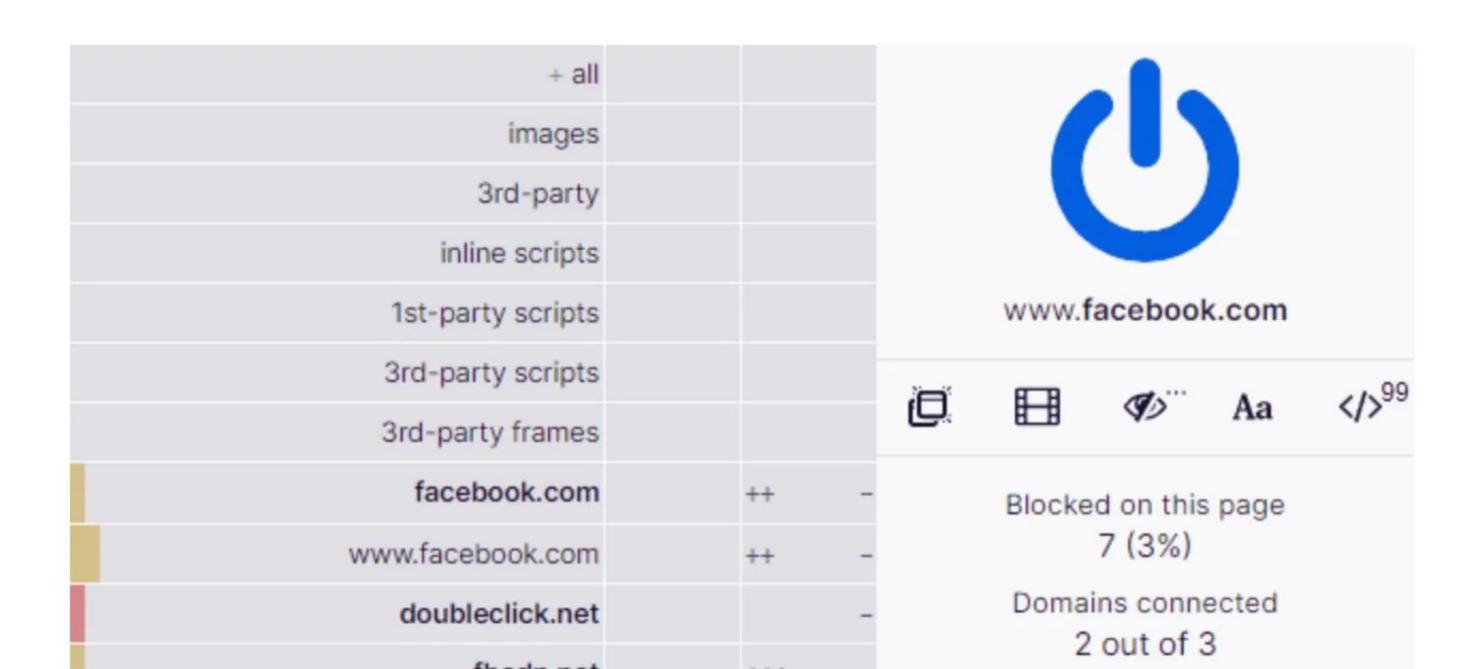

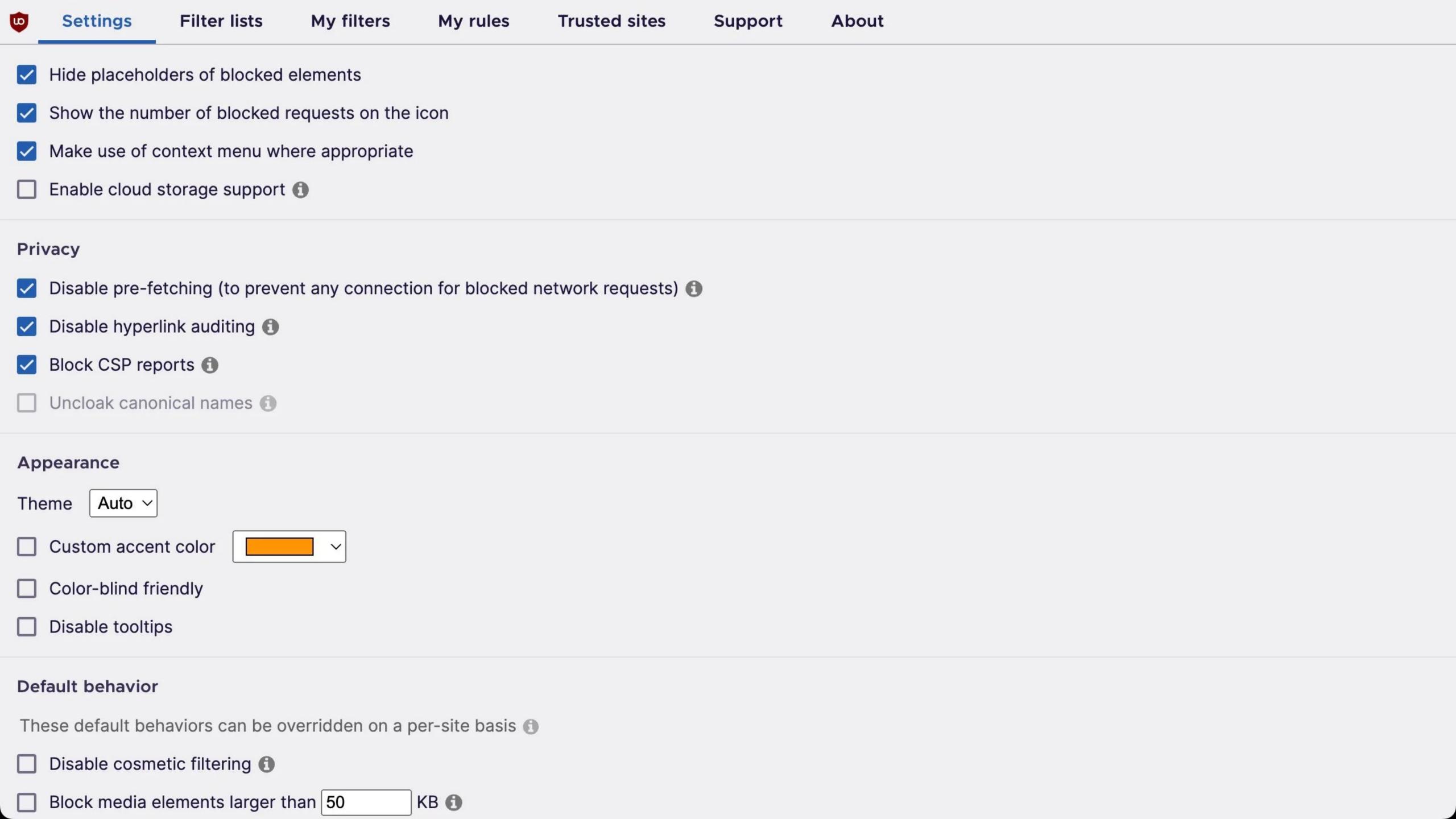

# Settings 12: IPFS

"The InterPlanetary File System (IPFS) is a protocol and peer-to-peer network for storing and sharing data in a distributed file system. IPFS uses content-addressing to uniquely identify each file in a global namespace connecting all computing devices. ...

IPFS allows users to host and receive content in a manner similar to BitTorrent. As opposed to a centrally located server, IPFS is built around a decentralized system of user-operators who hold a portion of the overall data, creating a resilient system of file storage and sharing." —Wikipedia

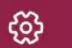

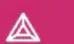

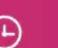

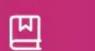

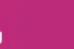

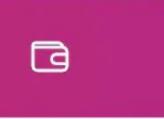

Disabled

Change

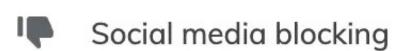

Privacy and security

Sync

Search engine

Extensions

**a** Wallet

**PFS** 

= Autofill

Downloads

Help tips

System System

C Reset settings

#### **IPFS**

Method to resolve IPFS resources

Learn more about Brave local IPFS node and gateway privacy considerations.

IPFS public gateway address

https://dweb.link

IPFS public gateway fallback

Automatically fall back to public IPFS gateway if your Brave local IPFS node cannot be reached.

Redirect IPFS resources to the configured IPFS gateway

Automatically uses the configured gateway for IPFS resolutions when an IPFS gateway resource is encountered.

Automatically redirect to IPFS pages via DNSLink when possible

Automatically uses DNSLink to navigate to an IPFS version of a website when possible Learn more

**IPFS** Companion

Uses the IPFS Companion extension for enhanced IPFS support in Brave, including access to common IPFS tasks from your browser bar.

Maximum IPFS cache size (GB)

### How does IPFS Impact my Privacy?

The InterPlanetary File System (IPFS) is a protocol enabling a globally distributed, peer-to-peer network for storing and accessing files, websites, applications and data. IPFS uses content addressing, rather than traditional location-based addressing, to uniquely identify each file in a global namespace connecting every computing device that participates in the network.

As a Brave user, you can become part of the IPFS network by installing and starting an IPFS node within the Brave browser itself. This means that when Brave detects IPFS-hosted resources, it will automatically use your browser's IPFS node to retrieve them. Because IPFS is a public, peer-to-peer network, when you enable IPFS support in Brave, you should be aware of the following privacy considerations:

- 1. When your device accesses content over IPFS, it also temporarily becomes a host for the content until your node's local cache is cleared (this amount of time can vary, but the cache is checked hourly and will clear if it reaches 90% of its default 1GB limit). This means that if you visit a page over IPFS, you agree to temporarily be a host of any IPFS resources that it loads.
- 2. Every IPFS node on the network has a unique public identifier, known as a PeerID. Since PeerIDs are long-lived identities, it's possible for someone to look up your PeerID in the distributed hash table (DHT) that stores public IPFS metadata and track your IP address over time.
- 3. Similarly, because that DHT also contains metadata about the content that is requested or provided by PeerIDs, it's possible for someone observing the DHT to learn what content your node (and, potentially, your IP address) is requesting from or providing to the rest of the IPFS network.

Articles in this section

How does IPFS Impact my Privacy?

# Settings 13: Autofill

### Settings

- Get started
- Appearance
- New Tab Page
- Shields
- ▲ Brave Rewards
- Social media blocking
- Privacy and security
- Sync
- Search engine
- Extensions
- **a** Wallet

### Autofill

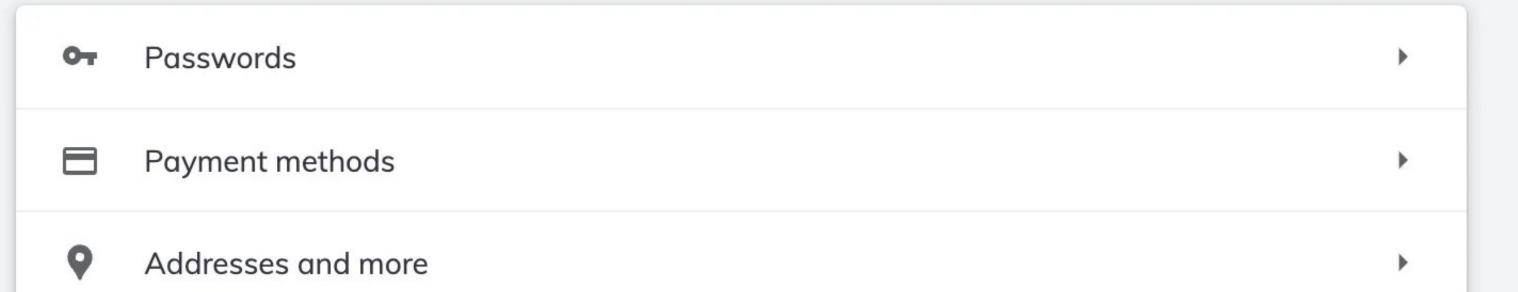

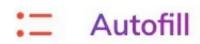

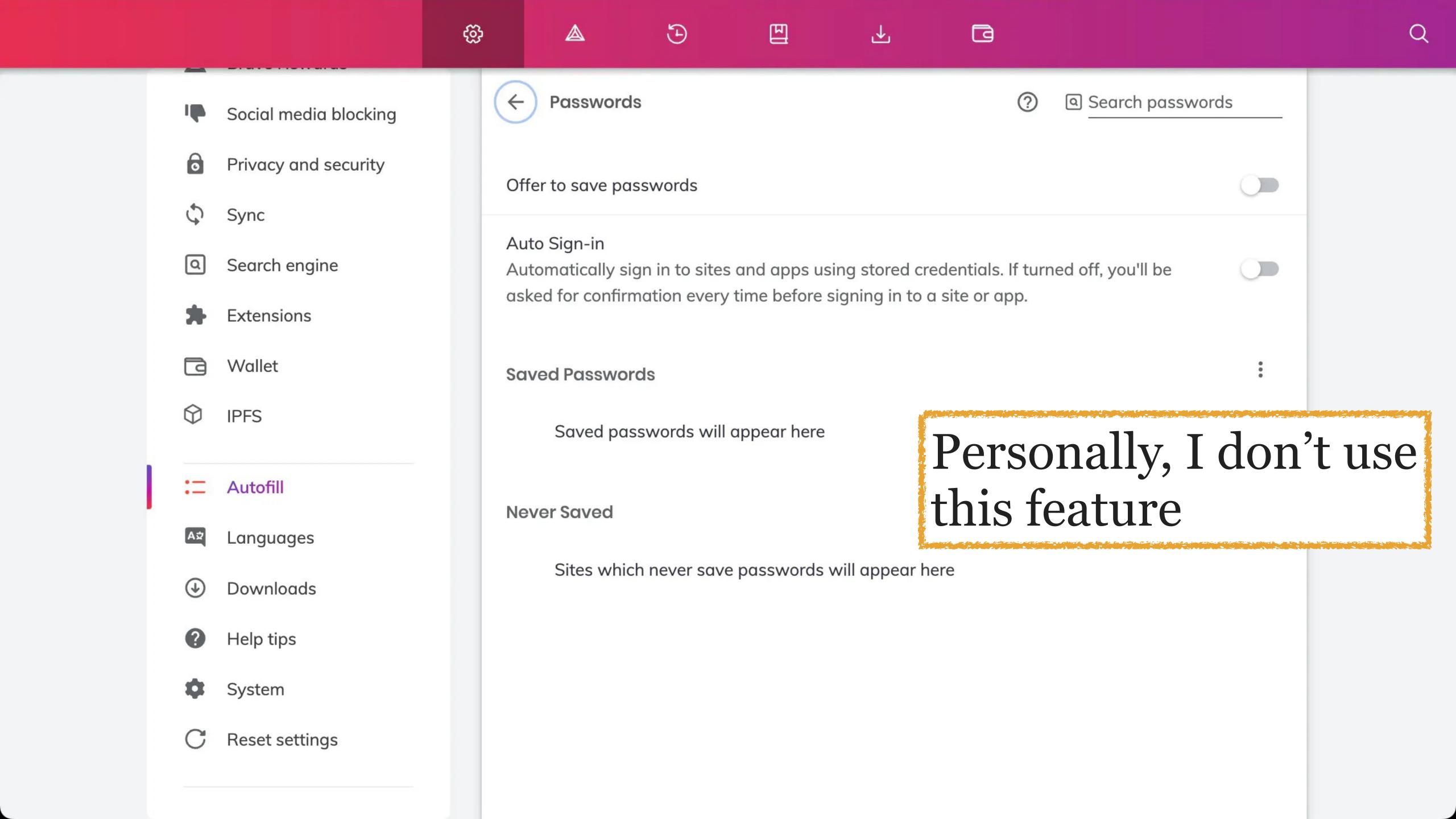

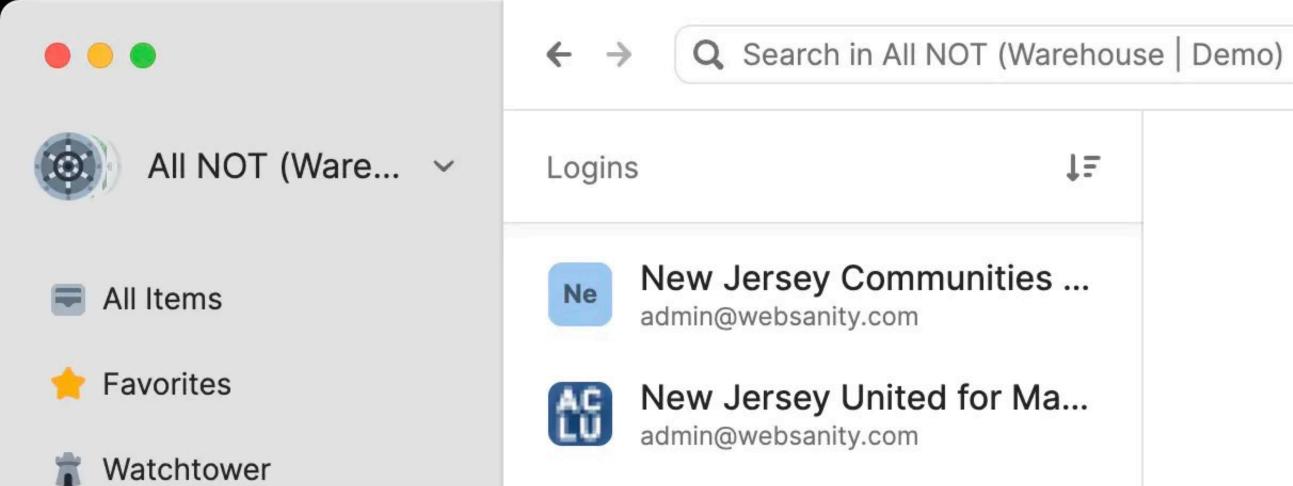

Œ

(newegg

(newegg

5

**∨** CATEGORIES

Secure Notes

Credit Cards

Passwords

**Documents** 

API Credentials

Bank Accounts

Identities

Logins

New York Times, The

sgrannem@wustl.edu

New Yorker, The

scott@granneman.com

scott@granneman.com

admin@websanity.com

scott@granneman.com

Next Day Flyers

admin@websanity.com

news.ycombinator.com

Newegg

Newegg

granneman

NewsBlur

granneman

Newsela

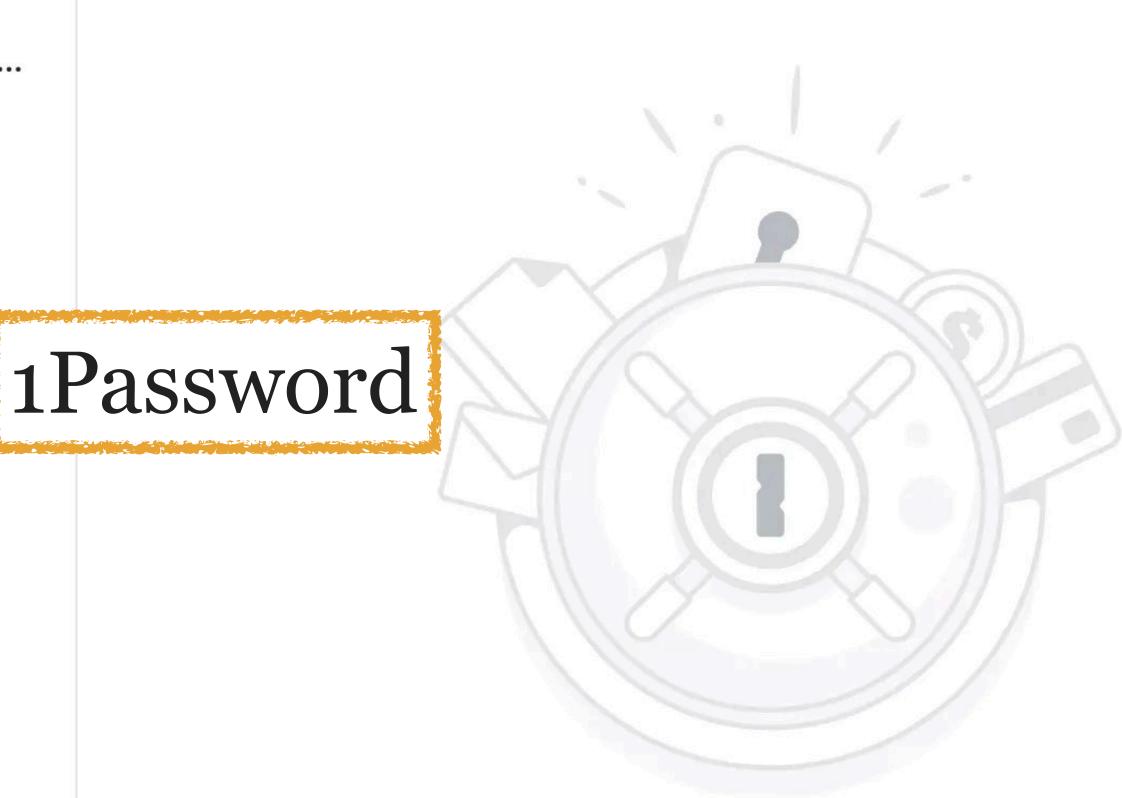

+ New Item

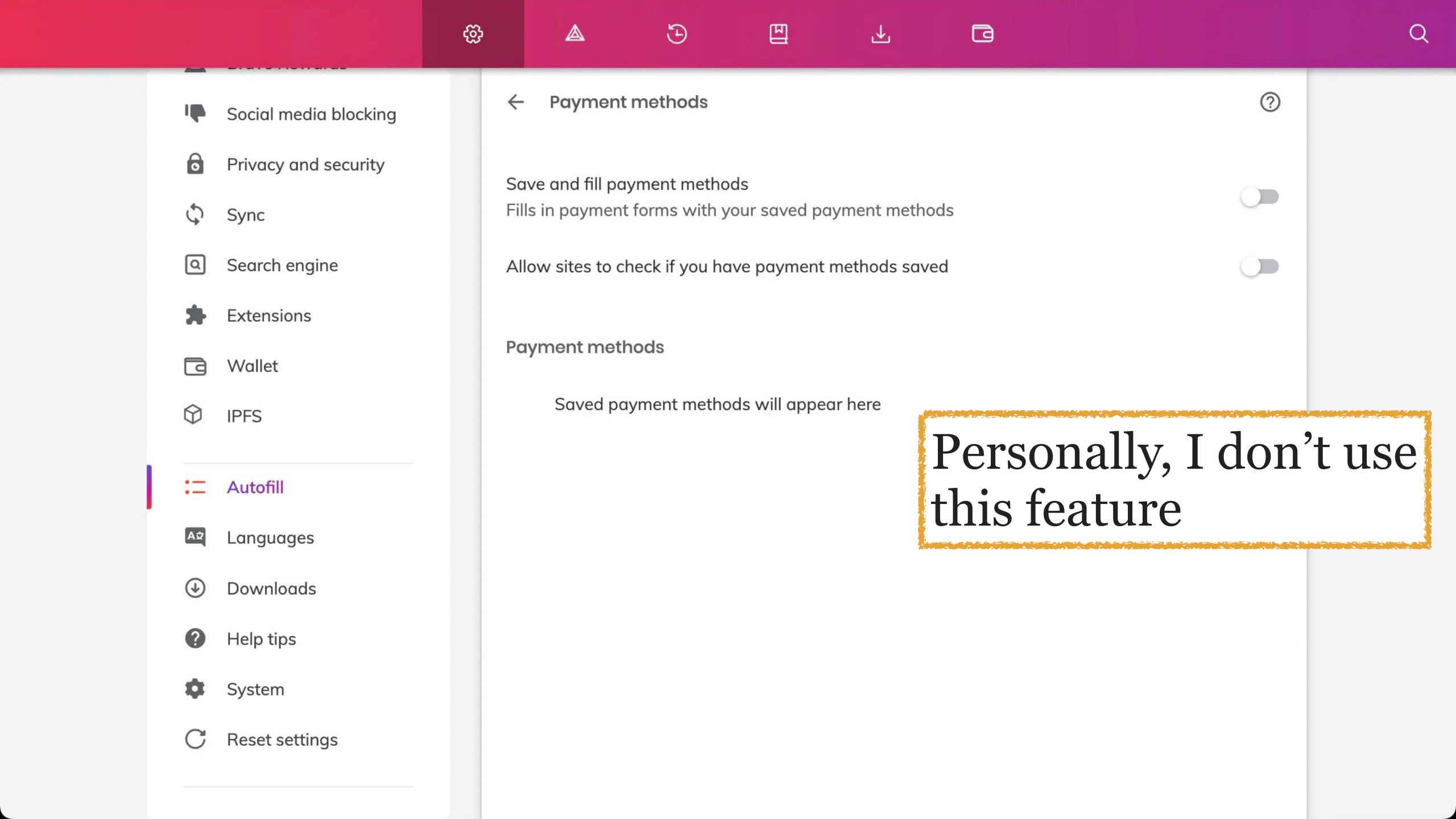

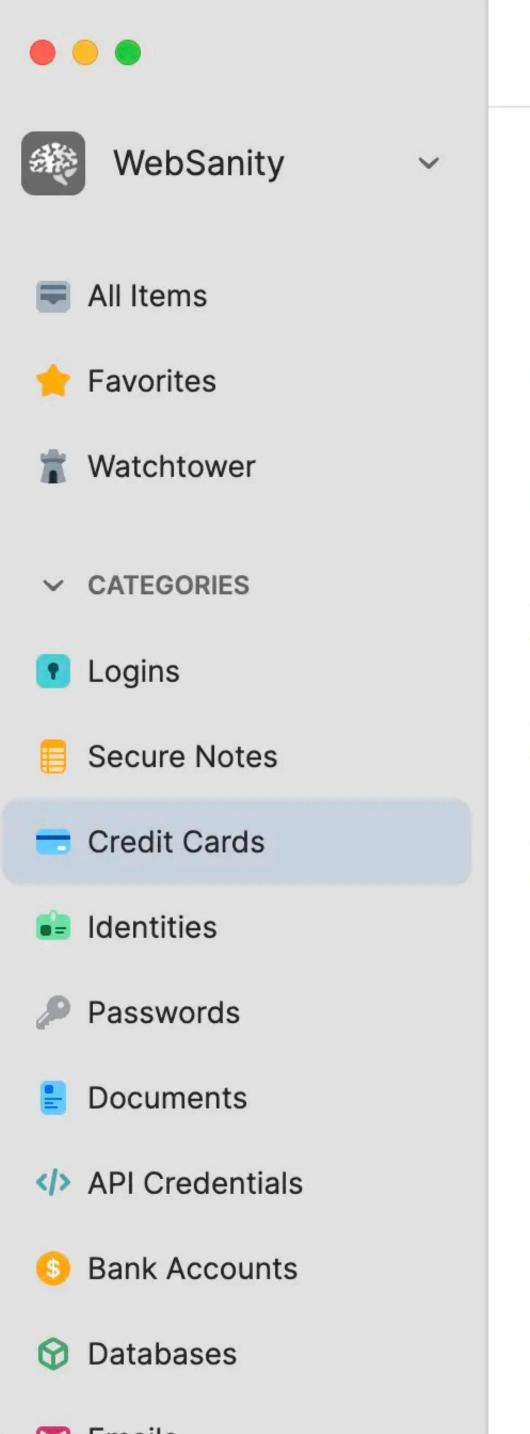

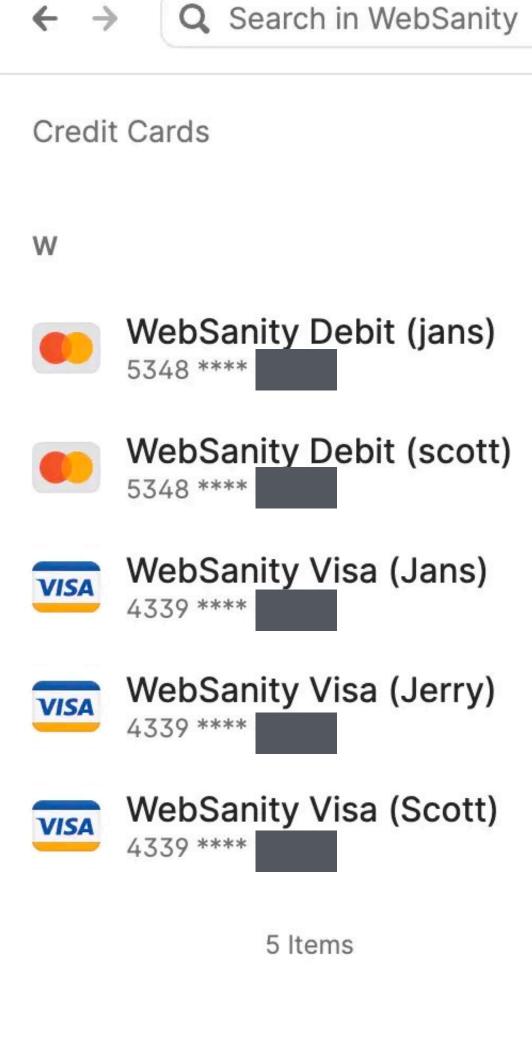

ŢΞ

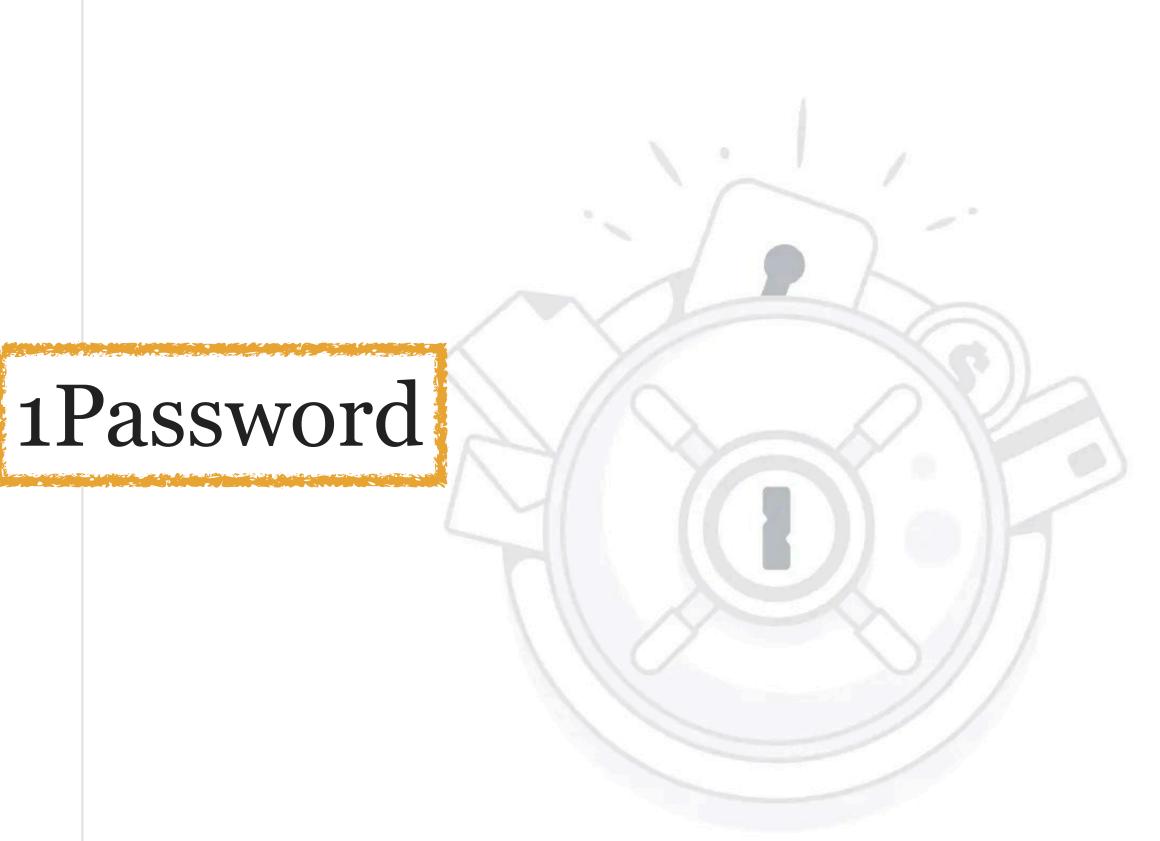

+ New Item

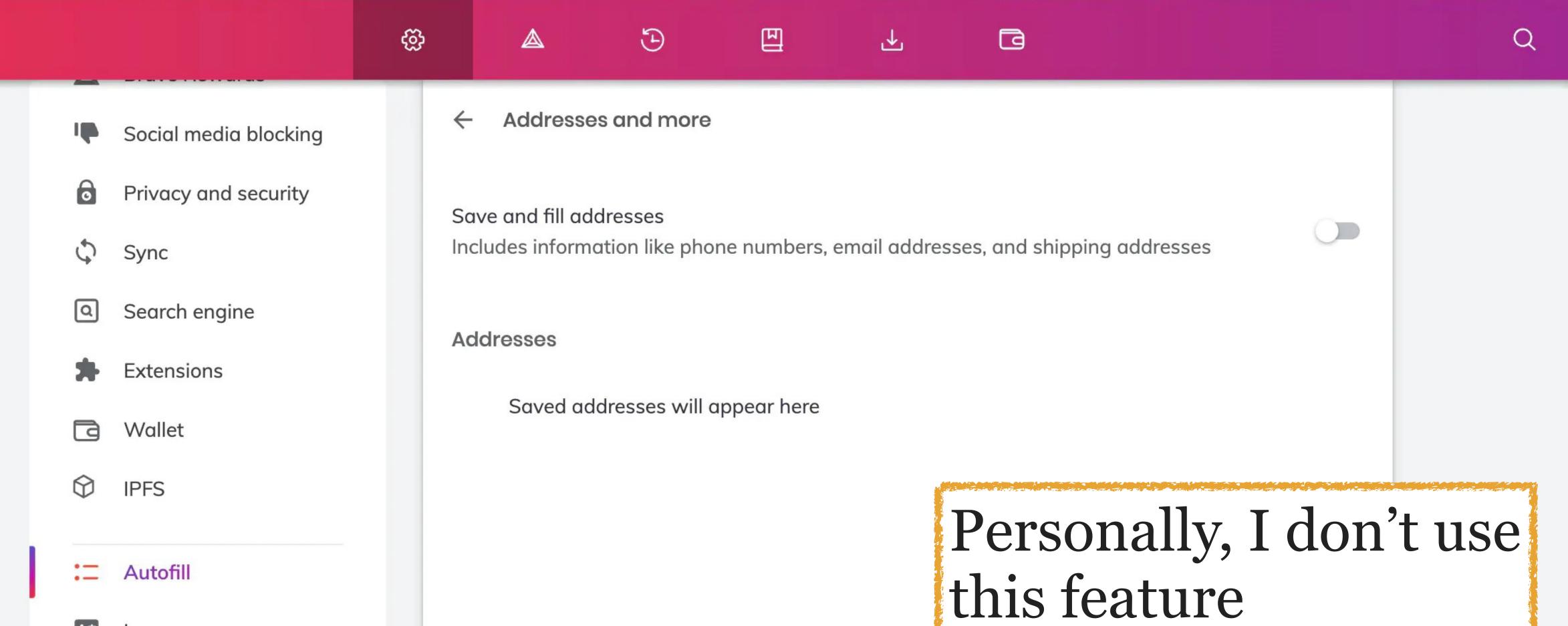

Autofill

Languages

Downloads

Help tips

System

Reset settings

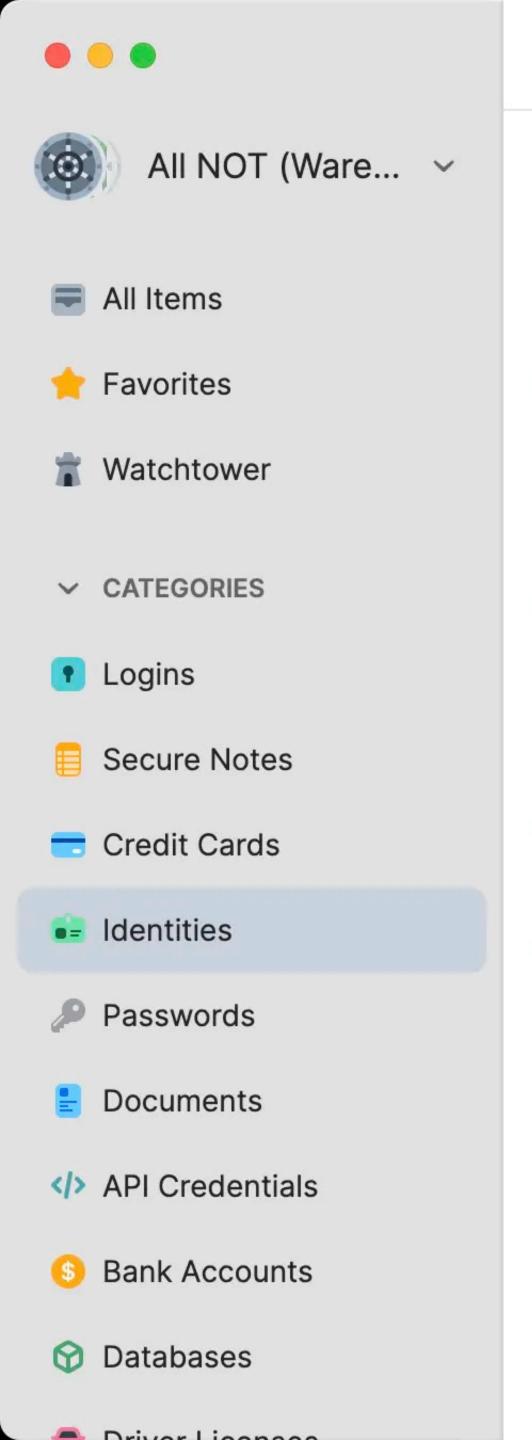

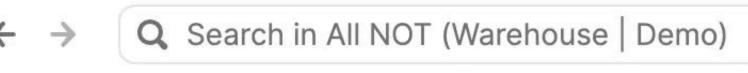

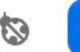

+ New Item

Identities

ŢΞ

Α

Anonymous

Anonymous Anonymous

Н

Home (Scott Granneman)
Scott Granneman

W

1Password

Waterman (Scott Grannem...

Scott Granneman

WebSanity (Scott Granne...

Scott Granneman

4 Items

# Settings 14: Languages

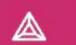

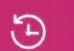

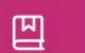

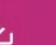

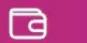

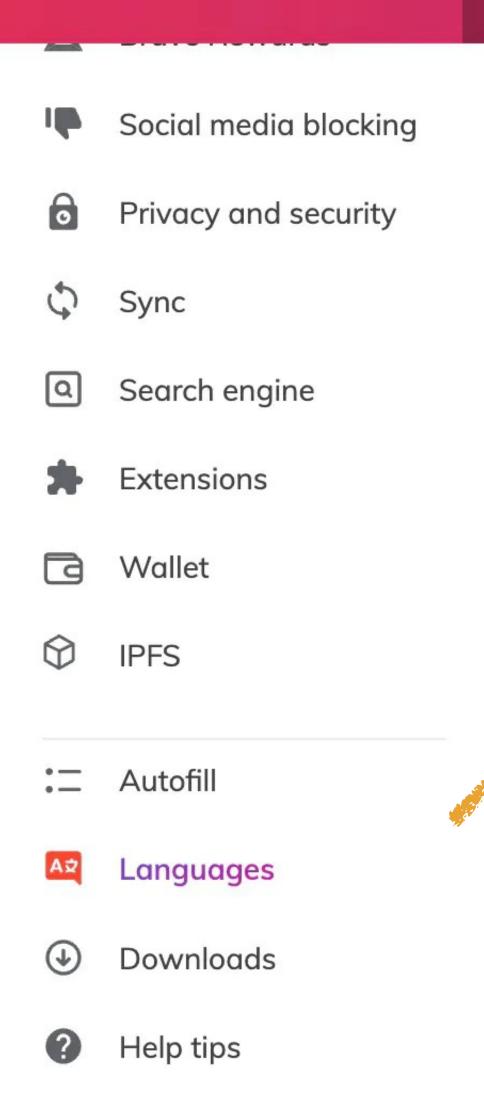

System

Reset settings

### Languages Order languages based on your preference English (United States) This language is used when translating pages English Add languages Offer to translate pages that aren't in a language you read Spell check

# Settings 16: Help Tips

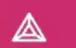

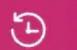

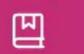

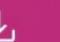

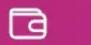

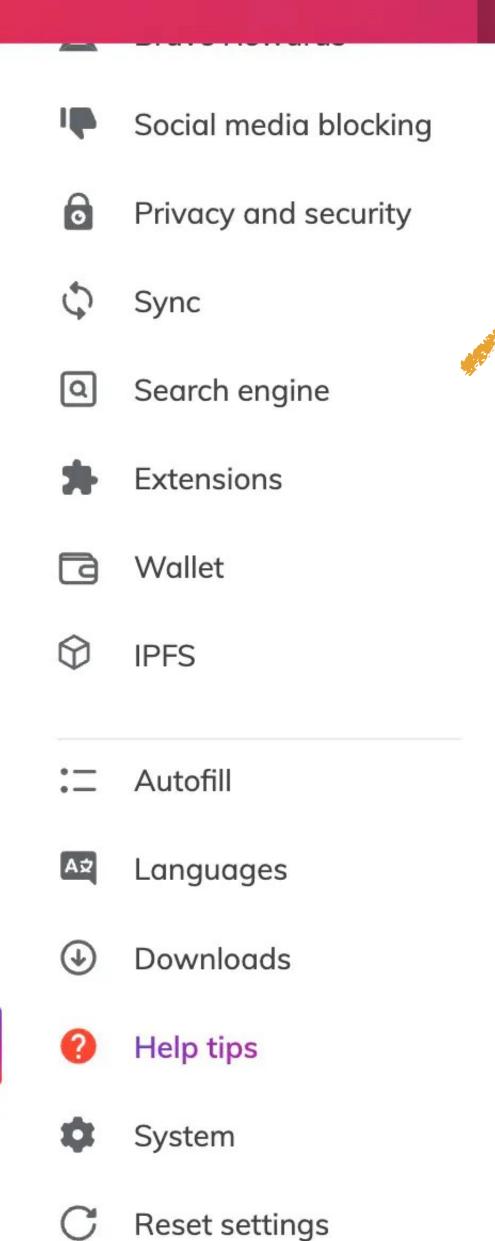

# Show Wayback Machine prompt on 404 pages Warn me before closing window with multiple tabs Show warning before quitting with #Q

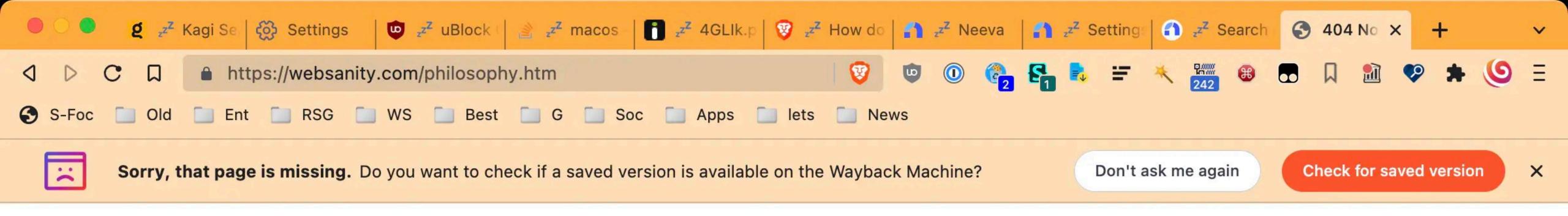

### **Not Found**

The requested URL was not found on this server.

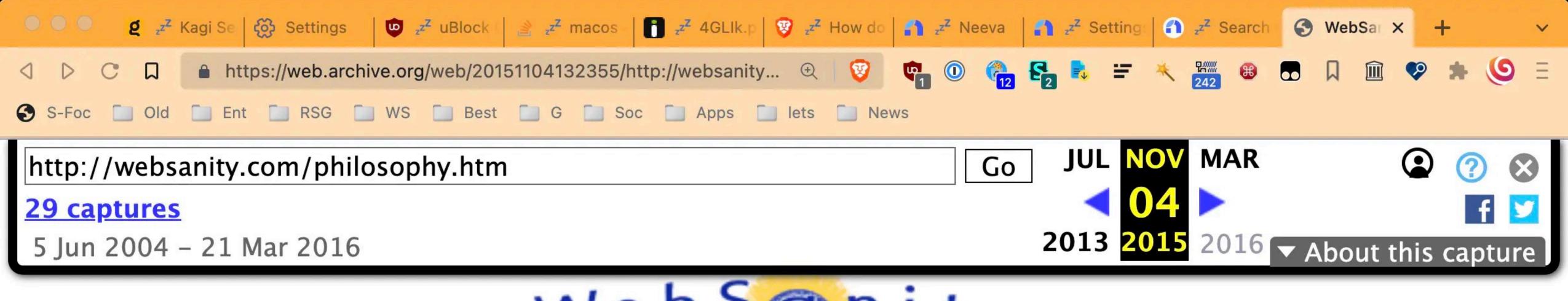

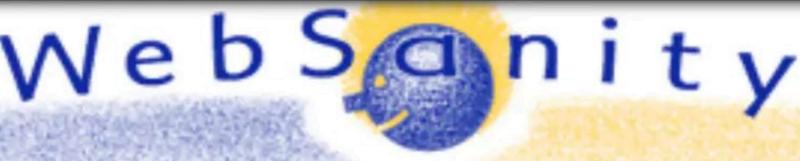

contact

Home Philosophy Experience Methodology Disciplines Solutions

### Working Towards the Greater Good

WebSanity was formed around a pretty simple idea, really. We wanted to do work that makes the world a better place. A big part of that is making sure that WebSanity is an ethically run business. This isn't about building and selling a company, having lots of employees, making lots of money — it's about doing what we love to do, working with organizations that are making a difference in the world.

### From our Core Values, our Mission is to:

Provide effective, affordable and ethical Web consulting and development to mission-driven organizations.

# Other Features

# Brave Talk

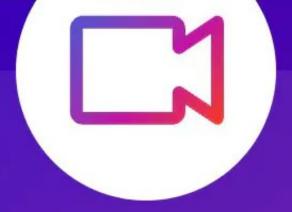

### Based on Jitsi

### **Brave Talk**

Unlimited private video calls with your friends and colleagues

Start free call (up to 4 people)

Upgrade to host video calls with hundreds of participants.

Start free trial

\$0: video calls up to 4 people

\$7/mo: 100s of people

Get 30 days of access to Brave Talk Premium, free of charge. After 30 days, the credit card you enter will be charged \$7.00 US monthly. You can cancel any time.

Already have Premium? Log in.

# Task Manager

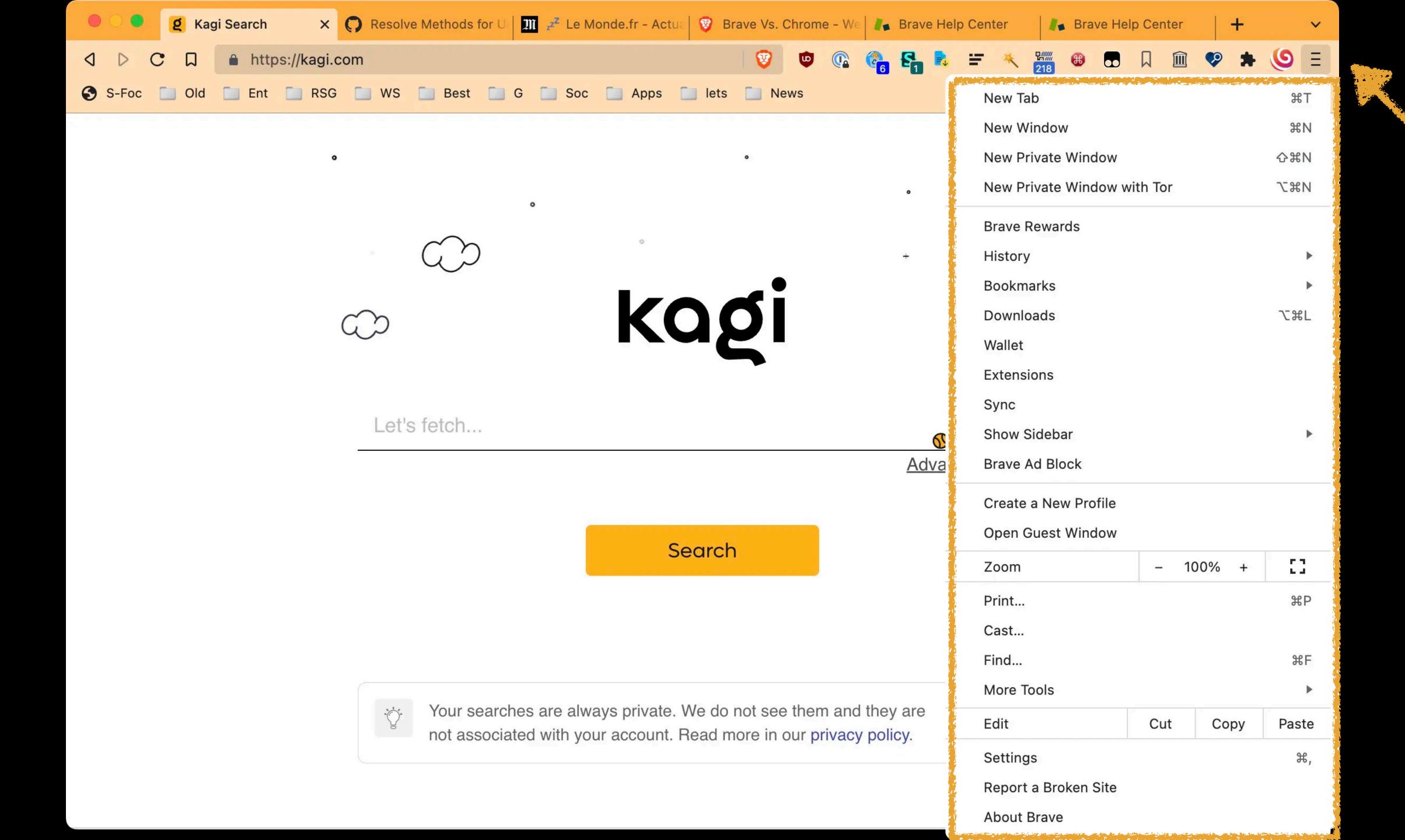

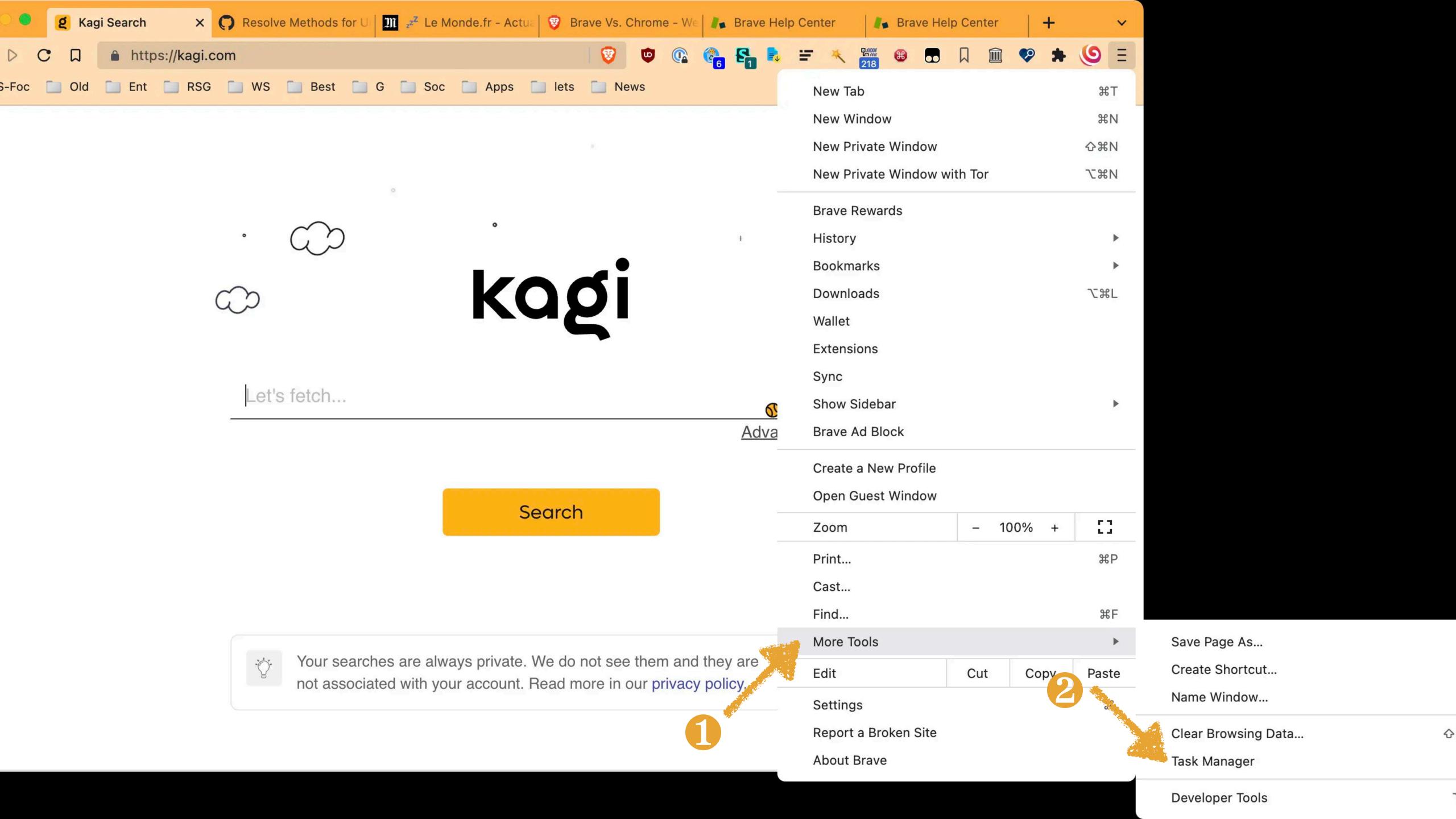

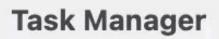

| ask                             |                                       | Memory Footprint | CPU V | Network | Process ID |
|---------------------------------|---------------------------------------|------------------|-------|---------|------------|
| GPU Process                     |                                       | 1.1 GB           | 27.3  | 0       | 33922      |
| Tab: Kagi Search FAQ            |                                       | 106 MB           | 12.8  | 0       | 30198      |
| Tab: Kagi Search                |                                       |                  |       |         |            |
| <b>Browser</b>                  |                                       | 712 MB           | 1.7   | 0       | 33912      |
| Extension: Toby Mini            | ********                              | 69.8 MB          | 0.9   | 0       | 33964      |
| Extension: Tabs Outliner        |                                       | 290 MB           | 0.2   | 0       | 33961      |
| Extension: SessionBox - Multi   | login to                              | 52.2 MB          | 0.2   | 0       | 33976      |
| Extension: Brave                |                                       | 350 MB           | 0.1   | 0       | 33977      |
| Dedicated Worker:               |                                       |                  |       |         |            |
| Utility: Network Service        |                                       | 48.5 MB          | 0.0   | 0       | 33923      |
| Tab: The Neeva for Safari Ext   | ension c                              | 407 MB           | 0.0   | 0       | 31816      |
| Tab: Referrals - Neeva          |                                       |                  |       |         |            |
| Tab: hp lovecraft - Neeva       |                                       |                  |       |         |            |
| Tab: Introducing Neeva Free B   | Basic an                              |                  |       |         |            |
| Tab: Settings - Neeva           |                                       |                  |       |         |            |
| Tab: Use conditional for css s  | tyle witl                             | 124 MB           | 0.0   | 0       | 56216      |
| Service Worker: https://disco   | urse.gol                              |                  |       |         |            |
| Tab: What are bangs, and how    | v can I ι                             | 129 MB           | 0.0   | 0       | 30413      |
| Tab: Private Search Engine - I  | Brave Se                              |                  |       |         |            |
| Tab: Brave Premium              |                                       |                  |       |         |            |
| Dedicated Worker:               |                                       |                  |       |         |            |
| Extension: Accessibility Insigl | nts for V                             | 60.1 MB          | 0.0   | 0       | 33978      |
| Tab: Untitled Document          |                                       | 79.3 MB          | 0.0   | 0       | 28388      |
| Tab: Discover Typeform, when    | re forms                              | 56.2 MB          | 0.0   | 0       | 31975      |
| Tab: New Website Copy (MB       |                                       | 398 MB           | 0.0   | 0       | 26806      |
| Tab: What is Brave Search?      | Brave Bı                              | 102 MB           | 0.0   | 0       | 30435      |
| Tab: Cthulhu OR Nyarlathotep    | - Kagi                                | 198 MB           | 0.0   | 0       | 46044      |
| Tab: A look at search engines   | · · · · · · · · · · · · · · · · · · · | 93.6 MB          | 0.0   | 0       | 80636      |
| Tab: Home                       |                                       | 125 MB           | 0.0   | 0       | 31432      |
| Tab: About - Neeva              |                                       | 83.3 MB          | 0.0   | 0       | 31996      |
| Tab: Neeva - Ad-free, private   | search                                |                  |       |         |            |
| Subframe: https://stripe.netw   |                                       | 106 MB           | 0.0   | 0       | 13980      |
| Subframe: https://stripe.netw   |                                       |                  |       |         |            |
| Subframe https://string.natw    |                                       |                  |       |         |            |

### Thank you!

scott@granneman.com www.granneman.com ChainsawOnATireSwing.com @scottgranneman

# New Browsers, New Search Engines Alternatives Are a Good Thing!

R. Scott Granneman

© 2022 R. Scott Granneman
Last updated 2022-10-24
You are free to use this work, with certain restrictions.
For full licensing information, please see the last slide/page.

### Changelog

2022-10-24 1.1: Took out everything not related to Brave

2022-08-15 1.0: Created original slides for talk to St. Louis Unix Users' Group